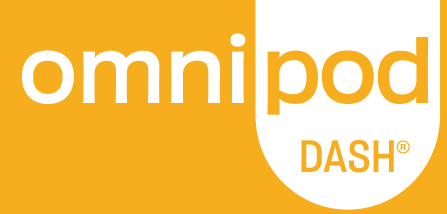

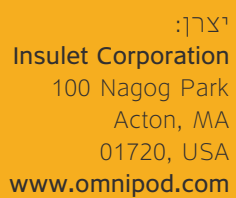

⊕

#### משווק: גפן מדיקל בע"מ הרצל רוזנבלום ,6

מתחם סי אנד סאן, תל אביב טל' 6364\* | 03-6900300 www.geffenmedical.co.il

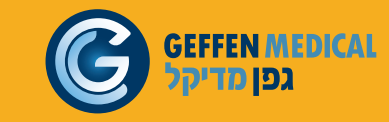

Corporation Insulet 2021 © Omnipod, הלוגו של Omnipod, DASH, הלוגו של DASH ופודר הם סימני מסחר או סימני מסחר רשומים של תאגיד Insulet בארה"ב ובאזורי שיפוט שונים אחרים. כל הזכויות שמורות. כל סימני המסחר הם רכוש בעליהם, בהתאמה. השימוש בסימני מסחר של צד שלישי אינו מהווה המלצה ולא רומז על קשר מכל סוג שהוא.

> Reference number: PDM-INT1-D001-MG PT-000002-ISR-HEB-AW Rev. 004 12/21 777.OPD-HEB.11-21.v2

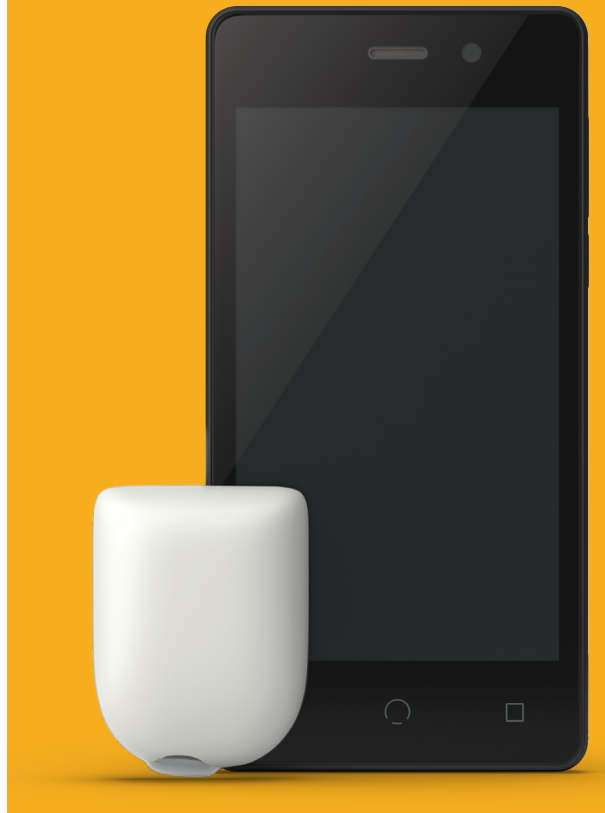

פוד מוצג ללא המדבקה הדרושה.

PT-000002-ISR-HEB

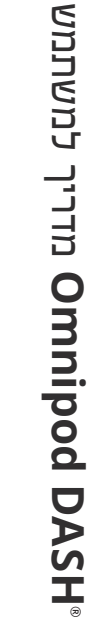

 $\bigoplus$ 

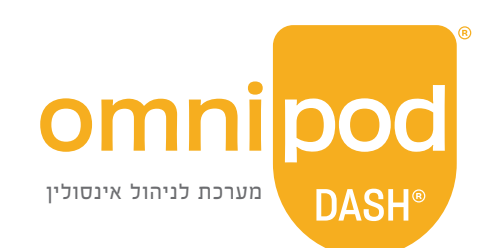

# מדריך למשתמש

<sup>R</sup>**DASH Omnipod** חוברת הוראות למערכת

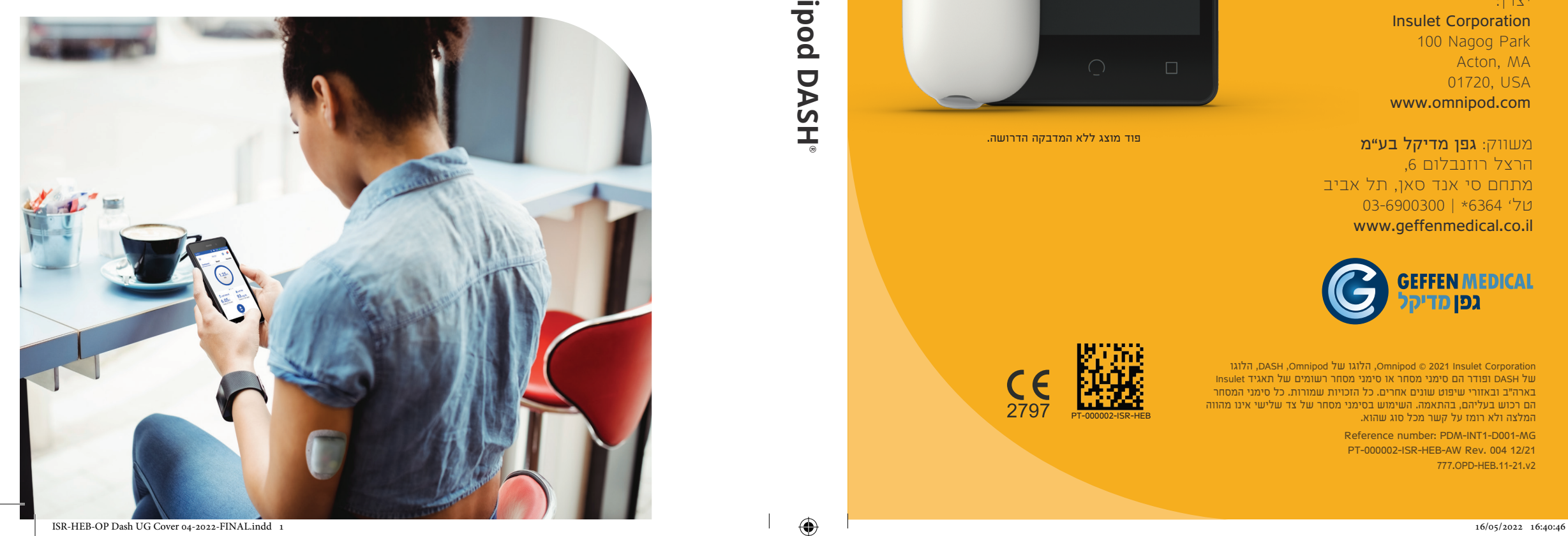

### **מדריך למשתמש מערכת <sup>R</sup>DASH Omnipod לניהול אינסולין**

# **תמיכת לקוחות - 24 שעות / 7 ימים**

**אתר אינטרנט:** com.omnipod.www

**CRILER Corporation, 100 Nagog Park, Acton MA01720, USA** 

 $\bigoplus$ 

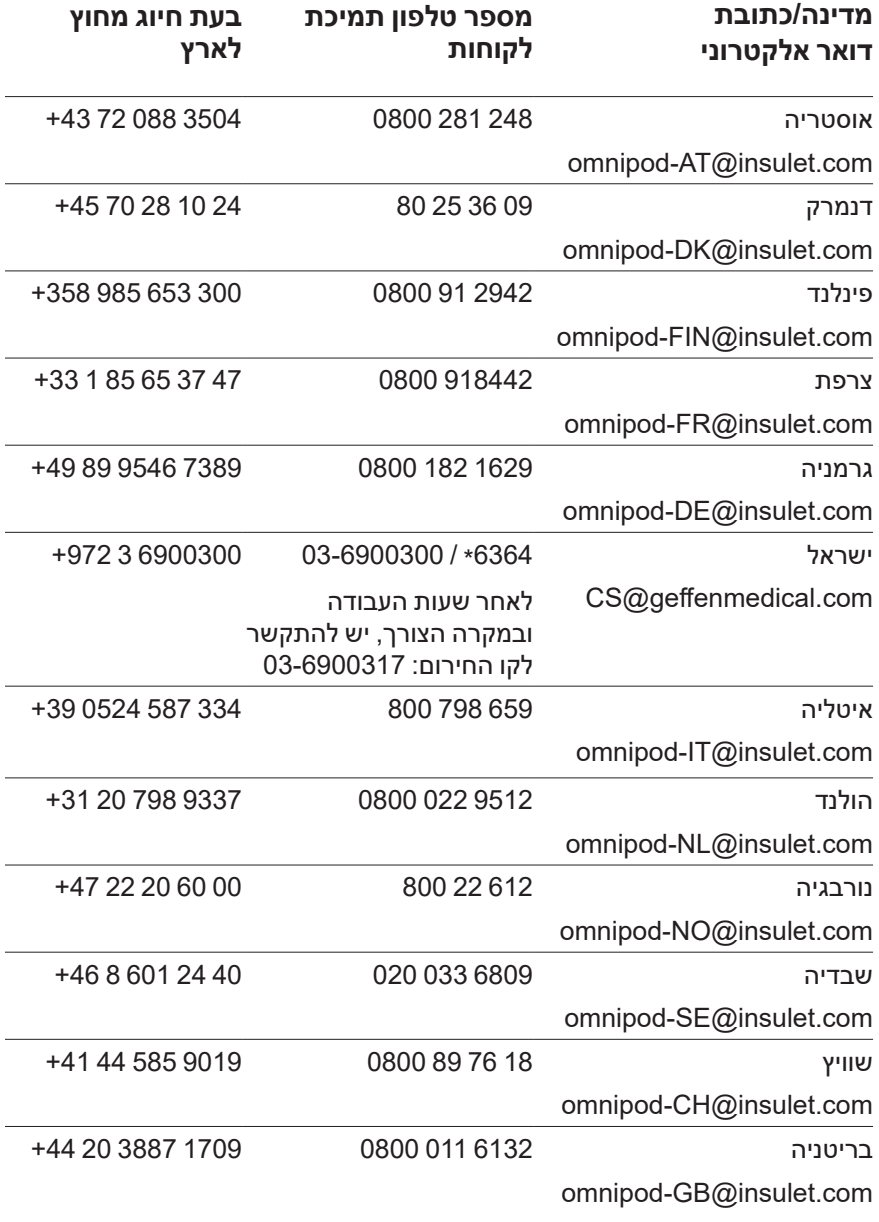

i

 $\bigoplus$ 

#### **דגם** PDM MG001-D1-INT-PDM

**מספר סידורי** 

**תאריך התחלת שימוש במערכת RDASH Omnipod לניהול אינסולין**

 $\bigoplus$ 

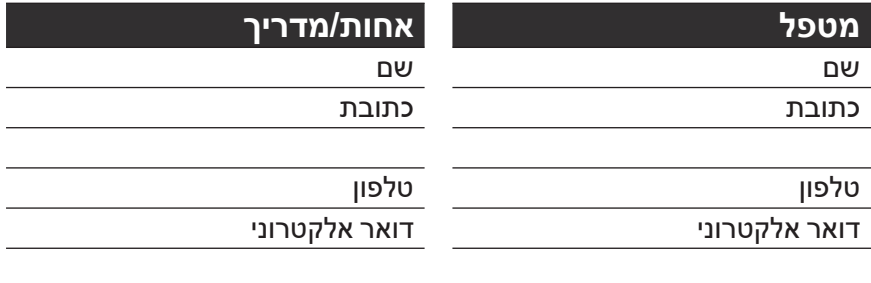

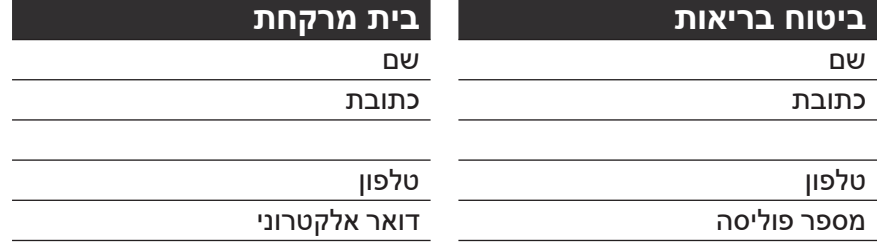

#### 2021 Insulet Corporation ©

Omnipod, הלוגו של Omnipod, DASH, הלוגו של DASH ו-Podder הם סימנים מסחריים או סימנים מסחריים רשומים של Corporation Insulet בארצות הברית של אמריקה ובסמכויות שיפוט אחרות. כל הזכויות שמורות. סימן המילה והסמלילים של RBluetooth הם סימנים מסחריים רשומים שנמצאים בבעלות .Inc ,SIG Bluetooth וכל שימוש שייעשה על ידי Corporation Insulet בסימנים אלה מבוצע בכפוף לרישיון. כל הסימנים המסחריים האחרים הם רכוש בעליהם בהתאמה. שימוש בסימנים מסחריים של צד שלישי אינו מהווה אישור לתמיכה ואף אינו מעיד על קשרי גומלין או כל שיוך אחר. מידע אודות פטנטים זמין בכתובת www.insulet.com/patents.

#### PT-000002-ISR-HFB-AW Rev 004 12/21

♠

# **תוכן העניינים**

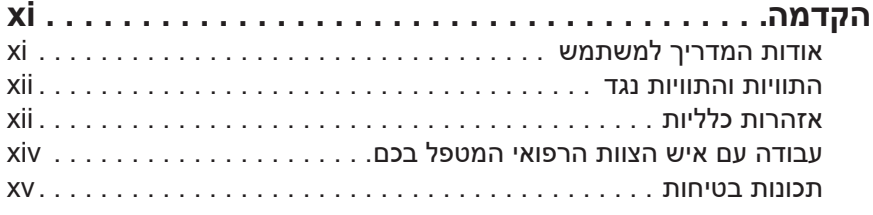

 $\bigoplus$ 

# **תחילת העבודה**

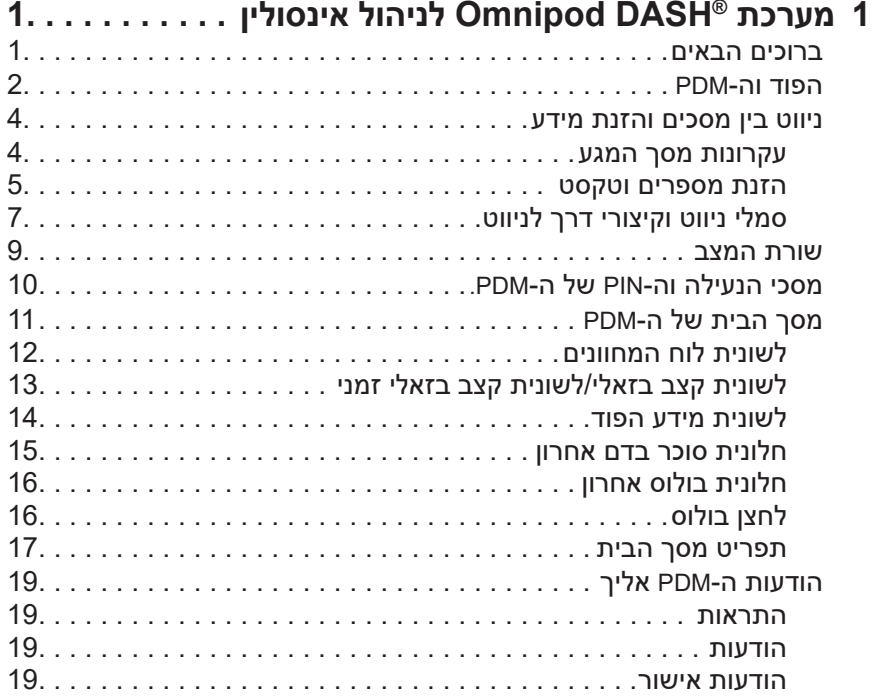

 $\bigoplus$ 

# **תוכן העניינים**

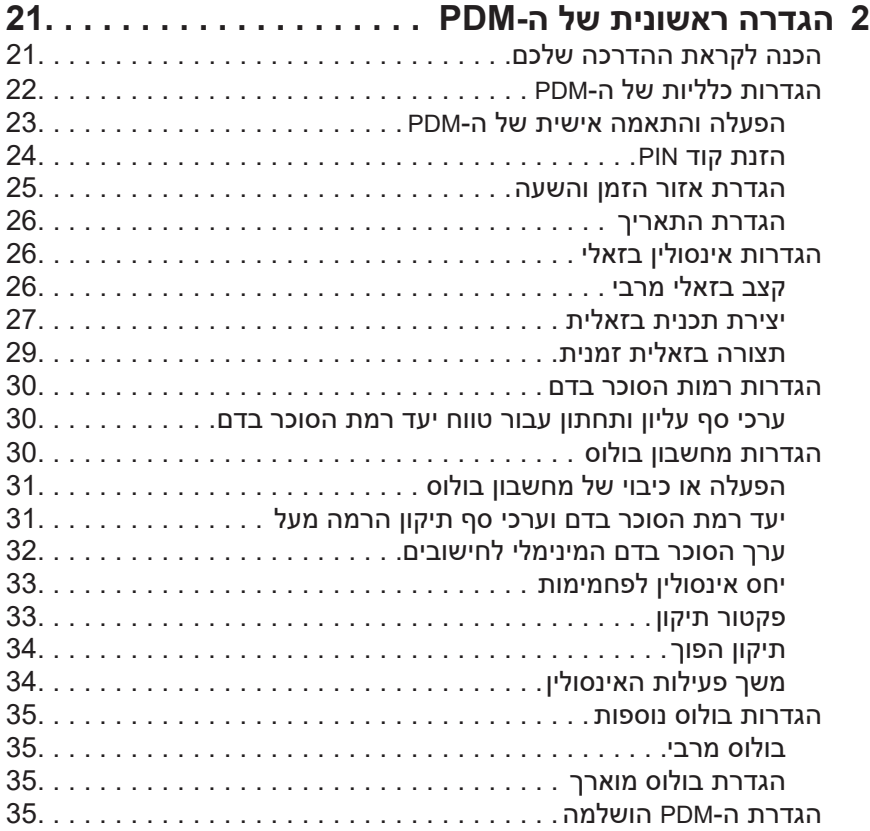

 $\bigoplus$ 

# **מדריך למשתמש**

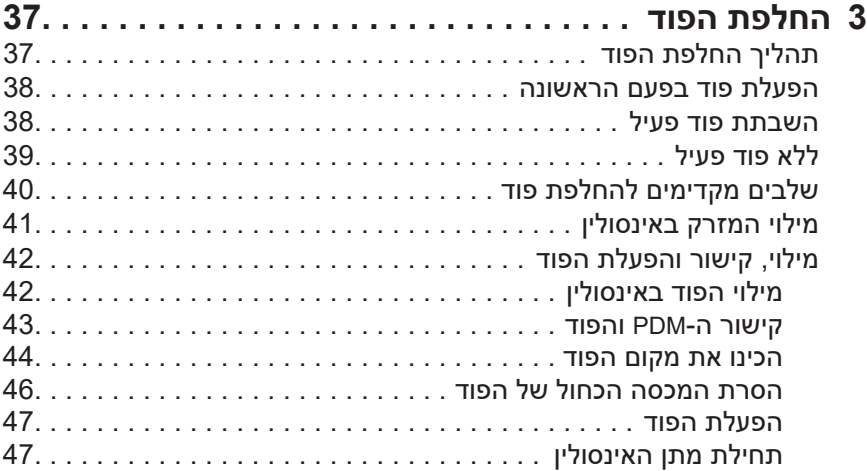

 $\bigoplus$ 

# **תוכן העניינים תוכן העניינים**

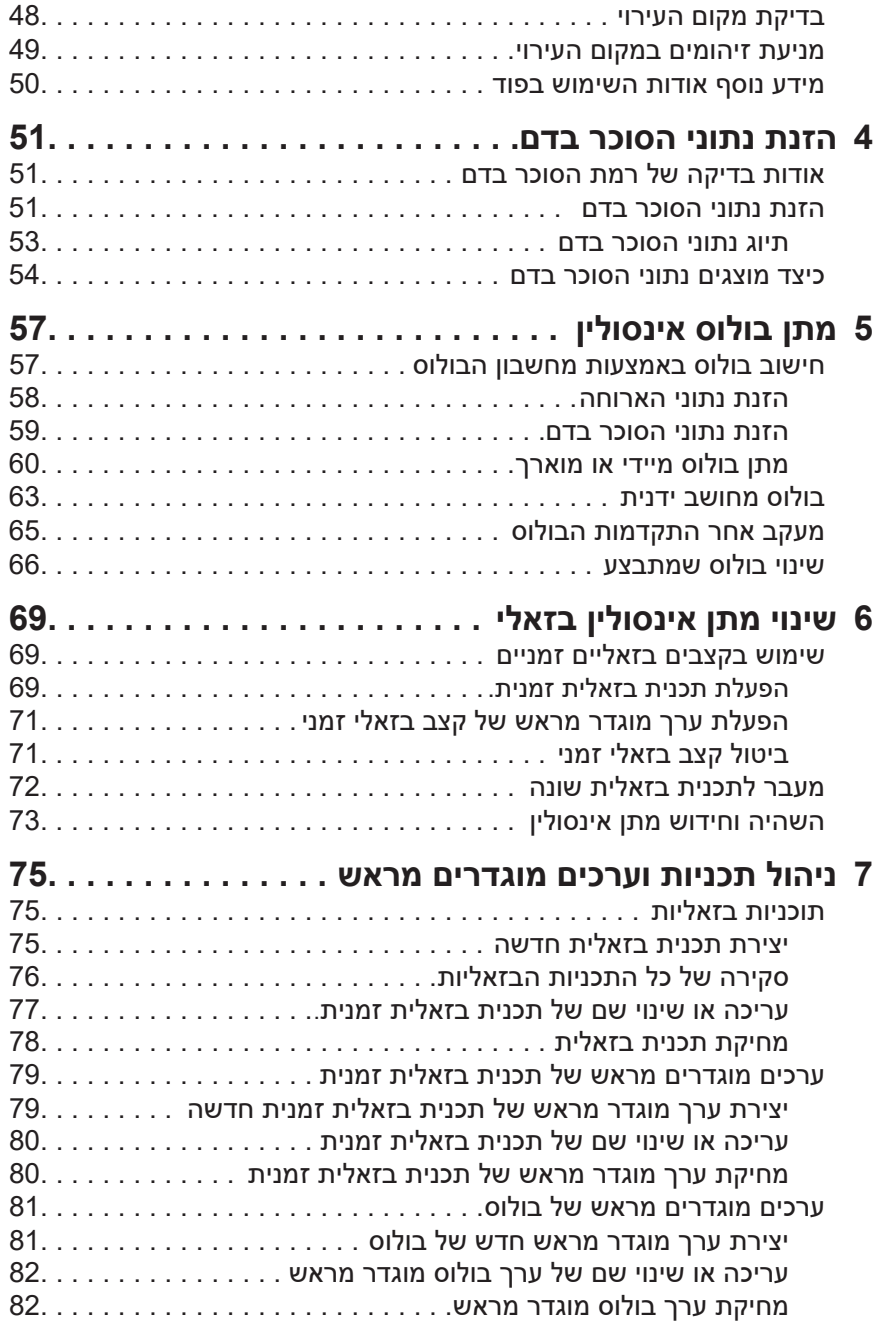

 $\bigoplus$ 

 $\bigoplus$ 

# **תוכן העניינים**

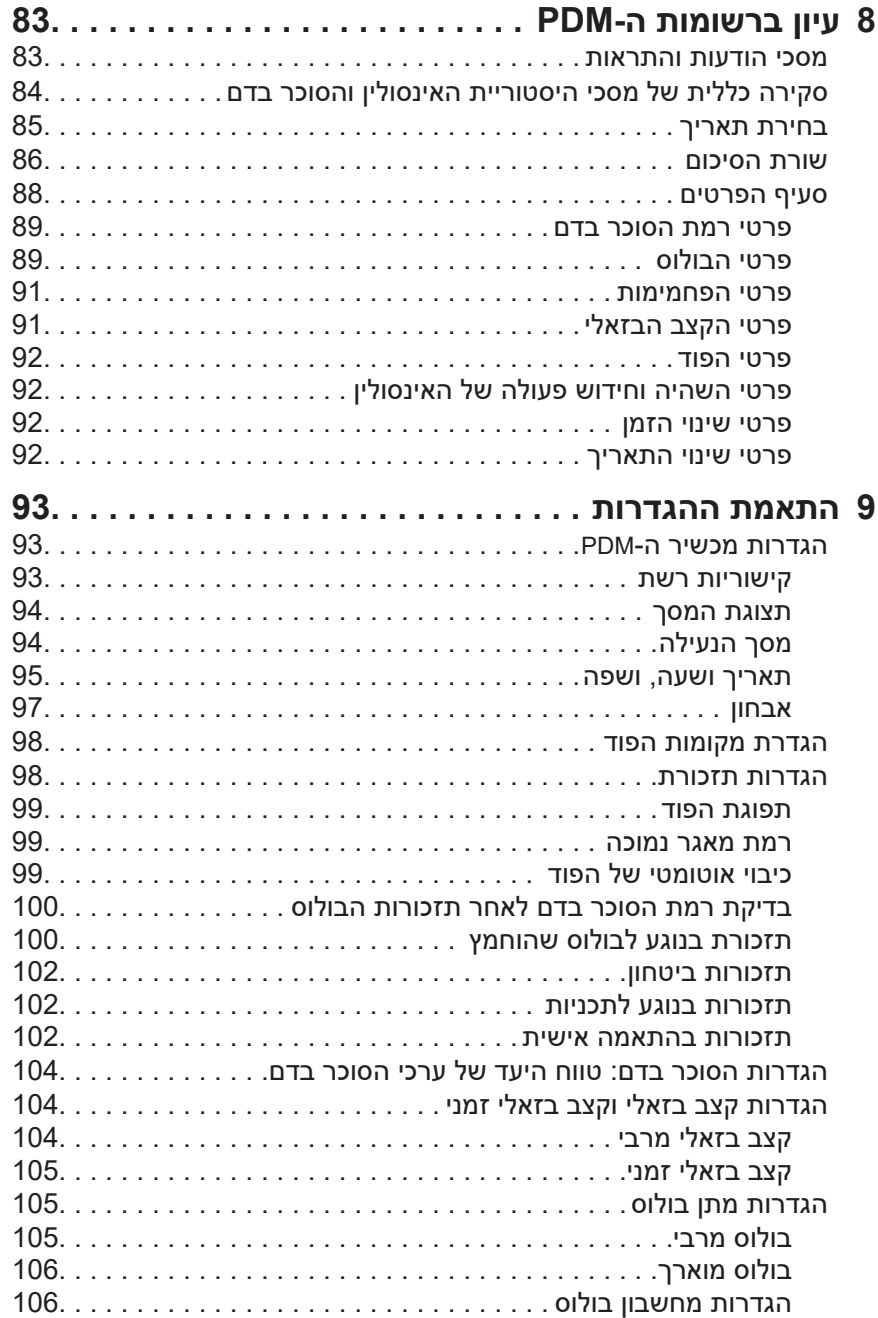

 $\bigoplus$ 

 $\bigoplus$ 

# **תוכן העניינים תוכן העניינים**

### **אזכורים**

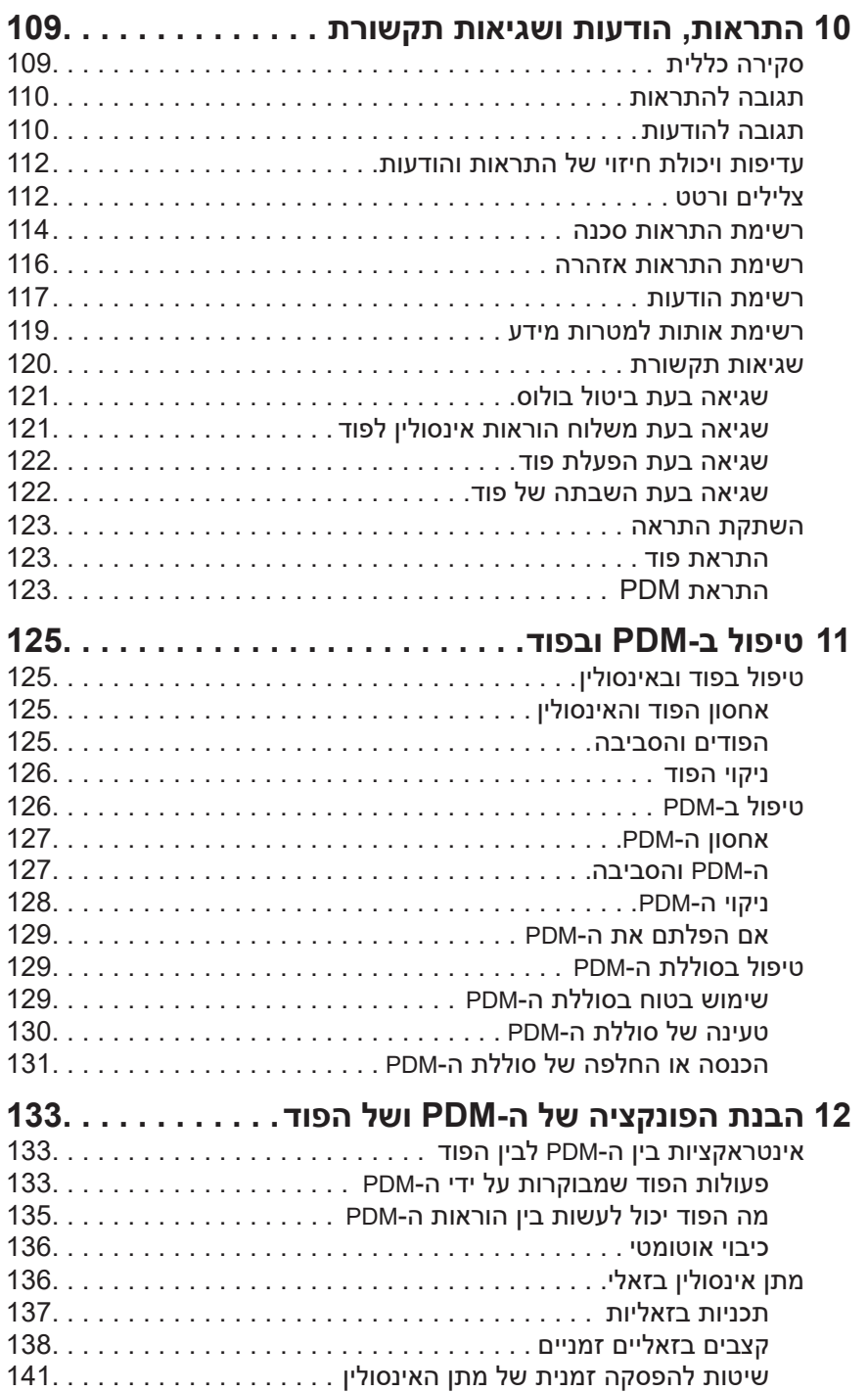

 $\bigoplus$ 

 $\bigoplus$ 

# **תוכן העניינים**

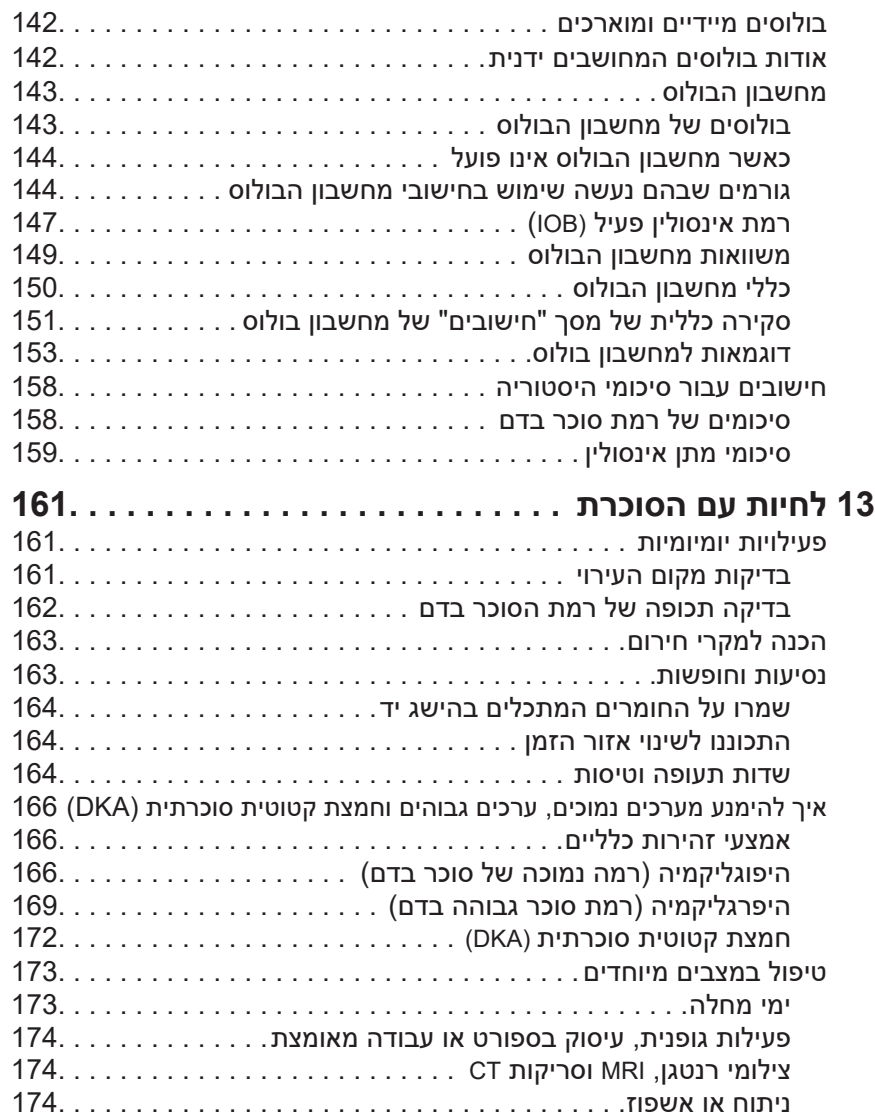

 $\bigoplus$ 

viii

 $\bigoplus$ 

# **תוכן העניינים תוכן העניינים**

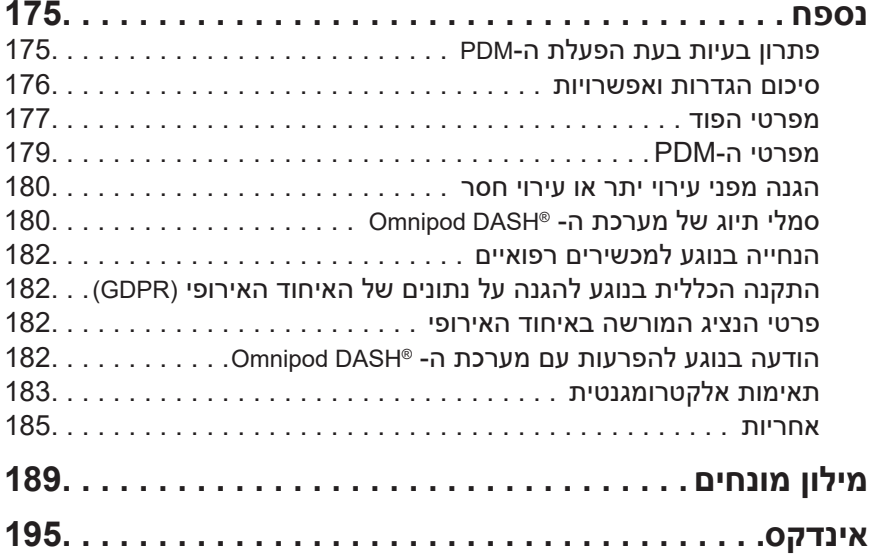

 $\bigoplus$ 

 $\bigoplus$ 

 $\bigoplus$ 

 $\bigoplus$ 

עמוד זה הושאר ריק בכוונה.

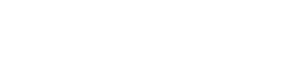

### **הקדמה**

#### **אודות המדריך למשתמש**

**זהירות:** מדריך למשתמש זה מיועד לשימוש אך ורק עם Diabetes Personal (PDM (Manager דגם MG001-D1-INT-PDM. כדי לבדוק איזו גרסה של ה-PDM נמצאת ברשותכם, הפכו אותו. אם בצדו האחורי של ה-PDM מופיע הכיתוב " MG001-D1-INT-PDM", זהו המדריך למשתמש הנכון. אם אינכם מבחינים בכיתוב, פנו לתמיכת הלקוחות.

⊕

**הערה:** תמונות המסך שמוצגות במדריך למשתמש הן דוגמאות בלבד ואינן מהוות הצעות להגדרות משתמש. תמיד יש להיוועץ עם איש הצוות הרפואי המטפל כדי לקבוע מהן ההגדרות המתאימות עבורכם.

תחום הבריאות והטיפולים הם נושאים מורכבים, שמצריכים שירותים של מטפלים מקצועיים. מדריך למשתמש זה מיועד למטרות מידע בלבד ואינו מיועד לספק המלצות או עצות הנוגעות לרפואה או לטיפול, אשר אמורות לשמש למטרות אבחון, טיפול או כל צורך אחר. מדריך למשתמש זה אינו מהווה תחליף לייעוץ רפואי או בריאותי, המלצות ו/או שירותים שמסופקים על ידי מטפל מוסמך. אין להסתמך על מדריך למשתמש זה בכל דרך שהיא ובכל הנוגע לבריאותכם האישית, להחלטות הקשורות בה ולטיפול. יש לדון בכל ההחלטות והטיפולים עם גורם בריאותי מוסמך, אשר מכיר את הצרכים האישיים שלכם.

**זהירות:** מדריך למשתמש זה מתעדכן מעת לעת. בקרו בכתובת com.omnipod.www כדי לראות את הגרסה העדכנית ביותר וכדי לחפש מידע שימושי נוסף. כדי לגשת למדריך למשתמש זה בשפות אחרות, ראה www.omnipod.com

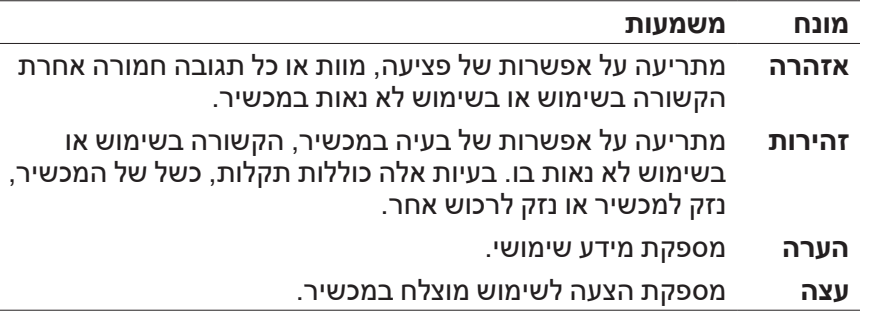

♠

### **הקדמה**

#### **התוויות והתוויות נגד**

#### **התוויות לשימוש**

מערכת ה- <sup>R</sup>DASH Omnipod לניהול אינסולין מיועדת למתן תת-עורי של אינסולין בקצבים מוגדרים או משתנים, לצורך ניהול סוכרת בקרב אנשים הזקוקים לאינסולין.

♠

#### **התוויות נגד**

טיפול במשאבת אינסולין אינו מומלץ לאנשים אשר:

- אינם יכולים לנטר את רמות הסוכר בדם בהתאם להמלצות הרופא המטפל
	- אינם יכולים לשמור על קשר עם הרופא המטפל
- אינם יכולים להשתמש במערכת ה- <sup>R</sup> DASH Omnipod בהתאם להוראות

#### **אזהרות כלליות**

#### **אזהרות:**

♠

אינסולין מהיר פעולה U-100: מערכת ה- ®Omnipod DASH מיועדת לשימוש עם אינסולין מהיר פעולה -100U. האנלוגים הבאים לאינסולין מהיר פעולה -100U נבדקו ונמצאו בטוחים לשימוש בפוד: Humalog®, (אינסולין אספרט), Fiasp® (אינסולין אספרט), RovoRapid® אינסולין ליספרו), Admelog® (אינסולין ליספרו), אינסולין ( אינסולין  $\rho$ גלוליזין(. NovoRapid, Fiasp, Humalog ו-Admelog תואמים למערכת ה- Omnipod DASH® עבור שימוש של עד 72 שעות (3 ימים). Apidra תואם למערכת ה- ®Omnipod DASH עבור שימוש של עד 48 שעות (יומיים). לפני שימוש באינסולין אחר עם מערכת ה- RDASH Omnipod, בדוק את התווית של תרופת האינסולין והיוועץ ברופא שלך. עיין בעלון המידע עבור האינסולין ופעל לפי הנחיות הרופא המטפל בנוגע לתכיפות ההחלפה של הפוד. Fiasp מתאפיין בספיגה ראשונית מהירה יותר מאשר סוגי אינסולין -100U מהירים אחרים; תמיד יש להיוועץ ברופא המטפל ולעיין בעלון המידע עבור האינסולין לפני השימוש.

יש לקרוא את כל ההוראות המופיעות במדריך למשתמש לפני שימוש במערכת ה- <sup>R</sup>DASH Omnipod. יש לנטר את רמת הסוכר בדם בהנחיית הרופא המטפל. היעדר ניטור מתאים עלול לגרום להיפרגליקמיה או היפוגליקמיה שאינן מזוהות.

לא מומלץ לשימוש על ידי אנשים הסובלים מאובדן שמיעה. תמיד יש לאמת את יכולתך לשמוע את ההתראות וההודעות של הפוד/ה-PDM.

# **הקדמה הקדמה**

#### **אזהרות:**

אם אינכם יכולים להשתמש במערכת ה- <sup>R</sup>DASH Omnipod בהתאם להוראות, אתם עלולים לסכן את בריאותכם ובטיחותכם. אם יש לכם שאלות או חששות בנוגע לשימוש במערכת ה- <sup>R</sup>DASH Omnipod, שוחחו עם איש הצוות הרפואי המטפל בכם.

 $\bigoplus$ 

לאחר השימוש, חלקים מן המכשיר נחשבים כמקורות אפשריים לסיכון ביולוגי ועלולים להעביר מחלות מדבקות.

אם אתם סובלים מתסמינים שאינם עולים בקנה אחד עם התוצאות של בדיקת הסוכר בדם, ופעלתם לפי ההוראות המתוארות במדריך למשתמש זה, פנו אל איש הצוות הרפואי המטפל בכם.

אין להשתמש במערכת ה- <sup>R</sup>DASH Omnipod בלחץ אטמוספרי נמוך )מתחת ל-hPA 700). אתם עלולים להיתקל בלחצים אטמוספריים כאלה בגובה רב, למשל במהלך טיפוס הרים או כאשר אתם מתגוררים בגובה שעולה על 3,000 מטרים )10,000 רגל(.

אין להשתמש במערכת ה- <sup>R</sup>DASH Omnipod בסביבות עתירות חמצן )יותר מ-25% חמצן) או בלחץ אטמוספרי גבוה (מעל 1060 hPA), שני תנאים שמתקיימים בתאים היפרבריים. תאים היפרבריים, או תאי לחץ גבוה, משמשים לעתים לקידום הריפוי של כיבים סוכרתיים או לטיפול בהרעלת פחמן חד-חמצני, זיהומים מסוימים בעצם וברקמות ומחלת הפחתת הלחץ.

♠

#### **עבודה עם איש הצוות הרפואי המטפל בכם**

טיפול במשאבת אינסולין מצריך מעורבות ניכרת של הגורם המטפל, במיוחד כאשר מדובר בילדים. יש לעבוד עם איש הצוות הרפואי המטפל כדי לגבש קווים מנחים והגדרות לניהול הסוכרת, שיתאימו באופן הטוב ביותר לצרכים שלכם או של ילדכם. אלה עשויים לכלול:

 $\bigoplus$ 

**יחס אינסולין לפחמימות )IC)**: מספר הגרמים של הפחמימות שמכוסים על ידי יחידת אינסולין אחת. לדוגמה, אם יחס האינסולין לפחמימות שלכם הוא 1 ל,15- עליכם לספק יחידת אינסולין אחת כדי לכסות כל 15 גרם של פחמימות שאתם אוכלים.

**פקטור תיקון )או רגישות(**: באיזה שיעור יחידת אינסולין אחת מורידה את רמת הסוכר בדם. לדוגמה: אם פקטור התיקון שלכם הוא ,50 יחידה אחת של אינסולין תוריד את רמת הסוכר בדם שלכם ב-50 mg/dL.

**יעד רמת הסוכר בדם )יעד BG)**: רמת הסוכר בדם שאותה ברצונכם להשיג. לדוגמה, ייתכן שתצטרכו לשמור על רמת סוכר בדם הקרובה ל-dL/mg .100

**משך פעילות האינסולין**: משך הזמן שבמהלכו האינסולין נותר פעיל וזמין בגופכם לאחר תיקון או בולוס ארוחה.

איש הצוות הרפואי המטפל שלכם הוא משאב רב ערך. עליכם להסתמך עליו בנוגע למידע חיוני אודות מערכת ה- <sup>R</sup>DASH Omnipod, במיוחד במהלך השבועות והחודשים הראשונים. אם יש לכם שאלות בנוגע לניהול הסוכרת לאחר תחילת השימוש במערכת ה- RDASH Omnipod, אל תהססו לפנות לאיש הצוות הרפואי המטפל.

לשאלות טכניות בנוגע להתקנה או לתפעול שלמערכת ה- RDASH Omnipod, או להזמנת מוצרים וחומרים מתכלים עבור מערכת ה- <sup>R</sup>DASH Omnipod, ניתן לפנות אל תמיכת הלקוחות במשך 24 שעות ביממה, 7 ימים בשבוע. ראו את העמוד הראשון של מדריך למשתמש זה למידע אודות פרטי יצירת קשר עם שירות הלקוחות.

איש הצוות הרפואי המטפל יספק לכם את כל הכלים וההדרכה הנחוצים לצורך שימוש מוצלח במערכת ה- <sup>R</sup>DASH Omnipod. ככל שתהיו מעורבים בצורה פעילה יותר בניהול הסוכרת, תוכלו ליהנות מן השליטה והגמישות שמתאפשרות בזכות מערכת ה- <sup>R</sup>DASH Omnipod.

מעורבות פעילה משמעותה ניטור תכוף של רמות הסוכר בדם, לימוד אופן ההפעלה של מערכת ה- <sup>R</sup>DASH Omnipod, תרגול טכניקות מתאימות וביקור שגרתי אצל איש הצוות הרפואי המטפל.

⊕

♠

# **הקדמה הקדמה**

#### **תכונות בטיחות**

תכונות הבטיחות של מערכת ה- <sup>R</sup>DASH Omnipod כוללות:

#### **תהליכים אוטומטיים של הכנה לשימוש, בדיקות בטיחות והחדרה**

 $\bigoplus$ 

כאשר אתם מפעילים פוד חדש, מערכת ה- <sup>R</sup>DASH Omnipod מכינה אוטומטית את הפוד ומבצעת עליו בדיקות בטיחות ולאחר מכן מחדירה וממלאת את הקנולה )צינורית קטנה ודקה(. בדיקות בטיחות אלה נמשכות שניות ספורות בלבד.

מערכת ה- <sup>R</sup>DASH Omnipod אף מבצעת בדיקות בטיחות על המכשיר האישי לניהול הטיפול בסוכרת )PDM )בכל עת שה-PDM פעיל. אם היא מזהה בעיה כלשהי ב-PDM או בפוד - או בתקשורת ביניהם - היא מיידעת אתכם באמצעות רטט או צפצופים וכן באמצעות הודעות שמופיעות על המסך.

#### **התראות והודעות**

למען בטיחותכם, מערכת ה- <sup>R</sup>DASH Omnipod מספקת מגוון התראות והודעות כדי להתריע כי נדרש טיפול או כדי להזהיר אתכם בנוגע למצבים מסוכנים. לתיאור של ההתראות וההודעות של ה-PDM, ראו "התראות, הודעות ושגיאות תקשורת" בעמ' .109

**הערה:** הודעות קצרות של התראה ועדכון מופיעות על מסך הנעילה. כדי לראות את ההתראות במלואן, עליכם לשחרר את נעילת המסך ולהזין את קוד הזיהוי האישי שלכם )PIN).

**הערה:** מעת לעת הפעילו את ה-PDM שלכם כדי לוודא כי אין כל הודעות או התראות שמצריכות תגובה.

**אזהרה:** אין לנסות להשתמש במערכת ה- <sup>R</sup>DASH Omnipod לפני קבלת הדרכה. הדרכה לא נאותה עלולה לסכן את בריאותכם ובטיחותכם. ♠

xvi

 $\bigoplus$ 

עמוד זה הושאר ריק בכוונה.

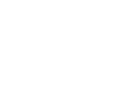

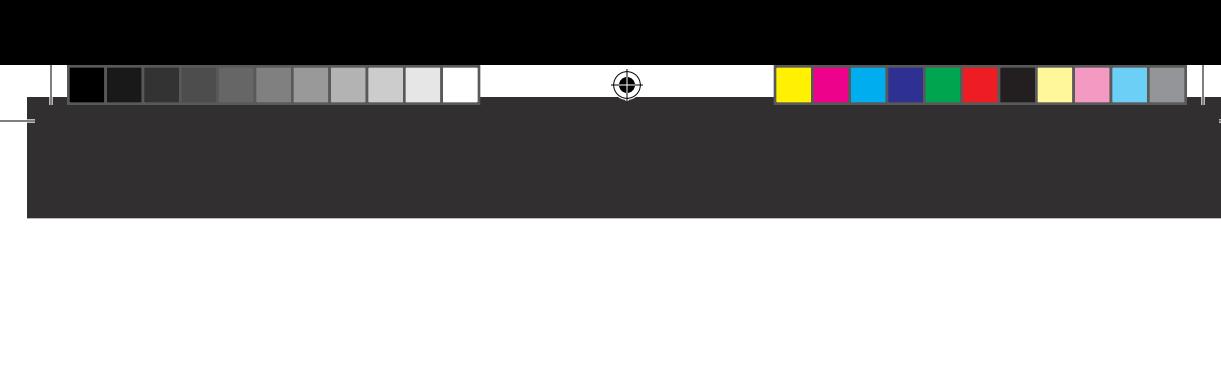

# **פרק 1 מערכת ה-RDASH Omnipod לניהול אינסולין**

⊕

#### **ברוכים הבאים**

מערכת ה-RDASH Omnipod לניהול אינסולין, היא מערכת למתן רציף של אינסולין, אשר מתאפיינת בכל התועלות המוכחות של טיפול תת-עורי רציף )CSII).

תכונות מערכת ה-RDASH Omnipod כוללות:

**היעדר צינורית**: אין צינוריות שמחברות את הפוד למכשיר האישי לניהול הטיפול בסוכרת )PDM). ניתן לשאת את הפוד מתחת לבגדיכם ולשאת את ה-PDM בנפרד. הפוד עמיד במים עד לעומק של 7.6 מטרים, במשך עד 60 דקות )28IP).

**מחשבון בולוס:** אם רמת הסוכר בדם שלכם גבוהה, או אם אתם מתכוונים לאכול, מחשבון הבולוס של ה-PDM יכול להציע מינון בולוס אשר מבוסס על ההגדרות האישיות שלכם.

**קריאות של סוכר בדם**: ניתן להזין לתוך ה-PDM באופן ידני את נתוני רמת הסוכר בדם מכל מד סוכר בדם. לחילופין, ניתן להזין את נתוני הסוכר בדם מכל מד סוכר רציף )CGM )אשר מיועד למינון אינסולין.

**ניהול תיעוד**: ה-PDM מציג עד 90 ימי מידע, כולל קצבים בזאליים, מינוני בולוס, פחמימות, התראות ורשומות של רמת סוכר בדם.

פרק תחילת העבודה של חוברת זו מספק סקירה כללית של התפעול הבסיסי וההגדרה של מערכת ה- $\mathsf{Onnipod\,DASH}^{\circ}$ . פרק המדריך למשתמש כולל הוראות מפורטות בנוגע לשימוש במערכת ה-RDASH Omnipod. פרק הסימוכין מסביר כיצד פועלת מערכת ה-RDASH Omnipod.

#### **מונחים ומוסכמות שבהם נעשה שימוש במדריך למשתמש**

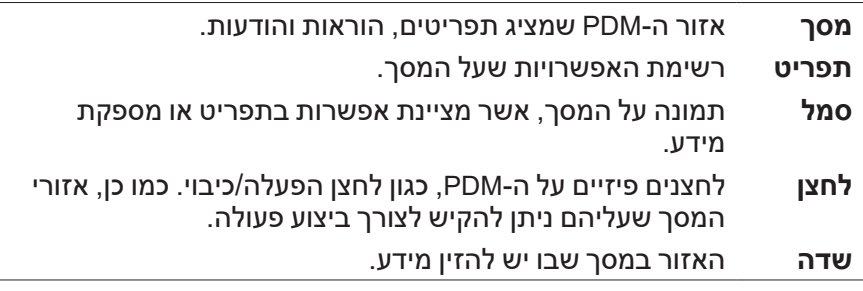

♠

1

 $\bigoplus$ 

### **הפוד וה-PDM**

מערכת ה-RDASH Omnipod מורכבת משני חלקים עיקריים: הפוד, שמספק אינסולין לגוף, ומנהל הסוכרת האישי, ה-PDM המאפשר לשלוט בפוד.

#### **הפוד**

⊕

הפוד הוא מכשיר קל משקל, שאותו ממלאים באינסולין ומצמידים ישירות על הגוף. הפוד מקבל הוראות למתן אינסולין מן ה-PDM. לאחר מכן, הפוד מספק לגוף, אינסולין לגוף דרך צינורית קטנה וגמישה, שנקראת קנולה.

הפוד מוצמד לגוף באמצעות סרט הדבקה, הדומה לאגד נצמד.

הפוד שבו משתמשים במערכת ה-RDASH Omnipod מצויד במכסה מחט כחול.

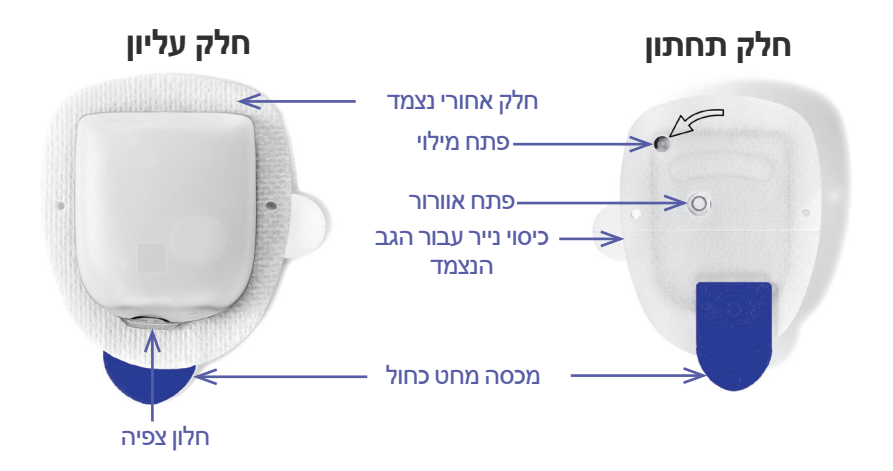

#### **ה-(PDM (Manager Diabetes Personal**

ה-PDM הוא מכשיר נייד, אשר שולט בפעולת הפוד ומנטר אותה באמצעות טכנולוגיה אלחוטית.

 $\bigoplus$ 

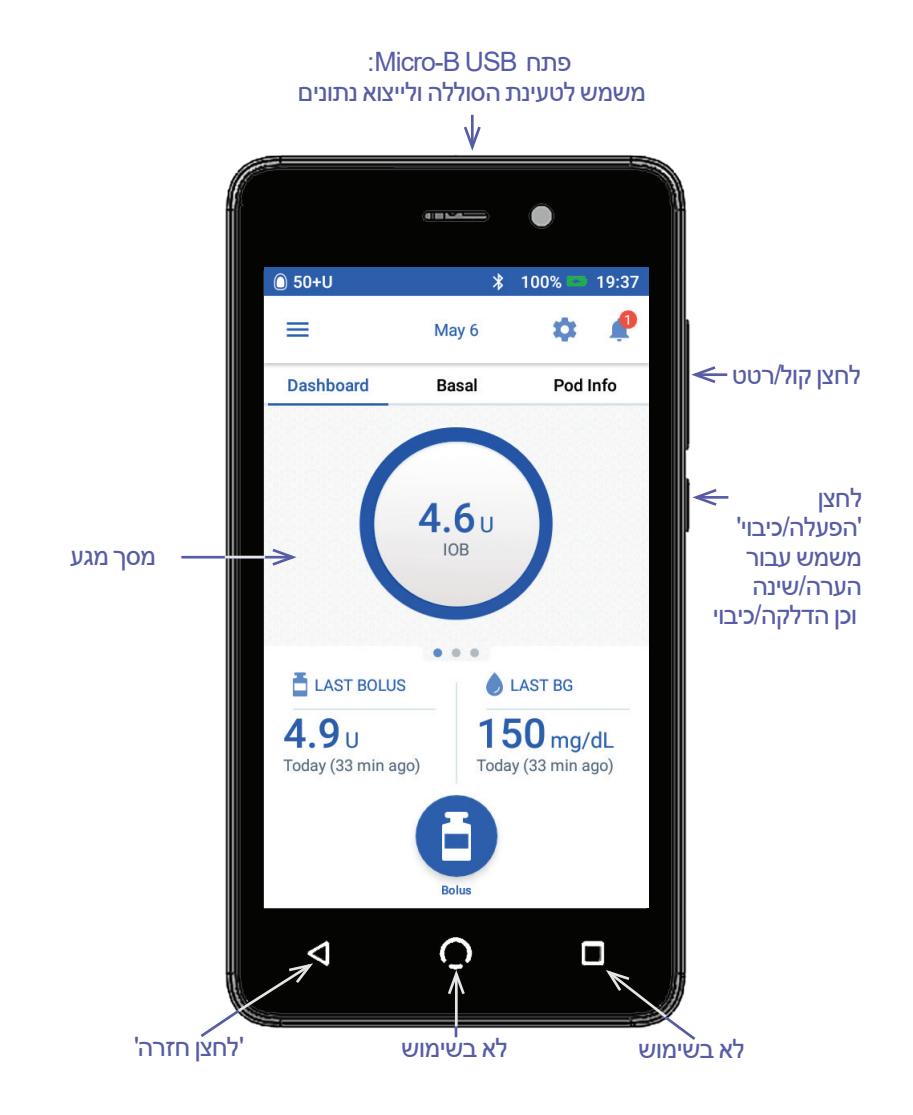

⊕

 $\bigoplus$ 

#### **ניווט בין מסכים והזנת מידע**

סעיף זה מסביר כיצד להשתמש במסך המגע, כיצד להזין מספרים או טקסט לתוך ה-PDM וכיצד המדריך למשתמש מתאר את המעבר בין מסכי ה-PDM.

#### **עקרונות מסך המגע**

ה-PDM מציג הודעות ואפשרויות המיועדות עבורכם על מסך המגע. ניתן לתקשר עם ה-PDM באמצעות הקשה או החלקת האצבע על מסך המגע.

#### **הקשה והחלקה**

♠

ההוראות הבסיסיות בנוגע לקיום אינטראקציה עם מסכי המגע מוסברות כאן.

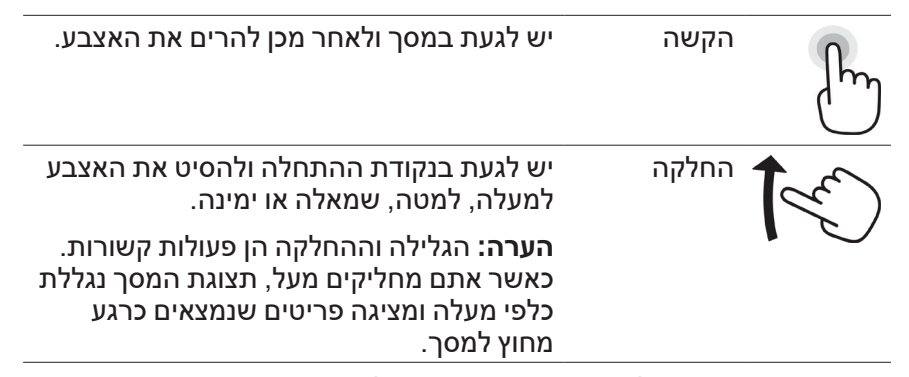

**הערה:** מגן מסך עשוי להפחית את הרגישות של מסך המגע.

#### **פרק זמן קצוב ובהירות של המסך**

מסך ה-PDM הופך שחור, כחלק מתופעה שנקראת "תום פרק זמן קצוב", לאחר תקופה של חוסר פעילות. כדי לשלוט בהגדרות פרק הזמן הקצוב והבהירות של המסך, ראו "תצוגת המסך" בעמ' .94 מסך ה-PDM מתעמעם 6-10 שניות לפני תום פרק הזמן הקצוב. אם המסך מתעמעם, יש לגעת במסך לזמן קצר כדי למנוע את החשכת המסך.

#### **הזנת מספרים וטקסט**

#### **הקשה על שדות לצורך הזנת נתונים**

השדות מאפשרים להזין ערכים שישמשו את ה-PDM. הקשה על שדה שניתן לעריכה (אשר ממוסגר בתיבה או שמתחתיו קו תחתון) מובילה לפתיחת מקלדת, לוח מספרים או גלגל גלילה. הקישו את האותיות או המספרים, או גללו את הגלגל כדי להזין נתונים המיועדים לשימוש בשדה הספציפי.

♠

שדות שניתנים לעריכה מסומנים בקו תחתון או ממוסגרים בתיבה.

שדות שאינם ניתנים לעריכה אינם מסומנים בקו תחתון ואינם ממוסגרים בתיבה.

הקשה על טקסט כחול שמתחתיו קו תחתון פותחת מסך שבו ניתן להציג הסבר או להזין נתונים.

#### **שימוש במקלדת**

הקשה על שדה שניתן לעריכה פותחת מקלדת. כדי לפתוח מקלדת אחרת, הקש על 123? , ABC או >\= בפינה השמאלית התחתונה של המקלדת.

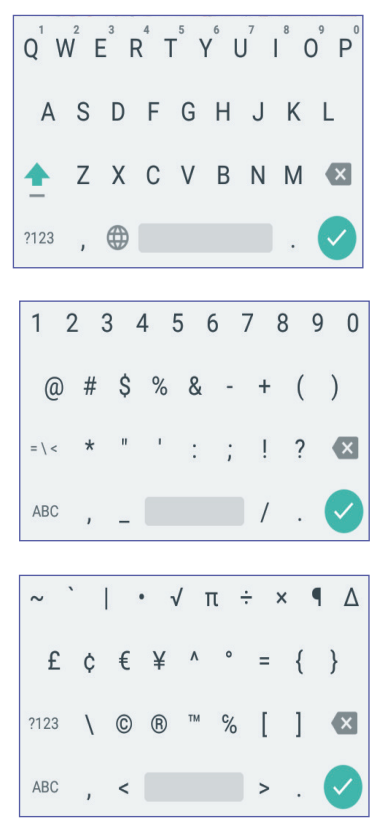

הקישו על תו כלשהו כדי להוסיף אותו לשדה הטקסט.

8

⊕

געו באחת האותיות שבשורה העליונה במשך שניה כדי להציג אפשרויות נוספות כגון מספר או אות עם סימון הטעמה כגון é.

הקישו על החץ מעלה ) ( כדי לעבור בין אותיות רישיות לאותיות קטנות. הקישו על החץ מטה פעמיים ברצף מהיר, כדי להקליד במצב של אותיות רישיות בלבד )ALL CAPITALS). הקישו פעם נוספת על החץ מטה כדי לצאת ממצב CAPITALS ALL.

הקש על סמל מקש הרווח ) ( כדי להוסיף רווח בין התווים.

הקישו על סמל backspace ) ( כדי למחוק את הערך האחרון שהוזן משדה ההזנה.

> בסיום הזנת הטקסט, הקישו על סימן הביקורת הירוק ) ( כדי לסגור את המקלדת.

**הערה:** ה-PDM מתייחס אל אותיות רישיות ואל אותיות קטנות בצורה זהה. במילים אחרות, ה-PDM מתייחס ל"myWeekend "ול- "myweekend "כאל אותו שם.

⊕

#### **שימוש בלוח מספרים**

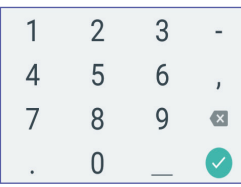

הקישו על מספר כדי להוסיף אותו לשדה ההזנה. הקישו על הנקודה (.) כדי להוסיף נקודה עשרונית. הקישו על סמל backspace ) ( כדי למחוק את הערך האחרון שהוזן משדה ההזנה. הפסיק (,), המקף (-) והקו התחתון )\_( אינם בשימוש.

הקישו על סימן הביקורת  $(\checkmark)$  הירוק כדי לאשר את המספר שהוזן. ניתן גם להקיש מחוץ ללוח המספרים כדי לאשר את המספר שהוזן.

#### **שימוש בגלגל גלילה**

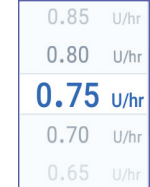

מקמו את אצבעכם על גלגל הגלילה. הזיזו את האצבע מעלה כדי לבחור מספר קטן יותר ומטה כדי לבחור מספר גדול יותר. ככל שתזיזו את אצבעכם מהר יותר, כך הגלגל יגלול מהר יותר.

כאשר הבחירה הרצויה מוצגת במרכז הגלגל, בחר בערך באמצעות הקשה עליו או באמצעות הקשה מחוץ לגלגל הגלילה.

#### **שימוש במחוון**

⊕

השתמשו במחוון כדי לבחור ערך מתוך סולם. מקמו את אצבעכם על העיגול הפתוח הקטן והזיזו אותה עד להצגת הערך הרצוי. בכפוף לגרפיקה שעל המסך, ייתכן שתוכלו להזיז את האצבע אנכית או בתנועה מעגלית כדי להזיז את המחוון. הזיזו את אצבעכם מעלה או עם כיוון השעון עבור מספר גדול, ומטה או כנגד כיוון השעון עבור מספר קטן יותר. הרימו את אצבעכם כאשר מוצג הערך הרצוי.

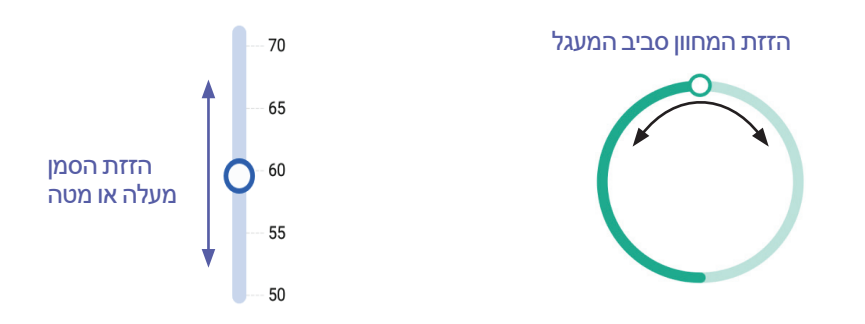

#### **בחירה, הוספה ומחיקה של פריטים**

#### **מקשים דו-מצביים**

 $\overline{\vee}$ 

⊕

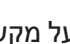

הקישו על מקש דו-מצבי כדי להחליף את הבחירה מצד אחד לאחר.

♠

מקשים דו-מצביים מאפשרים לכם לבחור בין שתי אפשרויות או להפעיל ולהשבית תכונות שונות. המקש הדו-מצבי נמצא בצד ימין ומוצג בכחול כאשר התכונה פעילה, ונמצא המקש בצד שמאל כשהוא מוצג באפור כאשר התכונה כבויה.

#### **תיבות סימון, לחצני בחירה ורשימות נפתחות**

 $\blacktriangledown$ תיבות סימון הן ריבועים. הקש על תיבת סימון כדי לסמן את התיבה או לבטל את הסימון. ניתן לסמן יותר מתיבה אחת ברשימה.  $\Box$ 

- לחצני בחירה הם עיגולים. הקש על לחצן בחירה כדי לבחור בו. נקודה ⑥
- מופיעה בתוך לחצן הבחירה שנבחר. ניתן לבחור רק בלחצן בחירה אחד  $\circ$ בכל פעם. כדי לבטל את הבחירה בלחצן בחירה מסוים, הקישו על לחצן Ō הבחירה הסמוך לאפשרות אחרת.

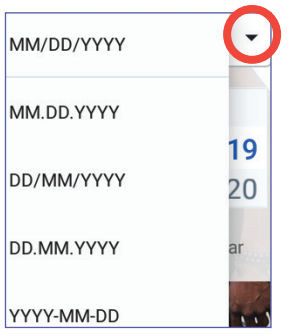

רשימות נפתחות מסומנות בחץ מעלה או מטה הסמוך לפריט. ההגדרה הנבחרת הנוכחית מופיעה משמאל לחץ הנפתח. כדי לבחור באפשרות אחרת, הקישו על החץ מטה כדי להציג את הרשימה הנפתחת של האפשרויות. כדי להחליף את האפשרות הנבחרת הנוכחית בראש הרשימה, הקישו על האפשרות הרצויה מתוך הרשימה הנפתחת.

הקישו על החץ מעלה כדי להסתיר את רשימת האפשרויות.

- סמל הפלוס שבעיגול מציין, כי ניתן להוסיף פריט לרשימה. הקישו על סמל הפלוס כדי להוסיף את הפריט לרשימה.
	- X אדום בעיגול מציין, כי ניתן להסיר פריט מן הרשימה. כדי להסיר את הפריט, הקישו על ה-x האדום.

#### **סמלי ניווט וקיצורי דרך לניווט**

ה-PDM כולל לחצנים שנמצאים מתחת למסך ויכולים לשמש לניווט. בנוסף, ניתן להשתמש בסמלים שונים שעל המסך לצורך ניווט.

#### **החץ חזרה והלחצן חזרה**

מסכים רבים מציגים סמל חץ "חזרה" בפינה השמאלית העליונה. הקשה על החץ חזרה מחזירה למסך הקודם.

> בדרך כלל, הקשה על הלחצן השמאלי שמתחת למסך ה-PDM מחזירה אף היא למסך הקודם.

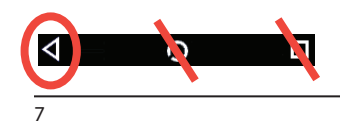

⊕

**הערה:** ללחצן האמצעי והימני שמתחת למסך ה-PDM אין תפקיד.

#### **סמל האפשרויות**

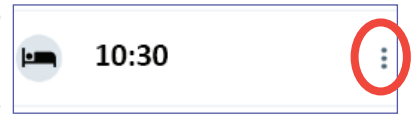

סמל האפשרויות ) ( מופיע מימין לרשימות מסוימות. הקשה על סמל האפשרויות פותחת רשימת אפשרויות שהנן רלוונטיות לפריט שבשורה הספציפית.

#### **ניווט מקוצר**

במדריך למשתמש נעשה שימוש בסמל "**<**" כדי לציין ניווט ממסך אחד לאחר. לדוגמה, הסימון הבא:

סמל התפריט ( ⊖ ) > Pod (פוד) < CHANGE POD (החלפת פוד).

מורה לכם:

- . להקיש על סמל "תפריט" ( $\equiv \equiv 1$ בפינה השמאלית העליונה של מסך הבית.
	- . להקיש על "Pod "כדי לפתוח את מסך הפוד.
		- . להקיש על החלפת פוד.
	- היסטוריית ) History : Insulin & BG History < ( $\equiv$  ) סמל התפריט אינסולין ורמת סוכר בדם(.

מורה לכם:

⊕

- . להקיש על סמל "תפריט" ( $\equiv (\equiv )$ בפינה השמאלית העליונה של מסך הבית.
- . להרחיב את רשומת ההיסטוריה, אם היא מכווצת, על ידי הקשה בכל מקום בשורה שבה המילה "היסטוריה".

לאחר ההרחבה, הבחירות עבור מסך ההיסטוריה הודעות והתראות ומסך אינסולין והיסטוריית רמת סוכר בדם מופיעות.

- . הקישו על היסטוריית אינסולין ורמת סוכר בדם.
- סמל ההגדרות ) ( < Reminders( תזכורות( < Expiration Pod (תפוגת פוד).

מורה לכם:

- 1. הקישו על סמל ההגדרות ( ס") שבפינה הימנית העליונה של מסך הבית.
	- . הקישו על תזכורות.
	- . הקישו על תפוגת פוד.

 $\bigoplus$ 

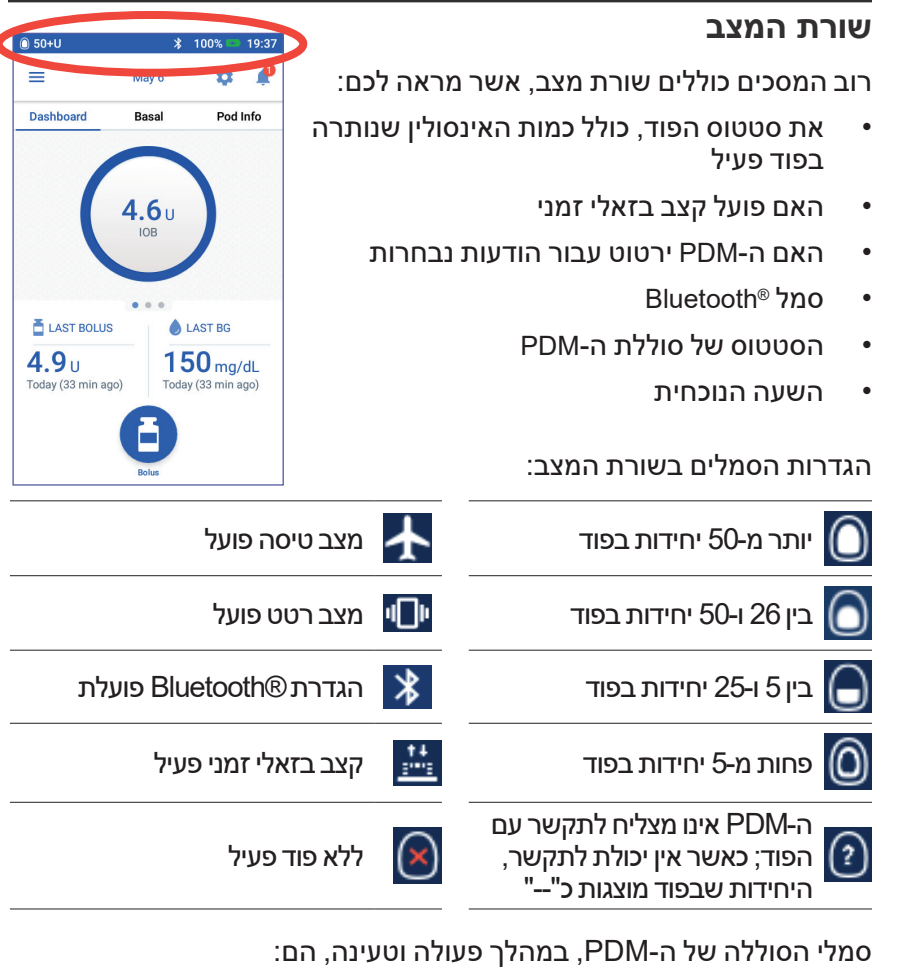

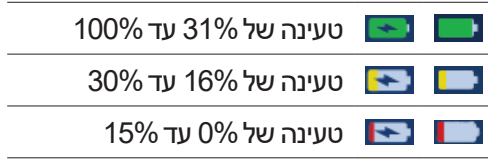

להוראות טעינה, ראו "טעינה של סוללת ה-PDM "בעמ' .21

 $\bigoplus$ 

#### **מסכי הנעילה וה-PIN של ה-PDM**

לאחר הגדרת ה-PDM, מסכי הנעילה וה-PIN מופיעים בכל פעם שמדליקים את ה-PDM. מסכי הנעילה וה-PIN מסייעים לוודא כי אתם משתמשים ב-PDM הנכון.

⊕

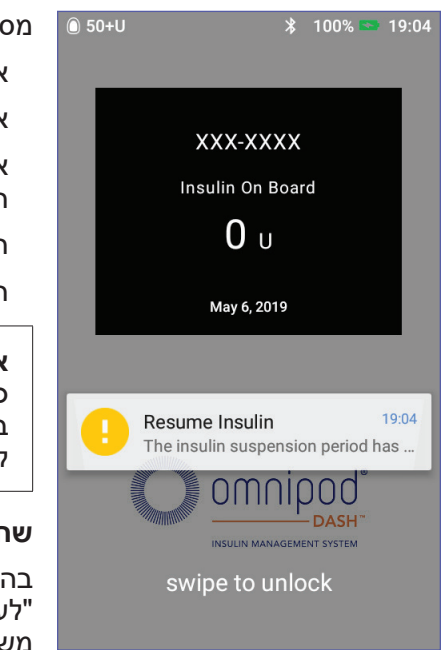

מסך הנעילה מציג:

 את תמונת הרקע הנבחרת שלכם

 את ההודעה המותאמת אישית שלכם

 את כמות האינסולין הפעיל, אם מחשבון הבולוס פועל

 התאריך הנוכחי

 הודעות או התראות כלשהן

**אזהרה:** תמיד יש לזהות את ה-PDM כשלכם לפני השימוש בו. שימוש ב-PDM של מישהו אחר עלול לגרום למתן אינסולין שגוי עבור שניכם.

#### **שחרור הנעילה של ה-PDM**

בהמשך מדריך למשתמש זה, ההוראות "לעורר" או "לשחרר נעילה" של ה-PDM משמעותן לבצע את הפעולות הבאות:

- . לחצו לחיצה קצרה על לחצן ההפעלה/כיבוי. ראו את תמונת ה-PDM בעמ' 3 לצורך איתור לחצן ההפעלה/כיבוי.
	- . שחררו את נעילת מסך הנעילה על ידי החלקה שמאלה או ימינה, או על ידי החלקה מעלה מן החלק התחתון. מסך ה-PIN מופיע.
		- . הזינו קוד PIN בן 4 ספרות.
- . הקישו על סימן הביקורת. מסך הבית או המסך האחרון שבו ביקרתם מופיע.

**הערה:** אם מופעלת התראת סכנה או התראה מייעצת, הודעת ההתראה מוצגת.

#### **נעילת ה-PDM**

כדי לנעול את ה-PDM בסיום השימוש בו:

- . לחצו לחיצה קצרה על לחצן ההפעלה/כיבוי. פעולה זו נועלת את ה-PDM באמצעות העברתו למצב שינה.
	- . אחסנו את ה-PDM במקום בטוח ונגיש.

⊕

♠

**זהירות:** לחצו לחיצה קצרה בלבד על לחצן ההפעלה/כיבוי. אם ה-PDM שואל אם ברצונכם "לכבות", הקישו מחוץ להודעה כדי לבטל את ההוראה. כשתתחילו להשתמש ב-PDM, אל תכבו את המכשיר. ה-PDM יכול להשמיע התראה רק כאשר הוא פועל.

⊕

#### **שכחתם את קוד ה-PIN שלכם?**

באפשרותכם להשתמש בארבע הספרות האחרונות של המספר הסידורי של ה-PDM כקוד PIN חלופי:

- 1. חפשו את המספר הסידורי בסמוך לסמל ה-<mark>SNI</mark> שבחלק האחורי של ה-PDM.
	- . רשמו את ארבע הספרות האחרונות של המספר הסידורי.
	- . הזינו את ארבע הספרות במסך ה-PIN והקישו על סימן הביקורת.

אם נתקלתם בבעיות עם קוד ה-PIN, פנו לתמיכת הלקוחות.

#### **מסך הבית של ה-PDM**

מסך הבית מספק מידע אודות בולוסים אחרונים, ערכי סוכר בדם, קצב בזאלי פעיל והפוד הפעיל. כמו כן, הוא מספק גישה לפונקציות ה-PDM, למידע אודות התראות ולהגדרות. מסך הבית אף כולל לחצן בולוס, שמספק גישה מהירה למסך הבולוס.

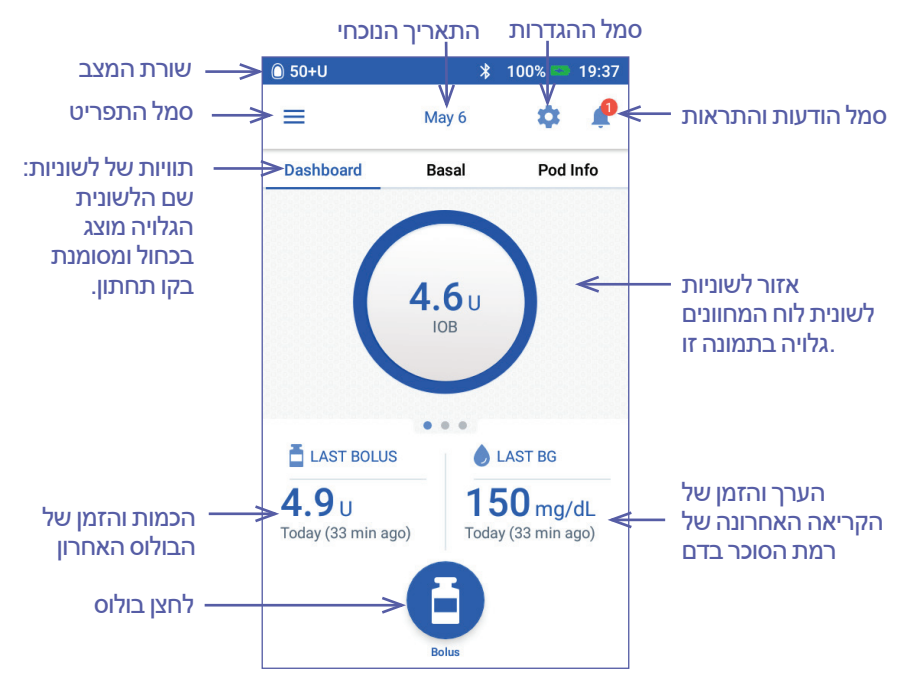

♠

11

אזור הלשוניות של מסך הבית מאפשר להציג נתוני בולוס על לוח המחוונים, מידע אודות קצבים בזאליים או מידע אודות הפוד. כדי לשנות את המידע המוצג:

 $\bigoplus$ 

- הקישו על לוח מחוונים, קצב בזאלי, או מידע הפוד כדי להציג את כל הלשוניות.
- החליקו ימינה או שמאלה במקטע האמצעי כדי לעבור בין הלשוניות.

**הערה:** אם פועל בולוס מיידי, סרגל התקדמות של הבולוס מוצג במסך הבית ולחצן הבולוס והלשוניות אינם גלויים (ראו "התקדמות בולוס מיידי" בעמ' 65). הלחצן לביטול הבולוס גלוי לעין.

#### **לשונית לוח המחוונים**

הלשונית לוח המחוונים זמינה אם מחשבון הבולוס פועל ואיננה זמינה בדרך כלל כאשר מחשבון הבולוס כבוי.

#### **כאשר מחשבון הבולוס פועל**

כאשר מחשבון הבולוס פועל, הלשונית לוח המחוונים מציגה:

- IOB (אינסולין פעיל), כאשר IOB זמין.
- IOB אינו זמין כאשר מחשבון הבולוס מושבת. הקישו על הסמל לרשימת סיבות שבגינן מחשבון הבולוס עשוי להיות מושבת.

כאשר הבולוס מתקדם, מוצג סרגל התקדמות )ראו "מעקב אחר התקדמות הבולוס" בעמוד 65(.

#### **כאשר מחשבון הבולוס כבוי**

כאשר מחשבון הבולוס כבוי, בדרך כלל יש רק שתי לשוניות: קצב בזאלי וכן מידע הפוד. הלשונית לוח המחוונים מוצגת רק כאשר פועל בולוס מוארך )ראו "מעקב אחר התקדמות הבולוס" בעמ' 65).

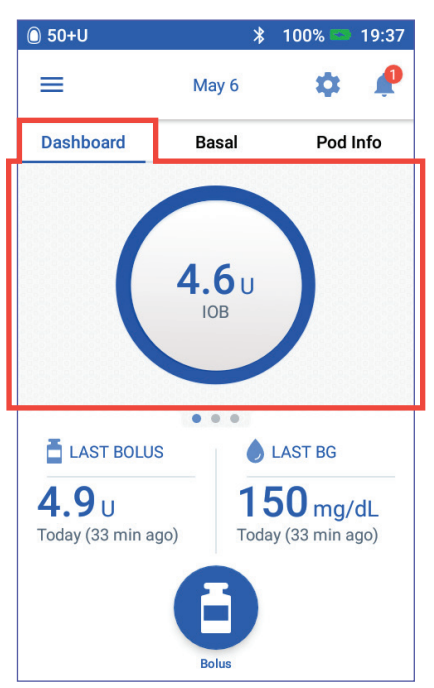

⊕

#### **לשונית קצב בזאלי / לשונית קצב בזאלי זמני**

לשונית זו נושאת את השם קצב בזאלי)Basal )או קצב בזאלי זמני )Basal Temp), תלוי אם תכנית בזאלית או קצב בזאלי זמני פעיל.

⊕

#### **תכנית בזאלית**

כברירת מחדל, הלשונית קצב בזאלי מציגה את השם ואת הגרף של התכנית הבזאלית הפעילה.

התווית שמופיעה מתחת לשם של התכנית הבזאלית מציינת אם התוכנית המפורטת:

- פעילה התוכנית פועלת על גבי הפוד הפעיל.
	- מושהה -תוכנית זו תחדש את פעולתה עם חידוש מתן האינסולין.
- נוכחית-אין פוד פעיל. תוכנית זו תישלח אל הפוד הבא במהלך ההפעלה.

כאשר יש תוכנית בזאלית פעילה, קו ירוק מציין את הזמן הנוכחי. המספרים שמעל לגרף מציינים את הקצב הבזאלי עבור כל מקטע.

הכמות היומית הכוללת של האינסולין הבזאלי מוצגת מתחת לגרף. ערך כולל זה מייצג את כמות

האינסולין שהתוכנית הבזאלית הפעילה מיועדת לספק בפרק זמן של 24 שעות. הכמות הכוללת הזו אינה מתייחסת לקצבים בזאליים זמניים או בולוסים. כדי לראות את הכמות הכוללת של האינסולין שסופקה בפועל על ידי הפוד שלכם, לרבות קצבים בזאליים זמניים ובולוסים, ראו "סקירה כללית של מסכי היסטוריית האינסולין ורמות הסוכר בדם" בעמ' .84

הקישו על הצגה כדי לראות פרטים אודות תכניות בזאליות אחרות (ראו עמוד 75).

#### **קצב בזאלי זמני**

אם פועל קצב בזאלי זמני, לשונית קצב בזאלי מתויגת כקצב בזאלי זמני ומסומנת בירוק. היא מציגה את הגרף של הקצב הבזאלי הזמני ומאפשרת לבטל את הקצב הבזאלי הזמני.

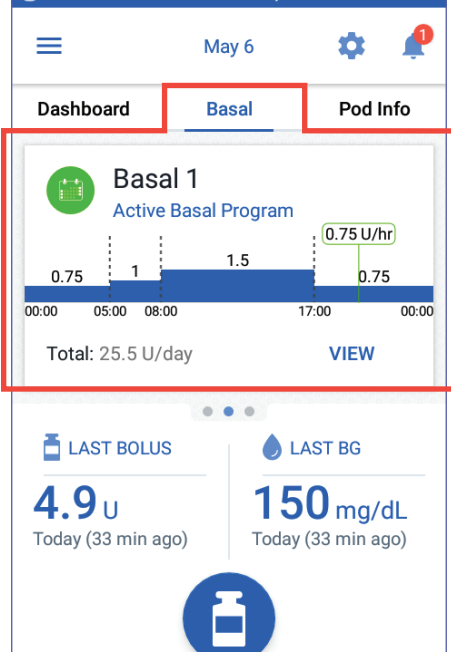

100%

19:37

 $\binom{1}{1}$  50+U

⊕

♠

 $\bigoplus$ 

#### **לשונית מידע הפוד**

לשונית מידע הפוד מראה אם יש פוד פעיל ואם כן, כמה אינסולין נותר בפוד ומתי יפוג תוקף הפוד.

אם ה-PDM אינו יכול לתקשר עם פוד פעיל, לשונית מידע הפוד אומרת "אין תקשורת עם הפוד". הקישו על הסמל לרשימת סיבות, שבגינן ייתכן וה- PDM לא יצליח לתקשר עם הפוד.

**הערה:** גם כאשר אין תקשורת, הפוד ממשיך לספק אינסולין בהתאם להוראות שניתנו לו. ראו "מה הפוד יכול לעשות בין הוראות ה-PDM "בעמ' .135

**עצה:** הצבת ה-PDM והפוד הפעיל בטווח של 1.5 זה מזה עשויה לשחזר במהירות את התקשורת ביניהם.

אם אין פוד פעיל, לשונית מידע הפוד אומרת "אין פוד פעיל". כדי להגדיר פוד חדש, ראו "החלפת הפוד" בעמ' .37

אם יש פוד פעיל, הקישו על הצגת פרטי פוד כדי לפתוח מסך אשר מאפשר להשבית או להחליף את הפוד.

המסך הצגת פרטי פוד מראה:

- כמות האינסולין בפוד.
- מועד התקשורת המוצלחת האחרונה בין ה-PDM לבין הפוד.
- התאריך והשעה של פקיעת תוקף הפוד.
	- תזכורות פעילות כלשהן.
		- לחצן החלפת פוד.

**עצה:** ניתן גם לגשת למסך זה באמצעות הקשה על סמל התפריט  $\epsilon(\equiv)$  > פוד.

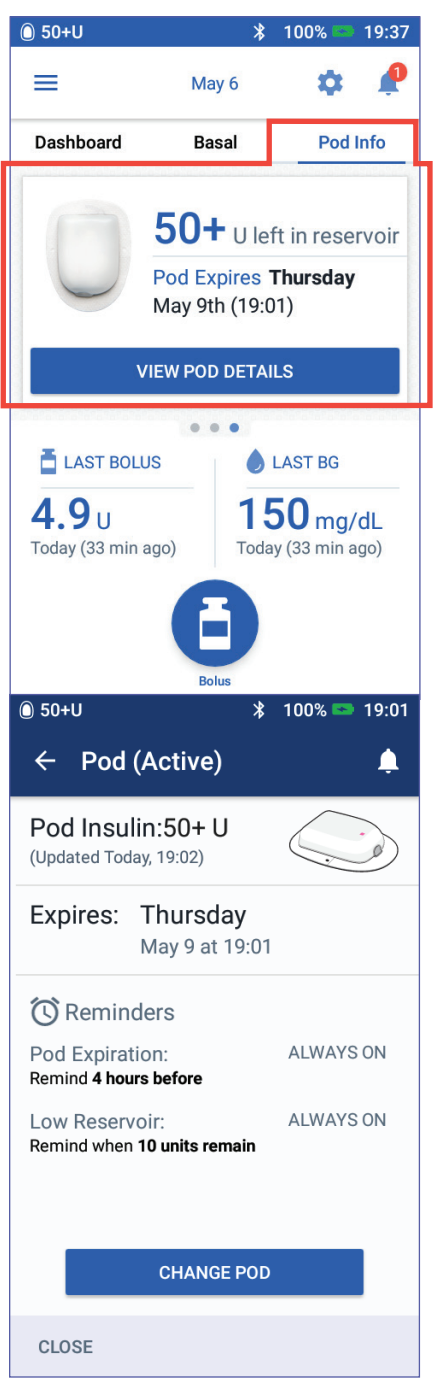

14

⊕

⊕

כאשר תוקף הפוד שלכם עומד לפוג, הכרזה הצהובה "יש להחליף פוד בקרוב". בקרוב מופיעה על לשונית "מידע הפוד". הכרזה הצהובה מופיעה 12 שעות לפני תפוגת הפוד, או במועד של התזכורת בנוגע לתפוגת הפוד, המוקדם מבין השניים.

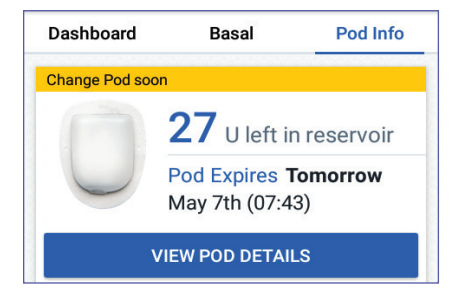

שש שעות לפני תפוגת הפוד מופיעה הכרזה האדומה "יש להחליף פוד" על הלשונית "מידע הפוד".

כאשר נותרות בפוד פחות מחמש יחידות אינסולין, כרזה האדומה "מאגר נמוך" מופיעה על הלשונית "מידע הפוד". אם תוקף הפוד עומד לפוג בקרוב ויש פחות מחמש יחידות אינסולין בפוד, הכרזה האדומה "מאגר נמוך" מוצגת על לשונית "מידע הפוד".

**הערה:** אם שיניתם את התאריך או השעה, התאריך והשעה של תפוגת הפוד מותאמים לתאריך ולשעה החדשים.

#### Dashboard **Basal** Pod Info **Change Pod**  $\bf 15$  U left in reservoir Pod Expires Tomorrow May 7th (01:43) **VIEW POD DETAILS**

Pod Info Dashboard **Rasal** Low Reservoir **Low Reservoir** Pod Expires Tomorrow May 7th (01:43) **VIEW POD DETAILS** 

#### **חלונית סוכר בדם אחרון**

בפינה הימנית התחתונה של מסך הבית מוצגים הערך והשעה של הקריאה האחרונה של רמת הסוכר בדם.

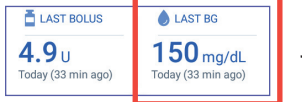

♠

⊕

#### **חלונית בולוס אחרון**

בפינה השמאלית התחתונה של מסך הבית מוצג מידע הבולוס.

#### **בין בולוסים**

כאשר לא מתבצע מתן בולוס, החלונית הנושאת את הכותרת "בולוס אחרון" מראה את הכמות ואת משך הזמן של הבולוס האחרון.

#### **במהלך בולוס כאשר מחשבון הבולוס פועל**

כאשר מתבצע מתן בולוס ומחשבון הבולוס פועל, מידע הבולוס האחרון מוחלף על ידי הערכה של האינסולין הפעיל )IOB).

- במהלך בולוס מיידי, הערכת ה-IOB מתעדכנת מדי עשר שניות.
- במהלך בולוס מוארך, הערכת ה-IOB כוללת נתוני IOB מבולוסים קודמים, הערכה של הכמות שכבר סופקה מתוך הבולוס המתבצע וכן הכמות הצפויה להיות מסופקת במהלך פרק הזמן שהוגדר באמצעות ההגדרה "משך פעולת האינסולין".

#### **במהלך בולוס כאשר מחשבון הבולוס כבוי**

כאשר מתבצע מתן בולוס ומחשבון הבולוס כבוי, בפינה השמאלית התחתונה של המסך מוצג הבולוס הקודם )לא הבולוס המתבצע(.

#### **מידע הבולוס אם ה-PDM אינו מצליח לתקשר עם הפוד**

אם הפוד נמצא מחוץ לטווח ה-PDM, וה-PDM אינו יכול לאשר את הבולוס האחרון, מוצגת כמות משוערכת של הבולוס. כאשר הפוד חוזר לטווח ומתן הבולוס מאושר, הכמות המאושרת של הבולוס מוצגת.

#### **כמויות בולוס משוערות ולא מאושרות**

ה-PDM מעריך את כמויות הבולוס במהלך בולוס שמתבצע וכן כאשר הפוד נמצא מחוץ לטווח. סמל אפור ( $\left( \right)$ ) מציין את כמויות הבולוס המשוערות. סמל צהוב (  $\left(\begin{array}{c} \bullet \end{array}\right)$  מציין כמויות בולוס שאינן מאושרות (ראו "כאשר הפוד לא אישר את מתן הבולוס" בעמ' 91(.

#### **לחצן בולוס**

לחצן הבולוס שבחלק התחתון של המסך מספק גישה למסך הבולוס. לחצן הבולוס אינו מופיע במהלך מתן בולוס מיידי, או כאשר מחשבון הבולוס כבוי ואין פוד פעיל.

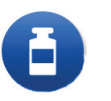

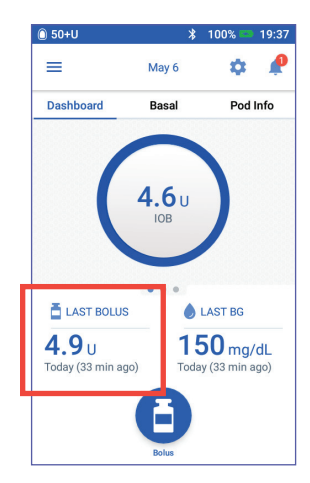

⊕

♠

#### **תפריט מסך הבית**

התפריט שבמסך הבית מאפשר גישה לרוב הפונקציות של ה-PDM. כדי להציג את התפריט:

- הקישו על סמל התפריט ( $\equiv$  ) שבפינה השמאלית העליונה של מסך הבית.
	- מקמו את אצבעכם בפינה השמאלית המרוחקת של ה-PDM והחליקו ימינה לרוחב המסך. החליקו שמאלה כדי להסתיר את התפריט.

הקישו על אחת האפשרויות שעל המסך כדי להציג את המסך הקשור אליה.

**עצה:** התפריט נמשך אל מעבר לחלק התחתון של המסך. החליקו מעלה או מטה כדי לראות את כל חלקי התפריט.

#### **משימות תכופות**

הסעיף הראשון של התפריט מספק גישה למשימות תכופות: הפעלת קצב בזאלי זמני, החלפת פוד, הזנת קריאה של סוכר בדם והשהיה או חידוש מתן האינסולין.

מצבים מיוחדים:

- הגדרת קצב בזאלי זמני (Set Temp Basal )מוצגת באפור אם אין פוד פעיל, האינסולין מושהה או שיש קצב בזאלי זמני שכבר פועל.
	- הגדרת קצב בזאלי זמני (Set Temp Basal )אינו מופיע אם הגדרת הקצב הבזאלי הזמני כבויה.
- השהיית אינסולין (Suspend Insulin) הופך לחידוש אינסולין )Insulin Resume )אם מתן האינסולין מושהה.
- השהיית אינסולין (Suspend Insulin) מוצג באפור אם אין פוד פעיל.

#### **ניהול תכניות וערכים מוגדרים מראש**

הסעיף הבא מאפשר ליצור או להפעיל תוכניות בזאליות, ערכים מוגדרים מראש של קצב בזאלי זמני וערכים מוגדרים מראש של בולוס )ראו "ניהול תכניות וערכים מוגדרים מראש" בעמ' 75).

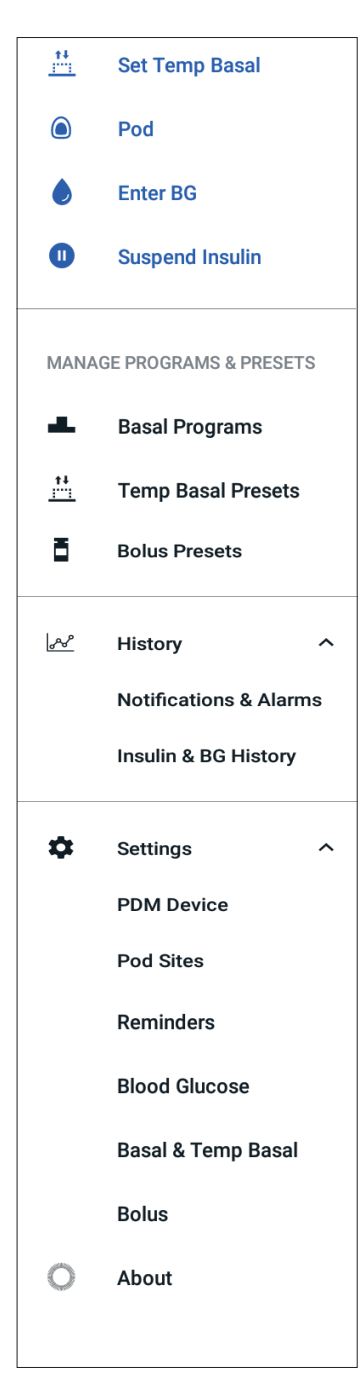

⊕

♠

מצבים מיוחדים:

 ערכים מוגדרים מראש של קצב בזאלי זמני גלוי אך ורק אם הגדרת הקצב הבזאלי הזמני פעילה.

⊕

 ערכי בולוס מוגדרים מראש גלוי אך ורק אם הגדרת מחשבון הבולוס כבויה.

#### **תפריט ההיסטוריה**

הקישו על החץ מטה  $(v)$  בסמוך לאפשרות היסטוריה כדי לחשוף את תפריט המשנה:

- היסטוריית הודעות והתראות (ראו עמ' 83)
- היסטוריית אינסולין ורמת סוכר בדם )ראו עמ' 84(

**עצה:** הקישו על סמל הפעמון ) או ( בפינה הימנית העליונה של מסכים רבים כדי לפתוח את מסך ההיסטוריה של הודעות והתראות.

#### **תפריט הגדרות**

הקישו על החץ מטה  $(v)$  בסמוך לאפשרות הגדרות כדי לחשוף את תפריט המשנה:

- מכשיר PDM
- מקומות העירוי של הפוד
	- תזכורות

⊕

- רמת סוכר בדם
- קצב בזאלי וקצב בזאלי זמני
	- בולוס

**עצה:** הקישו על סמל ההגדרות ) ( בחלק העליון של מסך הבית כדי לפתוח את חלק ההגדרות של התפריט.

הגדרות אלה מאפשרות לשנות את השעה ואת התאריך, ליצור או להסיר תזכורות, להפעיל או לכבות את מחשבון הבולוס ועוד. למידע נוסף, ראו "התאמת ההגדרות" בעמ' .93

#### **מסך "אודות"**

מסך "אודות" מציג פרטים אודות ה-PDM, כגון המספר של מהדורת התוכנה, המספר הסידורי של ה-PDM, המספר של גרסת הפוד, מועד התקשורת האחרונה בין ה-PDM לפוד וכן מידע נוסף אודות המכשיר ומידע משפטי.

**עצה:** ניתן גם למצוא את המספר הסידורי של ה-PDM בסמוך לסמל שבחלק האחורי של ה-PDM.

#### **הודעות ה-PDM אליך**

ה-PDM יכול להעביר התראות, הודעות והודעות אישור.

#### **התראות**

התראות סכנה והתראות אזהרה מצריכות התייחסות מיידית )ראו "התראות, הודעות ושגיאות תקשורת" בעמ' 109(. אם תתעלמו מהתראה, אתם עלולים לפתח היפוגליקמיה או היפרגליקמיה.

 $\bigoplus$ 

התראות סכנה ( $\blacktriangle$  ) מלוות ברטט מתמשך או בצליל ומפריעים לכל פעילות אחרת של ה-PDM, למעט התראת סכנה אחרת. לדוגמה, התראת סכנה מופקת כאשר האינסולין שבפוד אוזל.

התראות אזהרה ) ( מתריעות על היבט כלשהו של ה-PDM או של הפוד, אשר מצריך התייחסות בעתיד הקרוב. לדוגמה, אם רמת האינסולין בפוד הולכת ויורדת, ה-PDM מפיק התראת אזהרה.

#### **הודעות**

♠

הודעות ( ס) ) מזכירות בנוגע לפעולות שייתכן וכדאי לכם לבצע (ראו "רשימת הודעות" בעמ' 117(. לדוגמה, ניתן להגדיר תזכורת שתזכיר לכם למדוד את רמת הסוכר בדם לאחר פרק זמן מסוים.

#### **הודעות אישור**

ה-PDM מאשר, כי ההוראה בוצעה בהצלחה על ידי הצגת כרזה ירוקה ובה הודעת אישור. הודעת האישור נעלמת לאחר מספר שניות.

**עצה:** החליקו ימינה על ההודעה כדי להסיר אותה מוקדם יותר.

אם ההוראה לא בוצעה בהצלחה, ה-PDM מציג הודעה של שגיאת תקשורת )ראו "שגיאות תקשורת" בעמ' 120(.

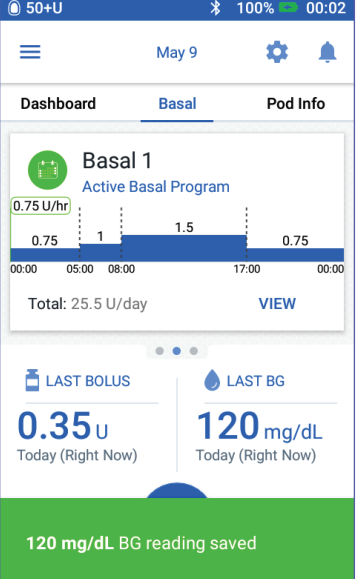
עמוד זה הושאר ריק בכוונה.

 $\bigoplus$ 

 $\bigoplus$ 

 $\bigoplus$ 

# **פרק 2 הגדרה ראשונית של ה-PDM**

פרק זה מדריך אתכם לאורך ההגדרה של ה-PDM הראשון או PDM חלופי. אם אתם מתקינים PDM חלופי, עברו ל"טעינת הסוללה" בסעיף הבא.

 $\bigoplus$ 

#### **הכנה לקראת ההדרכה שלכם**

אם אתם משתמשים במערכת RDASH Omnipod בפעם הראשונה, עליכם להיפגש עם האחות/המדריך כדי להגדיר את ה-Personal Diabetes Manager (PDM (ואת הפוד הראשון.

אם השתמשתם במערכת ה-ROmnipod לניהול אינסולין בעבר ואתם משדרגים למערכת RDASH Omnipod, סקרו את מודול ההדרכה לפני הגדרת המערכת החדשה שלכם.

כדי להתחיל ללמוד אודות מערכת RDASH Omnipod, ראו מדריך למשתמש זה, כולל מערכת Dmnipod DASH® לניהול אינסולין בעמוד 1, "הקדמה" בעמ' Xi וכן "טיפול ב-PDM ובפוד" בעמ' .125

#### **אזהרות:**

♠

אין להשתמש במערכת RDASH Omnipod לפני קבלת הדרכה. הדרכה לא נאותה עלולה לסכן את בריאותכם ובטיחותכם.

פעלו לפי הוראות הגורם המטפל בנוגע לאתחול ה-PDM, התקנה לא נאותה עלולה לסכן את בריאותכם ואת בטיחותכם.

**הערה:** החזיקו את ערכת החירום עמכם בכל עת, כדי שתוכלו להגיב במהירות למקרה חירום הקשור בסוכרת ראו )"היערכות למצב חירום" בעמ' 163(.

#### **טענו את הסוללה**

חשוב לטעון את סוללת ה-PDM לפני הגדרת מערכת ה-RDASH Omnipod:

- . הכניסו את הסוללה הנטענת ל-PDM( ראו: הכנסה או החלפה של סוללת ה-PDM בעמוד 131(.
- . הרכיבו את המטען על ידי חיבור כבל המטען בעל התקע מסוג A Type USB למתאם הקיר של המטען.

# **2 הגדרה ראשונית של ה-PDM**

**זהירות:** השתמשו אך ורק במטען ה-USB-micro שהיה מצורף ל-PDM.

- . חברו את המטען לתוך שקע החשמל שבקיר.
- . חברו את תקע ה-B-Micro USB לתוך פתח ה-USB B-Micro של ה-PDM.

 $\bigoplus$ 

- . טענו את ה-PDM עד שסמל רמת הסוללה מראה טעינה של 100% )ראו "שורת המצב" בעמ' 9(.
	- . נתקו את המטען מן ה-PDM ומשקע החשמל שבקיר.

**זהירות:** השתמשו אך ורק בסוללה הנטענת שמצורפת ל-PDM או למוצר חלופי מאושר של Insulet. במקרה של שאלות, פנו לשירות הלקוחות.

#### **פריטים שדרושים במהלך פגישה עם האחות/המדריך**

- ה-PDM
- שני פודים
- מדריך למשתמש זה
	- מד רמת סוכר בדם
- מקלוני בדיקה ומכשיר דקירה )זמין ברוב בתי המרקחת(
	- בקבוקון של אינסוליו U-100 מהיר פעולה
		- מגבוני אלכוהול

⊕

 הוראות של איש הצוות הרפואי המטפל בכם, כולל הגדרות PDM שמותאמות אישית לצרכים שלכם. הגדרות אלה כוללת תוכנית אינסולין בזאלי, יחס IC( אינסולין לפחמימה(, פקטור תיקון, ערכי יעד רמת הסוכר בדם ומשך פעולת האינסולין.

### **הגדרות כלליות של ה-PDM**

אף על פי שהתקנת ה-PDM פשוטה, הרי שאם אתם משתמשים במערכת בפעם הראשונה, האחות/המדריך שלכם צריכים להכווין אתכם לאורך התהליך. ניתן להתאים הגדרות אלה במועד עתידי לפי הצורך.

**עצה:** השתמשו בדפים שבסוף המדריך למשתמש כדי לכתוב את כל ההגדרות שלכם. רשימה זו תהיה שימושית אם תצטרכו לאפס או להחליף את ה-PDM.

**הערה:** הקשה על החץ "חזרה" ) ( מחזירה אתכם למסך הקודם. עם זאת, הקשה על הלחצן ביטול במהלך כל אחד משלבי ההגדרה מעבירה אתכם למסך הראשון של כל סעיף ומוחקת ערכים שהוזנו בסעיף זה. מסך קופץ מזהיר אתכם כי אתם עומדים לאבד ערכים אלה.

## **2 הגדרה ראשונית של ה-PDM 2 הגדרה ראשונית של ה-PDM**

### **הפעלה והתאמה אישית של ה-PDM**

. הדליקו את ה-PDM באמצעות לחיצה ממושכת על לחצן הפעלה/כיבוי שבצד ימין, עד להופעת הלוגו של ROmnipod. ה-PDM מריץ סדרת בדיקות.

⊕

**זהירות:** אין לכבות את ה-PDM. ה-PDM צריך לדלוק כדי שיוכל להשמיע צליל התראה. אם תלחצו על לחצן ההפעלה/כיבוי במשך זמן ארוך מדי, ה-PDM יציג תפריט עם אפשרות כיבוי. אין להקיש על כיבוי. הקישו מחוץ לתפריט כדי לנקות את האפשרות וכדי להשאיר את ה-PDM דולק.

**הערה:** ניתן ללחוץ לחיצה קצרה על לחצן ההפעלה/כיבוי כדי להעביר את ה-PDM בין מצב פעיל לבין מצב שינה. גם ההתראות של מערכת ה- RDASH Omnipod יעוררו את ה-PDM ממצב שינה.

כ. כאשר מופיע מסך עם הלוגו של ®Omnipod DASH, השתמשו באצבעותיכם כדי להחליק משמאל לימין לרוחב המסך.

**הערה:** אם ראיתם מסך בלתי צפוי במקום מסך הלוגו של RDASH Omnipod, ראו "פתרון בעיות הקשורות בהפעלת ה-PDM "בעמ' .175

- . הקישו על שפה כדי לבחור בשפה המועדפת עליכם עבור מסכי ה-PDM. כעת הקישו על החץ )<(.
- . הקישו על Tap One (בחרו פריט אחד) כדי להציג את רשימת המדינות. בחרו במדינה שלכם ולאחר מכן הקישו על המשך.
- . עיינו בתנאים וההתניות, לרבות הסכם הרישוי של משתמש הקצה והודעות משפטיות, כדלקמן:
	- . הקישו על הקישור EULA, אחריות והודעות משפטיות כדי לקרוא את ההודעות המשפטיות הנוגעות ל-RDASH Omnipod. כעת הקישו על הסכמה.
		- . הקישו על התיבה כדי להוסיף סימן ביקורת )וי ירוק(.
		- . הקישו על CONTINUE( המשך(.

**הערה:** אם גילכם פחות מ,18- על ההורה או האפוטרופוס שלכן לאשר עבורכם.

- . הקישו על Setup Begin( תחילת ההתקנה).
- . הקישו על האותיות שבמקלדת כדי להזין הודעת מסך מותאמת אישית )ראו "בחירה, הוספה ומחיקה של פריטים" בעמ' 7). כעת הקישו על סימן הביקורת.

**הערה:** יש להזין לפחות תו אחד.

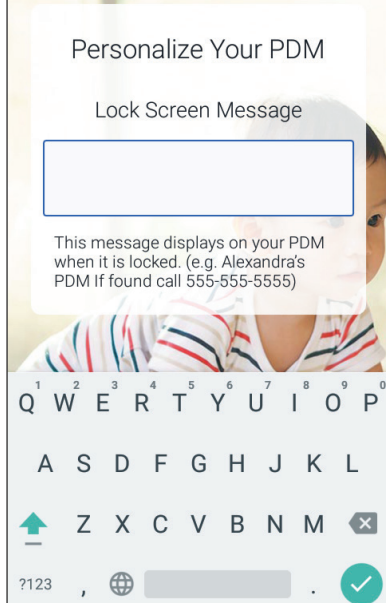

23

⊕

♠

# **2 הגדרה ראשונית של ה-PDM**

**עצה:** הכללת מספר טלפון ליצירת קשר בהודעה יכולה לסייע בשחזור PDM שאבד.

 $\bigoplus$ 

. הקישו על CONTINUE( המשך(.

מופיע מסך שמציג מספר תמונות רקע.

. החליקו ימינה או שמאלה כדי לראות תמונות נוספות. הקישו על התמונה המועדפת ולאחר מכן הקישו על CONTINUE( המשך(.

> **הערה:** כאשר אתם מדליקים את ה-PDM שלכם, תראו את הודעת המסך המותאמת אישית ואת תמונת הרקע שלכם. תמיד יש לאשר כי ה-PDM הוא שלכם לפני השימוש בו.

### **הזנת קוד PIN**

⊕

כדי להגן בפני נגיעה בשוגג במסך, עליכם ליצור מספר זיהוי אישי בן 4 ספרות, או PIN.

. בחרו ארבעה מספרים עבור קוד ה-PIN שלכם. השתמשו בקוד ה-PIN זה בכל פעם שתדליקו את ה-PDM. כדאי לכם לתעד את קוד ה-PIN במקום בטוח.

**עצה:** כדי להשאיר את קוד ה-PIN גלוי, הקישו על סמל העין שממוקם מימין לשדות ההזנה של קוד ה-PIN. כדי להסתיר את המספר, הקישו שוב על סמל העין.

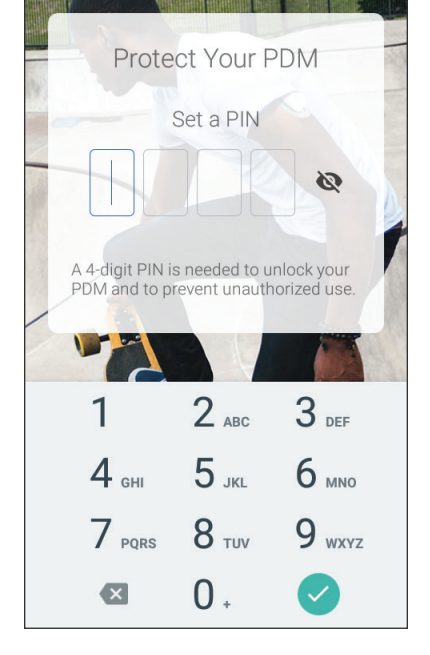

- . בלוח המספרים, הקישו על כל אחד ממספרי קוד ה-PIN. כעת הקישו על סימן הביקורת (הוי הירוק).
- . הזינו את אותן ארבע ספרות שוב, כדי לאשר את קוד ה-PIN שלכם. הקישו על סימן הביקורת (הוי הירוק).

אם רשומת קוד ה-PIN השניה אינה תואמת לראשונה, תצטרכו לחזור על השלבים שלעיל.

# **2 הגדרה ראשונית של ה-PDM 2 הגדרה ראשונית של ה-PDM**

#### **הגדרת אזור הזמן והשעה**

כדי להגדיר את אזור הזמן והשעה הנוכחיים:

. הקישו על )בחירת פריט אחד( One Select כדי להציג את רשימת אזורי הזמן.

 $\bigoplus$ 

- . הקישו על אזור הזמן שלכם. ייתכן שתצטרכו להחליק מעלה או מטה כדי למצוא את אזור הזמן שלכם.
	- . הקישו על CONTINUE( המשך(.
	- . הקישו על הלחצן הדו-מצבי hr 12 hr 24 /(12 שעות24/ שעות( כדי לבחור בתצוגת הזמן המועדפת עליכם. לדוגמה, שש שעות לפני חצות יוצג כך:
		- 18:00 בתצוגה של 24 שעות.
			- 6:00 אחה"צ בתצוגה של 12 שעות.
	- . מקמו את אצבעכם על גלגל הגלילה Hour (שעה). החליקו את אצבעכם מעלה או מטה, כדי לגלול את הגלגל מעלה או מטה. הפסיקו לגלול כאשר השעה הנכונה מופיעה במרכז הגלגל.
	- . גללו את גלגל הגלילה Minute( דקות( מעלה או מטה, עד להופעת הדקות הנכונות במרכז גלגל הגלילה.
		- . אם אתם משתמשים בשעון של 12 שעות, גללו את השדה הימני ביותר ובחרו באפשרות AM או PM.
			- . בדקו את השעה והקישו על CONTINUE( המשך(.

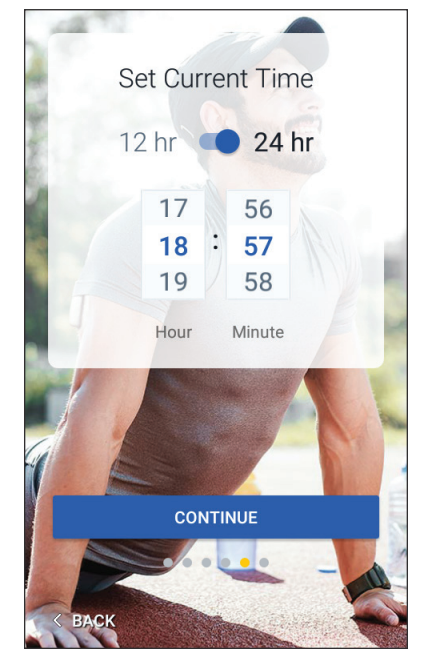

**זהירות:** ודאו כי הגדרתם את השעה כראוי. הגדרת הזמן משפיעה על פעולתן של מספר תכונות של מערכת ה-RDASH Omnipod ועשויה להשפיע על מתן האינסולין. ⊕

25

## **2 הגדרה ראשונית של ה-PDM**

 $\bigoplus$ 

#### **הגדרת התאריך**

במסך "הגדרת התאריך הנוכחי":

- . הקישו על YYYY/MM/DD כדי להציג רשימה של תבניות תאריך. הקישו על תבנית התאריך הרצויה.
	- . הגדירו את השדות יום, חודש ושנה על ידי גלילת גלגלי הגלילה המתאימים בכל פעם.
		- . בדקו את התאריך ואת תבנית התאריך ולאחר מכן הקישו על CONTINUE( המשך(.
- . במסך "אישור שעה ותאריך", בדקו את אזור הזמן, השעה והתאריך. אם הם נכונים, הקישו על CONTINUE (המשך).

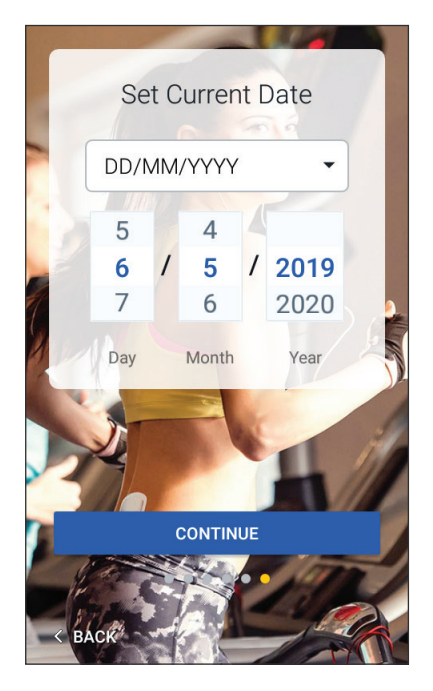

## **הגדרות אינסולין בזאלי**

### **קצב בזאלי מרבי**

⊕

הקצב הבזאלי המרבי מגדיר את הסף העליון של קצב האינסולין הבזאלי שבו תוכלו להשתמש.

- . הקישו על SETUP PROFILE )הגדרת פרופיל(.
- . בדקו את התיאור של האינסולין הבזאלי ולאחר מכן הקישו על החץ  $\cdot$ (<).
- . הקישו על השדה Rate Basal Max )קצב בזאלי מרבי(
- . גללו לקצב הבזאלי המרבי שלכם. כאשר המספר הנכון מופיע במרכז גלגל הגלילה, הקישו על המספר כדי לבחור בו.

**עצה:** לחילופין, הקשה מחוץ לגלגל הגלילה בוחרת את הערך שבמרכז גלגל הגלילה.

. הקישו על NEXT( הבא(.

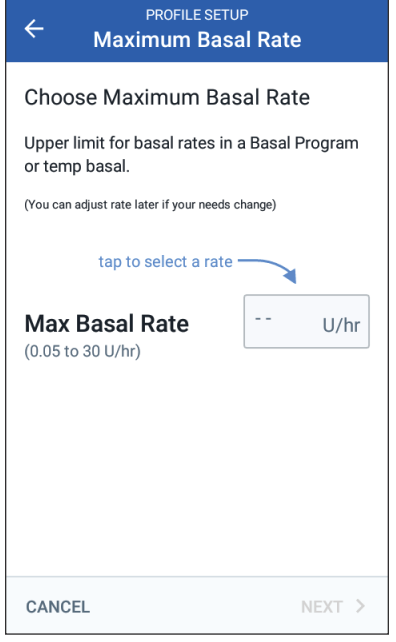

26

## **2 הגדרה ראשונית של ה-PDM 2 הגדרה ראשונית של ה-PDM**

ניתן להתאים את הקצב הבזאלי המרבי במועד מאוחר יותר, אם הצרכים משתנים.

#### **יצירת תוכנית בזאלית**

השלב הבא הוא להגדיר תוכנית בזאלית. לתיאור של הקצבים הבזאליים, המקטעים הבזאליים והתוכניות הבזאליות, ראו "מתן אינסולין בזאלי" בעמוד .136

⊕

#### **תנו לתוכנית הבזאלית שם ותייגו אותה.**

- . עיינו בתיאור של התוכניות הבזאליות ולאחר מכן הקישו על NEXT( הבא(.
	- 2. אשם ברירת המחדל עבור התוכנית הבזאלית הוא Basal 1. כדי לשנות<br>את השם, הקישו על השדה "שם התוכנית" והזינו את השם החדש )ראו "בחירה, הוספה ומחיקה של פריטים" בעמ' 7( ולאחר מכן הקישו על סימן הביקורת (הוי הירוק).
	- . אופציונלי: כדי להוסיף סמל חזותי לתוכנית הבזאלית, הקישו על אחת התגיות. הקישו על התגית פעם נוספת כדי לבטל את הבחירה.
		- . הקישו על NEXT( הבא(.

#### **הגדירו את המקטע הראשון.**

- 1. הגדרת Start Time (שעת ההתחלה) עבור המקטע הראשון היא תמיד שעת חצות. הקישו על השדה Time End( שעת סיום( וגללו כדי לבחור במועד הסיום הרצוי.
- . הקישו על השדה Rate Basal( קצב בזאלי( וגללו כדי לבחור בקצב הבזאלי עבור המקטע.

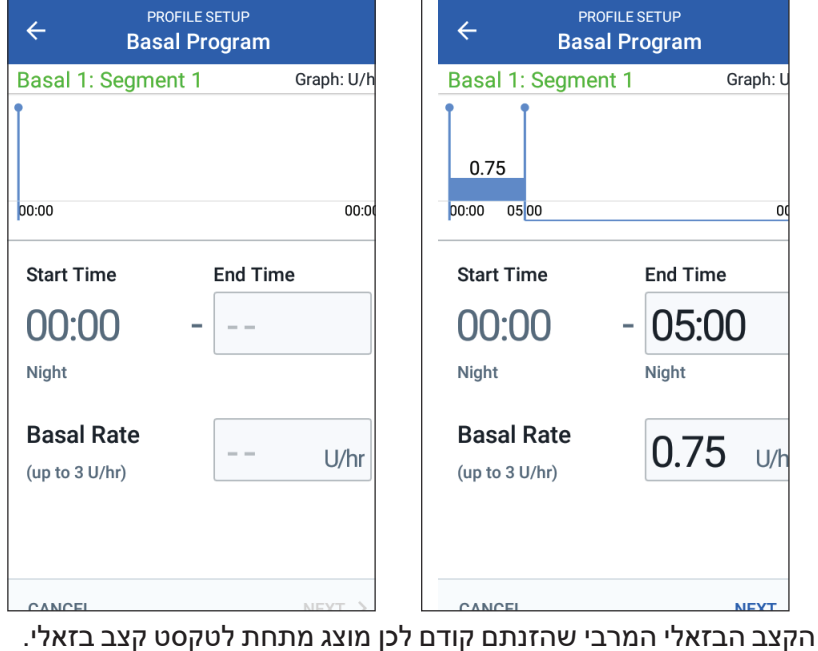

לא ניתן להזין קצב בזאלי שגדול ממספר זה.

⊕

## **2 הגדרה ראשונית של ה-PDM**

**הערה:** שני הקווים הכחולים האנכיים שעל הגרף בסמוך לחלק העליון של המסך מראים את מועד ההתחלה והסיום עבור המקטע הבזאלי. הקצב הבזאלי הנבחר עבור המקטע מוצג בין שני הקווים האנכיים.

 $\bigoplus$ 

. בדקו את הערכים של זמני ההתחלה והסיום ואת הקצב הבזאלי. לאחר מכן הקישו על NEXT( הבא(.

#### **הגדירו מקטעים נוספים.**

אם התוכנית הבזאלית אינה מכסה 24 שעות, עליכם להוסיף מקטעים נוספים:

- . הקישו על השדה Time End( שעת סיום( ובחרו במשך המקטע הבא.
- 2. הקישו על השדה Basal Rate (קצב בזאלי) ובחרו בקצב הבזאלי עבור<br>המקטע.
	- . בדקו את פרטי המקטע ואת הגרף.
	- . הקישו על NEXT כדי לעבור למקטע הבא.
- . חזרו על השלבים הקודמים לפי הצורך, עד לסיום המקטע האחרון שלכם בחצות.

לאחר הגדרת קצב בזאלי עבור המקטע הסופי, התוכנית הבזאלית שלכם מוכנה.

#### **בדקו את התוכנית הבזאלית.**

המסך הבא מסכם את זמני ההתחלה והסיום, משך הזמן והקצב הבזאלי עבור כל מקטע של התוכנית הבזאלית.

- 1. הקישו על CONTINUE (המשר) כדי לסקור את התוכנית הבזאלית.
- . בדקו כי הגרף וערכי המקטע הספציפי נכונים.

הכמות היומית הכוללת של האינסולין הבזאלי שיסופק באמצעות התוכנית הבזאלית מפורטת מתחת לגרף.

- . כדי לשנות זמן סיום או את הקצב הבזאלי עבור מקטע מסוים:
- . הקישו על השורה שמכילה את המקטע שאותו ברצונכם לשנות.
- . הקישו על השדה Time End (זמן סיום) והזינו מועד סיום חדש עבור המקטע.
	- . הקישו על השדה Rate Basal (קצב בזאלי) והזינו את הקצב הבזאלי הרצוי.
		- . הקישו על NEXT( הבא(.
- . כעת הגדירו את שעת הסיום ואת הקצב הבזאלי עבור המקטעים הבאים, לפי הצורך.

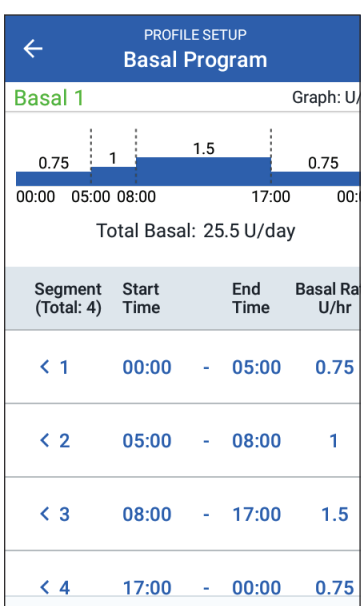

⊕

## **2 הגדרה ראשונית של ה-PDM 2 הגדרה ראשונית של ה-PDM**

- . כדי להוסיף מקטע חדש:
- . הקישו על השורה שמכילה את מועד ההתחלה עבור המקטע החדש.
- . הקישו על השדה Time End( שעת סיום( והזינו את מועד ההתחלה של המקטע החדש, כמועד הסיום של מקטע זה.

 $\bigoplus$ 

- . במקרה הצורך, שנו את הקצב הבזאלי.
	- . הקישו על NEXT( הבא(.
- . כעת הגדירו את שעת הסיום ואת הקצב הבזאלי עבור המקטעים הבאים, לפי הצורך.
	- . כדי למחוק מקטע:
	- . בדקו את מועד הסיום של המקטע שאותו ברצונכם למחוק.
	- . הקישו על המקטע הקודם למקטע שאותו ברצונכם למחוק.
	- . הקישו על השדה Time End( שעת סיום( והזינו את שעת הסיום של המקטע שאותו ברצונכם למחוק. פעולה זו גורמת להחלפת המקטע שאותו ברצונכם למחוק.
		- . הקישו על NEXT( הבא(.
- . כעת הגדירו את שעת הסיום ואת הקצב הבזאלי עבור המקטעים הבאים, לפי הצורך.
	- . כאשר התכנית הבזאלית נכונה, הקישו על SAVE( שמירה(.

**הערה:** אם הקצב הבזאלי עבור המקטע הוא U 0 בשעה, ה-PDM מציג הודעה שמפנה את תשומת לבך לכך. הקישו על OK( אישור( אם הקצב 0 hr/U נכון. אחרת, הקישו על CANCEL( ביטול( וערכו את המקטע שבו הקצב hr/U .0

**הערה:** כדי ליצור תוכניות בזאליות נוספות בסיום ההגדרה, ראו עמוד .75

#### **תצורה בזאלית זמנית**

לתיאור הקצבים הבזאליים הזמניים, שנקראים גם בזאליים זמניים, ראו עמ' .138

. אם אתם מעוניינים להיות מסוגלים להשתמש בקצבים הבזאליים הזמניים, הקישו על הלחצן הדו-מצבי והעבירו אותו למצב "on". הלחצן הדו-מצבי נמצא במצב "on "כאשר הוא במיקום הימני ומסומן בכחול.

אם הפעלתם את הקצבים הבזאליים הזמניים, האחוזים נמצאים בשימוש כברירת מחדל. כדי לציין את הקצבים הבזאליים הזמניים כקצב קבוע )hr/U), ראו "קצב בזאלי זמני" בעמ' .105

.2 הקישו על NEXT( הבא(.

⊕

#### **הגדרות רמות הסוכר בדם**

הגדרות רמות הסוכר בדם קובעות אילו קריאות של רמות סוכר בדם מחושבות בטווח.

 $\bigoplus$ 

### **ערכי סף עליון ותחתון עבור טווח יעד רמת הסוכר בדם**

ניתן להגדיר את ערכי הסף העליון והתחתון של יעד הסוכר בדם על ידי שימוש בלוח המקשים או המחוון.

- . בדקו את התיאור של רמות הסוכר בדם ולאחר מכן הקישו על החץ )<(.
- . כדי להגדיר את ערך הסף התחתון, הקישו על השדה Limit Lower( ערך סף תחתון) והקלידו את המספר באמצעות לוח המספרים.

**עצה:** לחילופין, ניתן לגעת בעיגול התחתון (האדום) באצבע ולהחליק אותו מעלה או מטה.

- . כדי להגדיר את ערך הסף העליון, הקישו על limit Upper( ערך סף עליון) או החליקו את העיגול העליון (צהוב).
- . בדקו את ערך הסף העליון והתחתון שלכם והקישו על NEXT (הבא) כדי לשמור אותם.

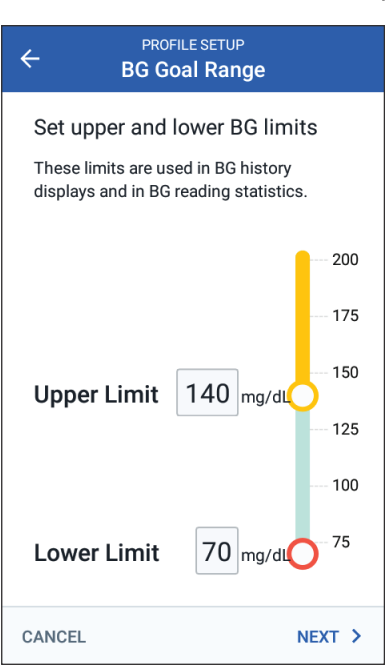

### **הגדרות מחשבון בולוס**

מחשבון הבולוס מציע ערכי בולוס המבוססים על ערך הסוכר בדם הנוכחי שלכם ועל המזון שאותו אתם עומדים לאכול )ראו "מחשבון הבולוס" בעמ' 143(. ♠

# **2 הגדרה ראשונית של ה-PDM 2 הגדרה ראשונית של ה-PDM**

### **הפעלה או כיבוי של מחשבון בולוס**

. בדקו את התיאור של הבולוסים ולאחר מכן הקישו על החץ )<(.

 $\bigoplus$ 

- . החליפו את המצב של הגדרת מחשבון הבולוס בין on ל-off;
- בחרו במצב On( כחול ולימין( כדי לאפשר למחשבון הבולוס להציע בולוסים.
	- בחרו במצב Off( אפור ולשמאל( כדי לכבות את מחשבון הבולוס. תצטרכו לחשב את כמויות הבולוס בעצמכם.
		- . הקישו על NEXT( הבא(.
- . אם כיביתם את מחשבון הבולוס )מצב Off), דלגו ל"הגדרות בולוס נוספות" בעמוד .35

### **יעד רמת הסוכר בדם וערכי סף תיקון הרמה מעל**

מחשבון הבולוס שואף לקדם את רמת הסוכר בדם שלכם ליעד הסוכר בדם, אם רמת הסוכר בדם הנוכחית שלכם גבוהה מערך סף התיקון של הרמה מעל. באפשרותכם לקבוע עד שמונה יעדים שונים של הסוכר בדם, עבור זמנים שונים ביום.

#### **הגדרת המקטעים**

הגדרת ערכים עבור כל מקטע מבוססת על אותו דפוס שבו השתמשתם כדי ליצור את התוכנית הבזאלית שלכם:

- . סקרו את התיאור של "יעד רמת הסוכר בדם וערכי סף תיקון הרמה מעל" ולאחר מכן הקישו על NEXT (הבא).
- . הקישו על השדה End Time (שעת סיום) והזינו מועד סיום עבור המקטע.
- . הקישו על השדה BG Target )יעד רמת הסוכר בדם( והגדירו את יעד רמת הסוכר בדם עבור המקטע הספציפי.
- . הקישו על השדה Above Correct( תיקון הרמה מעל( וציינו את ערך סף תיקון הרמה מעל הנכון עבור המקטע המסוים.
	- 5. הקישו על NEXT (הבא).
- . חזרו על השלבים שלעיל לפי הצורך, עד שתגדירו את הערכים הדרושים עבור המקטע שמסתיים בשעת חצות.

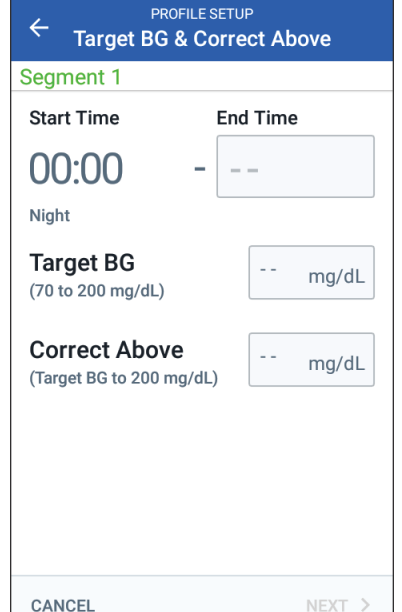

♠

## **2 הגדרה ראשונית של ה-PDM**

 $\bigoplus$ 

#### **סקרו את יעד רמת הסוכר בדם ואת ערכי סף תיקון הרמה מעל**

- . סקרו את המקטעים עבור הפרופיל המלא של 24 השעות.
	- . כדי לשנות ערכים:
- . הקישו על השורה שמכילה את הערך שאותו ברצונכם לשנות והזינו את הערך המתוקן.
- . סקרו ותקנו מקטעים נוספים לפי הצורך.
	- . כאשר המקטעים והערכים נכונים, הקישו על SAVE( שמירה(.

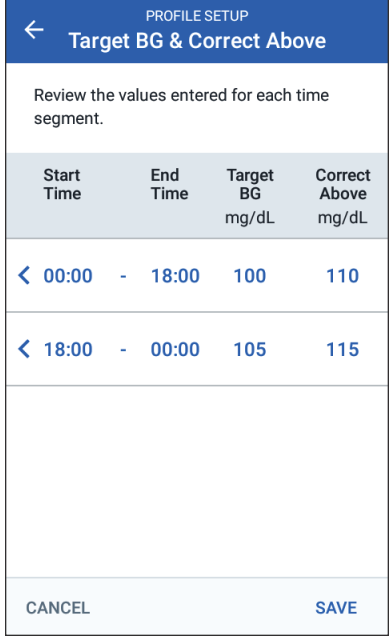

## **ערך הסוכר בדם המינימלי לחישובים**

אם רמת הסוכר בדם שלכם נמוכה מערך הסוכר בדם המינימלי לחישובים שאותו הגדרתם, מחשבון הבולוס מושבת )ראו "מחשבון הבולוס" בעמ' 143(.

. כדי להזין את ערך הסוכר בדם המינימלי לחישובים, הקישו על השדה Calc for BG Min והזינו את המספר באמצעות לוח המקשים.

**עצה:** לחילופין, געו בעיגול הכחול והחליקו אותו אל המספר הרצוי.

. הקישו על NEXT (הבא).

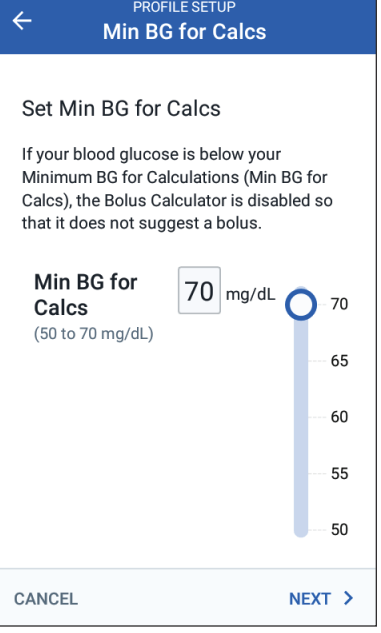

⊕

## **2 הגדרה ראשונית של ה-PDM 2 הגדרה ראשונית של ה-PDM**

### **יחס אינסולין לפחמימות**

יחס האינסולין לפחמימות שלכם, או "יחס IC", מגדיר את כמות הפחמימות שמכוסה על ידי יחידת אינסולין אחת. מחשבון הבולוס עושה שימוש ביחס ה-IC כדי לחשב את חלק הארוחה של בולוס מוצע. ניתן ליצור עד שמונה מקטעים של יחס IC ליום.

- . סקרו את התיאור של יחס ה-IC ולאחר מכן הקישו על NEXT.
	- . הזינו את שעת הסיום.
- . הזינו ערך יחס ה-IC בשדה 1 Unit Covers Insulin of( יחידת אינסולין 1 מכסה(.
	- . הקישו על NEXT (הבא).
- . הוסיפו מקטעים לפי הצורך, עד אשר זמן הסיום הסופי יהיה שעת חצות.
- . בדקו את המקטעים של יחס ה-IC שלכם לאורך 24 שעות. הקישו על כל ערך רצוי כדי לתקן אותו.
- **PROFILE SETUP**  $\leftarrow$ **Insulin to Carb Ratio** Segment 1 **Start Time Fnd Time** 00:00 Night 1 Unit of Insulin g **Covers** (1 to 150 g carbs) **CANCEL** NEXT >
	- . כאשר המקטעים והערכים נכונים, הקישו על SAVE( שמירה(.

 $\bigoplus$ 

#### **פקטור תיקון**

פקטור התיקון שלכם מגדיר באיזה שיעור יחידת אינסולין אחת מורידה את רמת הסוכר בדם. מחשבון הבולוס משתמש בפקטור התיקון כדי לחשב את חלק התיקון של הבולוס המוצע. ניתן ליצור עד שמונה מקטעים של פקטור תיקון ליום.

- . בדקו את תיאור פקטור התיקון ולאחר מכן הקישו על NEXT (הבא).
	- . הזינו את שעת הסיום.
- . הזינו את פקטור התיקון בשדה 1 Unit of Insulin Decreases BG by )יחידת אינסולין 1 מורידה את רמת הסוכר בדם ב-(.
	- . הקישו על NEXT (הבא).
- . הוסיפו מקטעים לפי הצורך, עד אשר זמן הסיום הסופי יהיה שעת חצות.

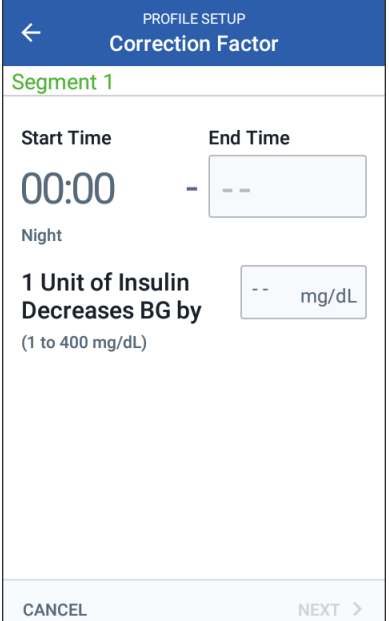

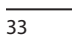

⊕

♠

## **2 הגדרה ראשונית של ה-PDM**

. סקרו את מקטעי פקטור התיקון שלכם. הקישו על כל ערך רצוי כדי לתקן אותו.

 $\bigoplus$ 

. כאשר המקטעים והערכים נכונים, הקישו על SAVE( שמירה(.

#### **תיקון הפוך**

לעתים, ייתכן שתמצאו את עצמכם ממש לפני ארוחה, ורמת הסוכר בדם שלכם תהיה נמוכה מיעד רמת הסוכר בדם. כאשר התיקון ההפוך פועל, מחשבון הבולוס מקטין בולוס ארוחה מוצע כדי לסייע במתן מענה לרמת הסוכר בדם הנמוכה.

- . העבירו את הלחצן הדו-מצבי של התיקון ההפוך בין מצב on למצב off:
- בחרו במצב On אם ברצונכם שמחשבון הבולוס יקטין את בולוס הארוחה המוצע כאשר רמת הסוכר בדם שלכם נמוכה מיעד רמת הסוכר בדם.
- בחרו במצב Off אם אינכם מעוניינים שמחשבון הבולוס יתאים את בולוס הארוחה המוצע על בסיס ערך נמוך של רמת סוכר בדם.
	- . הקישו על NEXT (הבא).

### **משך פעילות האינסולין**

⊕

משך פעילות האינסולין הוא פרק הזמן שבמהלכו האינסולין נשאר פעיל בגופכם. מחשבון הבולוס משתמש בהגדרה זו כדי לקבוע כמה אינסולין נשאר בגופכם מבולוסים קודמים )נקרא אינסולין פעיל או IOB).

- . הקישו על השדה Action Insulin of Duration( משך פעילות האינסולין( והשתמש בגלגל הגלילה כדי לציין את משך זמן הפעולה של האינסולין.
	- . הקישו על NEXT (הבא).

 $Ch2\_Setup\_Dash(he)$  11-2021.indd 34 **index in the contract of the contract of the contract of the contract of the contract of the contract of the contract of the contract of the contract of the contract of the contract of the co** 

### **הגדרות בולוס נוספות**

הגדרות הבולוס הנותרות נמצאות בשימוש כאשר מחשבון הבולוס פעיל או כבוי.

### **בולוס מרבי**

ה-PDM לא יאפשר לכם לבקש בולוס מעבר להגדרת הבולוס המרבי. אם מחשבון הבולוס מחשב בולוס שנמצא מעל לכמות זו, תראו הודעה.

 $\bigoplus$ 

- . הקישו על השדה בולוס מרבי והשתמשו בלוח המספרים כדי להגדיר את הבולוס המרבי שלכם. הקישו על סימן הביקורת (הוי הירוק) כדי לסגור את לוח המספרים.
	- . הקישו על NEXT (הבא).

### **הגדרת בולוס מוארך**

הארכת בולוס משמעותה, שניתן לספק את הבולוס במהלך פרק זמן ממושך. לתיאור של תכונת הבולוס המוארך, ראו עמוד .142

- . שנו את המצב של לחצן Bolus Extended( בולוס מוארך( כדי להפעיל או לכבות את תכונת הבולוס המוארך.
	- . הקישו על COMPLETE( השלמה(. ה-PDM יבצע אתחול מחדש.

### **הגדרת ה-PDM הושלמה**

ברכות! כעת ה-PDM שלכם מוכן לשימוש. כשתהיו מוכנים להפעיל את הפוד הראשון שלכם, ראו "הפעלת פוד בפעם הראשונה" בעמ' .38

**עצה:** כדי להתאים את הזמן הקצוב של מסך ה-PDM או את בהירות המסך, ראו "תצוגת המסך" בעמ' .94

**הערה:** תזכורות הביטחון ותזכורות בנוגע לתוכניות פועלות כברירת מחדל. תזכורות אלה גורמות ל-PDM או לפוד לצפצף בהתחלה ובסיום של קצבים בזאליים זמניים וכמו כן פעם בשעה במהלך בולוס מתמשך או בזאלי זמני. למידע נוסף, ראו "תזכורות ביטחון" ו"תזכורות בנוגע לתכניות" בעמ' .102 ♠

 $\bigoplus$ 

 $\bigoplus$ 

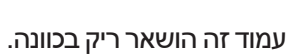

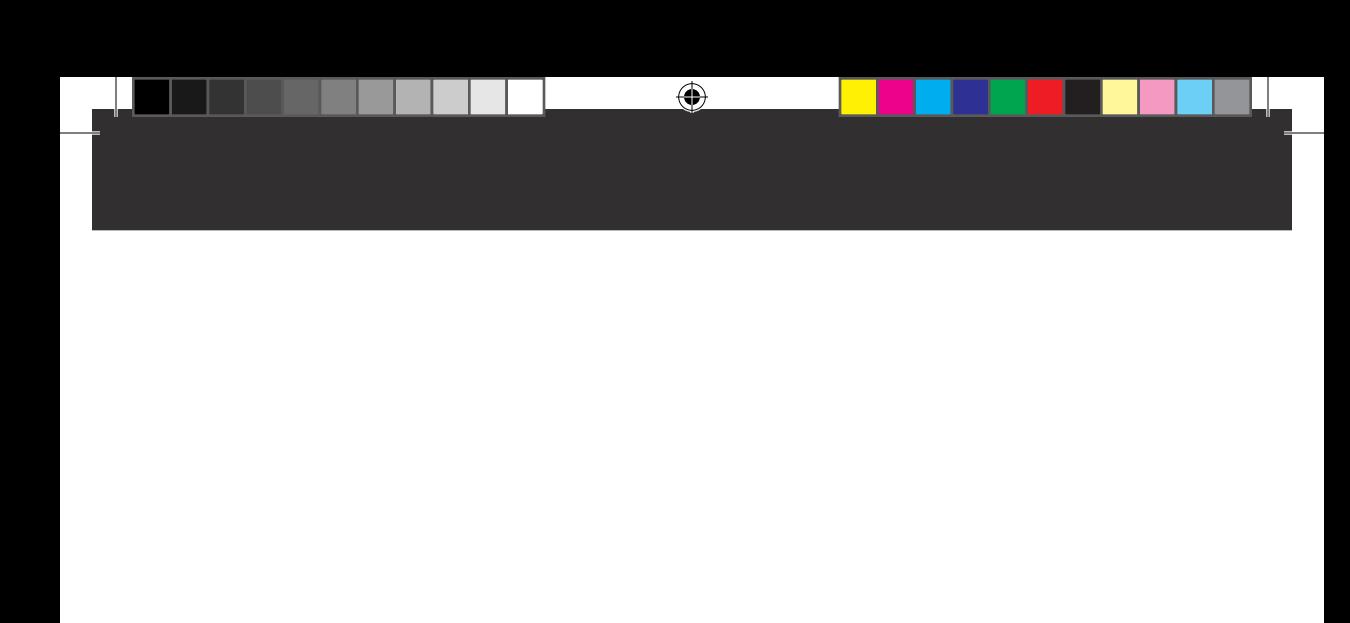

# **פרק 3 החלפת הפוד**

## **תהליך החלפת הפוד**

תהליך ההחלפה של הפוד כולל השבתה של הפוד הנוכחי והפעלה של פוד חדש.

⊕

יש להחליף את הפוד לפחות פעם אחת מדי 48 עד 72 שעות )יומיים עד 3 ימים( או לאחר מתן 200 יחידות אינסולין. היוועצו עם איש הצוות הרפואי המטפל בכם ובדקו בעלון למשתמש של האינסולין, כדי לקבוע אם עליכם להחליף את הפוד לעתים קרובות יותר.

#### **אזהרות:**

אין להשתמש בפוד אם אתם רגישים או סובלים מאלרגיות לחומרי הדבקה אקריליים, או שיש לכם עור עדין או עור שניזוק בקלות.

כיוון שהפוד משתמש אך ורק באינסולין מהיר פעולה -100U, אתם נמצאים בסיכון מוגבר להתפתחות היפרגליקמיה אם נגרמת הפרעה למתן האינסולין. היפרגליקמיה חמורה יכולה להוביל במהירות לחמצת קטוטית סוכרתית )DKA (.DKA עלולה לגרום לתסמינים כגון כאבי בטן, בחילה, הקאות, קשיי נשימה, הלם, תרדמת או מוות. אם נגרמת הפרעה למתן האינסולין מכל סיבה שהיא, ייתכן שתצטרכו להשלים את האינסולין החסר. בקשו מאיש הצוות הרפואי המטפל הנחיות בנוגע לטיפול במתן אינסולין שהופסק, היכול לכלול זריקה של אינסולין מהיר פעולה.

הפוד ואבזריו, כולל מכסה המחט, מכילים חלקים קטנים שעלולים להיות מסוכנים במקרה של בליעה. הקפידו להרחיק את החלקים הקטנים מילדים קטנים.

שלבי ההשבתה או ההפעלה של הפוד תלויים בזמינות של פוד פעיל:

- אם זו הפעם הראשונה שאתם מפעילים פוד, עברו ל"הפעלת פוד בפעם הראשונה" בעמ' .38
- אם יש כרגע ברשותכם פוד פעיל, עברו אל "השבתת פוד פעיל" בעמ' .38
	- אם כבר השבתתם את הפוד האחרון שלכם, עברו אל "ללא פוד פעיל" בעמ' .39

♠

## **3 החלפת הפוד**

### **הפעלת פוד בפעם הראשונה**

האחות/המדריך שלכם יסייעו בהגדרת הפוד הראשון.

עם השלמת ההגדרות של ה-PDM, מסך הבית מציג את הכיתוב "No Active Pod" (ללא פוד פעיל).

◈

- . הקישו על POD NEW SETUP( הגדירו פוד חדש(.
- . עברו אל "שלבים התחלתיים להחלפת פוד" בעמ' .40

#### **השבתת פוד פעיל**

כדי להשבית ולהסיר פוד פעיל:

. נווטו אל מסך החלפת הפוד.

בית < לשונית מידע הפוד < VIEW (הציגו פרטי פוד) POD DETAILS

או

♠

 $($ סמל התפריט  $(\equiv)$  > Pod ( פוד

. הקישו על POD CHANGE (החלפת פוד), לאחר מכן הקישו על POD DEACTIVATE( השבתת פוד(

אם הופעל קצב בזאלי זמני או בולוס מוארך, הוא מבוטל כעת.

אם הבחנתם בהודעה של שגיאת תקשורת, ראו "שגיאה בעת השבתה של פוד" בעמ' .122

> **אזהרה:** אין להפעיל פוד חדש עד להשבתה והסרה של הפוד הישן. פוד שלא הושבת כראוי עשוי להמשיך ולספק אינסולין לפי התוכנית ועלול להעמיד אתכם בסכנה של עירוי יתר והיפוגליקמיה אפשרית.

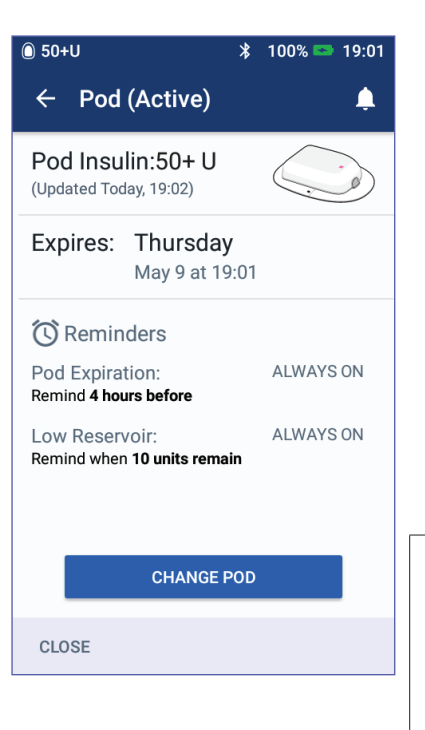

## **3 החלפת הפוד 3 החלפת הפוד**

- . כאשר הכרזה הירוקה מורה לכם להסיר את הפוד, הסירו את הפוד המושבת מגופכם.
- . הרימו בעדינות את קצות הסרט הדביק מן העור והסירו את הפוד כולו.

**עצה:** הסירו את הפוד באיטיות כדי לסייע במניעה של גירוי אפשרי בעור.

. השתמשו בסבון ובמים כדי להסיר שאריות דבק מן העור, או, במקרה הצורך, השתמשו במסיר דבק.

⊕

- ג. בדקו את מקום העירוי כדי לזהות סימני זיהום (ראו "מניעת זיהומים במקום העירוי" בעמ' 49).
	- . השליכו את הפוד המשומש בהתאם לתקנות המקומיות של סילוק פסולת.
- . כדי להפעיל פוד חדש, הקישו על POD NEW UP SET( הגדירו פוד חדש(.
	- . ראו "שלבים התחלתיים להחלפת פוד" בעמ' .40

### **ללא פוד פעיל**

אם אין ברשותכם פוד פעיל ואתם מוכנים להפעיל פוד חדש:

. נווטו אל מסך החלפת הפוד.

בית < לשונית מידע הפוד < UP SET (הגדרת פוד חדש) NEW POD

או

 $<$  ( פוד) Pod < ( $\equiv$  ) od < (  $\equiv$ POD NEW UP SET( הגדרת פוד חדש(

. ראו "שלבים התחלתיים להחלפת פוד" בעמ' .40

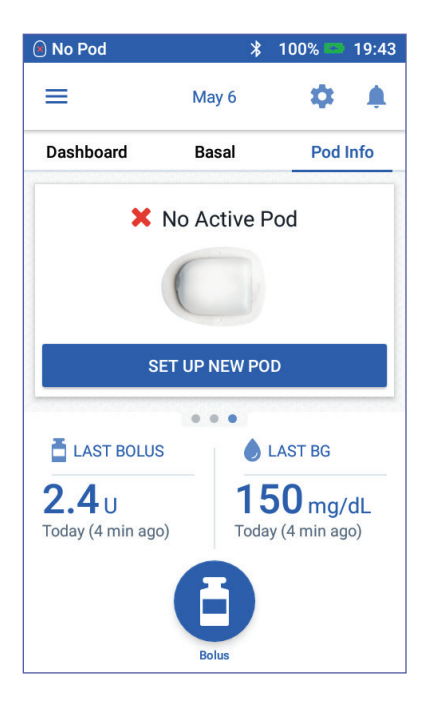

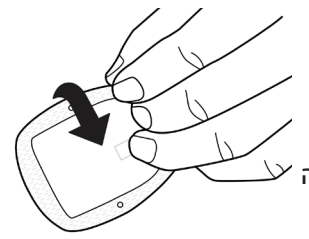

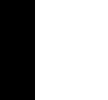

⊕

## **3 החלפת הפוד**

### **שלבים מקדימים להחלפת פוד**

#### **אזהרות:**

אין להשתמש באינסולין עכור; ייתכן שהוא ישן או לא פעיל. יש לפעול תמיד לפי הוראות השימוש של היצרן. אי שימוש באינסולין מהיר פעולה -100U או שימוש באינסולין שתוקפו פג או שאינו פעיל עלולים לסכן את בריאותכם.

 $\bigoplus$ 

אין להפעיל או להשתמש בפוד אם האריזה הסטרילית פתוחה או ניזוקה, או אם הפוד הופל לאחר הסרתו מן האריזה, שכן הדבר עלול להגדיל את סכנת הזיהום. הפודים סטריליים, אלא אם כן האריזה נפתחה או שהיא ניזוקה.

אין להפעיל או להשתמש בפוד שניזוק בכל צורה שהיא. פוד שניזוק עלול שלא לפעול כראוי.

אין להשתמש בפוד אם תאריך התפוגה שעל האריזה עבר.

כדי למזער את האפשרות לזיהום במקום, אין להצמיד פוד חדש מבלי להשתמש תחילה בטכניקה אספטית. המשמעות היא:

 שטפו את ידיכם.

♠

- נקו את בקבוקון האינסולין במגבון האלכוהול.
- נקו את מקום העירוי בסבון במים או במגבון אלכוהול.
	- הרחיקו חומרים סטריליים מחיידקים אפשריים.
		- . אספו את החומרים הדרושים:
- בקבוקון של אינסולין מהיר פעולה -100U, אשר מאושר לשימוש במערכת ה- <sup>R</sup>DASH Omnipod
- פוד DASH® שלא נפתח (חפשו את הלוגו של DASH® וDmnipod DASH® על המכסה של מגש הפוד)
	- מגבוני אלכוהול
	- ה-PDM ® DASH Omnipod שברשותכם.
- . שטפו את ידיכם בטרם תתחילו והקפידו שיישארו נקיות לאורך תהליך ההחלפה של הפוד.
- . בדקו את האינסולין כדי לזהות סימני ירידה באיכות, בהתאם להוראות השימוש של היצרן.
- . בדקו סימני נזק על אריזת הפוד. אם אין סימני נזק, פתחו את הפוד ובדקו פגמים אפשריים.
- . אם הטמפרטורה של האינסולין או הפוד נמוכה מ-C10°) F50°), אפשרו להם להתחמם עד לטמפרטורת החדר בטרם תמשיכו.

## **מילוי המזרק באינסולין**

השלב הבא הוא מילוי המזרק שצורף לפוד )"מזרק המילוי"( באינסולין:

⊕

- . השתמש במגבון אלכוהול כדי לנקות את החלק העליון של בקבוקון האינסולין.
	- . הכניסו את מחט המילוי היטב, תוך סיבוב, לתוך מזרק המילוי.
	- . משכו כלפי חוץ כדי להסיר את מכסה המגן מן המחט. שמרו על המכסה; תזדקקו לו בשלב מאוחר יותר.
	- . קבעו איזו כמות אינסולין תכניסו לתוך הפוד. לדוגמה, כדי להשתמש בפוד במשך 72 שעות, קבעו באיזו כמות אינסולין תשתמשו במהלך

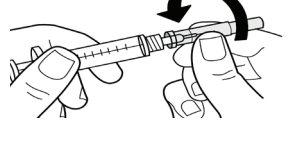

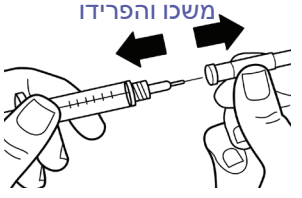

72 השעות הקרובות. המטפל שלכם יכול לסייע לכם בהגדרת הכמות הנכונה.

**הערה:** הפוד מצריך לפחות 85 יחידות של אינסולין מהיר פעולה -100U כדי להתחיל לפעול. הפוד יכול לספק עד 200 יחידות של אינסולין מהיר פעולה  $.U-100$ 

- . משכו אוויר לתוך מזרק המילוי, בכמות הזהה לכמות האינסולין הרצויה לכם.
	- . הכניסו את המחט אל הבקבוקון והכניסו אוויר. הכנסת האוויר מקלה על שאיבת אינסולין מתוך הבקבוקון.
		- . הפכו את הבקבוקון של האינסולין מהיר הפעולה -100U ואת מזרק המילוי. משכו את הבוכנה כדי למשוך את כמות האינסולין הרצויה מתוך הבקבוקון ולתוך מזרק המילוי.
			- מלאו את המזרק לפחות עד לקו המילוי MIN (מינימום).
			- כדי למלא את הפוד בכמות אינסולין מספקת שתאפשר אספקה של מתן 200 יחידות, משכו את הבוכנה כלפי מטה עד שתיעצר. הדבר יקרה מתחת לקו ה.200-

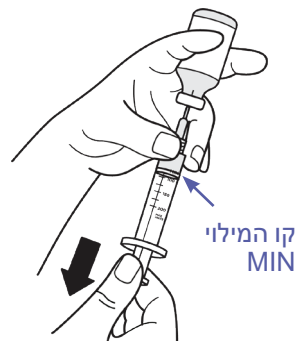

. כאשר המחט עדיין בתוך הבקבוקון, הקישו על דופן המזרק בקצה האצבע כדי לשחרר בועות אוויר ולגרום להן להתרכז בחלק העליון של המזרק. כעת דחפו את הבוכנה פנימה כדי לסלק בועות אוויר מתוך המזרק ולתוך בקבוקון האינסולין. במקרה הצורך, משכו שוב את הבוכנה כדי למלא מחדש את המזרק בכמות האינסולין הרצויה.

⊕

## **3 החלפת הפוד**

**אזהרה:** ודאו כי אין בועות אוויר או כיסי אוויר במזרק המילוי בטרם תמלאו את הפוד באינסולין. אוויר שמועבר ממזרק המילוי לתוך הפוד עלול לגרום למתן אינסולין משובש.

 $\bigoplus$ 

. הסירו את המחט מן הבקבוקון.

#### **מילוי, קישור והפעלת הפוד**

**אזהרה:** לפני מילוי הפוד, יש לוודא כי אין פודים נוספים שעוברים הפעלה בטווח של 1.5 מטרים )5 רגל( מן ה-PDM.

**זהירות:** הקפידו להכניס את מזרק המילוי לתוך פתח המילוי ולא למקומות אחרים על הפוד. אין להכניס את מזרק המילוי יותר מפעם אחת לתוך פתח המילוי. השתמשו אך ורק במזרק המילוי והמחט שהיו מצורפים לפוד. מזרק המילוי מיועד לשימוש חד פעמי ויש להשתמש בו אך ורק עם מערכת ה- Omnipod DASH®.

### **מילוי הפוד באינסולין**

⊕

כדי למלא את הפוד באינסולין (שלב מסך C):

. אתרו את החץ בחלק התחתון של הפוד. החץ מופנה לעבר פתח המילוי של האינסולין. **A** No Pod  $\frac{1}{2}$  100% = 19:44

> **עצה:** ניתן להשאיר את הפוד במגשית שלו במהלך המילוי והקישור.

- . הכניסו את מזרק המילוי לתוך פתח המילוי כלפי מטה בצורה ישרה - ולא בזווית.
- . לחצו את הבוכנה של מזרק המילוי כלפי מטה, כדי להעביר את האינסולין לתוך הפוד.
	- . המתינו עד הישמע שני צפצופים מן הפוד במהלך המילוי. הקפידו לרוקן את מזרק המילוי במלואו, גם לאחר הישמע שני הצפצופים.

**הערה:** על הפוד להכיל לפחות 85 יחידות אינסולין כדי שיוכל לתפקד. הפוד משמיע שני צפצופים לאחר מילויו ב85- יחידות אינסולין. אם מילאתם את הפוד ביותר מ85- יחידות אינסולין וטרם שמעתם את שני הצפצופים, פנו לשירות הלקוחות.

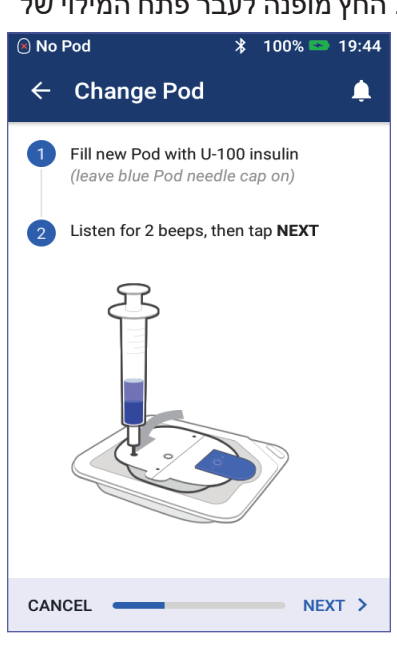

42

**הערה:** לאחר מילוי הפוד, המשיכו מיד אל השלב הבא. אם חולפות שעתיים לפני קישור הפוד המלא ל-PDM, הפוד הופך בלתי ניתן לשימוש.

 $\bigoplus$ 

**אזהרות:** אין להשתמש בפוד אם אתם מרגישים התנגדות בעת לחיצת הבוכנה כלפי מטה. מצב זה יכול להוביל להפרעה באספקת אינסולין.

> לעולם אין להזריק אוויר אל פתח המילוי. פעולה זו עלולה לגרום להפרעה לא מכוונת באספקת אינסולין.

- . הסירו את המחט מפתח מילוי האינסולין. הפתח נאטם מעצמו; אינסולין לא ידלוף לאחר הסרת המחט.
- . החזירו את מכסה המגן למקומו על מחט המזרק והסירו את המחט ממזרק המילוי.

### **קישור ה-PDM והפוד**

כדי לקשר את ה-PDM ואת הפוד (שלב מסך 2):

- . מקמו את ה-PDM בסמוך לפוד, כך שיבואו במגע זה עם זה. לאורך תהליך זה הפוד צריך להימצא במגש הפלסטיק שלו.
	- . הקישו על NEXT( הבא(.
- אם יותר מפוד DASH מלא אחד נמצא בטווח, ה-PDM יעדכן אתכם לגבי הדבר. הקפידו על מרחק של 4.5 מטרים )15 רגל( לפחות מפודי DASH אחרים והקישו על AGAIN TRY( נסה שנית(.

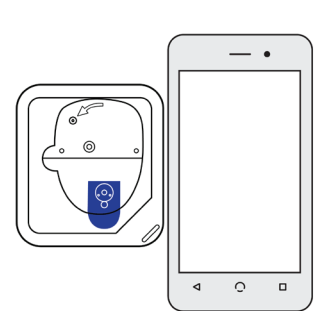

♠

- אם רק פוד אחד נמצא בטווח, מערכת ה- <sup>R</sup> DASH Omnipod מבצעת סדרה של בדיקות בטיחות ומשמישה את הפוד.
	- . היו קשובים לצליל ה-PDM אשר מציין כי הפוד מקושר ל-PDM ומוכן לפעולה.

**הערה:** לאחר הקישור, ה-PDM צריך תמיד להיות מסוגל לתקשר עם פוד שנמצא בטווח של עד 1.5 מטרים )5 רגל( ממנו. בכפוף למיקום, ה-PDM עשוי להצליח לתקשר עם פוד שנמצא אפילו במרחק של 15 מטרים (50 רגל) ממנו.

**הערה:** לאחר הקישור, הפוד מצפצף מדי 5 דקות עד להפעלתו. אם לא תבצעו הפעלה בתוך 60 דקות ממועד הקישור, הפוד הופך בלתי ניתן לשימוש.

אם תבחינו בהודעה של שגיאת תקשורת כשתנסו לקשר את הפוד, ראו "שגיאות תקשורת" בעמ' .120 ♠

# **3 החלפת הפוד**

#### **הכינו את מקום הפוד.**

בחרו במקום העירוי של הפוד (שלב :( 3 מסך

#### **הנחיות לבחירת מקום הפוד**

דונו באתרי מיקום מתאימים של הפוד עם הרופא המטפל, תוך התייחסות לקווים המנחים הבאים:

- מקומות אידיאליים מתאפיינים בשכבה של רקמה שומנית.
- מקומות אידיאליים מאפשרים גישה וצפייה נוחות.
- המקום צריך להימצא במרחק של ם"מ (1 אינץ<sup>י</sup>) לפחות מן המקום הקודם, כדי למנוע גירוי בעור.
- המקום צריך להימצא במרחק של 5 ס"מ )2 אינצ'ים( לפחות מן הטבור.
- יש להימנע ממקומות שבהם חגורות, רצועות מותן או ביגוד צמוד עלולים להתחכך בפוד או להזיז אותו.
	- יש להימנע ממקומות שבהם הפוד עלול להיות מושפע מקפלי עור.
- יש להימנע ממיקום הפוד על גבי שומה, קעקוע או צלקת, שכן במקרה זה ספיגת האינסולין עלולה להיות מופחתת.
	- יש להימנע מאזורים בעור שבהם זיהום פעיל.

#### **מפת מקומות הפוד )אופציונלי(**

מפת מקומות הפוד היא תכונה אופציונלית, שמסייעת במעקב אחר מקומות הפוד הנוכחיים והקודמים. האפשרות מופיעה רק אם הגדרת מקום הפוד פועלת )ראו "הגדרת מקומות הפוד" בעמ' 98(.

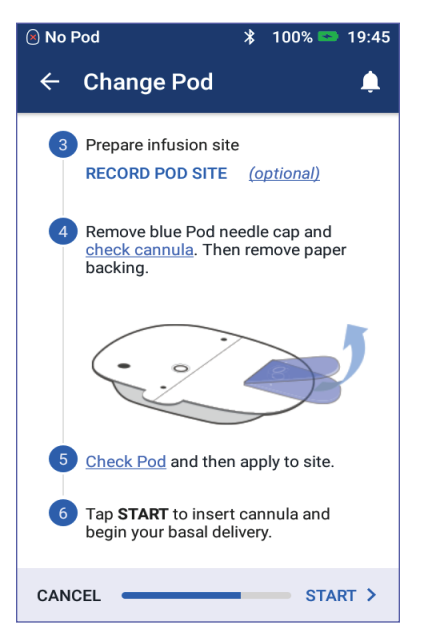

⊕

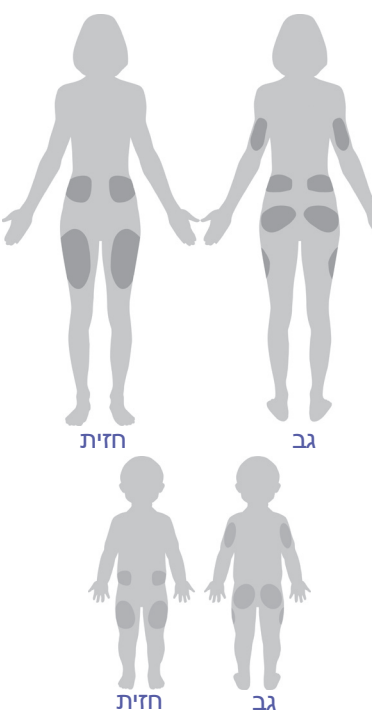

⊕

## **3 החלפת הפוד 3 החלפת הפוד**

. הקישו על תיעוד מקום הפוד כדי לפתוח את המסך "תיעוד מקום הפוד" (RECORD POD SITE).

 $\bigoplus$ 

- . הקישו על לשונית "חזית" )FRONT )או "גב" )BACK )כדי לבחור באזור הגוף עבור הפוד. כדי לסייע לכם להימנע מאזורי חיבור הפוד שבהם השתמשתם לאחרונה, המסך מציין את שני התאריכים האחרונים שבהם נבחר כל מקום.
- . הקישו על העיגול כדי לציין את המיקום בגוף שבו תמקמו את הפוד החדש. נקודה כחולה מופיעה בתוך העיגול הנבחר. הקישו שוב כדי לבטל את הבחירה במיקום.

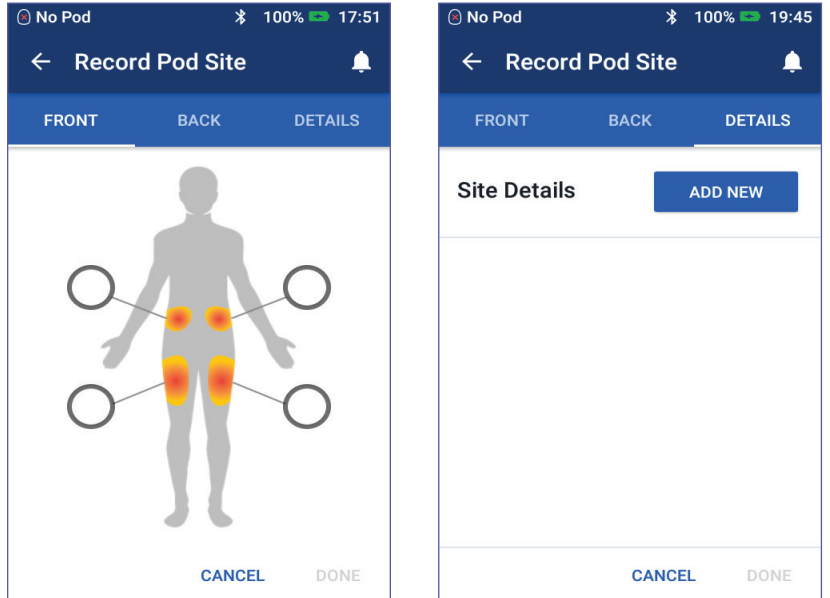

- . הקישו על לשונית פרטים )DETAILS )כדי להוסיף פרטים אודות מיקום הפוד הנוכחי. לדוגמה, ניתן להוסיף פרט אשר מציין "מיקום כלפי מעלה" או "מיקום כלפי מטה" כדי לתאר את כיוון הפוד.
- . כדי להוסיף פרט חדש, הקישו על NEW ADD( הוסיפו חדש( והקלידו את הפרט החדש. בסיום, הקישו על ADD (הוספה). הפרט החדש מתווסף לרשימה.

**הערה:** ה-PDM מתייחס בצורה זהה לאותיות רישיות ולאותיות קטנות. לדוגמה, ניתן להשתמש באחד מן הפרטים הבאים: "up Facing"," FACING UP "או "up facing "משום שה-PDM מתייחס אל כל אלה כאל ערכים זהים.

ב. בחרו פרט עבור הפוד החדש באמצעות הקשה על העיגול הסמוך לפרט הספציפי. ניתן להוסיף רק פרט אחד עבור כל פוד. הקישו שוב כדי לבטל את הבחירה בפרט.

**הערה:** כדי למחוק פרט הנוגע למקום, הקישו על הסמוך לפרט הספציפי.

.5 בסיום הקישו על DONE( סיום( כדי לחזור למסך החלפת הפוד.

⊕

# **3 החלפת הפוד**

#### **הכנת מקום העירוי**

כדי להפחית את הסיכון לזיהום במקום העירוי:

- . שטפו את ידיכם במים וסבון.
- . שטפו את מקום העירוי הנבחר במים וסבון.

**הערה:** סבון אנטיבקטריאלי עלול לגרום לגירוי בעור, במיוחד במקום העירוי. שאלו את איש הצוות הרפואי המטפל שלכם כיצד לטפל בגירויים בעור.

⊕

- . ייבשו את מקום העירוי במגבת נקיה.
- . השתמשו במגבון אלכוהול לצורך חיטוי מקום העירוי. התחילו במוקד המקום ושפשפו בעדינות כלפי חוץ, בתנועות מעגליות.
	- . אפשרו למקום העירוי להתייבש לחלוטין באוויר. אין לנשוף על המקום כדי לייבש אותו.

### **הסרת המכסה הכחול של הפוד**

הסירו את מכסה המחט הכחול של הפוד (שלב מסך <sup>4</sup>):

- . הפכו את הפוד, כך שמכסה המחט הכחול יופנה כלפי מעלה ואליכם.
- . הניחו את האגודל על החלק התחתון (קצה שטוח) של המכסה הכחול ומשכו את המכסה כלפי מעלה. המכסה מתנתק. השליכו את המכסה.

כשתסירו את המכסה הכחול, ייתכן שתבחינו בטיפת אינסולין בקצה הקנולה או בחלונית.

. אם חל אחד מהתנאים הבאים, הקישו על CANCEL (ביטול) ולאחר מכן השליכו את הפוד והתחילו שוב עם פוד חדש.

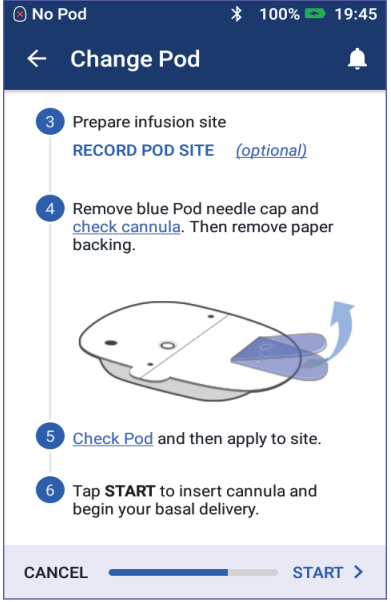

- הפוד הופל בשוגג, שכן הדבר עלול לפגוע בסטריליות.
- הפוד או המשטח הדביק שלו רטובים, מלוכלכים או ניזוקים.
- בעת הסרת מכסה המחט הכחול, הקנולה בולטת מעבר לצד האחורי הדביק.

**אזהרה:** בעת הסרת מכסה המחט הכחול, ודאו כי הקנולה אינה בולטת מעבר לצד האחורי הדביק.

. תוך שימוש בלשוניות המשיכה, הסירו את כיסוי הנייר הלבן של הגב וחשפו את המשטח הדביק. היזהרו שלא להסיר את המשטח הדביק עצמו. אין לאפשר לגב הדביק להתקפל לאחור ולהידבק לעצמו.

46

⊕

## **3 החלפת הפוד 3 החלפת הפוד**

#### **הפעלת הפוד**

בדיקה והפעלה של הפוד (שלב מסך 5):

1. בדקו את הפוד. הקישו על CANCEL (ביטול) והשליכו את הפוד אם המשטח הדביק מקופל, קרוע או ניזוק והתחילו שוב עם פוד חדש.

 $\bigoplus$ 

- . כוונו את הפוד כך שימוקם:
- בצורה אופקית או אלכסונית על הבטן, הירך, הגב התחתון או העכוז.

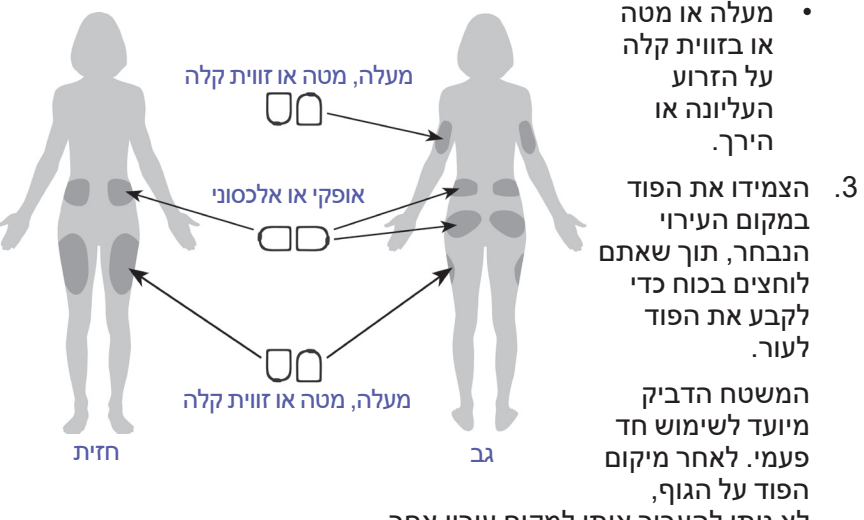

לא ניתן להעביר אותו למקום עירוי אחר.

**הערה:** המשטח הדביק של הפוד מחזיק אותו במקומו במשך עד שלושה ימים. עם זאת, במקרה הצורך, יש מספר מוצרים שמחזקים את יכולת ההדבקה. שאלו את איש הצוות הרפואי המטפל שלכם בנוגע למוצרים אלה. אל תשתמשו במשחות, קרמים, תרסיסים או שמנים בקרבת מקום העירוי, שכן חומרים אלה עלולים לגרום להתרופפות המשטח הדביק.

### **תחילת מתן האינסולין**

התחילו במתן אינסולין (שלב מסך 6):

**אזהרה:** אם אתם מצמידים פוד במקום שאין בו כמות רבה של רקמה שומנית, צבטו את העור שסביב הפוד לאורך השלב הבא. אם לא תשתמשו בטכניקה זו עבור אזורים דלים ברקמה שומנית, עלולות להיגרם חסימות.

- . אם הצמדתם את הפוד על אזור דל בשומן, צבטו את העור שסביב הפוד.
	- . הקישו על START( התחל(.

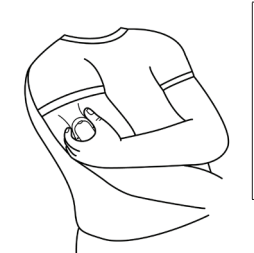

⊕

# **3 החלפת הפוד**

. ודאו כי הפוד מקובע היטב לגופכם ולאחר מכן הקישו על CONFIRM (אישור).

 $\bigoplus$ 

. אם אתם צובטים את העור, הפסיקו לצבוט כאשר ה-PDM ישאל אם הקנולה מוחדרת כראוי.

לאחר החדרת הקנולה, הפוד ממלא את הקנולה אוטומטית באינסולין. לאחר מכן, הפוד מתחיל לספק את הקצב הבזאלי של האינסולין בהתאם לתכנית הבזאלית הפעילה.

ניתן להחדיר את הקנולה רק פעם אחת עבור כל פוד.

**זהירות:** הקפידו לבדוק את פונקציית ההתראות עם כל החלפת פוד )ראו "בדיקת התראות" בעמ' 97(.

### **בדיקת מקום העירוי**

לאחר החדרת הקנולה, בדקו את הפוד ואת מקום העירוי:

- . הביטו דרך חלונית הצפיה שבקצה הפוד, כדי לוודא כי הקנולה הוחדרה לעור. הקנולה בגוון כחול בהיר.
- . ודאו כי באזור המצוין באיור מופיע צבע ורוד. זו בדיקה נוספת, שמאפשרת לוודא כי הקנולה הוחדרה.
- . ודאו כי אין כל רטיבות או ריח של אינסולין במקום העירוי. נוכחות של כל אחד מאלה עשויה להצביע על כך שהקנולה זזה ממקומה.

**אזהרה:** לאחר ההחדרה, בדקו את מקום העירוי כדי לוודא כי הקנולה הוכנסה כראוי. אם הקנולה לא הוכנסה כראוי, עלולה להיגרם היפרגליקמיה.

- 4. אם הקנולה לא הוכנסה כראוי, הקישו על NO (לא). כעת הקישו על DEACTIVATE POD (השבתת פוד). הפעילו מחדש את התהליך עם פוד חדש.
	- . אם הקנולה הוחדרה כראוי, הקישו על YES( כן(.

כרזה ירוקה מיידעת אתכם, כי התקנת הפוד הושלמה. המסך מציג פרטים אודות הפוד וכן רשימת תזכורות.

 . סקרו את רשימת התזכורות הפעילה ולאחר מכן הקישו על CLOSE (סגירה).

**אזהרה:** אין להזריק אינסולין )או כל דבר אחר( לתוך פתח המילוי כאשר הפוד נמצא על גופכם. פעולה זו עלולה לגרום להפרעה לא מכוונת באספקת אינסולין.

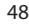

⊕

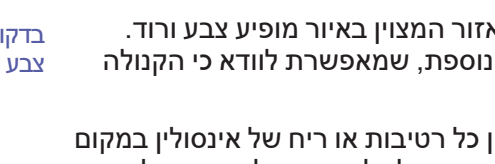

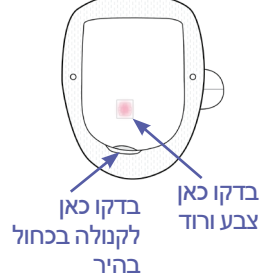

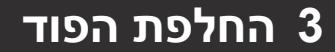

#### **מניעת זיהומים במקום העירוי**

בדקו את מקום העירוי לפחות פעמיים ביום:

 היו מודעים לסימני זיהום, כולל כאב, אדמומיות, הפרשה או חום במקום העירוי. אם אתם חושדים בזיהום, הסירו מיד את הפוד והפעילו פוד חדש במקום אחר. לאחר מכן פנו אל הרופא המטפל.

 $\bigoplus$ 

 אם זיהיתם בעיות הקשורות בפוד, החליפו אותו בפוד חדש.

#### **אזהרות:**

בדקו לעתים קרובות כדי לוודא כי הפוד והקנולה הרכה מקובעים כראוי ונמצאים במקומם. קנולה רופפת או קנולה שזזה ממקומה עלולות לשבש את מתן האינסולין. ודאו כי אין כל רטיבות או ריח אינסולין, אשר עשויים להעיד כי הקנולה הוסטה ממקומה.

אם במקום העירוי ניכרים סימני זיהום:

- הסירו מיד את הפוד והחילו פוד חדש במקום עירוי אחר.
- פנו אל הרופא המטפל. טפלו בזיהום בהתאם להוראות של הרופא המטפל.

⊕

# **3 החלפת הפוד**

#### **מידע נוסף אודות השימוש בפוד**

**עצה:** גבשו שגרה כדי שתוכלו להחליף את הפוד בזמן הנוח לכם. אם ידוע לכם על אירוע כלשהו שעלול להפריע להחלפת הפוד, באפשרותכם להחליף את הפוד מוקדם כדי למנוע שיבוש במתן האינסולין.

⊕

למידע נוסף אודות שימוש בפודים בצורה יעילה ככל הניתן, ראו הסעיפים הבאים:

- למידע אודות טיפול בפוד, ראו "טיפול בפוד ובאינסולין" בעמ' .125
- למידע אודות התראות הפוד,ראו "התראות, הודעות ושגיאות תקשורת" רעמ' 109
- אם נשמעת התראה של הפוד, תחילה נסו להשתיק אותה באמצעות ה-PDM. אם לא הצלחתם, ניתן לכבות את התראת הפוד באופן ידני )ראו "השתקת התראה" בעמ' 123(.
- כדי להבין את צפצופי המידע וההתראה של הפוד, לרבות הצפצופים האופציונליים, ראו "רשימת הודעות" בעמ' 117 ו"רשימת אותות למטרות מידע" בעמ' .119
- כדי להבין כיצד לטפל במצבים שבהם ה-PDM אינו יכול לקיים תקשורת עם הפוד, ראו "שגיאות תקשורת" בעמ' .120
	- אם במסך הבית לשונית "מידע הפוד" מציינת "ללא תקשורת פוד":
- כדי לאתר את הפעם האחרונה שבה ה-PDM תקשר בהצלחה עם הפוד, נווטו אל: סמל התפריט  $(\equiv)$  > Pod ( פוד).
	- אם אינכם יכולים לשחזר את התקשורת עם הפוד ומעוניינים להחליף בפוד חדש, נווטו אל: סמל התפריט ) ( < Pod > POD CHANGE (החלפת פוד).
		- לתיאור האופן שבו ה-PDM מתקשר עם הפוד, ראו "אינטראקציות בין ה-PDM לבין הפוד" בעמ' .133

⊕

# **פרק 4 הזנת נתוני הסוכר בדם**

### **אודות בדיקה של רמת הסוכר בדם**

**אזהרה:** פעלו לפי הנחיות הרופא המטפל כדי להבטיח ניטור נאות של רמות הסוכר בדם.

 $\bigoplus$ 

ייתכן כי תרצו לבצע בדיקה לרמת סוכר נמוכה כאשר:

- אתם מרגישים תסמינים כמו עייפות, הזעה, עצבנות, כאבי ראש, רגזנות או בלבול.
	- דחיית ארוחה לאחר נטילת אינסולין.
	- איש הצוות הרפואי המטפל ממליץ לכם לעשות זאת.

#### **הזנת נתוני הסוכר בדם**

**הערה:** הזינו אך ורק נתוני סוכר בדם; אל תזינו נתונים של תמיסת בקרה.

הנתונים שתזינו יחושבו כממוצע במסגרת הרשומות של היסטוריית הסוכר בדם שלכם.

כדי להזין את נתוני הסוכר בדם:

- . בדקו את רמת הסוכר בדם לפי הוראות השימוש של מד הסוכר בדם.
	- . עברו אל המסך "הזנת נתוני סוכר בדם" ב-PDM:  $E$ nter BG < (  $\equiv$  ) סמל התפריט (הזנת נתוני סוכר בדם)
	- . הזינו או ערכו ידנית את ערך הסוכר בדם, כדלקמן:
- . הקישו על התיבה שבתוך העיגול.
	- . השתמשו בלוח המספרים כדי להזין את נתוני הסוכר בדם.
	- . הקישו על סימן הביקורת )הוי הירוק) כדי לסגור את לוח המספרים.

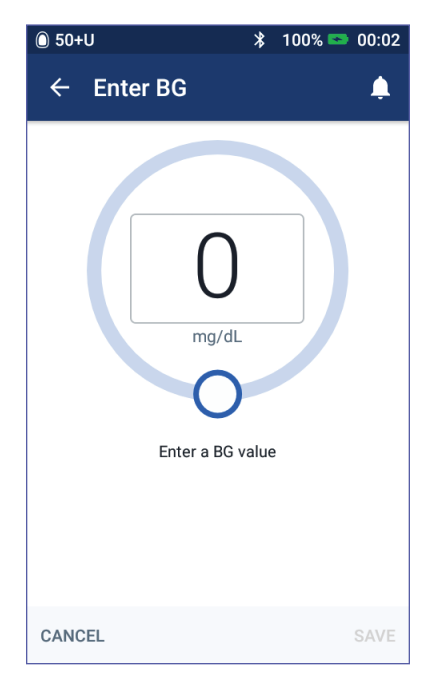

⊕

## **4 נתוני סוכר בדם**

**הערה:** לחילופין, ניתן להזין את נתוני הסוכר בדם באמצעות המחוון המעגלי )ראו "שימוש במחוון" בעמ' 6(. בעת שימוש במחוון, הלחצנים "+" ו-"-" מופיעים לזמן קצר. הקישו על לחצנים אלה כדי לבצע התאמות קטנות במספר של הסוכר בדם.

 $\bigoplus$ 

**הערה:** בעת הזנת נתון סוכר בדם שגבוה מ-dL/mg ,600 ה-PDM מאחסן אותו כ-"HI( "רמה גבוהה(. בעת הזנת נתון סוכר בדם שנמוך מ-dL/mg 20, ה-PDM מאחסן אותו כ-"LO" (רמה נמוכה).

למשמעויות של הצבעים וההודעות של המסך, ראו "כיצד מוצגים נתוני הסוכר בדם" בעמ' .4

- . אופציונלי: כדי להוסיף תגיות אינפורמטיביות לנתוני הסוכר בדם שמוצגים בעיגול, ראו "תיוג נתוני הסוכר בדם" בעמ' .53
- . לאחר הזנה של נתוני סוכר בדם ושל תגיות כלשהן, בצעו אחת מהפעולות הבאות:
- הקישו על CALCULATOR TO ADD( הוסיפו למחשבון( כדי לשמור תגיות וכדי להזין את נתוני הסוכר בדם במחשבון הבולוס. לאחר מכן עברו אל "חישוב בולוס באמצעות מחשבון הבולוס" בעמ' .57 אם מחשבון הבולוס כבוי או מושבת, או אם האינסולין מושהה, הכיתוב CALCULATOR TO ADD( הוסיפו למחשבון( אינו מופיע.
	- הקישו על SAVE (שמירה) כדי לשמור את נתוני הסוכר בדם ותגיות כלשהן ברשומות ההיסטוריה. אם הגעתם אל מסך זה דרך מחשבון הבולוס, הכיתוב SAVE (שמירה) אינו מופיע.
	- הקישו על CANCEL (ביטול) ולאחר מכן על YES (כן) כדי לצאת מן המסך מבלי לשמור את נתוני הסוכר בדם או את התגיות.

ה-PDM מתעד את השעה הנוכחית כמועד של קריאת נתוני הסוכר בדם.

⊕

## **4 נתוני סוכר בדם 4 נתוני סוכר בדם**

### **תיוג נתוני הסוכר בדם שלכם**

ניתן להוסיף תגיות אינפורמטיביות לנתוני הסוכר בדם לצורך עיון בעתיד. לדוגמה, ניתן לתייג את נתוני הסוכר בדם כ"לפני ארוחה".

 $\bigoplus$ 

כדי להוסיף תגית לנתון הנוכחי של הסוכר בדם:

- . הקישו על TAGS ADD( הוסיפו תגיות).
- . הקישו על תגית כדי לבחור בה. ניתן להוסיף עד ארבע תגיות.
- . כדי להסיר תגית, הקישו שוב על התגית ובטלו את הבחירה בה.

ניתן להוסיף או להסיר תגיות עבור נתוני LO ו-HI של רמת הסוכר בדם, ממש כפי שניתן לעשות זאת עבור כל נתון אחר.

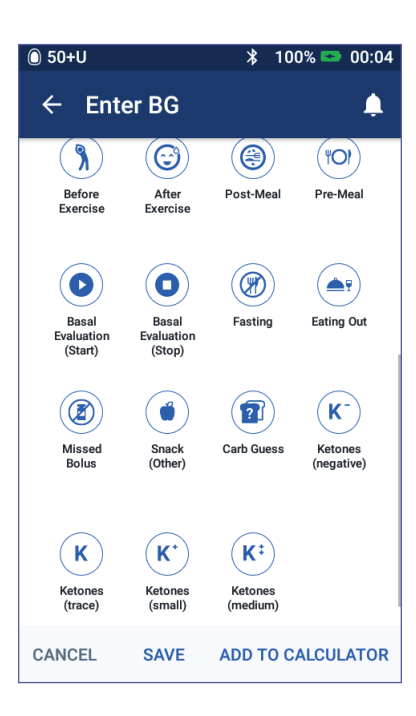

⊕

#### **כיצד מוצגים נתוני הסוכר בדם**

ה-PDM מציג את נתוני הסוכר בדם בתוך עיגול צבעוני. העיגול הוא:

 צהוב אם רמת הסוכר בדם גבוהה מטווח היעד של רמות הסוכר בדם.

⊕

- ירוק אם רמת הסוכר בדם נמצאת בטווח היעד של רמות הסוכר בדם.
- אדום אם רמת הסוכר בדם נמוכה מטווח היעד של רמות הסוכר בדם.

כדי לשנות את טווח היעד של רמות הסוכר בדם, ראו "הגדרות הסוכר בדם - טווח יעד רמות הסוכר בדם" בעמ' .104

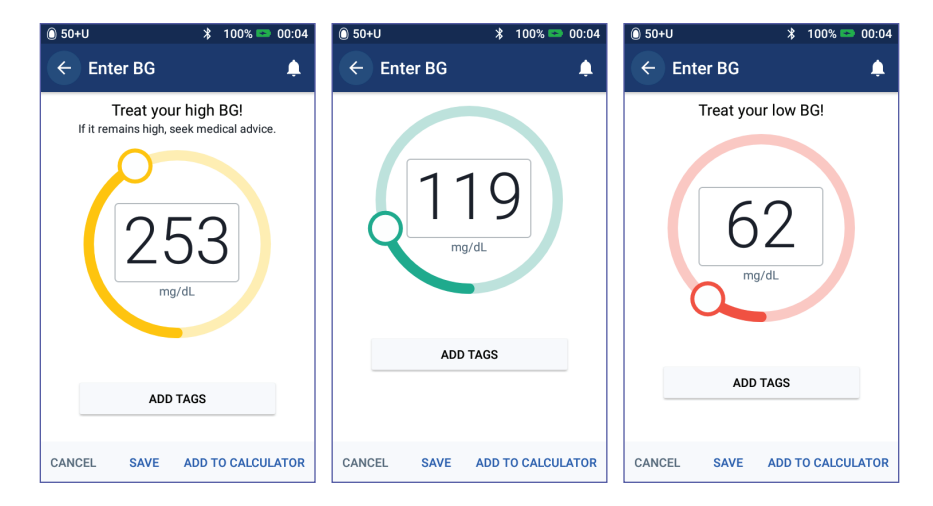

ה-PDM מוסיף הודעת אזהרה עבור קריאות רמות סוכר בדם גבוהות ונמוכות.

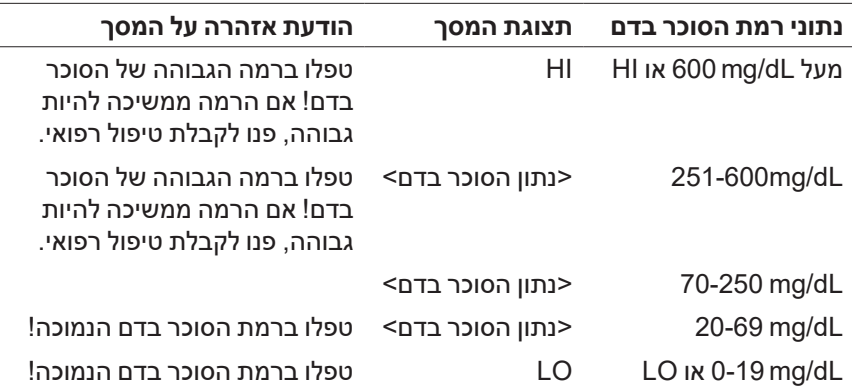

אם רמת הסוכר בדם היא HI, או גבוהה מ-dL/mg ,600 ה-PDM מתעד "HI " בהיסטוריה. נתון זה מציין היפרגליקמיה חמורה (רמה גבוהה של סוכר בדם). אם רמת הסוכר בדם היא LO, או נמוכה מ-dL/mg 20, ה-PDM מתעד "LO "

⊕

## **4 נתוני סוכר בדם 4 נתוני סוכר בדם**

בהיסטוריה. נתון זה מציין היפוגליקמיה חמורה (רמה נמוכה של סוכר בדם). נתוני HI ו-LO נשמרים בהיסטוריה של רמת הסוכר בדם, אולם אינם נמצאים בשימוש בחישובי ממוצעים.

 $\bigoplus$ 

#### **אזהרות:**

ערכי סוכר בדם שנמוכים מ-dL/mg 70 עשויים להצביע על היפוגליקמיה )רמה נמוכה של סוכר בדם(. נתוני סוכר בדם שגבוהים מ- dL/mg 250 עשויים להצביע על היפרגליקמיה (רמה גבוהה של סוכר בדם). פעלו לפי הנחיות הרופא המטפל בנוגע לטיפול.

אם קיבלתם את ההודעה "BG low your Treat( "!טפלו ברמה הנמוכה של הסוכר בדם!) ואתם מרגישים תסמינים כמו חולשה, הזעה, עצבנות, כאב ראש, רגזנות או בלבול, פעלו לפי המלצת הרופא המטפל בנוגע לטיפול בהיפוגליקמיה.

אם קיבלתם את ההודעה ",Treat your high BG! If it remains high advice medical seek"( "טפלו ברמה הגבוהה של הסוכר בדם! אם הרמה ממשיכה להיות גבוהה, פנו לקבלת טיפול רפואי) ואתם מרגישים תסמינים כמו עייפות, צמא, מתן שתן מוגבר או ראייה מטושטשת, פעלו לפי המלצת הרופא המטפל בנוגע לטיפול בהיפרגליקמיה.

נתוני "LO "או "HIGH "של רמת הסוכר בדם יכולים להעיד על מצב חמור המצריך טיפול רפואי מיידי. ללא טיפול, מצבים אלה עלולים להוביל במהירות לחמצת קטוטית סוכרתית )DKA), הלם, תרדמת או מוות.

♠
עמוד זה הושאר ריק בכוונה.

 $\bigoplus$ 

 $\bigoplus$ 

 $\bigoplus$ 

# **פרק 5 מתן בולוס אינסולין**

בולוס אינסולין משמש להורדת רמה גבוהה של סוכר בדם ולכיסוי הפחמימות בארוחה. בולוס אינסולין ניתן בנוסף לאינסולין שמקורו בתכנית בזאלית או בקצב בזאלי זמני. למידע נוסף אודות בולוסים, ראו עמ' .142

 $\bigoplus$ 

**אזהרה:** בעת שימוש בפונקציית הבולוס המוארך, בדקו את רמות הסוכר בדם לעתים תכופות יותר כדי למנוע היפוגליקמיה או היפרגליקמיה.

**זהירות:** תמיד מדדו את רמת הסוכר בדם לפני מתן בולוס.

אם מחשבון הבולוס מוגדר כ'כבוי' או שהוא מושבת זמנית, עברו אל "בולוס ידני" בעמוד .63

## **חישוב בולוס באמצעות מחשבון הבולוס**

מחשבון הבולוס מחשב כמות בולוס מוצעת של אינסולין, במטרה לתקן רמה גבוהה של סוכר בדם (בולוס תיקון), ו/או כדי לכסות פחמימות בארוחה (בולוס ארוחה). לפרטים אודות האופן שבו פועל מחשבון הבולוס, ראו בעמוד 143.

אם הזנתם ערך סוכר בדם אולם לא פחמימות, מחשבון הבולוס מחשב בולוס תיקון בלבד. אם הזנתם פחמימות אולם לא ערך של סוכר בדם, מחשבון הבולוס מחשב בולוס ארוחה בלבד. אם הזנתם הן ערך סוכר בדם והן ערך פחמימות, מחשבון הבולוס משתמש בשני הפקטורים לצורך חישוב בולוס מוצע.

כדי לשנות את ההגדרות האישיות שבהן משתמש מחשבון הבולוס, או כדי להדליק או לכבות את מחשבון הבולוס, ראו ראו "הגדרות מחשבון הבולוס" בעמוד .106 ♠

# **5 מתן בולוס אינסולין**

#### **הזנת נתוני הארוחה**

כדי להזין פחמימות עבור הארוחה שלכם:

. במסך הבית, הקישו על לחצן הבולוס ) (.

**עצה:** אם אינכם רוצים להשתמש במחשבון הבולוס וכבר יודעים את כמות הבולוס שברצונכם לספק, הקישו על השדה Bolus Total( בולוס כולל( כדי להציג את לוח המספרים. הזינו את כמות הבולוס והקישו על סימן הביקורת )הוי . הירוק). לאחר מכן עברו אל "מתן בולוס מיידי או מוארך" בעמ' 60.

 $\frac{1}{2}$  100% **a** 19:03

 $\blacktriangle^1$ 

 $\bigoplus$ 

. כדי להזין את הפחמימות, הקישו על השדה Carbs Enter( הזנת פחמימות(. הזינו את כמות הגרמים של הפחמימות והקישו על סימן הביקורת (הוי הירוק).

**הערה:** התייעצו עם הרופא המטפל בנוגע לאופן החישוב של הגרמים של הפחמימות.

- . בדקו את בולוס הארוחה המוצע, שמוצג בסמוך לגרמים של הפחמימות.
- . כאופציה, הקישו על CALCULATIONS כדי לראות את הפרטים של חישובי הבולוס.

**הערה:** אם הזנתם את נתוני הסוכר בדם שלכם, ייתכן שבולוס הארוחה הותאם עבור:

- אינסולין פעיל )IOB )מתוך בולוס תיקון קודם.
- **Enter Carbs Meal Bolus**  $\mathbf{0}$  u O  $\mathbf{g}$ **BG Correction Bolus**  $0<sub>II</sub>$ **ENTER BG Total Bolus**  $\overline{1}$ **CALCULATIONS**  $IOR$  of  $01I$ CANCEL **EXTEND BOLUS** CONFIRM

 $\overline{()}$  50+U

⊕

 $\leftarrow$  Bolus Calculator

 תיקון הפוך, אם תכונה זו פועלת ורמת הסוכר בדם שלכם נמוכה מיעד רמת הסוכר בדם.

למידע נוסף, ראו "כללי מחשבון הבולוס" בעמ' .150

**הערה:** אם לא הזנתם את נתוני הסוכר בדם שלכם, מחשבון הבולוס לא יבצע התאמה של בולוס הארוחה עבור IOB.

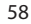

♠

# **5 מתן בולוס אינסולין 5 מתן בולוס אינסולין**

#### **הזנת נתוני הסוכר בדם**

**הערה:** אף על פי שמחשבון הבולוס יכול להפיק מינון בולוס מוצע על סמך הפחמימות שבארוחה בלבד, עליכם תמיד להזין את נתוני הסוכר בדם האחרונים לבטיחות מוגברת ודיוק. הדבר מאפשר למחשבון הבולוס להתאים את הבולוס המוצע, בהתאם לרמה הנוכחית של הסוכר בדם.

 $\bigoplus$ 

כדי להזין נתוני סוכר בדם:

. הקישו על BG ENTER( הזינו נתוני סוכר בדם(.

אם ב-PDM יש נתוני סוכר בדם מ10- הדקות האחרונות, ערך זה מופיע אוטומטית בשדה הסוכר בדם. אם ברצונכם שמחשבון הבולוס ישתמש בערך זה, דלגו על השלב הבא.

. הקישו על התיבה שבעיגול והזינו את נתוני הסוכר בדם. לחילופין, החליקו את המחוון סביב העיגול כדי להזין את נתוני הסוכר בדם.

מחשבון הבולוס ישתמש בכל ערך של סוכר בדם שתזינו ידנית, אולם עליכם להזין רק את ערך הסוכר בדם שנמדד במהלך 10 הדקות האחרונות.

למשמעות הצבעים וההודעות שמוצגים על המסך BG Enter( הזנת סוכר בדם), ראו "כיצד מוצגים נתוני הסוכר בדם" בעמ' 54.

- . אופציונלי: כדי לתייג את נתוני הסוכר בדם, הקישו על TAGS ADD והקישו על תגית. הקישו שוב כדי לבטל את הבחירה בתגית מסוימת. ניתן להוסיף עד ארבע תגיות.
- 4. הקישו על TO CALCULATOR (הוסיפו למחשבון). המסך של מחשבון הבולוס שב ומופיע.
- . בדקו את בולוס התיקון המוצע, שמוצג בסמוך לערך הסוכר בדם. בולוס התיקון עבר התאמה עבור אינסולין פעיל )IOB( )ראו "כללי מחשבון הבולוס" בעמ' 150).

♠

# **5 מתן בולוס אינסולין**

### **מתן בולוס מיידי או מוארך**

השדה Bolus Total( בולוס כולל( מציג את הבולוס המוצע. הכמות של האינסולין הפעיל מופיעה מתחת לשדה "בולוס כולל".

כדי לסקור ולספק את הבולוס:

. בדקו את הבולוס המוצע. כדי להתאים אותו, הקישו על השדה Bolus Total )בולוס כולל( והזינו בולוס מתוקן.

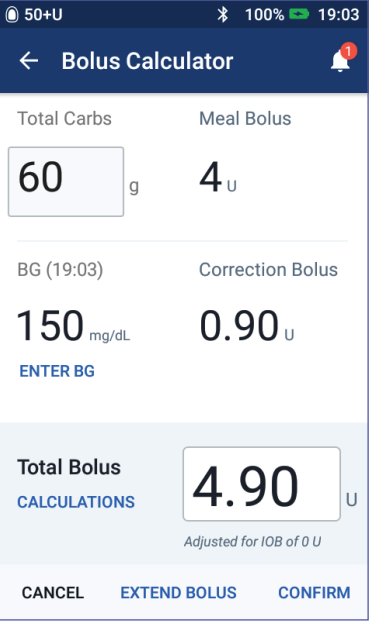

 $\bigoplus$ 

. כדי לסקור את החישובים של מחשבון הבולוס, הקישו על CALCULATIONS )חישובים(. ייתכן שתצטרכו להחליק מעלה או מטה כדי לראות את כל החישובים. בסיום, הקישו על CLOSE )ראו "משוואות מחשבון הבולוס" .<br>בעמ' 149 למידע נוסף).

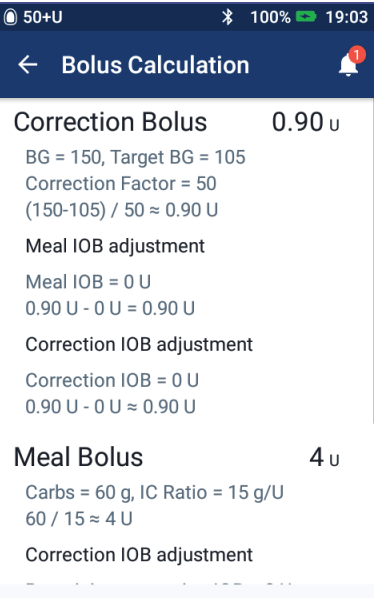

**CLOSE** 

⊕

# **5 מתן בולוס אינסולין 5 מתן בולוס אינסולין**

. כדי לספק את הבולוס המלא באופן מיידי, הקישו על CONFIRM( אישור( ודלגו לשלב .5

 $\bigoplus$ 

- . כדי להאריך חלק מבולוס הארוחה או את כולו:
	- . הקישו על BOLUS EXTEND (הארכת בולוס).

**הערה:** האפשרות BOLUS EXTEND זמינה כאשר קיים בולוס ארוחה והגדרת הבולוס המוארך מופעלת.

. הקישו על השדה Now( כעת( והקלידו את אחוז הבולוס שיסופק באופן מיידי. לחילופין, הקישו על השדה Extended( מוארך( והזינו את אחוז ההארכה.

מספר היחידות שיסופקו כעת ובמהלך פרק הזמן המוארך מופיע  $(%)$  מתחת לאחוז  $(%)$ 

**הערה:** ניתן להאריך אך ורק את חלק הארוחה של הבולוס. חלק התיקון של הבולוס, אם קיים, מסופק תמיד באופן מיידי.

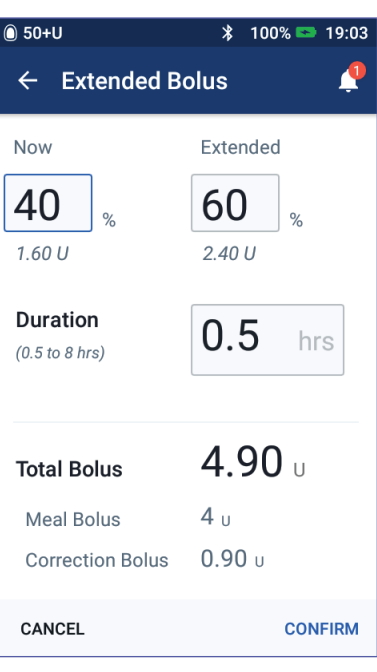

- ג. הקישו על השדה Duration (משך) והזינו את משך הזמן עבור החלק המוארך של הבולוס.
	- . הקישו על CONFIRM( אישור(.

⊕

# **5 מתן בולוס אינסולין**

. עיינו בפרטי הבולוס במסך "אישור הבולוס".

**בולוס מיידי**: המסך עבור הבולוס המיידי מציג את ערכי הפחמימות והסוכר בדם שמשמשים עבור חישוב הבולוס וכן את הבולוס הכולל.

⊕

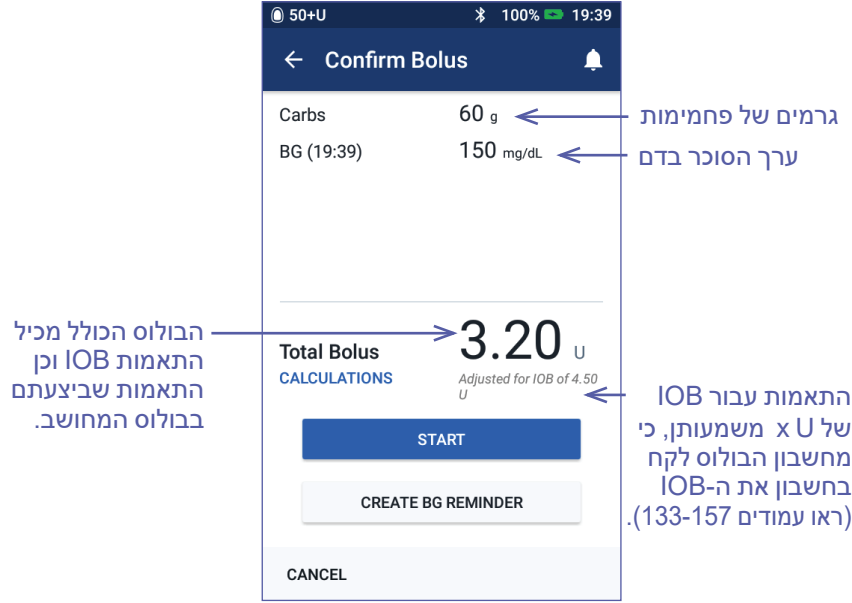

**בולוס מוארך**: בנוסף למידע שבמסך הבולוס המיידי, מסך הבולוס המוארך אף מראה איזה חלק של הבולוס יסופק מיידית ואיזו כמות תוארך.

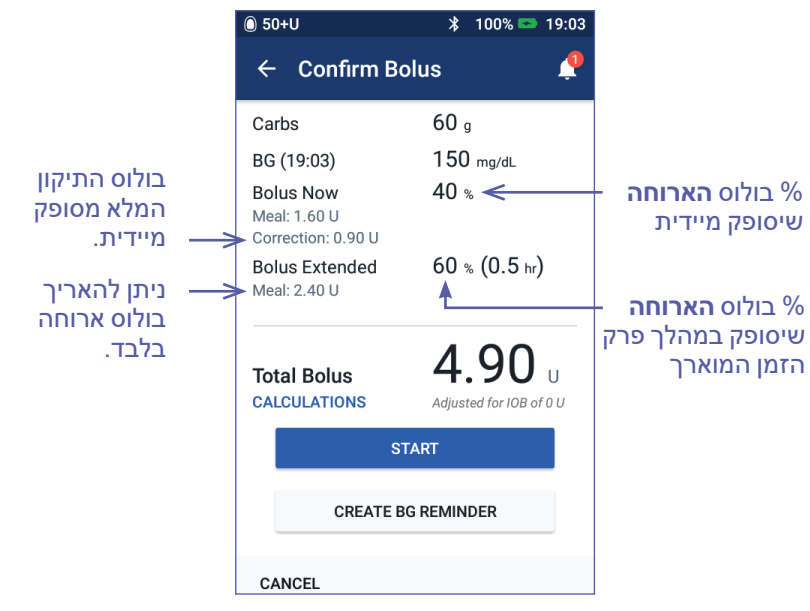

⊕

# **5 מתן בולוס אינסולין 5 מתן בולוס אינסולין**

. אופציונלי: הגדירו תזכורת בנוגע לבדיקה של רמת הסוכר בדם:

 $\bigoplus$ 

- . הקישו על REMINDER BG CREATE( יצירת תזכורת סוכר בדם(.
- ב. הקישו על השדה Check BG in (בדיקת סוכר בדם בעוד) והזינו את הזמן עבור התזכורת.
	- . הקישו על SAVE( שמירה(.

**הערה:** הלחצן REMINDER BG CREATE( יצירת תזכורת סוכר בדם( מופיע רק אם הגדרת התזכורת "Check BG after Bolus" (בדיקת סוכר בדם לאחר בולוס") פועלת. כדי להפעיל או לכבות את ההגדרה, ראו "בדיקת רמת הסוכר בדם לאחר תזכורות הבולוס" בעמ' .100

. הקישו על הלחצן START( התחל( כדי להתחיל את הבולוס.

מסך הבית עוקב אחר מתן הבולוס המיידי או המוארך )ראו "מעקב אחר התקדמות הבולוס" בעמ' 65(.

### **בולוס מחושב ידנית**

בולוס מחושב ידנית הוא בולוס שאתם מחשבים בעצמכם. אם מחשבון הבולוס מוגדר כ"כבוי", או שהוא מושבת זמנית, עליכם להזין בולוס שמחושב ידנית.

הבולוס לא יכול להיות גדול יותר מהגדרת הבולוס המרבי שלכם )ראו "בולוס מרבי" בעמ' 105).

כדי לספק בולוס מחושב ידנית:

. במסך הבית, הקישו על לחצן הבולוס  $.$  (e)

מסך הבולוס מופיע.

**הערה:** מסך שונה מופיע אם מחשבון הבולוס פעיל (ראו עמ' 58).

- . הזינו את כמות הבולוס באמצעות אחת השיטות הבאות:
- הקישו על השדה Bolus Total )בולוס כולל( והזינו את כמות הבולוס. כעת הקישו על סימן הביקורת (הוי הירוק).

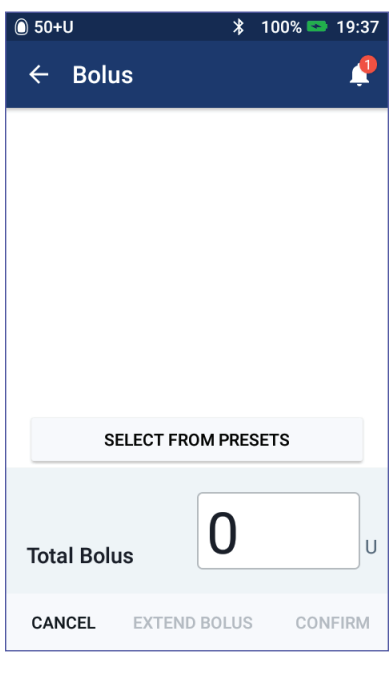

 הקישו על PRESETS FROM SELECT( בחרו מתוך ערכים מוגדרים מראש) ובחרו את הערך המוגדר מראש הרצוי מתוך הרשימה. אפשרות זו זמינה רק אם מחשבון הבולוס כבוי. כדי ליצור או לערוך ערך בולוס מוגדר מראש, ראו "ערכים מוגדרים מראש של בולוס" בעמ' .81

⊕

♠

# **5 מתן בולוס אינסולין**

. כדי לספק את הבולוס המלא באופן מיידי, הקישו על אישור. לאחר מכן דלגו לשלב .5

 $\bigoplus$ 

- . כדי להאריך את הבולוס:
- . הקישו על BOLUS EXTEND (הארכת בולוס).

**הערה:** האפשרות EXTEND BOLUS זמינה רק אם הבולוסים המוארכים מופעלים )עמוד 106(.

. הקישו על השדה Now( כעת( והקלידו את אחוז הבולוס שיסופק כעת. לחילופין, הקישו על השדה Extended( מוארך( והזינו את אחוז ההארכה.

מספר היחידות שיסופקו כעת ובמהלך פרק הזמן המוארך מופיע מתחת לאחוז )%(.

> **הערה:** ניתן להאריך את הבולוס המלא.

. הקישו על השדה Duration( משך( והזינו את משך הזמן עבור החלק המוארך של הבולוס.

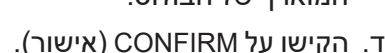

- . עיינו בפרטי הבולוס במסך "אישור הבולוס".
- . אופציונלי: הגדירו תזכורת לבדיקת הסוכר בדם, כדלקמן:
- . הקישו על REMINDER BG CREATE( יצירת תזכורת סוכר בדם(.
- ב. הקישו על השדה Check BG in (בדיקת סוכר בדם בעוד) והזינו את הזמן עבור התזכורת.
	- . הקישו על SAVE( שמירה(.

**הערה:** הלחצן REMINDER BG CREATE( יצירת תזכורת סוכר בדם( מופיע רק אם הגדרת התזכורת "Check BG after Bolus" (בדיקת סוכר בדם לאחר בולוס") פועלת. כדי להפעיל או לכבות את ההגדרה, ראו "בדיקת רמת הסוכר בדם לאחר תזכורות בולוס" בעמ' .100

. סקרו את פרטי הבולוס, לאחר מכן הקישו על START( התחל( כדי להתחיל את הבולוס.

כמות הבולוס והפרטים אודות הערך המוגדר מראש של הבולוס, אם נעשה שימוש בערך מוגדר מראש, מאוחסנים ברשומות ההיסטוריה שלכם. מסך הבית עוקב אחר מתן בולוס מיידי או מוארך )ראו "מעקב אחר התקדמות בולוס" בעמ' 65).

⊕

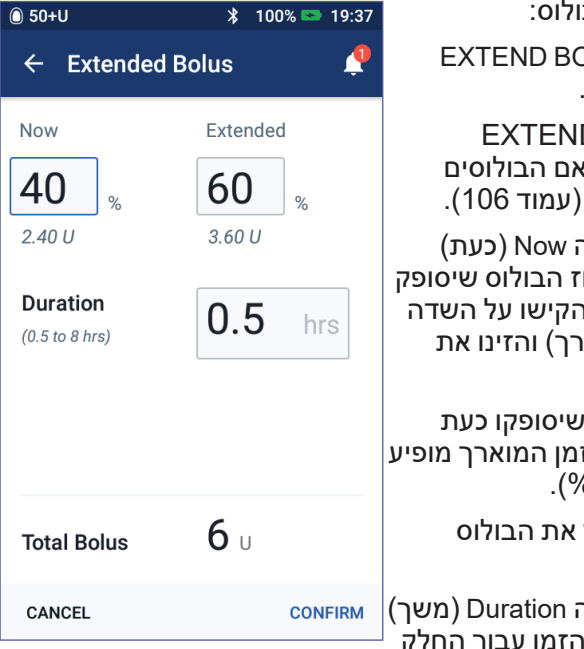

# **5 מתן בולוס אינסולין 5 מתן בולוס אינסולין**

### **מעקב אחר התקדמות הבולוס**

במהלך הבולוס, מסך הבית מציג מד התקדמות.

⊕

#### **התקדמות בולוס מיידי**

במהלך בולוס מיידי, מסך הבית מציג הודעת "בולוס מתבצע" לצד מד התקדמות ופרטים.

אם מחשבון הבולוס פועל, הערכה של ה-IOB מוצגת בפינה השמאלית התחתונה של המסך.

אם מחשבון הבולוס כבוי (לא מוצג), כמות הבולוס האחרון שבוצע מוצגת בפינה השמאלית התחתונה של המסך.

לא ניתן להשתמש ב-PDM במהלך בולוס מיידי.

כדי לבטל או להחליף בולוס, ראו "שינוי בולוס שמתבצע" בעמ' 66.

### **התקדמות בולוס מוארך**

במהלך בולוס מוארך, לשונית לוח המחוונים של מסך הבית מציגה הודעת "בולוס מוארך מתבצע" לצד מד התקדמות ופרטים נוספים.

**הערה:** אם מחשבון הבולוס כבוי, לשונית לוח המחוונים מופיעה רק כאשר מתבצע בולוס מוארך.

אם מחשבון הבולוס פועל, ה-IOB המוצג מעודכן בכמויות המוערכות מתוך הבולוס המתבצע.

אם מחשבון הבולוס כבוי (לא מוצג), כמות הבולוס האחרון שבוצע מוצגת בפינה השמאלית התחתונה של המסך.

> ניתן להשתמש ב-PDM עבור רוב הפעולות במהלך בולוס מוארך.

אלא אם כן ביטלתם את הבולוס, הפוד מסיים את מתן הבולוס בין אם הוא נמצא בטווח ה-PDM או לא. כדי לבטל או להחליף בולוס, ראו "שינוי בולוס שמתבצע" בסעיף הבא.

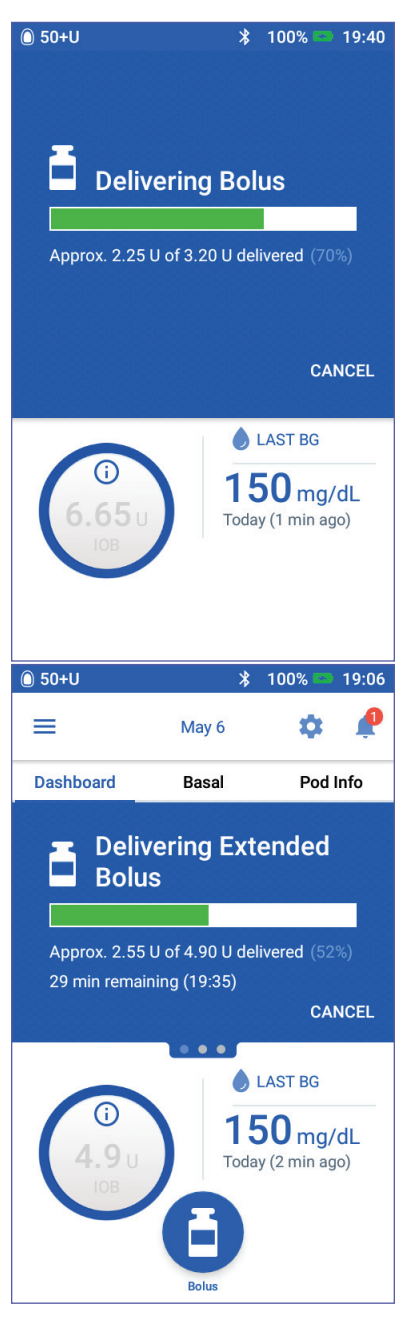

⊕

# **5 מתן בולוס אינסולין**

### **שינוי בולוס שמתבצע**

כאשר מתבצע בולוס מיידי, יש לבטל אותו לפני ביצוע כל פעולה אחרת.

במהלך בולוס מוארך ניתן:

- לבטל את הבולוס.
- לספק בולוס מיידי חדש ולהמשיך את הבולוס המוארך שמתבצע.
- להחליף את הבולוס שמתבצע בבולוס אחר.

אם מתקבלת הודעה של שגיאת תקשורת בעת ביטול בולוס, ראו "שגיאה בעת ביטול בולוס" בעמ' .121

### **ביטול בולוס**

⊕

כדי לבטל בולוס מיידי או מוארך :

1. במסך הבית (בולוס מיידי) או בלשונית לוח המחוונים של מסך הבית (בולוס מוארך), הקישו על CANCEL( ביטול(.

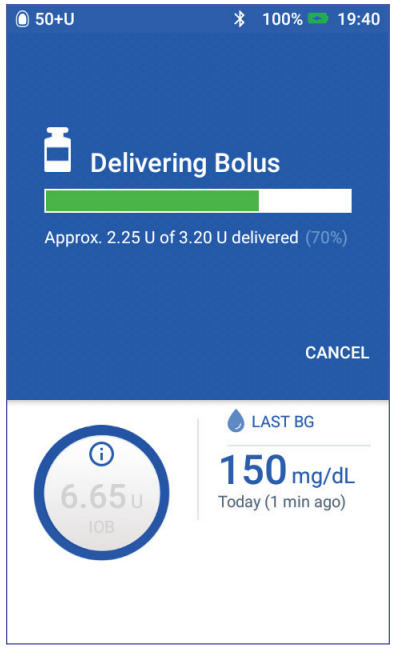

. הקישו על YES (כן) כדי לאשר את ביטול הבולוס. הפוד משמיע צפצוף כדי לאשר את ביטול הבולוס.

 $\bigoplus$ 

### **מתן בולוס חדש במהלך בולוס מוארך**

כדי לספק בולוס מיידי כאשר מתבצע בולוס מוארך:

- . במסך הבית, הקישו על לחצן הבולוס.
- . הזינו מידע אודות הפחמימות והסוכר בדם. לאחר מכן הקישו על CONFIRM (אישור).
	- . הקישו על START( התחל(.

הבולוס החדש מסופק והבולוס המוארך ממשיך.

### **החלפת בולוס מוארך**

כדי להחליף בולוס מוארך שמתבצע בבולוס מוארך חדש, עליכם לבטל תחילה את הבולוס שמתבצע.

- 1. במסך הבית, הקישו על לחצן הבולוס (D).
- . הזינו את כמות הבולוס החדש )ראו "חישוב בולוס באמצעות מחשבון הבולוס" בעמ' 57 או "בולוס מחושב ידנית" בעמ' 63(.
- . הקישו על BOLUS EXTEND( הארכת בולוס(. מופיע מסך אשר מציין, כי יש כבר בולוס מוארך פעיל.

# **5 מתן בולוס אינסולין 5 מתן בולוס אינסולין**

. הקישו על NEW CREATE & CANCEL( ביטול ויצירת חדש( כדי לבטל את הבולוס הפעיל. ה-PDM מעדכן איזו כמות של הבולוס לא סופקה.

 $\bigoplus$ 

- . בחרו כיצד לטפל בכמות הבולוס שלא סופקה:
- אם ברצונכם להוסיף את כמות הבולוס שלא סופקה לבולוס המוארך החדש, הקישו על BOLUS TOTAL TO ADD( הוספה לבולוס הכולל(. אמתו כי הבולוס הכולל החדש נכון. כעת הקישו על BOLUS EXTEND (הארכת בולוס).

**הערה:** מחשבון הבולוס מתייחס אל הכמות שנוספה כאל התאמה שבוצעה על ידי המשתמש לבולוס החדש. הכמות שנוספה תסופק במהלך אותו פרק זמן של מתן הבולוס המוארך החדש.

- אם אינכם מעוניינים להוסיף את כמות הבולוס שלא סופקה לבולוס המוארך החדש, הקישו על NO (לא).
	- . חזרו להעברת בולוס מוארך:
	- אם מחשבון הבולוס פועל, עברו לשלב 4 בעמוד .61
	- אם מחשבון הבולוס כבוי, עברו לשלב 4 בעמוד .64

⊕

 $\bigoplus$ 

68

 $\bigoplus$ 

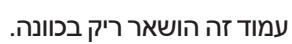

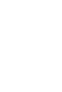

 $\bigoplus$ 

# **פרק 6 שינוי מתן אינסולין בזאלי**

פרק זה מתאר כיצד לשנות את מתן האינסולין הבזאלי על ידי שימוש בקצבים בזאליים זמניים או על ידי מעבר לתכנית בזאלית שונה (ראו "קצבים בזאליים זמניים" בעמ' 138).

 $\bigoplus$ 

כדי ליצור תכנית בזאלית חדשה, ראו עמוד 75. כדי לערוך תכנית בזאלית קיימת, ראו עמוד .77

### **שימוש בקצבים בזאליים זמניים**

השתמשו בקצב בזאלי זמני, או "בזאלי זמני", לצורך טיפול בשינוי זמני בשגרה שלכם. לדוגמה, ניתן להשתמש בקצב בזאלי זמני כאשר אתם עוסקים בפעילות גופנית או כשאתם חולים. כאשר קצב בזאלי זמני מסתיים, ה-PDM חוזר אוטומטית למתן התכנית הבזאלית המתוזמנת.

לא ניתן להפעיל או לבטל תכנית בזאלית זמנית במהלך בולוס מיידי, אולם ניתן להפעיל או לבטל תכנית בזאלית זמנית במהלך מתן בולוס מוארך.

כדי ליצור ערך מוגדר מראש של קצב בזאלי זמני עבור תכנית בזאלית זמנית שנמצאת בשימוש לעתים קרובות, ראו "יצירת ערך מוגדר מראש של תוכנית בזאלית זמנית חדשה"בעמוד .79

כדי להפעיל ערך מוגדר מראש של קצב בזאלי זמני, ראו "הפעלת ערך מוגדר מראש של קצב בזאלי זמני" בעמ' .71

**עצה:** כברירת מחדל, ה-PDM או הפוד משמיע צליל בתחילתה ובסופה של תכנית בזאלית זמנית ומדי 60 דקות במהלך פעולתה של התכנית. כדי להפעיל או לכבות את הצלילים, ראו "רשימת התראות מידע" בעמ' .119

### **הפעלת תכנית בזאלית זמנית**

ניתן להפעיל תכנית בזאלית זמנית רק אם הגדרת התכנית הבזאלית הזמנית פועלת. כדי להפעיל את הגדרת התכנית הבזאלית הזמנית, ראו "קצב בזאלי זמני" בעמוד .105

כדי להגדיר ולהפעיל תכנית בזאלית זמנית:

ו. נווטו אל: סמל התפריט Set Temp Basal < ( $\equiv$  i) הגדרת תכנית בזאלית זמנית).

המסך מציג גרף של התכנית הבזאלית הפעילה.

**הערה:** כדי להפעיל ערך מוגדר מראש של תכנית בזאלית זמנית, הקישו על PRESETS FROM SELECT( בחרו מתוך ערכים מוגדרים מראש( ועברו אל שלב 2 "הפעלת ערך מוגדר מראש של קצב בזאלי זמני" בעמוד .71

⊕

♠

# **6 שינוי מתן אינסולין בזאלי**

- . הקישו על השדה "תכנית בזאלית זמנית" והזינו את השינוי הרצוי בקצב הרזאלי:
- אם תכניות בזאליות זמניות מוגדרות כשינוי אחוז )%(, גללו את הגלגל מעלה או מטה כדי להגדיר את שינוי האחוז ביחס לתכנית הבזאלית הפעילה. חץ מעלה מציין הגדלה של הקצב הבזאלי מעל לזה של התכנית הבזאלית הפעילה. חץ מטה מציין הקטנה של הקצב הבזאלי מתחת לזה של התכנית הבזאלית הפעילה.
- אם תכניות בזאליות זמניות מוגדרות כקצב קבוע )hr/U), גללו את הגלגל כדי לבחור בקצב הבזאלי עבור משך הזמן המלא של התכנית הבזאלית הזמנית.

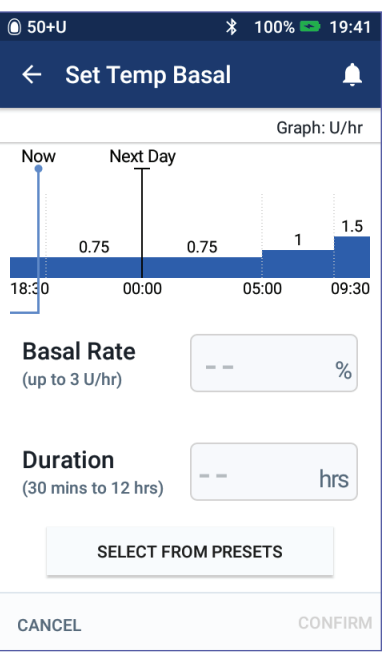

כדי לקבוע אם התכניות הבזאליות הזמניות יוגדרו כאחוז (%) או U/hr, ראו "קצב בזאלי זמני" בעמ' 105.

⊕

**הערה:** גלגל הגלילה לא יגלול אל מעבר לקצב הבזאלי המרבי שלכם. כדי להתאים את הקצב הבזאלי המרבי, ראו קצב בזאלי מרבי בעמוד .104

**עצה:** ניתן לכבות את מתן האינסולין למשך התכנית הבזאלית הזמנית על ידי הגדרת הקטנה של ,100% או הגדרת הקצב הבזאלי הזמני כ-hr/U .0 למידע נוסף, ראו "מגבלות הקצב הבזאלי הזמני" בעמוד 140 ו"שיטות להפסקה זמנית של מתן האינסולין" בעמוד .141

. הקישו על השדה Duration( משך( והזינו את משך התכנית הבזאלית הזמנית )בין 30 דקות ו12- שעות(.

בדקו את הגרף של התכנית הבזאלית הזמנית בחלק העליון של המסך. התכנית הבזאלית הזמנית המוצעת מופעלת על התכנית הבזאלית הפעילה.

- האזור המסומן בכחול בהיר מראה את הקצב הבזאלי הזמני המוצע עבור כל מקטע.
	- כאשר אתם מגדירים הקטנה, התכנית הבזאלית הפעילה מוצגת כקו מקווקו.
		- . הקישו על CONFIRM( אישור( כדי להמשיך.
- . סקרו את פרטי התכנית הבזאלית הזמנית. אם יש צורך בתיקונים, הקישו על השורה שאותה ברצונכם לשנות. כעת הזינו את התיקונים שלכם ואשרו אותם.

**הערה:** במקרה הצורך, ה-PDM מגביל את הקצב הבזאלי של כל מקטע אשר חורג מהגדרת הקצב הבזאלי המרבי שלכם. מקטעים כאלה מיוצגים על ידי קו אדום שמופיע בגרף ועל ידי המילה "Max".

⊕

# **6 שינוי מתן אינסולין בזאלי 6 שינוי מתן אינסולין בזאלי**

. כדי להפעיל את התכנית הבזאלית הזמנית, הקישו על ACTIVATE )הפעלה(. כעת הקישו שוב על ACTIVATE( הפעלה(.

 $\bigoplus$ 

לאחר ההפעלה, לשונית Basal( תכנית בזאלית( של מסך הבית, ששמה השתנה ל-Basal Temp( תכנית בזאלית זמנית(, מציינת כי התכנית הבזאלית הזמנית פועלת וכמה זמן נותר. בסיום פרק הזמן של התכנית הבזאלית הזמנית, הפוד מחדש אוטומטית את התכנית הבזאלית הפעילה.

## **הפעלת ערך מוגדר מראש של קצב בזאלי זמני**

ערך מוגדר מראש של קצב בזאלי זמני שומר את פרטי התכנית הבזאלית שבה אתם משתמשים לעתים קרובות. כדי ליצור או לשנות ערך מוגדר מראש של קצב בזאלי זמני, ראו "ערכים מוגדרים מראש של קצב בזאלי זמני" בעמוד .79

כדי להפעיל ערך מוגדר מראש של קצב בזאלי זמני:

. נווטו אל:

סמל התפריט ( $\equiv$  ) ( Temp Basal Presets < (  $\equiv$  ) ממל התפריט קצב בזאלי זמני(

- . החליקו או גללו מעלה או מטה והקישו על הערך המוגדר מראש של קצב בזאלי זמני שאותם ברצונכם להפעיל.
- . כדי לשנות את משך התכנית הבזאלית הזמנית, הקישו על EDIT( עריכה(.
	- . כדי להפעיל את התכנית הבזאלית הזמנית, הקישו על ACTIVATE הפעלה) ולאחר מכן הקישו על ACTIVATE (הפעלה) שוב.

## **ביטול קצב בזאלי זמני**

תכנית בזאלית זמנית נפסקת אוטומטית בסיום פרק הזמן שהוקצב לה והתכנית הבזאלית הפעילה האחרונה מחדשת את פעילותה. כדי לבטל תכנית בזאלית זמנית לפני סיום פרק הזמן שלה:

- . נווטו ללשונית "תכנית בזאלית זמנית" של מסך הבית.
	- . הקישו על CANCEL( ביטול(.
- 3. הקישו על YES (כן) כדי לאשר את הביטול. ה-PDM מבטל את התכנית הבזאלית הזמנית ומפעיל מחדש את התכנית הבזאלית הפעילה.

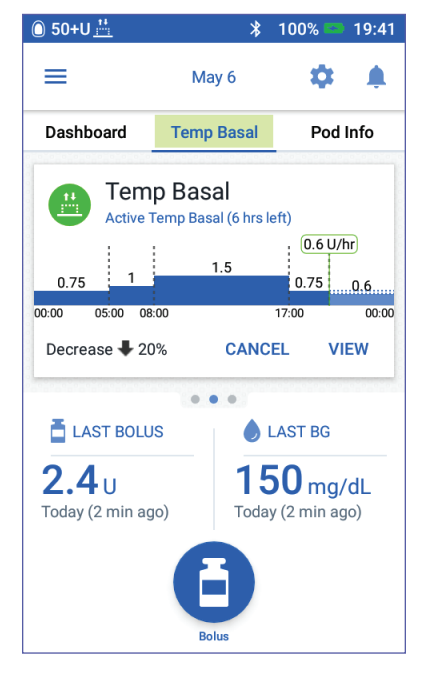

⊕

# **6 שינוי מתן אינסולין בזאלי**

## **מעבר לתכנית בזאלית שונה**

בימים שונים יכולות להתקיים שגרות שונות. ה-PDM מאפשר לכם ליצור תכניות בזאליות שונות עבור השגרות השונות שלכם. לדוגמה, אתם יכולים להשתמש בתכנית בזאלית אחת בימי השבוע ובתכנית אחרת בסוף השבוע.

⊕

כדי ליצור, לערוך או למחוק תכנית בזאלית, ראו "תכניות בזאליות" בעמוד .75

כדי לעבור לתכנית בזאלית אחרת:

. נווטו אל: סמל התפריט  $\leq (\equiv)$  תכניות בזאליות.

מופיעה רשימה של תכניות בזאליות ובראשה התכנית הבזאלית הנוכחית.

- . בחרו תכנית בזאלית אחרת באחת הדרכים הבאות:
- כדי לראות גרף של תכנית בזאלית לא פעילה לפני הפעלתה, הקישו על השם של התכנית הבזאלית המסוימת. כעת הקישו על ACTIVATE (הפעלה).

**עצה:** הקישו הקשה כפולה על הגרף כדי לראות תצוגה מורחבת של התכנית הבזאלית. החליקו אופקית כדי להציג קצבים בזאליים עבור זמנים מאוחרים או מוקדמים יותר.

- הקישו על סמל האפשרויות ) ( שמימין לתכנית הבזאלית הלא פעילה ולאחר מכן הקישו על Activate( הפעלה(.
	- . הקישו על ACTIVATE פעם נוספת כדי להחליף את התכנית הבזאלית הנוכחית בתכנית החדשה שנבחרה.

**הערה:** עליכם לבטל תכנית בזאלית שפועלת לפני המעבר לתכנית בזאלית אחרת (ראו "ביטול קצב בזאלי זמני" בעמוד 71). עם זאת, באפשרותכם להחליף תכניות בזאליות במהלך פעולתו של בולוס מוארך.

**הערה:** אם מקטע אחד או יותר מוגדרים למתן hr/U ,0 ה-PDM יעדכן אתכם כי מתן האינסולין ייפסק במהלך מקטעים אלה. ⊕

## **השהיה וחידוש מתן אינסולין**

לעתים ייתכן שתצטרכו לעצור את מתן האינסולין לזמן קצר. לדוגמה, עליכם להשהות את מתן האינסולין לפני עריכה של תכנית בזאלית פעילה, או לצורך תיקון השעה או התאריך.מערכת ה- RDASH Omnipod מאפשרת לכם להשהות את מתן האינסולין במשך שעתיים לכל היותר.

 $\bigoplus$ 

להבדל בין עצירת מתן האינסולין באמצעות תכונת ההשהייה או תכונת התכנית הבזאלית הזמנית, ראו "שיטות להפסקה זמנית של מתן האינסולין" בעמוד .141

#### **השהיית מתן האינסולין**

♠

כדי להשהות את מתן האינסולין:

- . נווטו אל: סמל התפריט  $\left( \equiv\right)$ < Insulin Suspend( השהיית אינסולין).
- . הקישו על השדה Insulin Suspend for (השהיית אינסולין למשך). גללו את גלגל הגלילה כדי לציין את משך הזמן של השהיית האינסולין. ההשהיה יכולה להימשך 30 דקות, שעה אחת, שעה וחצי או שעתיים.
	- . הקישו על INSULIN SUSPEND (השהיית אינסולין).
- . הקישו על YES כדי לאשר כי ברצונכם להפסיק את כל מתן האינסולין.

מתן האינסולין הבזאלי מושהה.

מסך הבית מציג כרזה צהובה, אשר מצהירה כי "מתן האינסולין מושהה".

**הערה:** לאורך כל פרק זמן ההשהיה, הפוד משמיע צפצוף מדי 15 דקות. בסיום פרק הזמן של ההשהיה, מתן האינסולין אינו מתחדש אוטומטית. הפוד וה-PDM מתריעים מדי דקה במשך שלוש דקות וחוזרים על התראה זו מדי 15 דקות עד לחידוש מתן האינסולין.

**הערה:** תכניות בזאליות זמניות או בולוס מוארך מתבטלים אוטומטית בעת השהיה של מתן האינסולין.

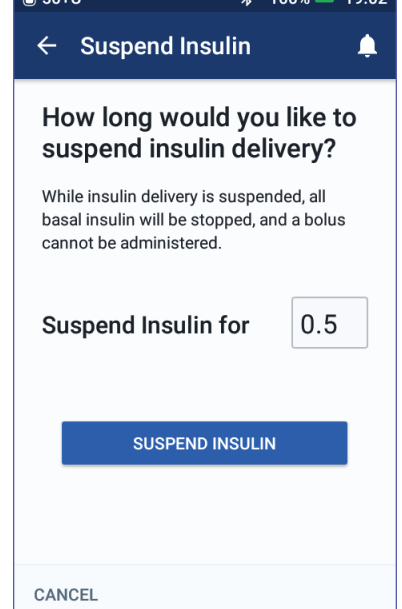

# **6 שינוי מתן אינסולין בזאלי**

#### **חידוש מתן האינסולין לפני סיום משך הזמן של ההשהיה**

⊕

. נווטו אל:

 $Resume < (\equiv )$  סמל התפריט Insulin( חידוש מתן אינסולין(.

או

⊕

אם מחשבון הבולוס פועל, הקישו על העיגול הגדול שמציג את ה-IOB בלשונית לוח המחוונים של מסך הבית.

. הקישו על INSULIN RESUME )חידוש אינסולין( כדי לאשר הפעלה מחדש של התכנית הבזאלית שמתוזמנת עבור המועד הנוכחי.

ה-PDM משמיע צפצוף כדי לאשר כי מתן האינסולין התחדש.

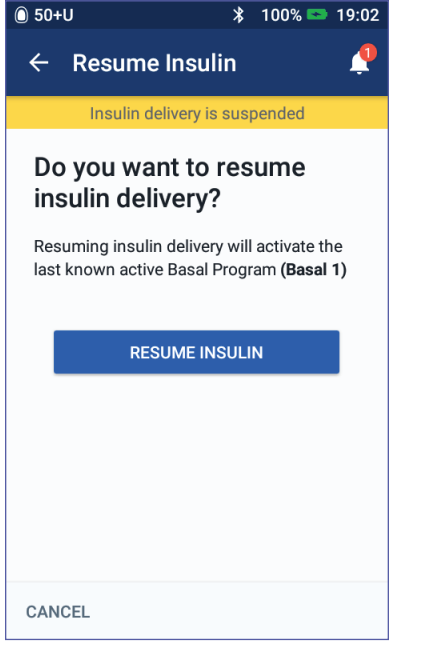

#### **חידוש מתן האינסולין לאחר שפרק הזמן של ההשהיה הסתיים**

- . במקרה הצורך, העירו את ה-PDM.
- . הקישו על INSULIN RESUME כדי לחדש את מתן האינסולין.

ה-PDM מפעיל את התכנית הבזאלית שמיועדת למועד הנוכחי ומשמיע צפצוף כדי להתריע כי מתן האינסולין התחדש.

אם לא תחדשו את פעולת האינסולין באופן מיידי, מסך זה ישוב ויופיע וה-PDM והפוד ישמיעו צפצוף מדי 15 דקות, עד לחידוש מתן האינסולין.

> **אזהרה:** מתן האינסולין אינו מתחדש אוטומטית בסיום פרק הזמן של ההשהיה. עליכם להקיש על INSULIN RESUME כדי לחדש את מתן האינסולין. אם לא תחדשו את מתן האינסולין, אתם עלולים לפתח היפרגליקמיה.

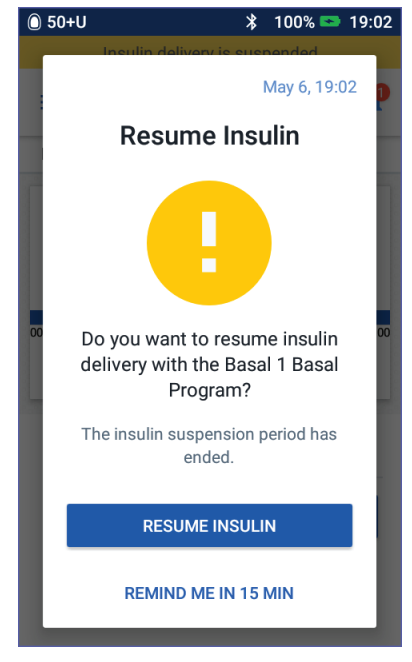

# **פרק 7 ניהול תכניות וערכים מוגדרים מראש**

 $\bigoplus$ 

פרק זה מתאר כיצד ליצור, לערוך ולמחוק תכניות בזאליות, ערכים מוגדרים מראש של תכניות בזאליות וערכי בולוס מוגדרים מראש. לאחר ההגדרה, ניתן להפעיל ערכים אלה במהירות במועד מאוחר יותר.

### **תוכניות בזאליות**

ניתן ליצור עד 12 תכניות בזאליות. כל תכנית בזאלית יכולה להכיל בין מקטע אחד ל24- מקטעי קצב בזאלי.

**זהירות:** לפני כוונון הגדרות אלה, יש להיוועץ באיש הצוות הרפואי.

## **יצירת תכנית בזאלית חדשה**

כדי ליצור תכנית בזאלית חדשה:

. נווטו אל המסך "יצירת תכנית בזאלית חדשה":

. (תכניות בזאליות) Basal Programs < ( $\equiv$  ) התפריט

. הקישו על CREATE NEW (יצירת חדש).

**הערה:** אם יש לכם כבר 12 תכניות בזאליות, הלחצן NEW CREATE( יצירת חדש) כבר אינו מופיע. במקרה הצורך, ניתן למחוק תכנית בזאלית קיימת.

- . אופציונלי: הקישו על השדה Name Program( שם תכנית( והזינו שם עבור התכנית הבזאלית החדשה. הקישו על סימן הביקורת כדי לשמור את השם. שם ברירת המחדל עבור התכנית הבזאלית הוא "Basal "ולאחריו מספר.
- . אופציונלי: הקישו על תגית שתופיע בסמוך לשם של התכנית הבזאלית החדשה. הקישו פעם נוספת כדי לבטל את הבחירה בתגית. אם לא בחרתם בתגית, ייעשה שימוש בתגית ברירת מחדל.
	- 5. הקישו על NEXT (הבא).

♠

## **7 ניהול תכניות וערכים מוגדרים מראש**

 $\bigoplus$ 

- . הגדירו את המקטעים הבזאליים בזה אחר זה. עבור כל מקטע:
- . הקישו על השדה Time End (שעת סיום) ובחרו במועד הסיום עבור המקטע.
- . הקישו על השדה Rate Basal (קצב בזאלי) ובחרו בקצב הבזאלי הרצוי עבור המקטע.
	- . הקישו על NEXT( הבא(.
	- . חזרו על שלבים אלה עד לסיום המקטע הסופי בחצות.
		- . כאשר התכנית הבזאלית שלכם מכסה 24 שעות, הקישו על CONTINUE( המשך(.
	- . מופיע מסך אשר מראה את התכנית הבזאלית המלאה כגרף וכרשימה. בדקו את התכנית הבזאלית כדי להיות בטוחים שכל הערכים נכונים.

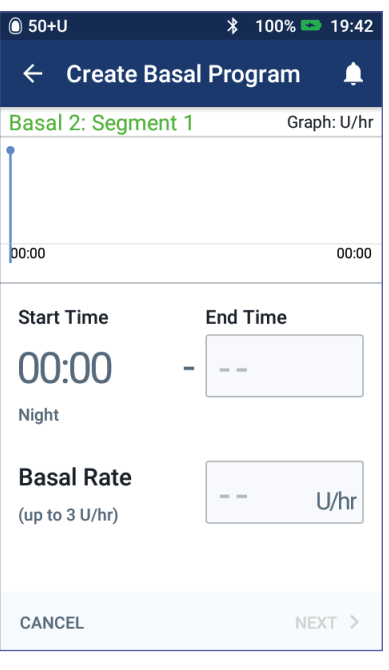

**עצה:** הקישו הקשה כפולה על הגרף כדי לראות תצוגה מורחבת של התכנית הבזאלית. החליקו אופקית כדי להציג קצבים בזאליים עבור זמנים מאוחרים או מוקדמים יותר.

כדי לערוך כל אחד מן המקטעים של התכנית הבזאלית, ראו שלבים 7-9 תחת "עריכה או שינוי שם של תכנית בזאלית זמנית" בעמוד .77

- . הקישו על SAVE( שמירה( כדי לאחסן את התכנית הבזאלית החדשה.
- 10.אם יש ברשותכם פוד פעיל ואתם רוצים להשתמש כעת בתכנית הבזאלית החדשה, הקישו על ACTIVATE (הפעלה) כדי להתחיל להשתמש בתכנית הבזאלית החדשה. אם אינכם מעוניינים להשתמש כעת בתכנית הבזאלית החדשה, הקישו על NOW NOT( לא כעת(.

### **סקירה של כל התכניות הבזאליות**

. נווטו לרשימת התכניות הבזאליות:

סמל התפריט ( Basal Programs < (  $\equiv$  ) סמל התפריט

- . גרף של התכנית הבזאלית הנוכחית מוצג בחלק העליון של המסך )ראו "לשונית קצב בזאלי/לשונית קצב בזאלי זמני" בעמוד 13(.
- . החליקו כדי לגלול מעלה או מטה אם רשימת התכניות הבזאליות ארוכה.
- . הקישו על השם של תכנית בזאלית לא פעילה כדי לראות את הגרף ואת הקצבים הבזאליים שלה. הקישו מחוץ לגרף כדי לסגור אותו.

⊕

# **7 ניהול תכניות וערכים מוגדרים מראש 7 ניהול תכניות וערכים מוגדרים מראש**

 $\bigoplus$ 

### **עריכה או שינוי שם של תכנית בזאלית**

כדי לערוך או לשנות שם של תכנית בזאלית:

. כתבו רשימה של כל המקטעים הבזאליים המתוקנים, אשר תדריך אתכם לאורך התהליך של ההזנה מחדש של ערכים עבור כל מקטע.

**עצה:** ניתן לכתוב רשימה זו על הדפים שבסוף המדריך למשתמש.

. נווטו לרשימת התכניות הבזאליות:

 $\textsf{Basal} < (\equiv)$  סמל התפריט Programs( תכניות בזאליות(

- . החלקה מעלה או מטה לפי הצורך ובחירה בתכנית הבזאלית לעריכה:
- כדי לערוך תכנית בזאלית פעילה, הקישו על EDIT (עריכה) מתחת לגרף של התכנית הפעילה. כעת הקישו על SUSPEND INSULIN( השהיית אינסולין(.

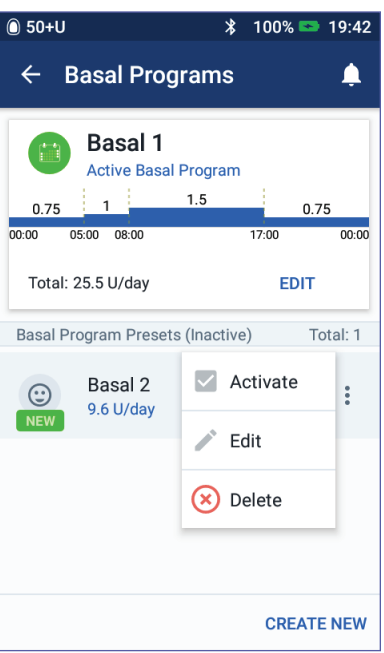

- כדי לערוך תכנית בזאלית לא פעילה, הקישו על סמל האפשרויות ) ( הסמוך לתכנית הבזאלית שאותה ברצונכם לערוך. כעת הקישו על Edit (עריכה).
	- . כדי לשנות את השם של התכנית הבזאלית, הקישו על השדה Name Program( שם תכנית( והזינו את השם החדש.
	- . כדי לשנות את התגית, הקישו על תגית אחרת. הקישו שוב כדי לבטל את הבחירה בתגית מסוימת.
		- . הקישו על NEXT( הבא(.
		- . כדי לשנות זמן סיום או את הקצב הבזאלי עבור מקטע מסוים:
		- . הקישו על השורה שמכילה את המקטע שאותו ברצונכם לשנות.
	- . הקישו על השדה Time End( זמן סיום( והזינו מועד סיום חדש עבור המקטע.
	- . הקישו על השדה Rate Basal( קצב בזאלי( והזינו את הקצב הבזאלי הרצוי.
		- . הקישו על NEXT( הבא(.
- . כעת הגדירו את שעת הסיום ואת הקצב הבזאלי עבור המקטעים הבאים, לפי הצורך.

⊕

♠

# **7 ניהול תכניות וערכים מוגדרים מראש**

- . כדי להוסיף מקטע חדש:
- . הקישו על השורה שמכילה את מועד ההתחלה עבור המקטע החדש.
- . הקישו על השדה Time End( שעת סיום( והזינו את מועד ההתחלה של המקטע החדש, כמועד הסיום של מקטע זה.

⊕

- . במקרה הצורך, שנו את הקצב הבזאלי.
	- . הקישו על NEXT( הבא(.
- . כעת הגדירו את שעת הסיום ואת הקצב הבזאלי עבור המקטעים הבאים, לפי הצורך.
	- . כדי למחוק מקטע:
	- . בדקו את מועד הסיום של המקטע שאותו ברצונכם למחוק.
	- . הקישו על המקטע הקודם למקטע שאותו ברצונכם למחוק.
	- . הקישו על השדה Time End( שעת סיום( והזינו את שעת הסיום של המקטע שאותו ברצונכם למחוק. פעולה זו גורמת להחלפת המקטע שאותו ברצונכם למחוק.
		- . הקישו על NEXT( הבא(.
- . כעת הגדירו את שעת הסיום ואת הקצב הבזאלי עבור המקטעים הבאים, לפי הצורך.
	- 10.כאשר התכנית הבזאלית נכונה, הקישו על SAVE( שמירה(.
		- 11.כדי להפעיל תכנית בזאלית שזה עתה נערכה:
		- אם ערכתם את התכנית הבזאלית הנוכחית, הקישו על INSULIN RESUME( חידוש אינסולין(.
	- אם ערכתם תכנית בזאלית לא פעילה ויש לכם פוד פעיל, הקישו על ACTIVATE (הפעלה).
	- 12.אם אינכם מעוניינים להפעיל תכנית בזאלית זו, הקישו על NOW NOT )לא כעת(.

### **מחיקת תכנית בזאלית**

ניתן למחוק אך ורק תכנית בזאלית שאינה פועלת; לא ניתן למחוק תכנית בזאלית פעילה או מושהת. כדי למחוק תכנית בזאלית:

. נווטו לרשימת התכניות הבזאליות:

. (תכניות בזאליות) Basal Programs < ( $\equiv$  ) התפריט

- . הקישו על סמל האפשרויות ) ( הסמוך לתכנית הבזאלית שברצונכם למחוק.
	- . הקישו על Delete( מחיקה(.
	- . הקישו על DELETE( מחיקה( כדי לאשר את המחיקה של התכנית הבזאלית.

78

⊕

## **7 ניהול תכניות וערכים מוגדרים מראש 7 ניהול תכניות וערכים מוגדרים מראש**

## **ערכים מוגדרים מראש של תכנית בזאלית זמנית**

 $\bigoplus$ 

אם יש תכנית בזאלית זמנית שבה אתם משתמשים לעתים קרובות, באפשרותכם ליצור "ערך מוגדר מראש של תכנית בזאלית זמנית" לצורך הפעלה מהירה בעתיד. כדי להפעיל ערך מוגדר מראש של קצב בזאלי זמני, ראו עמוד .71 כדי להפעיל או לכבות את היכולת להפעיל תכניות בזאליות זמניות, או כדי לעבור בין הגדרת התכנית הבזאלית הזמנית כאחוז או כ-hr/U, ראו עמוד .105 ניתן ליצור עד 12 ערכים מוגדרים מראש של קצבים בזאליים זמניים.

### **יצירת ערך מוגדר מראש של תכנית בזאלית זמנית חדשה**

כדי ליצור ערך מוגדר מראש של תכנית בזאלית זמנית חדשה

. נווטו אל מסך הערכים המוגדרים מראש של תכניות בזאליות זמניות:

סמל התפריט ( Temp Basal Presets < ( $\equiv$  ) סמל התפריט קצב בזאלי זמני(

. הקישו על NEW CREATE( יצירת חדש(.

**הערה:** אם כבר יש לכם 12 ערכים מוגדרים מראש של קצבים בזאליים זמניים, הלחצן NEW CREATE( יצירת חדש( אינו מופיע. במקרה הצורך, ניתן למחוק ערך מוגדר מראש קיים.

- . אופציונלי: הקישו על השדה Name Preset( שם ערך מוגדר מראש( והזינו שם תיאורי עבור הערך המוגדר מראש שלכם. שם ברירת המחדל עבור הערך המוגדר מראש הוא "Presets Basal Temp "ולאחריו מספר.
	- . אופציונלי: הקישו על תגית שתופיע בסמוך לשם של הערך המוגדר מראש החדש. הקישו פעם נוספת כדי לבטל את הבחירה בתגית. אם לא בחרתם בתגית, ייעשה שימוש בתגית ברירת מחדל.
		- 5. הקישו על NEXT (הבא).
		- . הקישו על השדה Rate Basal (קצב בזאלי) וגללו אל הערך הרצוי.
		- . הקישו על השדה Duration( משך( והזינו משך זמן עבור הערך המוגדר מראש. השינוי הזמני של התכנית הבזאלית מוצג בגרף.

**הערה:** תוכלו לשנות את משך הזמן של הערך המוגדר מראש של התכנית הבזאלית בעת הפעלתה.

- . הקישו על CONFIRM( אישור(.
- 9. הקישו על SAVE (שמירה) כדי לשמור את הפריט כערך מוגדר מראש של תכנית בזאלית זמנית.

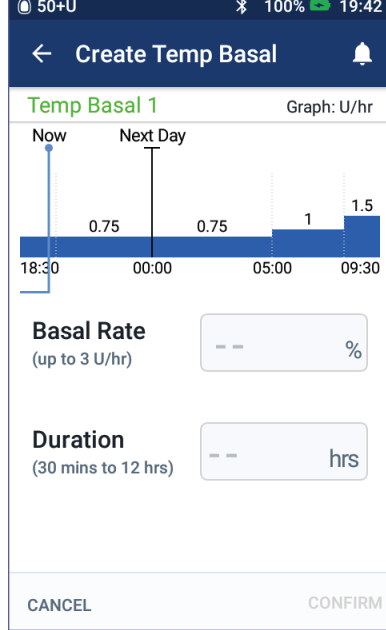

79

⊕

♠

# **7 ניהול תכניות וערכים מוגדרים מראש**

 10.אם ברצונכם להפעיל את התכנית הבזאלית הזמנית כעת, הקישו על ACTIVATE (הפעלה). אם לא כן, הקישו על NOT NOW (לא כעת). בחירה זו אינה מופיעה אם תכנית בזאלית זמנית כבר פועלת.

⊕

## **עריכה או שינוי שם של תכנית בזאלית זמנית**

**הערה:** לא ניתן לערוך ערך מוגדר מראש של תכנית בזאלית שפועל כעת.

. נווטו אל מסך הערכים המוגדרים מראש של קצב בזאלי זמני:

סמל התפריט ( $=$  ) Temp Basal Presets < (  $\equiv$  ) ממל התפריט קצב בזאלי זמני(.

- . החליקו מעלה או מטה לפי הצורך כדי לחפש את הערך המוגדר מראש שאותו ברצונכם לערוך. כעת הקישו על סמל האפשרויות ) ( והקישו על עריכה.
	- . כדי לשנות את השם של הערך המוגדר מראש, הקישו על השדה Name Preset( שם ערך מוגדר מראש(.
- . כדי לשנות את התגית, הקישו על תגית אחרת. הקישו שוב כדי לבטל את הבחירה בתגית מסוימת.
	- 5. הקישו על NEXT (הבא).

⊕

- . שנו את הקצב הבזאלי ואת משך הזמן לפי הצורך.
	- . הקישו על CONFIRM( אישור(.
- . הקישו על SAVE (שמירה) כדי לשמור את השינויים שלכם.
- . אם ברצונכם להפעיל את התכנית הבזאלית הזמנית כעת, הקישו על ACTIVATE (הפעלה). אם לא כן, הקישו על NOT NOW (לא כעת). בחירה זו אינה מופיעה אם תכנית בזאלית זמנית כבר פועלת.

### **מחיקת ערך מוגדר מראש של תכנית בזאלית זמנית**

**הערה:** לא ניתן למחוק ערך מוגדר מראש של תכנית בזאלית זמנית שפועל כעת.

כדי למחוק ערך מוגדר מראש של תכנית בזאלית זמנית:

. נווטו אל מסך הערכים המוגדרים מראש של תכניות בזאליות זמניות:

סמל התפריט ( $=$  ) Temp Basal Presets < (  $\equiv$  ) ממל התפריט קצב בזאלי זמני).

- . הקישו על סמל האפשרויות ) ( הסמוך לערך המוגדר מראש שאותו ברצונכם למחוק.
	- . הקישו על Delete( מחיקה(.
- . הקישו על DELETE( מחיקה( כדי לאשר את המחיקה של הערך המוגדר מראש.

## **ערכים מוגדרים מראש של בולוס**

השתמשו בערכי בולוס מוגדרים מראש כדי לאחסן כמויות בולוס שנמצאות בשימוש תכוף, לצורך אחזור מהיר בעתיד. ערכי בולוס מוגדרים מראש זמינים אך ורק אם מחשבון הבולוס כבוי.

⊕

ערך בולוס מוגדר מראש מאחסן את יחידות האינסולין שבבולוס. באפשרותכם לבחור אם להאריך את ערך הבולוס המוגדר מראש בחלקו או במלואו בעת הפעלתו.

ניתן להגדיר עד שבעה ערכי בולוס מוגדרים מראש. ערך בולוס מוגדר מראש אינו יכול לחרוג מן הבולוס המרבי שלכם.

## **יצירת ערך מוגדר מראש חדש של בולוס**

כדי ליצור ערך בולוס מוגדר מראש חדש:

. נווטו אל מסך הערכים המוגדרים מראש של הבולוס:

במסך הבית, הקישו על לחצן הבולוס  $\left( \begin{array}{c} \blacksquare \end{array} \right)$ 

או

 $Bolus < (\equiv)$  סמל התפריט Presets( ערכי בולוס מוגדרים מראש(

- . הקישו על PRESET FROM SELECT )בחירה מתוך ערך מוגדר מראש(.
	- . הקישו על NEW CREATE (יצירת חדש).

**הערה:** אם כבר יש לכם שבעה ערכי בולוס מוגדרים מראש, הלחצן NEW CREATE (יצירת חדש) אינו מופיע. במקרה הצורך, ניתן למחוק ערך מוגדר מראש קיים.

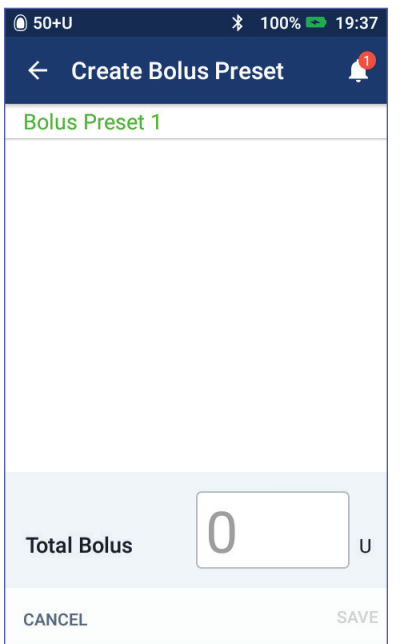

- . אופציונלי: הקישו על השדה Name Preset( שם ערך מוגדר מראש( והזינו שם תיאורי עבור הערך המוגדר מראש שלכם. שם ברירת המחדל עבור הערך המוגדר מראש הוא "Preset Bolus "ואחריו מספר.
- . אופציונלי: הקישו על תגית שתופיע בסמוך לשם של הערך המוגדר מראש החדש. הקישו פעם נוספת כדי לבטל את הבחירה בתגית. אם לא בחרתם בתגית, ייעשה שימוש בתגית ברירת מחדל.
	- . הקישו על NEXT( הבא(.

⊕

♠

# **7 ניהול תכניות וערכים מוגדרים מראש**

 . הקישו על השדה Bolus Total( בולוס כולל( והזינו את יחידות האינסולין עבור ערך הבולוס המוגדר מראש.

 $\bigoplus$ 

8. הקישו על SAVE (שמירה) כדי לשמור את ערך הבולוס המוגדר מראש החדש.

### **עריכה או שינוי שם של ערך בולוס מוגדר מראש**

כדי לערוך או לשנות שם של ערך בולוס מוגדר מראש:

. נווטו אל מסך הערכים המוגדרים מראש של הבולוס:

סמל התפריט ) ( < Presets Bolus( ערכי בולוס מוגדרים מראש(.

- . הקישו על סמל האפשרויות ) ( הסמוך לשם הערך המוגדר מראש שאותו ברצונכם לערוך.
	- . הקישו על Edit( עריכה(.
	- . כדי לשנות את השם של הערך המוגדר מראש, הקישו על השדה Name Preset והזינו את השם החדש.
	- . כדי לשנות את התגית, הקישו על תגית אחרת. הקישו שוב כדי לבטל את הבחירה בתגית מסוימת.
		- . הקישו על NEXT( הבא(.

⊕

- . כדי לשנות את כמות הבולוס, הקישו על השדה Bolus Total( בולוס כולל( והזינו את יחידות האינסולין.
	- 8. הקישו על SAVE (שמירה) כדי לשמור את השינויים שלכם.

### **מחיקה של ערך בולוס מוגדר מראש**

כדי למחוק ערך בולוס מוגדר מראש:

. נווטו אל מסך הערכים המוגדרים מראש של הבולוס:

סמל התפריט ) ( < Presets Bolus( ערכי בולוס מוגדרים מראש(.

- . הקישו על סמל האפשרויות ) ( הסמוך לשם הערך המוגדר מראש שברצונכם למחוק.
	- . הקישו על Delete( מחיקה(.
- . הקישו על DELETE( מחיקה( כדי לאשר את המחיקה של הערך המוגדר מראש.

# **פרק 8 עיון ברשומות ה-PDM**

רשומות ה-PDM מוצגות ב:

- מסכי הודעות והתראות
- מסכי היסטוריית האינסולין והסוכר בדם, אשר מציגים אירועי אינסולין, סוכר בדם, פחמימות ואירועים הקשורים לפודים.

⊕

ה-PDM יכול לאחסן 90 ימים של רשומות היסטוריה. כאשר הזיכרון מלא, רשומות חדשות מתחילות להחליף את הרשומות הישנות ביותר. ניתן לעיין במידע שברשומות אולם לא לערוך אותו.

**הערה:** הנתונים המאוחסנים ב-PDM נשמרים אם סוללת ה-PDM מתרוקנת. ייתכן שתצטרכו לאפס את התאריך ואת השעה, אולם רשומות ה-PDM לא יושפעו מכך.

#### **מסכי הודעות והתראות**

כדי לסקור הודעות והתראות קודמות:

 . הקישו על סמל הפעמון ) ( שנמצא בפינה הימנית העליונה של מסכים רבים.

אם יש לכם הודעות חדשות, מספר ההודעות החדשות מופיע בעיגול אדום בסמוך לסמל הפעמון ( $\left( \begin{array}{c} \bullet \\ \bullet \end{array} \right)$ ).

**הערה:** לחילופין, נווטו אל: סמל התפריט History: Notification & Alarms  $\leq$  ( $\equiv$ ) )היסטוריה: הודעות והתראות(.

הודעות מהיום מוצגות תחילה ולאחריהן הודעות מימים קודמים.

- . החליקו מעלה כדי לראות הודעות נוספות.
- . כדי להציג טווח תאריכים ספציפי, הקישו על DATE BY FILTER )סינון לפי תאריך(.
- . הקישו את תאריך ההתחלה על לוח השנה. הקישו על החץ ">" כדי להציג חודש קודם.
	- . הקישו על END( סיום( בחלק העליון של המסך.

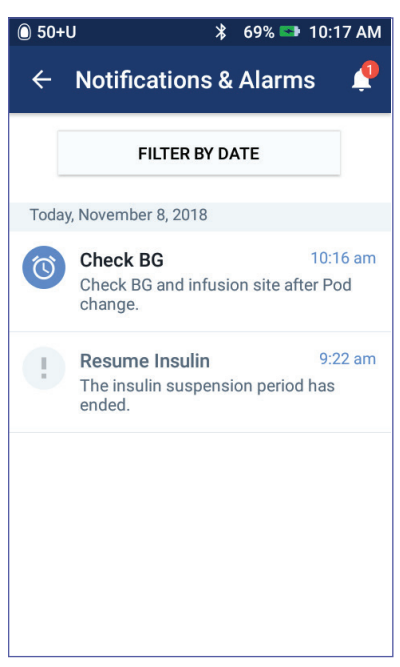

♠

83

# **8 עיון ברשומות ה-PDM**

- . הקישו על תאריך הסיום עבור טווח הזמן.
	- . הקישו על OK( אישור(.
- . בסיום, הקישו על החץ לאחור  $(\prec)$  בפינה השמאלית העליונה של המסך.

 $\bigoplus$ 

להודעות חדשות יש סמל כחול ) (. כאשר הודעות מוצגות על מסך זה ויצאתם באמצעות הקשה על החץ לאחור  $(\mathbf{\widetilde{S}})$ , הסמל יהיה אפור (  $(\mathbf{\sigma})$  בפעם הבאה שבה תציגו מסך זה.

לתיאור ההתראות וההודעות, ראו עמוד .109

## **סקירה כללית של מסכי היסטוריית האינסולין והסוכר בדם**

כדי לגשת לרשומות האינסולין והסוכר בדם, נווטו אל:

סמל התפריט ) ( < History BG & Insulin :History( היסטוריית אינסולין ורמת סוכר בדם(

יש לכם אפשרות לצפות ברשומות עבור יום אחד או עבור מספר ימים.

**מספר ימים יום אחד**

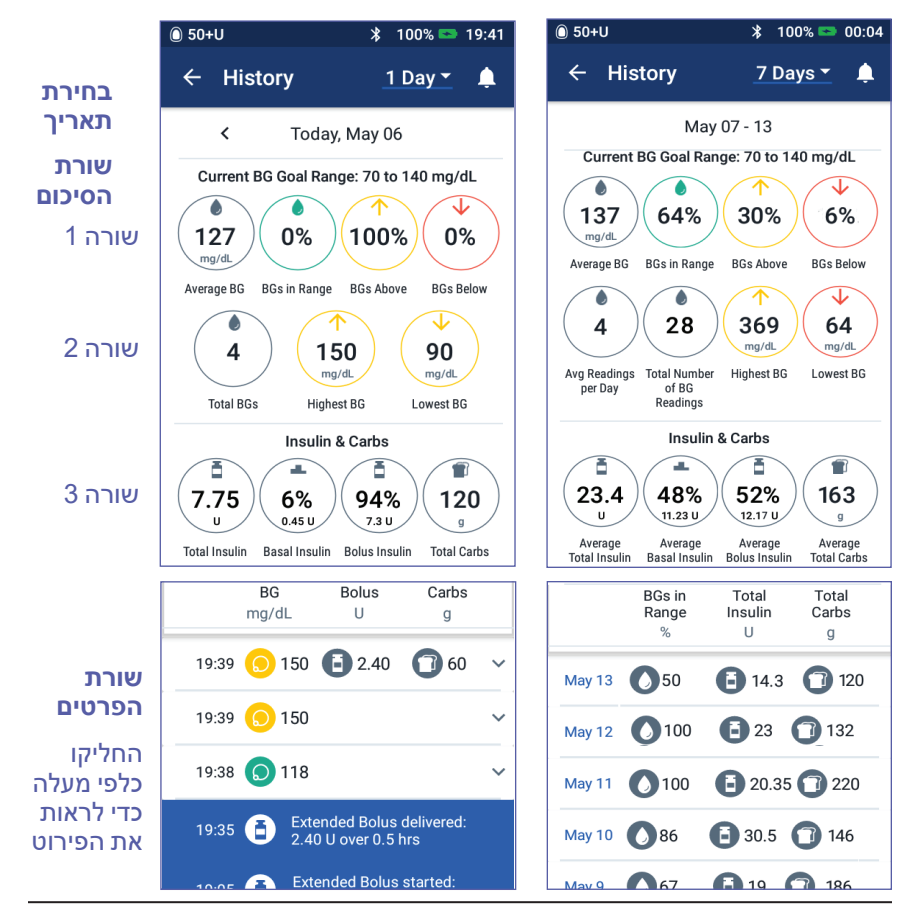

84

⊕

# **8 עיון ברשומות ה-PDM 8 עיון ברשומות ה-PDM**

### **בחירת תאריך**

בעת גישה למסכי ההיסטוריה בפעם הראשונה מוצג מידע מן היום הנוכחי. ניתן להציג רשומות עבור יום אחר או עבור טווח של תאריכים.

 $\bigoplus$ 

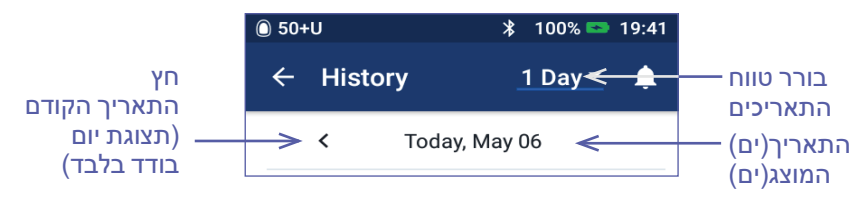

#### **יום אחד**

כדי להציג רשומות מהיום או מאחד הימים האחרונים:

1. נווטו אל: סמל התפריט ( History: Insulin & BG History < (  $\equiv$  ) )היסטוריית אינסולין וסוכר בדם(.

רשומות ההיסטוריה של היום מוצגות.

- . כדי להציג תאריך אחרון, הקישו על חץ התאריך הקודם )<(.
- . כדי להתקדם בזמן, הקישו על חץ התאריך הבא )<(. חץ זה אינו גלוי כאשר מוצגות הרשומות של היום.

#### **טווח הימים**

⊕

כדי להציג רשומות עבור טווח תאריכים, או כדי למצוא יום משבועות או חודשים קודמים:

- וווטו אל: סמל התפריט ( $\equiv$  ) > היסטוריה: Insulin & BG History )היסטוריית אינסולין וסוכר בדם(.
	- . הקישו על בורר טווח התאריכים.
- .3 בחרו 1, 7, 14, 30, 60 או 90 ימים כדי לבחור במספר הימים לתצוגה. בחרו מספר גדול כדי להציג תאריך ישן יותר.

המסך מרובה הימים מופיע ומציג את טווח התאריכים הנבחר.

- . כדי לראות פרטים עבור יום בודד בטווח התאריכים:
- . החליקו מעלה כדי לראות פרטים של המסך מרובה הימים.
- . הקישו על התאריך הרצוי כדי להציג את מסך ההיסטוריה של היום הבודד עבור תאריך זה.

מסך ההיסטוריה של היום הבודד עבור התאריך הספציפי מופיע.

# **8 עיון ברשומות ה-PDM**

#### **שורת הסיכום**

השורה העליונה של מסכי ההיסטוריה מסכמת את הרשומות עבור היום המסוים או טווח התאריכים.

 $\bigoplus$ 

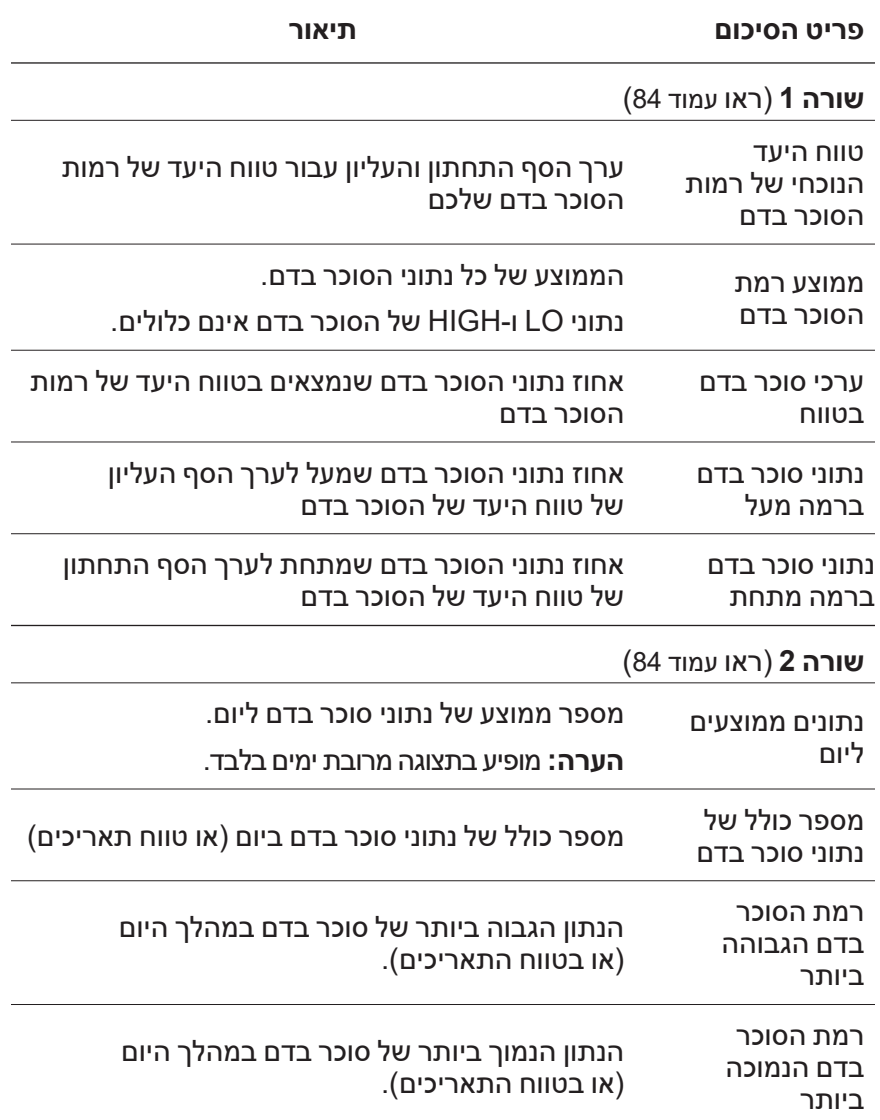

 $\bigoplus$ 

 $\bigoplus$ 

# **8 עיון ברשומות ה-PDM 8 עיון ברשומות ה-PDM**

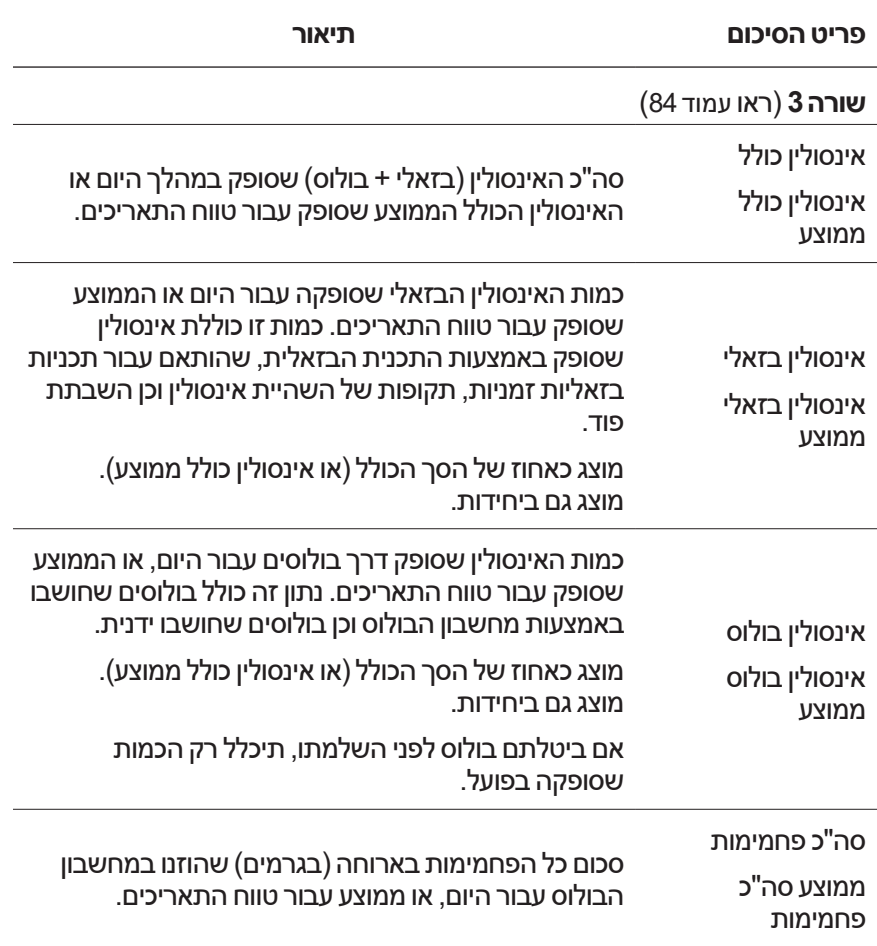

 $\bigoplus$ 

**הערה:** אם ה-PDM לא קיבל אישור מן הפוד כי מתן האינסולין הבזאלי, הבולוס או מתן האינסולין הכולל הסתיים, בעיגולי הסיכום מופיעה נקודה אפורה או צהובה, בדומה לאלה שמוצגות ב"כאשר הפוד לא אישר את מתן הבולוס" בעמוד .91

**הערה:** ייתכן שהאחוזים לא יגיעו ל100- בגלל עיגול הסכום.

לחישובי הסיכום, ראו עמוד .158

⊕

# **8 עיון ברשומות ה-PDM**

### **סעיף הפרטים**

החליקו מעלה במסכי ההיסטוריה כדי לראות את סעיף הפרטים.

#### **תצוגת יום אחד**

סעיף הפרטים של מסך ההיסטוריה של היום הבודד מציג רשומות נפרדות, המסודרות לפי שעה ביום.

 $\bigoplus$ 

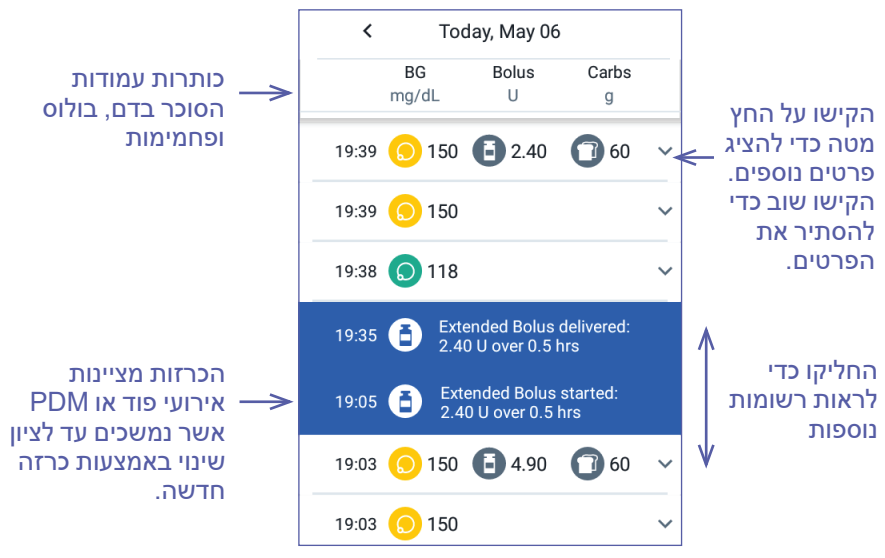

#### **תצוגה מרובת ימים**

⊕

סעיף הפרטים של של ההיסטוריה מרובת הימים מציג את הימים השונים בטווח הנבחר. העמודות מציגות את האחוז )%( של נתוני הסוכר בדם בטווח היעד של רמות הסוכר בדם, את האינסולין הכולל שסופק ואת מנת הגרמים היומית הכוללת של הפחמימות.

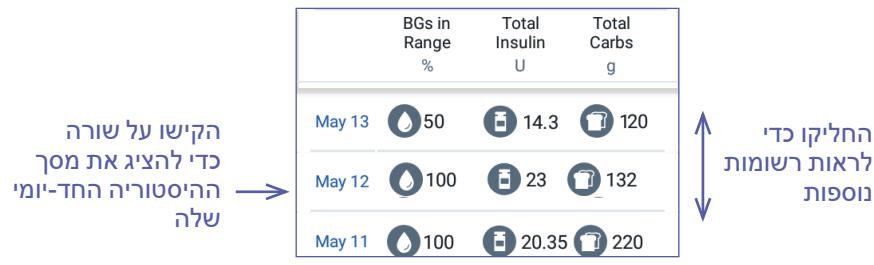

# **8 עיון ברשומות ה-PDM 8 עיון ברשומות ה-PDM**

### **פרטי רמת הסוכר בדם**

הסמל שמוצג עם ערך הסוכר בדם, מציין האם רמת הסוכר הייתה בטווח היעד.

 $\bigoplus$ 

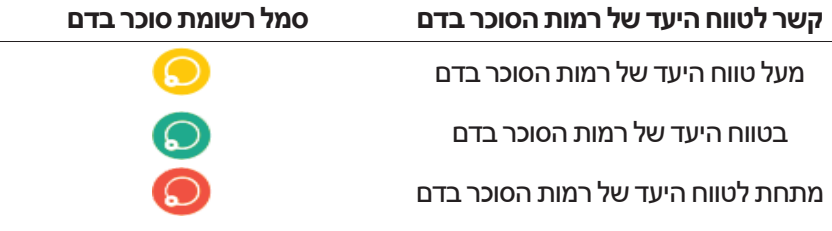

הקשה על שורה שבה נתוני סוכר בדם מרחיבה את השורה ומציגה תגיות שנבחרו.

## **פרטי הבולוס**

הסמל המוצג עם ערך בולוס מציין אם נעשה שימוש במחשבון הבולוס.

- סמל בקבוק האינסולין ( $\left( \begin{array}{c} \textbf{G} \end{array} \right)$  מציין כי מחשבון הבולוס היה מופעל.
- סמל המזרק (  $(\bullet)$  ) מציין כי מחשבון הבולוס היה מושבת או כבוי.

#### **בולוסים מיידיים ומוארכים**

כמות הבולוס המפורטת בסמוך לסמל הבולוס היא הסכום של בולוס מיידי בתוספת כל חלק מוארך של הבולוס. אם ביטלתם בולוס מיידי או מוארך, הכמות המפורטת היא הכמות שסופקה בפועל. ⊕

# **8 עיון ברשומות ה-PDM**

הקשה על שורה ובה ערך בולוס גורמת להופעת פרטים נוספים בנוגע לבולוס, כולל:

⊕

- האם הבולוס חושב באמצעות מחשבון הבולוס, או חושב ידנית.
- שם הערך המוגדר של הבולוס, אם אכן נעשה שימוש בערך כזה.
- הלחצן BOLUS VIEW CALCULATIONS( הצגת חישובי בולוס) אם מחשבון הבולוס היה בשימוש. הקשה על לחצן זה פותחת מסך אשר מציג את פרטי החישוב והאם ביצעתם התאמה ידנית של הבולוס המחושב.

ייתכן שתצטרכו להחליק מעלה או מטה כדי לראות את כל החישובים. בסיום, הקישו על CLOSE( סגירה( )ראו "משוואות מחשבון הבולוס" בעמוד 149).

 אם ביטלתם בולוס מיידי, הכמות שתוזמנה במקור לאספקה.

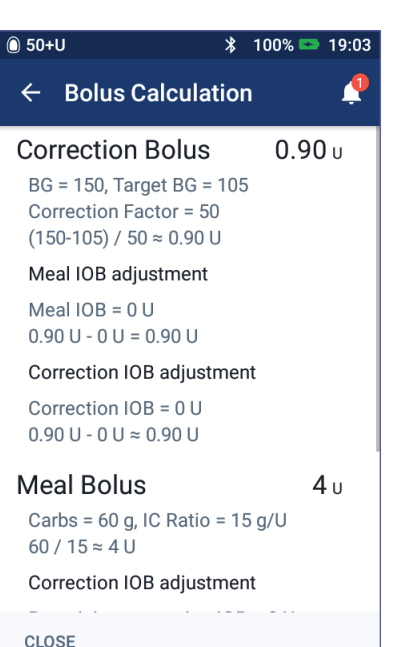

- עבור בולוס מוארך, הכמות שסופקה כעת וכן מוארכת. כמו כן האחוז )%( של בולוס הארוחה שסופק כעת וכן של המוארך.
	- אם בולוס מתבצע, לא אושר, או בוטל, איזו כמות של הבולוס אושרה.

#### **אירועי בולוס מוארך**

♠

סמל בולוס וכרזה מציינים אירוע של בולוס מוארך:

- הכרזה בולוס מוארך החל מציינת את המועד שבו הסתיים הבולוס המיידי והחל הבולוס המוארך. בנוסף למועד ההתחלה של הבולוס, הכרזה מפרטת את מספר היחידות המוארכות ואת משך ההארכה.
- הכרזה "בולוס מוארך הסתיים" מציינת את מועד הסיום של הבולוס המוארך.

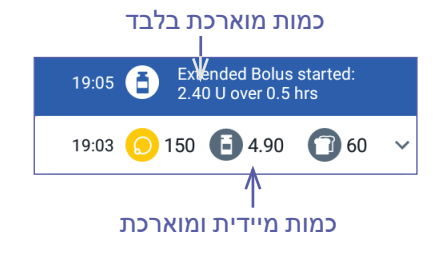

 הכרזה "בולוס מוארך בוטל" מציינת ביטול של בולוס מוארך ומפרטת את כמות הבולוס שסופקה בפועל.

# **8 עיון ברשומות ה-PDM 8 עיון ברשומות ה-PDM**

#### **כאשר הפוד לא אישר את מתן הבולוס**

לאחר אישור כמות הבולוס שברצונכם לספק, נשלחת אל הפוד הוראת בולוס. כאשר הפוד משלים את האספקה, הוא שולח אל ה-PDM אישור כי הבולוס סופק.

 $\bigoplus$ 

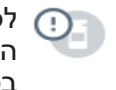

לפני קבלת אישור מן הפוד בנוגע לאספקת הבולוס, ה-PDM מעריך את הכמות שסופקה. במהלך פרק זמן זה, מסכי ההיסטוריה משתמשים בסמל של סימן קריאה אפור כאות לכך שהבולוס מוערך.

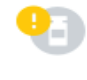

ברוב המקרים, כאשר ה-PDM והפוד חוזרים להיות בטווח, הפוד מאשר את מתן הבולוס. עם זאת, במקרים נדירים, הפוד אינו יכול לאשר את מתן הבולוס בגלל שגיאת תקשורת. אם תקישו על האפשרות DISCARD POD (ביטול פוד) במצב זה, מסכי ההיסטוריה ישתמשו בסמל של סימן קריאה צהוב כדי לציין כי הבולוס "אינו מאושר".

במקרה של השלכת הפוד עם בולוס שאינו מאושר, גם כמויות האינסולין הבזאלי והכולל עבור אותו יום מסומנות כ"לא מאושרות" בתוספת סמל של סימן קריאה צהוב. כמות הבולוס המפורטת כוללת את הכמות שתוזמנה לאספקה עד להשבתת הפוד.

#### **פרטי הפחמימות**

סמל פחמימות ) ( מוצג בסמוך לערכי הפחמימות שבהם נעשה שימוש על ידי מחשבון הבולוס.

### **פרטי הקצב הבזאלי**

#### **תוכניות בזאליות**

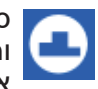

סמל של תכנית בזאלית וכרזה מציינים הפעלה של תכנית בזאלית והפעלה מחודשת של תכנית בזאלית בסיומה של תכנית בזאלית זמנית או של השהיית אינסולין.

#### **תכניות בזאליות זמניות**

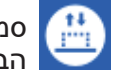

סמל תכנית בזאלית זמנית וכרזה מציינים את ההתחלה, הסיום או הביטול של קצב בזאלי זמני.

אם הוגדרה תכנית בזאלית זמנית כאחוז )%( של התכנית הבזאלית הפעילה, הכרזה מציגה את ההגדלה או ההפחתה באחוזים וכן את משך הזמן. אם הוגדרה תכנית בזאלית זמנית כקצב בזאלי קבוע )hr/U), הכרזה מציגה את הקצב הבזאלי הזמני ואת משך הזמן של הקצב הזמני.

אם נעשה שימוש בערך מוגדר מראש של קצב בזאלי, הכרזה מציגה את שם הערך המוגדר מראש.

הקשה על הכרזה Temp Basal started (קצב בזאלי זמני החל) מציגה גרף ורשימה של קצבים בזאליים שמשויכים לכל מקטע זמן.

⊕

♠
# **8 עיון ברשומות ה-PDM**

אם תכנית בזאלית זמנית בוטלה, הכרזה started Basal Temp מכילה את משך הזמן שתוזמן מלכתחילה Temp Basal canceled (קצב בזאלי זמני בוטל) מכילה את משך הזמן בפועל.

 $\bigoplus$ 

#### **קצב בזאלי בחצות**

הרשומה הראשונה עבור כל יום היא כרזה שמציגה את הסטטוס של מתן האינסולין הבזאלי בשעת חצות. אם תכנית בזאלית או תכנית בזאלית זמנית נמשכו מן היום הקודם, הכרזה מציינת כי מדובר בתכנית מתמשכת. אם האינסולין הושהה בחצות, הכרזה מציינת זאת.

#### **פרטי הפוד**

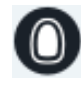

סמל פוד וכרזה מציינים את ההפעלה וההשבתה (או הביטול) של כל פוד. הקשה על כרזת הפוד מציגה את מספר הלוט של הפוד ואת מספרו הסידורי.

### **פרטי השהיה וחידוש פעולה של האינסולין**

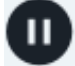

♠

הסמל Suspended Delivery Insulin( מתן אינסולין הושהה( וכרזה מציינים את השעה שבה החלה השהיית האינסולין.

סמל Resumed Delivery Insulin( מתן אינסולין חודש( וכרזה מציינים את השעה שבה הופעל מחדש מתן האינסולין לאחר ההשהיה.

#### **פרטי שינוי זמן**

כרזת שינוי זמן מופיעה אם שיניתם את הגדרת הזמן. הכרזה שינוי אזור זמן מופיעה אם שיניתם את אזור הזמן.

הרשומות שמתחת לכרזה מציגות את הזמן הישן ואילו הרשומות שמעל לכרזה מציגות את הזמן החדש.

### **פרטי שינוי תאריך**

הכרזה CHANGE DATE( שינוי תאריך( מופיעה אם שיניתם את הגדרת התאריך.

עם שינוי התאריך, נוצרים שני מסכי היסטוריה עבור היום הנוכחי. מסך אחד מציג את התאריך הישן כולל רשומות ההיסטוריה משעת חצות ועד למועד של שינוי התאריך. המסך השני מציג את התאריך החדש, כולל רשומות ההיסטוריה ממועד שינוי התאריך ועד לשעת חצות הבאה.

# **פרק 9 התאמת ההגדרות**

כאשר הצרכים שלכם משתנים, ייתכן שתצטרכו להתאים הגדרות שונות של ה-PDM.

 $\bigoplus$ 

הגדרות רבות משתמשות בלחצנים דו-מצביים לצורך הפעלה או כיבוי של הגדרות. כאשר הלחצן כחול ובצד ימין, ההגדרה פועלת. כאשר הלחצן אפור ובצד שמאל, ההגדרה כבויה. הקשה בכל מקום על הלחצן מעבירה אותו בין צד שמאל לצד ימין.

ניתן לראות תיאור על המסך של כמה הגדרות, על ידי הקשה על שם ההגדרה. אם יש תיאור זמין, המסך מתרחב כדי להציג את המידע. הקישו שוב על שם ההגדרה כדי להסתיר את התיאור.

**הערה:** להגדרות מסוימות יש ערכי ברירת מחדל, אולם כל הגדרות המשתמש ניתנות לשינוי.

### **הגדרות מכשיר ה-PDM**

הגדרות מכשיר ה-PDM מאפשרות לשלוט בקישוריות הרשת, בהגדרות הזיהוי האישי שלכם, בתאריך ובשעה וכן בהגדרות כלליות נוספות של המכשיר.

### **קישוריות רשת**

הטכנולוגיה האלחוטית RBluetooth פועלת תמיד, בין אם ה-PDM דולק או במצב שינה. מצב טיסה אינו מכבה את הגדרת ה-RBluetooth.

#### **מצב טיסה**

המעבר בין הפעלה לבין כיבוי של מצב טיסה אינו משפיע על הגדרת ה-RBluetooth, אשר נשארת פעילה בכל מקרה.

כדי להפעיל או לכבות את מצב טיסה:

- 1. לחצו לחיצה ממושכת על לחצן Power (הפעלה/כיבוי), עד שיופיע מסך עם האפשרות Mode Airplane( מצב טיסה(.
	- 2. הקישו על Airplane Mode (מצב טיסה) כדי לעבור בין הפעלה לבין כיבוי.

⊕

♠

## **9 התאמת ההגדרות**

#### **תצוגת המסך**

השתמשו בהגדרות התצוגה של המסך כדי לשלוט בפרק הזמן הקצוב של המסך ובבהירות שלו.

⊕

#### **הזמן הקצוב של המסך**

כדי לשמר מתח סוללה, מסך ה-PDM מוחשך אם לא משתמשים בו במשך פרק הזמן שהוגדר. כדי לשנות את מרווח הזמן:

- . נווטו אל: סמל ההגדרות ) ( < Device PDM( מכשיר ה-PDM > )Screen Out-Time( זמן קצוב של המסך(.
	- . הקישו על מרווח הזמן הקצוב הרצוי כדי לבחור בו.

**עצה:** פרק זמן קצוב קצר יותר משמר את הסוללה.

 . הקישו על SAVE( שמירה(.

#### **בהירות מסך**

כדי לכוונן את הבהירות של מסך ה-PDM:

- . נווטו אל: סמל ההגדרות ) ( < Device PDM( מכשיר ה- PDM > ) Brightness( בהירות(.
- . מקמו את אצבעכם על הנקודה הכחולה של המחוון. החליקו את אצבעכם ימינה כדי להגדיל את בהירות המסך. החליקו את אצבעכם שמאלה כדי להקטין את בהירות המסך.

**עצה:** בהירות מסך נמוכה יותר מאריכה את משך חיי הסוללה.

### **מסך הנעילה**

⊕

ניתן לערוך את הודעת מסך הנעילה, תמונת הרקע ואת קוד ה-PIN. הודעת מסך הנעילה, התמונה וה-PIN מאפשרים להבטיח כי אתם משתמשים ב-PDM הנכון.

#### **הודעת מסך הנעילה**

כדי לשנות את הודעת מסך הנעילה:

- . נווטו אל: סמל ההגדרות ) ( < Device PDM( מכשיר PDM > )Message (הודעה).
	- . הקישו על שדה ההודעה של מסך הנעילה והזינו את ההודעה שברצונכם כי ה-PDM יציג בעת הדלקתו.
		- . הקישו על SAVE( שמירה(.

#### **רקע מסך הנעילה**

כדי לשנות את תמונת הרקע במסך הנעילה:

- . נווטו אל: סמל הגדרות ) ( < Device PDM( מכשיר PDM > )Background (רקע).
	- . הקישו על תמונת הרקע שבה ברצונכם להשתמש.
		- . הקישו על SAVE( שמירה(.

## **9 התאמת ההגדרות 9 התאמת ההגדרות**

#### **קוד ה-PIN**

כדי לשנות את מספר הזיהוי האישי או קוד ה-PIN שלכם:

 . נווטו אל: סמל ההגדרות ) ( < Device PDM( מכשיר PDM > )PIN.

 $\bigoplus$ 

- . הזינו את קוד ה-PIN הנוכחי שלכם.
- . הזינו את קוד ה-PIN החדש בן ארבע הספרות.

**עצה:** הקישו על סמל העין כדי להציג או להסתיר את מספרי ה-PIN.

- . הקישו על סימן הביקורת כדי לאשר את ה-PIN.
- . הזינו שוב את ה-PIN החדש ולאחר מכן הקישו על סימן הביקורת.

#### **תאריך ושעה, שפה**

ייתכן שתצטרכו לאפס את התאריך ואת השעה כדי לתת מענה לשעון קיץ או לצורך שינוי אזורי הזמן, או במקרה של החלפת הסוללה של ה-PDM. ה-PDM אינו מכוונן את הזמן, התאריך או אזור הזמן באופן אוטומטי. אם אתם נוסעים לאזור זמן אחר, ראו "התכוננו לשינוי אזור הזמן" בעמוד .164

אם תשנו את התאריך או השעה, השינוי יצוין במסכי הבית וההיסטוריה. זמן התפוגה של הפוד כפי שהוא מופיע בלשונית מידע הפוד מותאם כדי לתת ביטוי לתאריך ולשעה החדשים.

ניתן גם לשנות את השפה שבה נעשה שימוש במסכי ה-PDM.

#### **תבנית התאריך והשעה**

כדי לשנות את התאריך:

- . נווטו אל: סמל ההגדרות ) ( < Device PDM( מכשיר ה-PDM >)Date (תאריך).
	- . כדי לשנות את תבנית התאריך, הקישו על התיבה העליונה של תבנית התאריך ובחרו בתבנית הרצויה.
		- . כדי לשנות את התאריך:
		- א. אם יש לכם פוד פעיל, הקישו על SUSPEND INSULIN (השהיית<br>אינסולין) והקישו על YES (כן).
- ב. גללו את השדות Day (יום), Month (חודש) או Year (שנה) עד לערכים<br>הרצויים.
	- . הקישו על SAVE( שמירה( ולאחר מכן הקישו על CONFIRM( אישור(.
		- 5. אם השהיתם את האינסולין, הקישו על YES (כן) כדי לחדש את מתן האינסולין.

#### **אזור זמן**

כדי לשנות את אזור הזמן:

- ר. נווטו אל: סמל ההגדרות ( PDM Device < ( מכשיר PDM ) ו ) ה Zone( אזור זמן(.
- . אם יש לכם פוד פעיל, הקישו על INSULIN SUSPEND( השהיית אינסולין( והקישו על YES( כן(.
	- . הקישו על שדה אזור הזמן ובחרו באזור הזמן הרצוי מתוך הרשימה הנפתחת.

⊕

## **9 התאמת ההגדרות**

 . הקישו על SAVE( שמירה( ולאחר מכן הקישו על CONFIRM( אישור(. ה-PDM משנה את אזור הזמן כך שיהיה תואם לאזור הזמן החדש.

 $\bigoplus$ 

5. אם השהיתם את האינסולין, הקישו על YES (כן) כדי לחדש את מתן האינסולין.

#### **הזמן ותבנית הזמן**

**זהירות:** הקפידו לכוון את השעה כראוי. הגדרת הזמן משפיעה על פעולתן של מספר תכונות של מערכת ה- RDASH Omnipod.

כדי לשנות את השעה:

- 1. נווטו אל:סמל ההגדרות Time < PDM Device < (  $\bullet$  ) ( זמן).
- . כדי לשנות את תבנית הזמן, הקישו על הלחצן הדו-מצבי ובחרו בין תבנית של 24 שעות לבין תבנית של 12 שעות )PM/AM).
	- . כדי לשנות את השעה:
	- . אם יש לכם פוד פעיל, הקישו על INSULIN SUSPEND( השהיית אינסולין) והקישו על YES (כן).
- . גללו את השדות Hour( שעה( ו-Minute( דקות( לערכים הרצויים. אם אתם משתמשים בתבנית של 12 שעות, בחרו בין AM ל-PM.
	- . הקישו על SAVE( שמירה(, לאחר מכן הקישו על CONFIRM( אישור(.
		- 5. אם השהיתם את האינסולין, הקישו על YES (כן) כדי לחדש את מתן האינסולין.

#### **מדינה**

⊕

כדי לשנות את הגדרת המדינה של ה-PDM:

- . נווטו אל: סמל ההגדרות ) ( < Device PDM( מכשיר PDM > )Country (מדינה).
	- . הקישו על שם המדינה כדי להציג את הרשימה.
		- . בחרו במדינה הרצויה.
		- . הקישו על SAVE( שמירה(.

#### **שפה**

כדי לשנות את השפה שבה נעשה שימוש במסכי ה-PDM:

- 1. נווטו אל: סמל ההגדרות ( PDM Device < ( מכשיר PDM ) ו ) ו- Language < (PDM (שפה).
	- . הקישו על השפה הנוכחית ובחרו בשפה הרצויה מתוך הרשימה הנפתחת.
		- . הקישו על SAVE( שמירה(.
		- . הקישו על PDM RESTART( אתחול PDM).

**הערה:** הפעלה מחדש של ה-PDM לא תשבית את הפוד. הפוד ימשיך לספק אינסולין בכפוף ללוח הזמנים של התכניות הבזאליות הפעילות וכן יספק כל בולוס מוארך שמתבצע.

96

## **9 התאמת ההגדרות 9 התאמת ההגדרות**

#### **אבחון**

#### **בדיקת התראות**

כדי לאמת כי ההתראות ופונקציות הרטט של ה-PDM ושל הפוד פועלות כראוי, ניתן לבדוק אותן כך:

 $\bigoplus$ 

- . נווטו אל: סמל ההגדרות ) ( < Device PDM( מכשיר PDM > )Check Alarms( בדיקת התראות(.
- . אם יש לכם פוד פעיל, הקישו על INSULIN SUSPEND( השהיית אינסולין( והקישו על YES (כן).
	- . הקישו על ALARMS CHECK( בדיקת התראות( כדי להפעיל את בדיקת ההתראות.
- . הקשיבו והרגישו: ה-PDM משמיע צפצוף ורוטט שלוש פעמים. כעת, אם אתם נושאים על גופכם פוד, הפוד משמיע מספר צפצופים וכן משמיע את צליל ההתראה במשך מספר שניות.
- 5. אם התראות הפוד לא פועלות כראוי, הקישו על NO (לא). כעת הקישו על AGAIN CHECK( בדקו שוב( כדי לנסות שוב את בדיקת ההתראות, או הקישו על DONE( סיום( והפעילו פוד חדש.
- 6. אם התראות ה-PDM לא פעלו כראוי, הקישו על NO (לא). כעת הקישו על AGAIN CHECK( בדקו שוב( כדי לנסות שוב את בדיקת ההתראות, או פנו אל תמיכת הלקוחות.
- . אם הצפצופים והרטט פעלו כראוי, הקישו על YES( כן(. אם השהיתם את האינסולין לצורך בדיקת ההתראות, הקישו על YES( כן( כדי לחדש את מתן האינסולין.

**אזהרה:** אם ה-PDM אינו משמיע צפצוף, פנו מיד אל תמיכת הלקוחות. אם פוד שהופעל אינו משמיע צפצוף, החליפו את הפוד מיד. המשך השימוש במערכת ה- RDASH Omnipod במצבים כאלה עלול לסכן את בריאותכם ובטיחותכם.

#### **איפוס ה-PDM**

איפוס ה-PDM היא פונקציה שנמצאת בשימוש לעתים רחוקות ואשר מוחקת רבות מן ההגדרות האישיות שלכם.

**זהירות:** איפוס ה-PDM גורם למחיקת התכניות הבזאליות, ערכים מוגדרים מראש של קצבים בזאליים, ערכי בולוס מוגדרים מראש וכל ההגדרות של מחשבון הבולוס. לפני שימוש בפונקציה זו בדקו עם הרופא המטפל וודאו כי יש לכם תיעוד בכתב של המידע העדכני שלכם, כדי שתוכלו לתכנת מחדש את ה-PDM. תצטרכו בנוסף להפעיל פוד חדש לאחר איפוס ה-PDM.

**זהירות:** איפוס ה-PDM מאפס את ה-IOB שלכם ל0- עם זאת, מחשבון הבולוס אינו מושבת.

**הערה:** אפשרות האיפוס של ה-PDM אינה מוחקת רשומות היסטוריה.

⊕

## **9 התאמת ההגדרות**

כדי לאפס את ה-PDM:

 . הכינו רשימה של ההגדרות המותאמות אישית שלכם, כדי שתוכלו להזין אותן מחדש לאחר איפוס ה-PDM. התייעצו עם הרופא המטפל כדי לוודא כי ההגדרות מתאימות לכם.

 $\bigoplus$ 

**עצה:** תעדו את ההגדרות הנוכחיות בעמודים שבסוף המדריך למשתמש.

- . נווטו אל: סמל ההגדרות ) ( < DEVICE PDM < RESET PDM )איפוס PDM).
- . אם יש לכם פוד פעיל, הקישו על POD DEACTIVATE( השבתת פוד( ולאחר מכן הקישו שוב על POD DEACTIVATE( השבתת פוד(.
	- . הקישו על PDM RESET( איפוס PDM )ולאחר מכן הקישו שוב על PDM RESET( איפוס PDM).

פעולה זו מוחקת את הגדרות המשתמש הקיימות.

 . פעלו לפי הוראות ההגדרה של "הגדרה ראשונית של ה-PDM "בעמ' 21 לצורך הזנה מחדש של המידע המותאם אישית שלכם, או פנו אל תמיכת הלקוחות לסיוע.

#### **הגדרת מקומות הפוד**

⊕

הגדרת מקומות הפוד קובעת אם תרשים של הגוף יהיה זמין בעת הפעלת פוד חדש. ניתן להשתמש בתרשים גוף זה במהלך הפעלת הפוד כדי לבדוק היכן מיקמתם את הפודים האחרונים שלכם ולסמן את מיקום הפוד החדש.

כדי להפעיל או לכבות את הגדרת מקומות הפוד:

- 1. נווטו אל: סמל ההגדרות Pod Sites < (מקומות הפוד) Pod Sites < (
- . הקישו על הלחצן הדו-מצבי כדי להפעיל או לכבות את הגדרת מקומות הפוד. אם אתם מעוניינים ביכולת התיעוד של מקום הפוד על התרשים, הפעילו את "מקומות הפוד". אם אינכם רוצים להשתמש בתרשים, כבו את ההגדרה.
	- . הקישו על SAVE( שמירה(.

### **הגדרות תזכורת**

תזכורות והודעות מפנות את תשומת לבכם לנושאים הקשורים בתפקוד ה-PDM והפוד )ראו "רשימת הודעות" בעמ' 117 ו"רשימת אותות למטרות מידע" בעמ' 119).

## **9 התאמת ההגדרות 9 התאמת ההגדרות**

#### **תפוגת הפוד**

ההודעה בנוגע לתפוגת הפוד מעדכנת אתכם כאשר הפוד מתקרב לתאריך התפוגה שלו, כדי שתוכלו לתכנן את החלפת הפוד במועד שנוח לכם. ניתן להגדיר את ההודעה הזו כך, שתופיע בין שעה ל24- שעות לפני התראת הסכנה בנוגע לתפוגת הפוד. במועד הנבחר, הפוד וה-PDM רוטטים או משמיעים צפצוף והפוד מציג הודעה.

⊕

כדי לכוון את התזמון של הודעת התפוגה של הפוד:

- . נווטו אל: סמל ההגדרות ) ( < Reminders( תזכורות( < Expiration Pod (תפוגת הפוד).
	- . הקישו על השדה Expiration Pod( תפוגת הפוד( ובחרו כמה זמן לפני תפוגת הפוד ברצונכם לקבל התראה.
		- . הקישו על SAVE( שמירה(.

#### **רמת מאגר נמוכה**

הפוד וה-PDM משמיעים התראת סכנה כאשר רמת האינסולין שבפוד מגיעה להגדרת המאגר הנמוך. הגדרה זו יכולה לנוע בין 10 ל50- יחידות.

כדי להגדיר את רמת האינסולין עבור התראת אזהרה של רמת המאגר הנמוכה:

- . נווטו אל: סמל ההגדרות ) ( < Reminders( תזכורות( < Reservoir Low Level( רמת מאגר נמוכה(.
- 2. הקישו על השדה Low Reservoir Level (רמת מאגר נמוכה) ובחרו ברמת האינסולין של הפוד שבה ברצונכם לקבל התראה.
	- . הקישו על SAVE( שמירה(.

### **כיבוי אוטומטי של הפוד**

התייעצו עם הרופא המטפל לפני שינוי הגדרת הכיבוי האוטומטי. תכונה זו מצריכה השתתפות פעילה מצדכם. ראו "כיבוי אוטומטי" בעמ' 136 לתיאור אופן הפעולה של תכונה זו.

כדי להפעיל או להשבית את הכיבוי האוטומטי:

- . נווטו אל: סמל ההגדרות ) ( < Reminders > Off-Auto Pod )כיבוי אוטומטי של הפוד(.
- . הקישו על הלחצן הדו-מצבי Pod Auto-Off (כיבוי אוטומטי של הפוד) כדי להפעיל או להשבית את תכונת הכיבוי האוטומטי.
- . אם הכיבוי האוטומטי מופעל, הקישו על השדה Timer Inactivity )טיימר חוסר הפעילות( ובחרו במשך הזמן עבור טיימר הספירה לאחור. הגדרה זו יכולה לנוע בין שעה ל24- שעות.

דוגמה: אם בחרתם 10 שעות, עליכם לעורר את ה-PDM ולשחרר את נעילתו לפחות פעם אחת מדי 10 שעות, ביום ובלילה, כדי למנוע את התראת הכיבוי האוטומטי.

. הקישו על SAVE (שמירה).

⊕

## **9 התאמת ההגדרות**

**אזהרה:** עליכם להשתמש ב-PDM בתוך 15 דקות ממועד ההפעלה של ההתראה בנוגע לכיבוי האוטומטי. אם לא תעשו זאת, ה-PDM והפוד ישלחו התראת סכנה והפוד יפסיק לספק אינסולין.

⊕

## **בדיקת רמת הסוכר בדם לאחר תזכורות בולוס**

הפעילו את בדיקת רמת הסוכר בדם לאחר תזכורות בולוס, אם אתם מעוניינים בהתראה בנוגע לבדיקת רמת הסוכר בדם לאחר מתן בולוס. כאשר תזכורות הסוכר בדם פועלות, ניתן להגדיר את התזמון של תזכורת הסוכר בדם למועד מתן הבולוס.

כדי להפעיל את התזכורות בנוגע לרמת הסוכר בדם:

- 1. נווטו אל: סמל ההגדרות Reminders < (מזכורות).
- 2. הקישו על הלחצן הדו מצבי Check BG after Bolus (בדיקת רמת הסוכר בדם לאחר בולוס) כדי להפעיל או להשבית את תזכורות הבדיקה של רמת הסוכר בדם לאחר בולוס.

### **תזכורות בנוגע לבולוס שהוחמץ**

אם מערכת ה-RDASH Omnipod אינה מספקת בולוס ארוחה או בולוס שחושב ידנית במהלך פרק הזמן של הבולוס שהוחמץ, ה-PDM רוטט או משמיע צפצוף ומציג תזכורת. ניתן להגדיר מרווחי זמן בין 30 דקות ו4- שעות. ניתן להגדיר עד שש תזכורות לבולוס שהוחמץ בכל יום.

**הערה:** כדי להוסיף, לערוך או למחוק תזכורות בולוס שהוחמץ, יש להעביר את הלחצן הדו מצבי של תזכורות הבולוס למצב on.

#### **הפעלה או השבתה של כל תזכורות הבולוס שהוחמץ**

כדי להפעיל או להשבית את יכולת השימוש בתזכורות בולוס שהוחמץ:

- 1. נווטו אל: סמל ההגדרות Reminders < (מזכורות).
- . הקישו על הלחצן הדו-מצבי Bolus Missed( בולוס שהוחמץ( כדי להפעיל או להשבית את כל תזכורות הבולוס שהוחמצו.

אם תשביתו תזכורות אלה, ה-PDM ישמור תזכורות שהוגדרו בעבר לצורך שימוש במועד מאוחר יותר.

#### **הפעלה או השבתה של תזכורת יחידה של בולוס שהוחמץ**

כדי להפעיל או להשבית תזכורת בודדת בנוגע לבולוס שהוחמץ:

- . נווטו אל: סמל ההגדרות ) ( < Reminders( תזכורות( < Bolus Missed )בולוס שהוחמץ(.
	- . הקישו על הלחצן הדו-מצבי הסמוך לתזכורת הספציפית של הבולוס שהוחמץ כדי להפעיל או לכבות אותה.

⊕

## **9 התאמת ההגדרות 9 התאמת ההגדרות**

#### **הוספת תזכורת חדשה של בולוס שהוחמץ**

כדי להוסיף תזכורת חדשה של בולוס שהוחמץ:

 . נווטו אל: סמל ההגדרות ) ( < Reminders( תזכורות( < Bolus Missed )בולוס שהוחמץ(.

 $\bigoplus$ 

 . הקישו על Reminder Add( הוספת תזכורת(.

הלחצן Add Reminder (הוספת תזכורת) אינו מופיע כאשר תזכורות הבולוס שהוחמץ מושבתות.

- . הקישו על הלחצן הדו מצבי כדי לבחור Reminder Single( תזכורת בודדת( או Reminder Recurring( תזכורת חוזרת(.
	- עבור תזכורות בודדות, הקישו על השדה date Reminder( תאריך התזכורת) ובחרו בתאריך עבור התזכורת.
- עבור תזכורות חוזרות, ציינו את ימי השבוע עבור התזכורת באמצעות הקשה על התיבות הסמוכות לימים הרצויים. תיבה שנבחרה כוללת סימן ביקורת.
	- הקישו על השדה No bolus between (ללא בולוס בין) ובחרו במועד A ההתחלה של מרווח הזמן של הבולוס שהוחמץ.
		- . הקישו על השדה הבא ובחרו במועד הסיום של מרווח הזמן.
			- . הקישו על SAVE( שמירה(.

#### **עריכת תזכורת של בולוס שהוחמץ**

כדי לערוך תזכורת של בולוס שהוחמץ:

- . נווטו אל: סמל ההגדרות ) ( < Reminders( תזכורות( < Bolus Missed )בולוס שהוחמץ(.
	- . הקישו את שם התזכורת שאותה ברצונכם לערוך.
- . בצעו את השינויים הרצויים בתדירות, בימים או במועד ההתחלה או הסיום של מרווח הזמן.
	- . הקישו על SAVE( שמירה(.

#### **מחיקת תזכורת של בולוס שהוחמץ**

כדי למחוק תזכורת של בולוס שהוחמץ:

- . נווטו אל: סמל ההגדרות ) ( < Reminders( תזכורות( < Bolus Missed )בולוס שהוחמץ(.
	- . הקישו על שם התזכורת שאותה ברצונכם למחוק.
		- . הקישו על Delete( מחיקה(.
		- . הקישו על YES (כן) כדי לאשר את המחיקה.

⊕

## **9 התאמת ההגדרות**

#### **תזכורות ביטחון**

כאשר תזכורות הביטחון פועלות, יישמע צליל בהתחלה ובסיום של בולוס, בולוס מאורך או תכנית בזאלית זמנית:

⊕

- ה-PDM משמיע צפצוף בהתחלה.
	- הפוד משמיע צפצוף בסוף.

תזכורות ביטחון שימושיות במיוחד כאשר אתם לומדים להכיר את ה-PDM ואת הפוד. כדי להפעיל או לכבות את תזכורות הביטחון:

- 1. נווטו אל: סמל ההגדרות Reminders < (מזכורות).
- 2. הקישו על הלחצן הדו מצבי Confidence Reminders (תזכורות ביטחון) כדי להפעיל או לכבות את תזכורות הביטחון.

**הערה:** לא ניתן לכבות צלילי צפצוף אשר מושמעים בהתחלתה של תכנית בזאלית שמוגדרת לאי מתן (אפס) אינסולין.

### **תזכורות בנוגע לתכניות**

כאשר תזכורות התכנית פועלות, הפוד משמיע צפצוף מדי 60 דקות כאשר מתבצעים תכנית בזאלית זמנית או בולוס מוארך. כדי להפעיל או לכבות את תזכורות התכנית:

- 1. נווטו אל: סמל ההגדרות Reminders < (גדרות).
- . גללו מטה והקישו על הלחצן הדו מצבי Reminders Program( תזכורות תכנית) כדי להפעיל או לכבות את תזכורות התכנית.

**הערה:** לא ניתן לכבות צלילי צפצוף שמושמעים במהלך תכנית בזאלית זמנית, שמוגדרת למתן אפס אינסולין.

#### **תזכורות בהתאמה אישית**

תזכורת בהתאמה אישית כוללת שם ואת השעה ביום. ניתן להגדיר תזכורת מותאמת אישית חד פעמית, או לחזור על התזכורת מדי יום. תזכורות בהתאמה אישית חוזרות על עצמן מדי 15 דקות עד לאישורן. ניתן להגדיר עד 4 תזכורות מותאמות אישית.

#### **הפעלה או השבתה של תזכורות בהתאמה אישית**

כדי להפעיל או להשבית את יכולת התצוגה של תזכורות בהתאמה אישית:

- 1. נווטו אל: סמל ההגדרות Reminders < (מזכורות).
- . גללו מטה והקישו על הלחצן הדו מצבי Reminders Custom( תזכורות בהתאמה אישית) כדי להפעיל או להשבית את כל התזכורות המותאמות אישית.

אם תשביתו תזכורות אלה, ה-PDM ישמור תזכורות שהוגדרו בעבר לצורך שימוש במועד מאוחר יותר.

<mark>הערה:</mark> כדי להוסיף, לערוך או למחוק תזכורות בהתאמה אישית, יש להעביר את<br>הלחצו הדו מצבי של התזכורות המותאמות אישית למצב no.

102

⊕

#### **עריכה או הפעלה או כיבוי של תזכורת בודדת בהתאמה אישית**

אם התזכורות בהתאמה אישית פועלות, ניתן לערוך או להפעיל או לכבות תזכורת בהתאמה אישית.

 $\bigoplus$ 

- . נווטו אל:סמל ההגדרות ) ( < Reminders( תזכורות( < Custom Reminders( תזכורות בהתאמה אישית(.
	- . הקישו על שם התזכורת בהתאמה אישית.
- . הקישו על הלחצן הדו מצבי הסמוך לפריט Reminder Custom( תזכורת בהתאמה אישית) כדי להפעיל או לכבות את התזכורת הספציפית.
	- . בצעו שינויים רצויים בתדירות, בימים, בשעה, בשם ובטקסט.
		- 5. הקישו על SAVE (שמירה).

#### **הוספת תזכורת חדשה בהתאמה אישית**

כדי להוסיף תזכורת חדשה בהתאמה אישית:

- . נווטו אל:סמל ההגדרות ) ( < Reminders( תזכורות( < Custom Reminders( תזכורות בהתאמה אישית(.
	- . הקישו על Reminder Add( הוספת תזכורת(.
- . הקישו על הלחצן הדו מצבי כדי לבחור Reminder Single( תזכורת בודדת( או Reminder Recurring( תזכורת חוזרת(.
	- עבור תזכורות בודדות, הקישו על השדה date Reminder( תאריך התזכורת) ובחרו בתאריך עבור התזכורת.
- עבור תזכורות חוזרות, ציינו את ימי השבוע באמצעות הקשה על התיבות הסמוכות לימים הרצויים. תיבה שנבחרה כוללת סימן ביקורת.
	- . הקישו על השדה time Reminder( זמן התזכורת( ובחרו בשעה עבור התזכורת. ה-PDM ירטוט או ישמיע צפצוף דקה אחת לאחר מועד תזכורת זה.
	- . הקישו על השדה Name Reminder( שם תזכורת( והזינו שם תיאורי עבור התזכורת. השם יכול להכיל עד 32 תווים.
- . הקישו על השדה Text Reminder( טקסט תזכורת( והזינו הודעה שתוצג על המסך במועד התזכורת. ההודעה יכולה להכיל עד 64 תווים.
	- . הקישו על SAVE( שמירה(.

#### **מחיקה של תזכורת בהתאמה אישית**

כדי למחוק תזכורת בהתאמה אישית:

- . נווטו אל: סמל ההגדרות ) ( < Reminders( תזכורות( < Custom Reminders( תזכורות בהתאמה אישית(.
- . הקישו על שם התזכורת בהתאמה אישית שאותה ברצונכם למחוק.
	- . הקישו על Delete( מחיקה(.
	- 4. הקישו על YES (כן) כדי לאשר את המחיקה.

⊕

♠

## **הגדרות הסוכר בדם - טווח היעד של רמות הסוכר בדם**

הגדרות הסוכר בדם מאפשרות לכם לשנות את טווח היעד של רמות הסוכר בדם.

 $\bigoplus$ 

השימוש במערכת ה-RDASH Omnipod מיועד להשאיר את רמות הסוכר בדם שלכם בטווח מסוים. טווח זה מכונה בשם "טווח היעד של רמות הסוכר בדם". ניתן להגדיר טווח זה על ידי הגדרת ערך הגבול העליון והגבול התחתון של טווח היעד של רמות הסוכר בדם. הגרפים של ההיסטוריה ומסכי הזנת רמות הסוכר בדם משתמשים בטווח היעד של רמות הסוכר בדם כדי לקבוע אילו נתונים של סוכר בדם נמצאים בטווח היעד ואילו מהם נמצאים מעל ליעד או מתחתיו.

**הערה:** מחשבון הבולוס אינו משתמש בערכי טווח היעד של רמת הסוכר בדם לצורך חישוב בולוסים.

**זהירות:** לפני כוונון הגדרות אלה, יש להיוועץ באיש הצוות הרפואי המטפל.

כדי להגדיר את הגבול העליון והתחתון של טווח היעד של רמות הסוכר בדם:

- . נווטו אל: סמל ההגדרות ) ( < Glucose Blood( סוכר בדם( < Goal BG Range (טווח היעד של רמות הסוכר בדם).
	- . הגדרת ערכי הגבול של טווח היעד של רמות הסוכר בדם:
- . הקישו על השדה Limit Upper( ערך גבול עליון( והזינו את הערך הרצוי. ניתן גם לגעת בעיגול העליון (צהוב) ולהחליק אותו מעלה או מטה כדי לשנות את ערך הגבול העליון.
	- ב. הקישו על השדה Lower Limit (ערך גבול תחתון) והזינו את הערך הרצוי. ניתן גם לגעת בעיגול התחתון (אדום) ולהחליק אותו מעלה או מטה כדי לשנות את ערך הגבול התחתון.
		- . הקישו על SAVE( שמירה(.

### **הגדרות קצב בזאלי וקצב בזאלי זמני**

הסעיפים הבאים מתארים כיצד לשנות הגדרות ששולטות במתן האינסולין הבזאלי: הקצב הבזאלי המרבי והגדרות האינסולין הבזאלי הזמני.

### **קצב בזאלי מרבי**

הקצב הבזאלי המרבי מגדיר ערך גבול עליון עבור כל קצב בזאלי שבו אתם משתמשים במסגרת התכניות הבזאליות והתכניות הבזאליות הזמניות שלכם. לפני שינוי הגדרה זו יש להתייעץ עם הרופא המטפל.

כדי לשנות את הקצב הבזאלי המרבי:

1. נווטו אל: סמל ההגדרות Basal & Temp Basal < ( קצב בזאלי וקצב בזאלי זמני) = Max Basal Rate (קצב בזאלי מרבי).

⊕

## **9 התאמת ההגדרות 9 התאמת ההגדרות**

 . הקישו על השדה Rate Basal Max והזינו את הערך החדש עבור הקצב הבזאלי המרבי שלכם.

 $\bigoplus$ 

 . הקישו על SAVE( שמירה(.

**הערה:** לא ניתן להגדיר קצב בזאלי מרבי שנמוך מן הקצב הבזאלי הגבוה ביותר של תכנית בזאלית קיימת, ערך מוגדר מראש של קצב בזאלי זמני או תכנית בזאלית זמנית שפועלת כעת.

### **קצב בזאלי זמני**

כדי להפעיל או לכבות את היכולת להגדיר קצבים בזאליים זמניים:

- 1. נווטו אל: סמל ההגדרות Basal & Temp Basal < ( קצב בזאלי וקצב בזאלי זמני).
- . כדי להפעיל או להשבית את היכולת להגדיר קצבים בזאליים זמניים )basals temp), הקישו על הלחצן הדו מצבי והעבירו אותו למצב on או off.
	- כדי לעבור בין שימוש בקצבים בזאליים המובעים כאחוזים (%) או כקצב ( קבוע )hr/U):
		- . הקישו על Temp Basal (קצב בזאלי זמני).
		- . בחרו בשיטה הרצויה עבור הגדרת קצב בזאלי זמני:
	- הקישו על Percent( אחוז )%(( כדי לשנות את התכנית הבזאלית הפעילה באמצעות הגדלה או הפחתה מוגדרת באחוזים.
	- הקישו על (Flat Rate (U/hr) (קצב קבוע) הקישו על Flat Rate (U/hr) הקישו על  $\bullet$ התכנית הבזאלית הפעילה בקצב בזאלי קבוע עבור משך הזמן הנקוב.
		- . הקישו על SAVE( שמירה(.

#### **הגדרות מתן בולוס**

הגדרות אלה מאפשרות לכם לשנות את הגדרות הבולוס המרבי, הבולוס המוארך ומחשבון הבולוס.

#### **בולוס מרבי**

הבולוס המרבי מגדיר את ערך הגבול העליון עבור הבולוס. מחשבון הבולוס מיידע אתכם אם הוא מחשב בולוס שנמצא מעבר לכמות זו. הערך הגדול ביותר המותר של הבולוס המרבי הוא 30 יחידות.

**זהירות:** לפני התאמה של הגדרה זו, יש לבדוק עם הרופא המטפל.

כדי לשנות את הבולוס המרבי:

- . נווטו אל: סמל ההגדרות ) ( < Bolus( בולוס( < Bolus Maximum )בולוס מרבי(.
- 2. הקישו על השדה Max Bolus (בולוס מרבי) והזינו את הערך החדש של הבולוס המרבי.
	- . הקישו על SAVE( שמירה(.

⊕

## **9 התאמת ההגדרות**

### **בולוס מוארך**

בולוס מוארך מסופק במשך פרק זמן ארוך. ניתן להאריך רק את חלק הארוחה של הבולוס. לא ניתן להאריך בולוס תיקון. כדי לכבות את תכונת הבולוס המוארך או לשנות את תצורת הבולוס המוארך:

 $\bigoplus$ 

- 1. נווטו אל: סמל ההגדרות ( Bolus < (בולוס).
- . הקישו על הלחצן הדו מצבי הסמוך לאפשרות Bolus Extended (בולוס מוארך) כדי להפעיל או לכבות את האפשרות להאריך בולוס.

### **הגדרות מחשבון הבולוס**

סעיף זה מתאר כיצד להתאים את ההגדרות שבהן משתמש מחשבון הבולוס לצורך חישוב בולוס ארוחה ובולוס תיקון.

**אזהרה:** מחשבון הבולוס מציג מינון בולוס מוצע, המבוסס על ההגדרות המותאמות אישית שתכנתתם לתוך ה-PDM. לפני התאמה של הגדרות מחשבון הבולוס יש להיוועץ ברופא המטפל. מתן כמות גדולה מדי של אינסולין עלול לגרום להיפוגליקמיה.

#### **הפעלה או כיבוי של מחשבון בולוס**

כדי להפעיל או לכבות את מחשבון הבולוס:

- 1. נווטו אל: סמל ההגדרות Bolus < (בולוס).
- . הקישו על הלחצן הדו מצבי שבשורה Calculator Bolus( מחשבון בולוס( כדי להפעיל או לכבות אותו.
- . אם זו הפעם הראשונה שאתם מפעילים את מחשבון הבולוס, פעלו לפי ההוראות שעל המסך או ראו "Target BG and Correct Above values" בע"מ 31. הסעיפים הבאים מסבירים כיצד לערוך הגדרות אלה.

#### **יעד רמות הסוכר בדם ותיקון הרמה מעל**

בעת חישוב בולוס תיקון, מחשבון הבולוס מנסה לקרב את רמת הסוכר בדם שלכם לערך היעד של רמות הסוכר בדם. עם זאת, מחשבון הבולוס מחשב בולוס תיקון רק אם רמת הסוכר בדם שלכם גבוהה מהגדרת תיקון הרמה מעל. כדי לערוך את ערכי יעד רמות הסוכר בדם ותיקון הרמה מעל:

 . כתבו רשימה של כל המקטעים הרצויים של יעד רמות הסוכר בדם ותיקון הרמה מעל, שתשתמש כקו מנחה במהלך ההזנה החוזרת של הערכים עבור כל מקטע.

**עצה:** ניתן לכתוב רשימה זו על הדפים שבסוף המדריך למשתמש.

- . נווטו אל: סמל ההגדרות Bolus < (נבולוס) Bolus < ( בולוס בולטו אל: Target BG & Correct < (בולוס Above( יעד רמות הסוכר בדם ותיקון הרמה מעל(.
	- . הקישו על NEXT( הבא(.

⊕

## **9 התאמת ההגדרות 9 התאמת ההגדרות**

 . כדי לערוך מקטע, הקישו על השורה שמכילה את המקטע שאותו ברצונכם לערוך.

 $\bigoplus$ 

- . הקישו על השדה Time End( זמן סיום( כדי להזין זמן סיום חדש.
- ב. הקישו על השדה Target BG (יעד רמות סוכר בדם) כדי להזין ערך חדש<br>עבור Target BG (יעד רמות סוכר בדם).
	- ג. הקישו על השדה Correct Above (תיקון הרמה מעל) כדי להזין ערך<br>חדש עבור Correct Above (תיקון הרמה מעל).
		- . הקישו על NEXT( הבא(.
		- . חזרו על השלב הקודם לפי הצורך עבור המקטעים הנותרים.
		- . לאחר שתוודאו כי כל המקטעים נכונים, הקישו על SAVE( שמירה(.

**הערה:** ניתן להוסיף ולמחוק מקטעים באמצעות עריכה של המקטעים הקיימים.

#### **ערך הסוכר בדם המינימלי לחישובים**

ערך הסוכר בדם המינימלי לחישובים הוא ערך סף שאותו באפשרותכם להגדיר. אם נתון הסוכר בדם שלכם נמוך מערך הסוכר בדם המינימלי לחישובים, מחשבון הבולוס מושבת ואינו מחשב בולוס. כדי לערוך ערך זה:

- . נווטו אל: סמל ההגדרות ) ( < Bolus( בולוס( < Calc for BG Minimum )ערך הסוכר בדם המינימלי לחישובים(.
- . הקישו על השדה Calc for BG Min( ערך הסוכר בדם המינימלי לחישובים( והזינו את הערך הרצוי. לחילופין, געו בעיגול הכחול והחליקו את האצבע מעלה או מטה על המחוון, כדי לבחור בערך הסוכר בדם המינימלי לחישובים.
	- . הקישו על SAVE( שמירה(.

### **יחס אינסולין לפחמימות )יחס IC)**

יחס האינסולין לפחמימות )יחס IC )מגדיר כמה גרמים של פחמימות מכוסות על ידי יחידת אינסולין אחת. מחשבון הבולוס משתמש ביחס ה-IC שלכם לצורך חישוב בולוס ארוחה כאשר אתם עומדים לאכול. כדי לערוך ערך זה:

 . כתבו רשימה של כל מקטעי יחס ה-IC הרצויים, אשר תדריך אתכם לאורך התהליך של ההזנה מחדש של ערכים עבור כל מקטע.

**עצה:** ניתן לכתוב רשימה זו על הדפים שבסוף המדריך למשתמש.

- lnsulin to Carb Ratio < (בולוס) Bolus < (בולוס) בווטו אל: סמל ההגדרות Bolus < (ב )יחס אינסולין לפחמימות(.
	- . הקישו על NEXT( הבא(.
- . כדי לערוך מקטע, הקישו על השורה שמכילה את המקטע שאותו ברצונכם לערוך.
	- . הקישו על השדה Time End( זמן סיום( כדי להזין זמן סיום חדש.
- ב. הקישו על השדה Unit of Insulin Covers (יחידת אינסולין אחת מכסה)<br>והזינו יחס IC חדש.
	- . הקישו על NEXT( הבא(.
	- . חזרו על השלב הקודם לפי הצורך עבור המקטעים הנותרים.

107

⊕

⊕

Ch9\_Settings\_Dash(he) 11-2021.indd 107 **index** 16:53:40

## **9 התאמת ההגדרות**

. לאחר שתוודאו כי כל המקטעים נכונים, הקישו על SAVE( שמירה(.

**הערה:** ניתן להוסיף ולמחוק מקטעים באמצעות עריכה של המקטעים הקיימים.

 $\bigoplus$ 

#### **פקטור תיקון**

מחשבון הבולוס משתמש בפקטור התיקון שלכם כדי לחשב בולוס תיקון כאשר ערך רמת הסוכר בדם גבוה מהגדרת ערך סף תיקון הרמה מעל )ראו "מחשבון הבולוס" בעמ' 143). כדי לערוך ערך זה:

 . כתבו רשימה של כל מקטעי פקטור התיקון הרצויים, אשר תדריך אתכם לאורך התהליך של ההזנה מחדש של ערכים עבור כל מקטע.

**עצה:** ניתן לכתוב רשימה זו על הדפים שבסוף המדריך למשתמש.

- . נווטו אל: סמל ההגדרות ) ( < Bolus > Factor Correction )פקטור התיקון(.
	- . הקישו על NEXT( הבא(.
- . כדי לערוך מקטע, הקישו על השורה שמכילה את המקטע שאותו ברצונכם לערוך.
	- . הקישו על השדה Time End( זמן סיום( כדי להזין זמן סיום חדש.
- . הקישו על השדה by BG decreases Insulin of Unit1( יחידת אינסולין אחת מורידה את רמת הסוכר בדם ב) והזינו פקטור תיקון חדש.
	- . הקישו על NEXT( הבא(.
	- . חזרו על השלב הקודם לפי הצורך עבור המקטעים הנותרים.
	- . לאחר שתוודאו כי כל המקטעים נכונים, הקישו על SAVE( שמירה(.

**הערה:** ניתן להוסיף ולמחוק מקטעים באמצעות עריכה של המקטעים הקיימים.

#### **תיקון הפוך**

⊕

הגדרת התיקון ההפוך קובעת כיצד מחשבון הבולוס יטפל בבולוסים של ארוחה כאשר ערך רמת הסוכר בדם נמוך מערך היעד של רמות הסוכר בדם )ראו "תיקון הפור" בעמ' 34 לפרטים נוספים).

כדי להפעיל או לכבות את התיקון ההפוך:

- 1. נווטו אל: סמל ההגדרות ( Bolus < (בולוס).
- . הקישו על הלחצן הדו מצבי שבשורה Correction Reverse( תיקון הפוך( כדי להפעיל או לכבות אותו.

#### **משך פעילות האינסולין**

מחשבון הבולוס משתמש בהגדרת "משך פעילות האינסולין" כדי לחשב את כמות האינסולין הפעיל )IOB )מתוך בולוס קודם. כדי לערוך ערך זה:

- . נווטו אל: סמל ההגדרות ) ( < Bolus( בולוס( < Insulin of Duration Action (משך פעילות האינסולין).
- . הקישו על השדה Action Insulin of Duration( משך פעילות האינסולין( והזינו ערך חדש.
	- . הקישו על SAVE (שמירה).

108

# **פרק 10 התראות, הודעות ושגיאות תקשורת**

 $\bigoplus$ 

## **סקירה כללית**

#### **אזהרות**

יש להגיב להתראות סכנה מהר ככל האפשר. התראות הסכנה של הפוד מציינות כי מתן האינסולין נפסק. אם לא תגיבו להתראת סכנה, הדבר עלול לגרום להיפרגליקמיה.

אם עליכם להחזיר את ה-PDM לצורך החלפה, פנו אל הרופא המטפל לקבלת הוראות בנוגע לשימוש בזריקות כדי להבטיח מתן אינסולין נאות.

מערכת ה-RDASH Omnipod מפיקה את הסוגים הבאים של התראות והודעות:

- **התראות סכנה** הן התראות בעדיפות גבוהה, אשר מעידות על התרחשות בעיה חמורה ועל כך שיש להסיר את הפוד.
- **התראות אזהרה** הן התראות בעדיפות נמוכה יותר, אשר מציינות את קיומו של מצב שמצריך טיפול.
	- **הודעות**, שנקראות גם תזכורות, מתזכרות אתכם בנוגע לפעולה שייתכן ועליכם לבצע.
		- **אותות אינפורמטיביים** מיידעים אתכם כי הפוד פועל לפי הוראות מתן האינסולין שלכם. לא נדרשת פעולה כלשהי.
		- **הודעות שגיאת תקשורת** מוצגות כאשר ה-PDM אינו יכול לתקשר עם הפוד.

אודות אופן ההצגה של היסטוריית התראות והודעות, ראו עמוד .83

♠

## **תגובה להתראות**

כדי להגיב להתראת סכנה או התראת אזהרה:

 . הדליקו את ה-PDM. מסך הנעילה מציג הודעת התראה לצד סמל התראת הסכנה ( <mark>.</mark> ) או סמל התראת האזהרה ( . ).

 $\bigoplus$ 

 . שחררו את נעילת ה-PDM. לאחר הזנת ה-PIN מופיעה הודעת התראה על מסך מלא.

**הערה:** אם אתם משתמשים ב-PDM שלכם כאשר מופיעה התראה, הודעת ההתראה מוצגת כהודעה על מסך מלא.

. פעלו לפי ההוראות שעל המסך או ראו פרטי ההתראה הספציפית, החל בעמוד .114

**הערה:** ניתן להשתמש ב-PDM גם מבלי לטפל באופן מיידי בסיבה להתראת האזהרה. עם זאת, יש לטפל בהתראת הסכנה בטרם ניתן יהיה להשתמש ב-PDM לכל מטרה אחרת.

**עצה:** אם פעלתם לפי הוראות ה-PDM ועדיין אינכם מצליחים להשתיק את התראת הסכנה, ראו "השתקת התראה" בעמ' .123

**הערה:** אם בעת הופעתה של התראת סכנה של הפוד פועלים תכנית בזאלית זמנית או בולוס מוארך, ה-PDM יעדכן אתכם כי הם בוטלו.

### **תגובה להודעות**

♠

הודעות מתזכרות אתכם בנוגע לפעולות שייתכן ועליכם לבצע.

#### **קבלת מידע אודות הודעות**

כדי להתריע בפניכם בנוגע להודעה, הפוד משמיע צליל וה-PDM משמיע צליל או רוטט )ראו "צלילים ורטט" בעמ' 112(. כאשר אתם שומעים צליל או חשים רטט, בדקו אם יש הודעה ב-PDM.

**הערה:** תזכורות בנוגע לתכניות, תזכורות ביטחון ואותות אינפורמטיביים מסוימים אינם מלווים בהודעה.

אם ה-PDM שלכם במצב שינה כאשר אתם שומעים או חשים בהודעה, הדליקו את ה-PDM. מסך הנעילה מציג את סמל ההודעה ) ( ואת ההודעה.

- אם יש מספר הודעות, ההודעה האחרונה ביותר מוצגת בראש הרשימה.
- אם יש יותר הודעות מכפי שניתן להציג על מסך הנעילה, הכרזה שמופיעה מתחת להודעות מציגה את מספר ההודעות הנוספות.

## **10התראות, הודעות, שגיאות תקשורת 10התראות, הודעות, שגיאות תקשורת**

אם אתם משתמשים ב-PDM בעת הפעלת ההודעה, ההודעה מופיעה בחלק העליון של המסך. כדי להסיר את ההודעה מן המסך:

⊕

- אל תעשו דבר. ההודעה תיעלם לאחר מספר שניות ותישמר כהודעה חדשה.
- החליקו מעלה כדי להסיר את ההודעה באופן מיידי ולשמור אותה כהודעה חדשה.
- החליקו ימינה כדי להסיר את ההודעה באופן מיידי ולשמור אותה כהודעה שנקראה.

#### **אישור הודעות**

**הערה:** הפעלה ושימוש ב-PDM אינם מאפשרים אישור או השתקה אוטומטיים של ההודעות.

כל ההודעות החדשות נכללות במניין ההודעות וההתראות ) ( שבעיגול האדום, בפינה הימנית העליונה של רוב המסכים.

כדי לאשר את ההודעה:

- . הדליקו את ה-PDM שלכם.
- ... הקישו על סמל הפעמון ( <sup>4</sup> ) כדי להציג את מסך ההודעות וההתראות.
- . קראו כל הודעה שמסומנת בסמל הודעה כחול (. במקרה הצורך, גללו  $\cdot$  $\tilde{\mathcal{L}}(\overline{\mathbb{G}})$ במורד המסך כדי לראות הודעות נוספות עם סמלים כחולים  $\tilde{\mathbb{G}}$ ).
	- הקישו על החץ לאחור  $(\prec)$  בפינה השמאלית של המסך כדי לסמן את A ההודעות כ"נקראו".

**הערה:** העברת ה-PDM למצב שינה באמצעות לחיצה על לחצן ההפעלה/כיבוי אינה מסמנת את ההודעות כ"נקראו". עליכם להקיש על החץ לאחור ) ( כדי לאשר את ההודעה. ⊕

## **10התראות, הודעות, שגיאות תקשורת**

### **עדיפות ויכולת חיזוי של התראות והודעות**

להתראות סכנה יש עדיפות על פני התראות אזהרה. באופן כללי, רק התראת סכנה אחת יכולה להתקיים בכל רגע נתון. במקרה הבלתי סביר כי התראות סכנה של הפוד ושל ה-PDM מתקיימות בו זמנית, התראת הסכנה של ה-PDM מוצגת תחילה.

⊕

להתראות אזהרה יש עדיפות על פני הודעות. אם יש מספר התראות אזהרה, ה-PDM מציג תחילה את ההודעה העדכנית ביותר.

התראות האזהרה הבאות מופיעות תמיד לפני התראת סכנה:

**התראת אזהרה התראת סכנה**

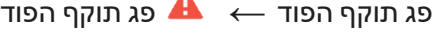

- מאגר נמוך  $\begin{array}{ccc} & \text{A} & \longleftarrow & \end{array}$  מאגר ריק
- התראת כיבוי כיבוי אוטומטי  $\blacktriangle\;\;\dasharrow$ אוטומטי

ניתן למנוע התראות סכנה מעין אלה על ידי תגובה במועד להתראת האזהרה המשויכת אליהם.

**הערה:** כהתראה נוספת, הודעה על תפוגת הפוד ) ( מקדימה את התראת האזהרה "פג תוקף הפוד".

### **צלילים ורטט**

♠

מערכת ה-RDASH Omnipod משתמשת בקולות וברטט כדי למשוך את תשומת לבכם להתראה או להודעה.

**עצה:** כדי לבדוק צלילים ורטט, ראו "בדיקת התראות" בעמ' .97

#### **התראות הפוד**

הפוד משמיע צליל התראה כאשר הוא מזהה בעיה שיכולה להשפיע על מתן האינסולין.

- צלילי התראות הסכנה של הפוד הם צלילים מתמשכים, שנקטעים מעת לעת על ידי סדרת צפצופים.
	- צלילי התראות האזהרה וההודעות של הפוד הם צפצופים המושמעים לסירוגין, שחוזרים על עצמם מדי פעם עד לאישורם.

## **10התראות, הודעות, שגיאות תקשורת 10התראות, הודעות, שגיאות תקשורת**

#### **התראות ה-PDM**

ה-PDM משמיע צליל התראה בתגובה לבעיה פנימית, או כאשר הוא מזהה כי מתבצעת התראת פוד.

 $\bigoplus$ 

 התראות הסכנה של ה-PDM מתחילות ברטט מתמשך ולאחר כ1.5- דקות מתווסף אליהן גם צליל רציף.

מטעמי בטיחות, התראות ה-PDM הופכות תמיד להתראה קולית, גם אם מצב קול/רטט מוגדר כרטט.

- התראות האזהרה של ה-PDM הם צלילים שמושמעים לסירוגין, אשר חוזרים על עצמם מדי פעם עד לאישורם.
- הודעות ה-PDM מתאפיינות ברטט או צלילים המופעלים לסירוגין וחוזרים על עצמם מעת לעת עד לאישור ההודעות.

ראו "תזמון התראות שמקורן בפוד" בעמד 134 למידע נוסף.

#### **לחצן vibrate/Sound( קול/רטט(**

לחצן Sound/vibrate (קול/רטט) של ה-PDM, שנמצא בקצה הימני העליון של ה-PDM, קובע אם התזכורות הבאות יעשו שימוש ברטט או בצלילים: בדיקת רמות סוכר בדם לאחר בולוס, בולוס שהוחמץ, ללא פוד פעיל ותזכורות בהתאמה אישית.

- כדי להפעיל את הרטט, לחצו לחיצה ממושכת על הקצה התחתון של הלחצן vibrate/Sound עד להופעת סמל הרטט ) ( במחוון.
	- כדי להפעיל את הצלילים, לחצו על הקצה העליון של לחצן Sound/vibrate עד להופעת סמל הפעמון ) ( במחוון.
- כדי להגביר או להנמיך את עוצמת הקול, לחצו על הקצה העליון או התחתון של הלחצן Sound/vibrate והזיזו את המחוון העגול. הזיזו את המחוון העגול שמאלה כדי להפחית את עוצמת הקול. הזיזו אותו ימינה כדי להגביר את עוצמת הקול.

♠

**10התראות, הודעות, שגיאות תקשורת**

#### **רשימת התראות סכנה**

התראות סכנה מיידעות אתכם לגבי מצבים חמורים. תמיד יש להגיב להתראות סכנה באופן מיידי. התראות מסוימות מספקות מספר ייחודי, שנקראה מספר סימוכין. העבירו מספר זה לתמיכת הלקוחות כשתתקשרו אליהם בנוגע להתראה.

⊕

פרק זה כולל סיכום של התראות הסכנה השונות.

**פג תוקף הפוד** - הפוד הגיע לסוף חיי הפעולה שלו ומתן האינסולין נפסק. הן הפוד והן ה-PDM משמיעים את ההתראה.

הודעה: פג תוקף הפוד. מתן האינסולין נפסק. יש להחליף פוד כעת. מה לעשות: הקישו על NOW POD DEACTIVATE ,OK( השביתו את הפוד כעת). החליפו את הפוד שלכם. בדקו את רמת הסוכר בדם.

**מאגר ריק** - מאגר האינסולין של הפוד ריק ומתן האינסולין נפסק. הן הפוד והן ה-PDM משמיעים את ההתראה.

הודעה: מאגר ריק. מתן האינסולין נפסק. יש להחליף פוד כעת. מה לעשות: הקישו על NOW POD DEACTIVATE ,OK( השביתו את הפוד כעת). החליפו את הפוד שלכם. בדקו את רמת הסוכר בדם.

**כיבוי אוטומטי** - הפוד הפסיק לספק אינסולין כיוון שלא הגבתם להתראת האזהרה בנוגע לכיבוי האוטומטי. הן הפוד והן ה-PDM משמיעים את ההתראה. כדי לשנות את הגדרת הכיבוי האוטומטי, ראו "כיבוי אוטומטי של הפוד" בעמ' .99 למידע נוסף אודות האופן שבו פועל הכיבוי האוטומטי, ראו "כיבוי אוטומטי" בעמ' .136

הודעה: כיבוי אוטומטי. מתן האינסולין נפסק. ה-PDM והפוד לא תקשרו במהלך >כמות הזמן< האחרונה. כדי לחדש את מתן האינסולין, החליפו את הפוד.

מה לעשות: הקישו על NOW POD DEACTIVATE ,OK( השביתו את הפוד כעת). החליפו את הפוד שלכם. בדקו את רמת הסוכר בדם.

**חסימה** - הקנולה של הפוד חסומה והדבר גרם להפסקת מתן האינסולין. הן הפוד והן ה-PDM משמיעים את ההתראה.

הודעה: זוהתה חסימה. מתן האינסולין נפסק. יש להחליף פוד כעת. בדקו את רמות הסוכר בדם שלכם.

מה לעשות: הקישו על NOW POD DEACTIVATE ,OK( השביתו את הפוד כעת). החליפו את הפוד שלכם. בדקו את רמת הסוכר בדם.

> **שגיאת פוד** - הפוד מזהה שגיאה בלתי צפויה. הן הפוד והן ה-PDM משמיעים את ההתראה.

הודעה: שגיאת פוד. מתן האינסולין נפסק. יש להחליף פוד כעת. מה לעשות: הקישו על NOW POD DEACTIVATE ,OK( השביתו את הפוד כעת). החליפו את הפוד שלכם. בדקו את רמת הסוכר בדם.

⊕

♠

## **10התראות, הודעות, שגיאות תקשורת 10התראות, הודעות, שגיאות תקשורת**

**פנו לתמיכת הלקוחות** - זוהתה שגיאה לא צפויה בפוד או ב-PDM. הפוד, ה-PDM או שניהם עשויים להשמיע את ההתראה.

הודעה: פנו לתמיכת הלקוחות. הסירו את הפוד כעת. פנו לתמיכת הלקוחות.

 $\bigoplus$ 

סימוכין: >מספר סימוכין<

מה לעשות: הקישו על OK כדי להשתיק את ההתראה. הסירו את הפוד. פנו מיד לתמיכת הלקוחות. בדקו את רמת הסוכר בדם.

**שגיאת מערכת** - שגיאה בלתי צפויה זוהתה בפוד או ב-PDM. הפוד, ה-PDM או שניהם עשויים להשמיע את ההתראה.

הודעה: שגיאת מערכת. הסירו את הפוד כעת. פנו לתמיכת הלקוחות. סימוכין: >מספר סימוכין<

מה לעשות: הקישו על OK כדי להשתיק את ההתראה. הסירו את הפוד. פנו מיד לתמיכת הלקוחות. בדקו את רמת הסוכר בדם.

**שגיאת PDM** - זוהתה שגיאה לא צפויה ב-PDM. ה-PDM משמיע את ההתראה.

הודעה: שגיאת PDM. הסירו את הפוד כעת. פנו לתמיכת הלקוחות. סימוכין: >מספר סימוכין<

מה לעשות: הקישו על OK כדי להשתיק את ההתראה. הסירו את הפוד. פנו מיד לתמיכת הלקוחות. בדקו את רמת הסוכר בדם.

### **שגיאת PDM**

הודעה: שגיאת PDM. הקישו על "OK" (אישור) לאיפוס השעון. מה לעשות: הקישו על OK( אישור(. איפוס השעון. החליפו את הפוד שלכם. בדקו את רמת הסוכר בדם.

#### **נדרשת השבתת הפוד**

הודעה: נדרשת השבתה של הפוד. הקישו על "OK( "אישור( כדי להשבית. מה לעשות: הקישו על NOW POD DEACTIVATE ,OK( השביתו את הפוד כעת) כדי להשבית את הפוד. הסירו את הפוד.

### **תקלה בזיכרון ה-PDM**

הודעה: תקלה בזיכרון ה-PDM. הסירו את הפוד כעת. פנו לתמיכת הלקוחות. הקישו על OK כדי לאפס את ה-PDM ולמחוק את כל הגדרות המשתמש.

מה לעשות: הקישו על OK( אישור( כדי לאפס את ה-PDM. פעולה זו מוחקת את כל הגדרות המשתמש שלכם, אולם אינה מוחקת את רשומות ההיסטוריה. ה-PDM מדריך אתכם לאורך תהליך ההזנה מחדש של הגדרות המשתמש ובמקרה הצורך גם של התאריך והשעה. אם אינכם יודעים מהן הגדרות המשתמש שלכם, פנו אל הרופא המטפל.

♠

#### **רשימת התראות אזהרה**

התראות אזהרה מיידעות אתכם בנוגע למצב שמצריך התייחסות בעתיד הקרוב.

 $\bigoplus$ 

#### **אזהרות:**

אם מתעלמים מהן, התראות האזהרה )פג תוקף הפוד, מאגר נמוך וכיבוי אוטומטי) הופכות להתראות סכנה וגורמות להפסקה של מתו האינסוליו. הקפידו להגיב לכל התראות האזהרה כאשר הן מופיעות.

בהמשך מופיע סיכום של התראות האזהרה השונות.

 **פג תוקף הפוד** - הפוד שלכם יפסיק לספק אינסולין בקרוב. במקרה של התעלמות, התראה זו מסלימה והופכת להתראת הסכנה "פג תוקף הפוד". הן הפוד והן ה-PDM עשויים להשמיע את ההתראה.

רטט/צליל: מעת לעת, עד לאישור.

הודעה: פג תוקף הפוד. יש להחליף פוד כעת.

מה לעשות: הקישו על OK (אישור). החליפו את הפוד שלכם.

 **מאגר נמוך** - כמות האינסולין במאגר הפוד נמוכה מן הערך הנקוב. במקרה של התעלמות, התראה זו מסלימה והופכת להתראת הסכנה "מאגר ריק". כדי לשנות את הערך, ראו "רמת מאגר נמוכה" בעמ' .99 הן הפוד והן ה-PDM עשויים להשמיע את ההתראה.

רטט/צליל: פעם בדקה במשך 3 דקות. חוזרת על עצמה מדי 60 דקות עד לאישור.

הודעה: מאגר נמוך. >x >יחידות אינסולין או פחות נותרו בפוד. החליפו פוד בקרוב.

מה לעשות: הקישו על OK (אישור). החליפו את הפוד שלכם.

**כיבוי אוטומטי** - לא השתמשתם בפוד שלכם בפרק הזמן של הספירה לאחור עד הכיבוי האוטומטי אשר הגדרתם. הפוד יפסיק לספק אינסולין בקרוב, אם לא תגיבו להתראה זו. כדי להפעיל או להשבית את תכונת הכיבוי האוטומטי, או כדי לשנות את פרק הזמן של הספירה לאחור, ראו "כיבוי אוטומטי של הפוד" בעמ' .99 הן הפוד והן ה-PDM משמיעים את ההתראה.

רטט/צליל: פעם בדקה במשך 15 דקות.

הודעה: התראת כיבוי אוטומטי. ה-PDM והפוד לא תקשרו במהלך >כמות הזמן שהוגדרה על ידכם< האחרון/ה. הקישו על OK( אישור( כדי להפעיל תקשורת בין ה-PDM לבין הפוד.

מה לעשות: הקישו על OK( אישור( כדי לאפס את טיימר הספירה לאחור עד הכיבוי האוטומטי ולהחזירו לנקודת ההתחלה של פרק הזמן של הספירה לאחור.

⊕

♠

## **10התראות, הודעות, שגיאות תקשורת 10התראות, הודעות, שגיאות תקשורת**

**חידוש מתן אינסולין** - פרק הזמן שהגדרתם עבור השהיית האינסולין הסתיים. אם לא תחדשו את מתן האינסולין, אתם עלולים לפתח היפרגליקמיה. הן הפוד והן ה-PDM משמיעים את ההתראה.

⊕

רטט/צליל: פעם בדקה במשך 3 דקות. ההתראה חוזרת על עצמה מדי 15 דקות, עד לחידוש מתן האינסולין.

הודעה במסך הנעילה: חידוש פעולת אינסולין. פרק הזמן של השהיית האינסולין הסתיים.

הודעה במסך מלא: האם ברצונכם לחדש את מתן האינסולין באמצעות התכנית הבזאלית >שם<? פרק הזמן של השהיית האינסולין הסתיים.

מה לעשות: הקישו על RESUME INSULIN (חידוש מתן אינסולין) כדי להפעיל מחדש את התכנית הבזאלית המתוזמנת, או הקישו על REMIND ME IN 15 MIN הזכירו לי בעוד 15 דקות) כדי להשאיר את מתן האינסולין ME IN 15 MIN במצב השהיה. התראה זו חוזרת על עצמה מדי 15 דקות עד לחידוש מתן האינסולין.

 **סוללת PDM נמוכה** - נותרה קיבולת של 15% או פחות בסוללת ה-PDM.

רטט/צליל: ללא. כדי לשמר את הסוללה, ה-PDM שקט.

הודעה: סוללת PDM נמוכה. סוללת ה-PDM נחלשת. יש לטעון את הסוללה בקרוב.

מה לעשות: הקישו על OK (אישור). טענו מחדש את הסוללה מהר ככל האפשר.

**זהירות:** כאשר הסוללה מתרוקנת לגמרי אין התראת סכנה. חברו את המטען מהר ככל האפשר לאחר שתראו את ההודעה בנוגע להיחלשות הסוללה.

**הערה:** סמל הסוללה בשורת המצב של רוב המסכים מציג את קיבולת הסוללה שנותרה. כאשר הסוללה מתרוקנת לגמרי, ה-PDM נכבה. יש לטעון מחדש את ה-PDM כדי שניתן יהיה לחזור ולהשתמש בו. ניתן להשתמש ב-PDM כאשר הוא בטעינה.

#### **רשימת הודעות**

הודעות, שנקראות גם תזכורות, מתזכרות אתכם בנוגע לפעולות שונות שייתכן כי תצטרכו לבצע. כמה מהן מופקות אוטומטית ולאחרות יש הגדרות שנשלטות על ידכם (ראו "התאמת ההגדרות" בעמ' 93).

**עצה:** השתמשו בלחצן vibrate/Sound( קול/רטט( שבצד ימין של ה-PDM כדי לקבוע אם הודעת ה-PDM מפיקה צליל או רטט )ראו "הלחצן vibrate/Sound " בעמ' 113). ⊕

## **10התראות, הודעות, שגיאות תקשורת**

#### ההודעות הן:

 **פקיעת תוקף הפוד** - ההודעה מציינת כמה זמן נותר לפני התראת האזהרה של פקיעת תוקף הפוד. כדי לשנות את התזמון של הודעה זו, ראו "תפוגת הפוד" בעמ' .99 הן הפוד והן ה-PDM משמיעים את ההתראה.

⊕

רטט/צליל: קבוצה של שלושה צפצופים. ההודעה חוזרת על עצמה מעת לעת עד לאישור.

הודעה: תפוגת הפוד. תוקף הפוד יפוג ב>שעה, תאריך<.

מה לעשות: אשרו את ההודעה (ראו "אישור הודעות" בעמ' 111). החליפו את הפוד שלכם.

**ללא פוד פעיל** - ה-PDM מזכיר לכם להפעיל פוד חדש כדי להתחיל במתן האינסולין הבזאלי.

רטט/צליל: מדי 15 דקות.

הודעה: ללא פוד פעיל. הפעילו פוד כדי להתחיל במתן האינסולין.

מה לעשות: שחררו את נעילת הפוד. הפעילו פוד חדש.

**בדיקת סוכר בדם לאחר בולוס** - ה-PDM מזכיר לכם לבדוק את רמות הסוכר בדם שלכם לאחר בולוס. כדי לערוך תזכורות אלה, ראו "בדיקת רמת הסוכר בדם לאחר תזכורות הבולוס" בעמ' .100

רטט/צליל: מדי 5 דקות עד לאישור.

הודעה: תזכורת: בדיקת סוכר בדם. >x >שעות חלפו מאז הבולוס שלכם.

מה לעשות: אשרו את ההודעה (ראו "אישור הודעות" בעמוד 111). בדקו את רמת הסוכר בדם.

**בולוס שהוחמץ** - ה-PDM מזכיר לכם כי לא סיפקתם בולוס במהלך פרק הזמן שהגדרתם. כדי לערוך תזכורות אלה,ראו "תזכורות בנוגע לבולוס שהוחמץ" בעמ' .100

רטט/צליל: מדי 15 דקות עד לאישור.

הודעה: בולוס שהוחמץ. בולוס ארוחה לא סופק בין >שעת התחלה< - >שעת סיום<.

מה לעשות: אשרו את ההודעה (ראו "אישור הודעות" בעמוד 111). קחו בחשבון את לוח הזמנים של הארוחות שלכם.

 **תזכורת** בהתאמה אישית - ה-PDM מציג הודעה לפי בחירה שלכם. כדי ליצור או לערוך תזכורות אלה, ראו "תזכורות בהתאמה אישית" בעמ' .102

רטט/צליל: מדי 15 דקות עד לאישור.

הודעה: >טקסט התזכורת שלכם<.

מה לעשות: אשרו את ההודעה )ראו "אישור הודעות" בעמ' 111(.

⊕

### **רשימת אותות למטרות מידע**

הפוד וה-PDM יכולים לספק צלילים או רטט למטרות מידע, אשר מיועדים לעדכן אתכם כי אירועים שגרתיים של ה-PDM ושל הפוד מתקיימים לפי הציפיות. אינכם צריכים לעשות דבר בתגובה לאותות אלה. ה-PDM אינו מציג הודעת הסבר.

⊕

**עצה:** השתמשו בלחצן vibrate/Sound( קול/רטט( שבצד ימין של ה-PDM כדי לקבוע אם כמה מאותות אלה ישמיעו צליל או יפעילו רטט )ראו "הלחצן vibrate/Sound "בעמ' 113(.

**תזכורות ביטחון** - צלילים או רטט, אשר מיועדים לעדכן אתכם כי התכניות הבזאליות הזמניות והבולוסים שלכם פועלים לפי הציפיות. תזכורות אלה פועלות כברירת מחדל. כדי להפעיל או לכבות אותן, )ראו "תזכורות ביטחון" בעמוד 113(.

צלילים/רטט של ה-PDM בתחילתה של תכנית בזאלית זמנית, בולוס או בולוס מוארך.

צפצופי הפוד: פעם אחת בסיום של תכנית בזאלית זמנית, בולוס או בולוס מוארך.

**תזכורות בנוגע לתכניות** - צפצופים אלה מזכירים לכם כי תכנית בזאלית זמנית או בולוס מוארך מתבצעים. תזכורות אלה פועלות כברירת מחדל. כדי להפעיל או לכבות אותן, ראו "תזכורות בנוגע לתכניות" בעמ' .102

צפצופי הפוד: פעם אחת מדי 60 דקות, כאשר מתבצעת תכנית בזאלית זמנית או בולוס מוארך.

**הפעלת פוד** - צלילים או רטט אשר מופקים בזמנים שונים לאורך תהליך הפעלת הפוד, כדי לציין התקדמות. לא ניתן לכבות אותם.

> צפצופי הפוד: פעמיים כאשר הוא מלא בכמות האינסולין המינימלית שנדרשת עבור הפעלה (ראו עמוד 41).

צלילים/רטט של ה-PDM כאשר הפוד וה-PDM קושרו בהצלחה.

צפצופי הפוד: החל מ10- דקות לאחר מילוי הפוד באינסולין, הפוד מצפצף מדי חמש דקות עד לתחילתו של מתן האינסולין.

**השבתת פוד** - ה-PDM משמיע צליל או רוטט פעמיים כאשר הפוד מושבת בהצלחה.

**שינויי תכנית בזאלית** - צלילים או רטט אשר מיידעים אתכם בנוגע לשינויים בתכנית הבזאלית. לא ניתן לכבות אותם.

צלילים/רטט של ה-PDM: כאשר תכנית בזאלית מופעלת, נערכת, מושהית או מחדשת.

צפצופי הפוד: פעם אחת מדי 15 דקות במהלך השהיית אינסולין.

⊕

♠

## **10התראות, הודעות, שגיאות תקשורת**

**ביטול תכניות בזאליות זמניות ובולוסים** - מיידעת אתכם כי התכנית הבזאלית הזמנית או הבולוס בוטלו בהצלחה.

צפצופי הפוד: פעם אחת כאשר אתם מבטלים תכנית בזאלית זמנית, בולוס או בולוס מוארך. לא ניתן לכבות צפצופים אלה.

⊕

### **שגיאות תקשורת**

כאשר ה-PDM שלכם שולח הוראה לפוד, התקשורת מצליחה לרוב במהירות. במקרה של שגיאת תקשורת, ה-PDM מציג את הסמל של "ללא תקשורת פוד" בשורת המצב (ראו "שורת המצב" בעמ' 9).

עלול להיגרם כשל תקשורת אם:

- ה-PDM ממוקם, או שהיה ממוקם, רחוק מדי מן הפוד לצורך תקשורת מוצלחת, ה-PDM והפוד צריכים להימצא זה לצד זה במהלך ההפעלה ובטווח של 1.5 מטרים (5 רגל) לאחר ההפעלה. כל פקודת אינסולין תפעיל חיבור בין ה-PDM לבין הפוד.
- שיבוש התקשורת על ידי הפרעה חיצונית-ראו "הודעה בנוגע להפרעות עם מערכת ה-"Omnipod DASH" בעמ' 182.

#### **אזהרות:**

♠

אם אינכם יכולים להשבית פוד, הוא ממשיך להזרים אינסולין. הקפידו להסיר את הפוד הישן לפני הפעלתו של פוד חדש. מתן כמות גדולה מדי של אינסולין עלול לגרום להיפוגליקמיה.

אם ה-PDM שלכם ניזוק או שאינו פועל כנדרש, פנו אל תמיכת הלקוחות לקבלת סיוע. הקפידו לבדוק את רמות הסוכר בדם שלכם לעתים קרובות. הסירו את הפוד ופנו אל הרופא המטפל לקבלת הנחיות בנוגע לטיפול.

## **10התראות, הודעות, שגיאות תקשורת 10התראות, הודעות, שגיאות תקשורת**

### **שגיאה בעת ביטול בולוס**

אם אתם מנסים לבטל בולוס כאשר מתרחשת שגיאת תקשורת, ה-PDM מספק את האפשרויות הבאות:

 $\bigoplus$ 

CANCEL (ביטול): בחרו אפשרות זו כדי להפסיק כל ניסיון לביטול הבולוס. הפוד ממשיך לספק את הבולוס.

**הערה:** אם ההוראה "ביטול בולוס" כבר נשלחה, האפשרות CANCEL אינה זמינה.

- AGAIN TRY(נסו שוב(: עברו למיקום חדש ולאחר מכן בחרו באפשרות זו כדי להורות ל-PDM להמשיך בניסיונות ליצור תקשורת עם הפוד.
- DEACTIVATE POD (השבתת פוד): בחרו באפשרות זו ופעלו לפי הוראות ה-PDM לצורך החלפת הפוד שלכם.

### **שגיאה בעת משלוח הוראות אינסולין לפוד**

שגיאת תקשורת עשויה להתרחש כאשר ה-PDM מנסה לשלוח את הוראות מתן האינסולין הבאות אל הפוד-השהיה או חידוש מתן אינסולין, הפעלה של תכנית בזאלית חדשה, הפעלה או ביטול של תכנית בזאלית זמנית או התחלת בולוס.

אם מתרחשת שגיאת תקשורת כאשר ה-PDM מנסה לשלוח הוראת מתן אינסולין,ה-PDM מספק אפשרויות שונות. האפשרויות המוצעות תלויות באם ה-PDM שלח את ההוראה אל הפוד ולא קיבל אישור כי בוצעה, או אם ה-PDM לא שלח את ההוראה.

אם ה-PDM שלח לפוד את ההוראה ולא קיבל אישור כי בוצעה, ה-PDM מציע את האפשרויות הבאות:

- AGAIN TRY( נסו שוב(: עברו למיקום חדש ולאחר מכן בחרו באפשרות זו כדי לחזור ולבדוק אם התקבל אישור כי ההוראה אכן בוצעה.
- DEACTIVATE POD (השבתת פוד): בחרו באפשרות זו ופעלו לפי הוראות ה-PDM לצורך החלפת הפוד שלכם.

אם ה-PDM לא שלח לפוד את ההוראה, ה-PDM מורה לכם לעבור למיקום חדש ולהקיש על TRY AGAIN (נסו שוב) כדי לנסות מחדש ליצור תקשורת. לאחר ההקשה על AGAIN TRY( נסו שוב(, אם ניסיון התקשורת הבא נכשל, ה-PDM מציע את האפשרויות הבאות:

- CANCEL( ביטול(: בחרו באפשרות זו כדי לבטל את משלוח ההוראה. במקרה זה, הפוד ממשיך במצב הקודם של מתן האינסולין. באפשרותכם לנסות ולשלוח את ההוראה במועד מאוחר יותר.
- AGAIN TRY( נסו שוב(: עברו למיקום חדש ולאחר מכן בחרו באפשרות זו כדי להורות ל-PDM לנסות שוב לשלוח את ההוראה אל הפוד.
- DEACTIVATE POD (השבתת פוד): בחרו באפשרות זו ופעלו לפי הוראות ה-PDM לצורך החלפת הפוד שלכם.

⊕

♠

## **10התראות, הודעות, שגיאות תקשורת**

**הערה:** בכל שלב, אם ה-PDM מקבל אישור מן הפוד כי ההוראה התקבלה בהצלחה, מופיעה כרזה ירוקה אשר מעדכנת כי ההוראה בוצעה.

 $\bigoplus$ 

#### **שגיאה בעת הפעלת פוד**

אם מתרחשת שגיאת תקשורת במהלך הפעלת הפוד, ה-PDM מציע את האפשרויות הבאות:

- DISCARD POD (ביטול הפוד): בחרו באפשרות זו כדי להפסיק לנסות להשתמש בפוד זה.
- AGAIN TRY(נסו שוב(: בחרו באפשרות זו כדי לנסות וליצור מחדש את התקשורת.

#### **שגיאה בעת השבתת פוד**

אם מתרחשת שגיאת תקשורת במהלך השבתת הפוד, ה-PDM מספק את האפשרויות הבאות:

- POD DISCARD( ביטול הפוד(: בחרו באפשרות זו כדי להורות ל-PDM לבטל את הקישור לפוד המסוים. ה-PDM מורה לכם להסיר את הפוד ולהקיש על CONTINUE( המשך(.
- AGAIN TRY(נסו שוב(: בחרו באפשרות זו כדי לנסות וליצור מחדש את התקשורת.

**הערה:** לאחר בחירה באפשרות הביטול, ניתן למנוע התראות עתידיות מן הפוד שבוטל באמצעות ההוראות המפורטות ב"השתקת התראה" בעמ' .123

**הערה:** אם יש בולוס לא מאושר בעת ביטול פוד, ה-PDM אינו יודע איזו כמות של הבולוס סופקה. לפיכך, ה-PDM משבית זמנית את מחשבון הבולוס. אם תקישו על לחצן הבולוס כאשר מחשבון הבולוס מושבת, ה-PDM יציג את ההודעה "מחשבון בולוס מושבת זמנית". ניתן לספק בולוס המחושב ידנית כאשר מחשבון הבולוס מושבת. ⊕

### **השתקת התראה**

בדרך כלל, ניתן להשתיק התראות של הפוד או של ה-PDM באמצעות הקשה על לחצן במסך ההתראות. אם ההתראה ממשיכה, או אם אתם מבטלים פוד ורוצים למנוע התראה עתידית, פעלו לפי ההוראות שבסעיף זה.

⊕

### **התראת פוד**

כדי להשתיק התראת פוד לצמיתות:

- . אם הפוד נמצא על גופכם, הסירו אותו.
- . קלפו פיסה קטנה של המשטח הדביק מן החלק התחתון של הפוד, בקצה המרובע (ראו איור).
- . אתרו את פתח הכיבוי של ההתראות מימין לעיגול המוזהב. ניתן להרגיש את פתח הכיבוי של ההתראות, העשוי פלסטיק רך, בקצה הציפורן או בעזרת סיכת מהדק.
- . לחצו בחוזקה סיכת נייר או פריט דומה הישר לתוך פתח הכיבוי של ההתראות. אם נשמעת התראה, ההתראה נפסקת. עליכם להפעיל מספיק כוח כדי לשבור שכבה דקה של פלסטיק.

לחצו כלפי מטה בחוזקה.

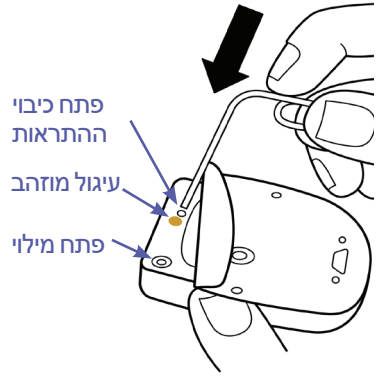

## **התראת PDM**

אם התראת ה-PDM אינה מושתקת כאשר אתם מקישים על הלחצן במסך ההתראה:

- . לחצו לחיצה ממושכת על לחצן ההפעלה/כיבוי ולאחר מכן הקישו על off Power( כיבוי(.
- . הוציאו את סוללת ה-PDM והכניסו אותה מחדש. להוראות בנוגע להסרת הסוללה של ה-PDM והחזרתה למקומה, "הכנסה או הוצאה של סוללת ה-PDM "בעמ' 131".
	- . לחצו לחיצה ממושכת על לחצן ההפעלה/כיבוי כדי להדליק את ה-PDM.

פעולה זו משתיקה את התראת ה-PDM. רשומות ההיסטוריה וההגדרות האישיות שלכם נשמרות. עם זאת, ייתכן שתצטרכו לאפס את התאריך ואת השעה ולהחליף את הפוד. לאחר איפוס השעה, מחשבון הבולוס מושבת זמנית. הודעת PDM מעדכנת אתכם מתי ניתן לחזור ולהשתמש במחשבון הבולוס. ניתן לספק בולוס המחושב ידנית כאשר מחשבון הבולוס מושבת.

⊕

♠

עמוד זה הושאר ריק בכוונה.

 $\bigoplus$ 

 $\bigoplus$ 

 $\bigoplus$ 

# **פרק 11 טיפול ב-PDM ובפוד**

מערכת ה-RDASH Omnipod לניהול אינסולין אינה כוללת חלקים שמיועדים לטיפול על ידי המשתמש. אם אתם זקוקים לסיוע בתפעול או בתחזוקה של מערכת ה- RDASH Omnipod, פנו לתמיכת הלקוחות.

 $\bigoplus$ 

#### **אזהרות:**

אחסנו את כל המוצרים והחומרים המתכלים של מערכת ה-RDASH Omnipod, כולל פודים שלא נפתחו, במקום קריר ויבש. מוצרים או חומרים מתכלים שנחשפו לטמפרטורות קיצון עלולים שלא לפעול כראוי.

## **טיפול בפוד ובאינסולין**

סעיף זה מתאר טיפול נאות בפוד. כדי להזמין את כל המוצרים והחומרים המתכלים של מערכת ה-RDASH Omnipod, פנו לתמיכת הלקוחות.

### **אחסון הפוד והאינסולין**

חום או קור קיצוניים עלולים להסב נזק לפודים ולגרום לתקלות בהם. אם הפודים חשופים לטמפרטורות קיצון, בדקו אותם בקפידה לפני השימוש.

חשוב במיוחד לאחסן את האינסולין שלכם בסביבה מבוקרת היטב. בדקו את האינסולין לפני השימוש בו; אין להשתמש באינסולין שנראה עכור או דהוי. אינסולין עכור או דהוי עלול להיות ישן, מזוהם או לא פעיל. בדקו את הוראות השימוש של יצרן האינסולין ואת תאריך התפוגה של האינסולין.

### **הפודים והסביבה**

#### **הימנעו מטמפרטורות קיצון.**

טמפרטורת הפעולה של הפוד נעה בין C23° ו-C37°( בין F73° ו-F98.6°). בתנאים רגילים, טמפרטורת הגוף שלכם שומרת על הפוד בטווח הרצוי.

**זהירות:** אין להשתמש במייבש שיער או באוויר חם לצורך ייבוש הפוד. חום קיצוני עלול להסב נזק לרכיבים האלקטרוניים. ♠

## **11 טיפול ב-PDM ובפוד**

**אזהרה:** אין לחשוף פוד לאור שמש ישיר במשך פרקי זמן ארוכים. הסירו את הפוד לפני שימוש באמבטיות חמות, ג'קוזי או סאונה. תנאים אלה עלולים לחשוף את הפוד לטמפרטורות קיצון ואף עלולים להשפיע על האינסולין שבתוך הפוד.

 $\bigoplus$ 

אם הסרתם את הפוד כדי למנוע את חשיפתו לטמפרטורות קיצון, זכרו לבדוק את רמות הסוכר בדם שלכם לעתים קרובות. בדקו עם הרופא המטפל מהן ההנחיות במקרה של אי שימוש בפוד למשך פרקי זמן ממושכים.

#### **מים והפוד**

הפוד עמיד במים עד לעומק של 7.6 מטרים (25 רגל) למשך עד 60 דקות )28IP). לאחר שחיה או חשיפה דומה למים, יש לשטוף את הפוד במים נקיים ולייבש אותו בעדינות במגבת.

**אזהרה:** אין לחשוף את הפוד למים בעומקים שעולים על 7.6 מטרים (25 רגל) או למשך יותר מ-60 דקות.

#### **ניקוי הפוד**

⊕

הפודים עמידים במים. אם עליכם לנקות פוד, שטפו אותו בעדינות במטלית נקיה ולחה, או השתמשו במים ובסבון עדין. עם זאת, אין להשתמש בחומרי ניקוי חריפים או בחומרים ממסים, שכן הם עלולים להסב נזק למארז הפוד או לגרום לגירוי במקום העירוי.

**זהירות:** אחזו בפוד ביציבות והיזהרו כשאתם מנקים אותו, כדי שהקנולה לא תתקפל וכדי שהפוד לא יתנתק מן העור.

### **טיפול ב-PDM**

סעיף זה מתאר טיפול נאות ב-PDM.

**אזהרה:** אם ה-PDM ניזוק או שאינו פועל כראוי, פנו לתמיכת הלקוחות לקבלת סיוע. הקפידו לבדוק את רמות הסוכר בדם שלכם לעתים קרובות. הסירו את הפוד ופנו אל הרופא המטפל שלכם לקבלת הנחיות בנוגע לטיפול.

## **11 טיפול ב-PDM ובפוד 11 טיפול ב-PDM ובפוד**

### **אחסון ה-PDM**

כשאינכם משתמשים ב-PDM, אחסנו אותו במקום נוח וקרוב, שהנו קריר ויבש.

⊕

אם ה-PDM אינו מוגן מפני ילדים או אנשים אחרים שעלולים ללחוץ על הלחצנים בשוגג, אין לשתף את מספר ה-PIN של ה-PDM עם כל גורם אחר. כמו כן, יש לאחסן את ה-PDM במקום בטוח.

#### **אחסון ארוך טווח של ה-PDM**

אם אינם מתכוונים להשתמש ב-PDM במשך פרק זמן ארוך, אפשרו לסוללה להגיע לקיבולת של 50% בקירוב. לאחר מכן לחצו לחיצה ממושכת על הלחצן הפעלה/כיבוי כדי לכבות את ה-PDM והסירו את סוללת ה-PDM( ראו "הכנסה או החלפה של סוללת ה-PDM "בעמ' 131(.

**זהירות:** לפני הסרת הסוללה, ודאו שסמל רמת הסוללה של ה-PDM הנו ירוק. אין לכבות את ה-PDM למשך יותר משישה חודשים בכל פעם.

**הערה**: בעת הכנסה מחדש של הסוללה לתוך ה-PDM, תצטרכו לאפס את התאריך ואת השעה, אולם הגדרות המשתמש שלכם יישמרו.

### **ה-PDM והסביבה**

#### **הימנעו מטמפרטורות קיצון**

טמפרטורות פעולה קיצוניות יכולות להשפיע על הסוללה של ה-PDM ולהפריע לפעולת מערכת ה-RDASH Omnipod. הימנעו משימוש ב-PDM בטמפרטורות שנמוכות מ- C5°) F41° )או גבוהות מ- C40°) F104°).

**זהירות:** אין לאחסן ואין להשאיר את ה-PDM במקום שבו הוא עלול להיות חשוף לטמפרטורות קיצון, למשל בתוך רכב. חום או קור קיצוניים עלולים לגרום לתקלה ב-PDM.

#### **מים וה-PDM**

ה-PDM אינו עמיד במים. אין להכניס אותו במים ואין להשאיר אותו בקרבת מים, במקום שממנו הוא עלול ליפול פנימה בשוגג. אם הוא נרטב:

- . ייבשו את החלק החיצוני של ה-PDM במטלית נקייה ונטולת סיבים.
- . פתחו את תא הסוללה, הוציאו את הסוללה ויבשו אותו במטלית נקיה ונטולת סיבים.

**הערה:** להוראות מפורטות בנוגע להסרה ולהחלפה של הסוללה, ראו "הכנסה או החלפה של סוללת ה-PDM "בעמ' .131

. ספגו בעדינות מים שנמצאים בתא הסוללה בעזרת מטלית נקיה ונטולת סיבים.

**זהירות:** אין להשתמש במייבש שיער או באוויר חם לצורך ייבוש ה-PDM. חום קיצוני עלול להסב נזק לרכיבים האלקטרוניים.

⊕
# **11 טיפול ב-PDM ובפוד**

- . השאירו את דלת תא הסוללה פתוחה, עד לייבוש מלא של ה-PDM.
- . לאחר ייבוש מלא של ה-PDM באוויר, החליפו את הסוללה והחזירו את הדלת לתא הסוללה.

 $\bigoplus$ 

- . הפעילו את ה-PDM כדי לוודא כי הוא פועל.
- . אם ה-PDM אינו פועל, פנו לתמיכת הלקוחות.

**זהירות:** ה-PDM אינו עמיד במים. אין למקם אותו בקרבת מים.

#### **הפרעה חשמלית**

ה-PDM מיועד לעמוד בהפרעות רדיו רגילות ובשדות אלקטרומגנטיים, לרבות אבטחה בשדות תעופה ומכשירי טלפון סלולאריים. עם זאת, כמקובל במקרה של טכנולוגיות תקשורת אלחוטיות, תנאי פעולה מסוימים עלולים להפריע לתקשורת. לדוגמה, מכשירי חשמל כגון תנורי מיקרוגל ומכונות חשמליות שנמצאות בסביבות ייצור עלולים לגרום להפרעות. ברוב המקרים, ניתן לפתור את בעיית ההפרעות באמצעות מעבר למיקום חדש )למידע נוסף, ראו "שגיאות תקשורת" בעמ' 120).

#### **כבל USB**

⊕

כשאתם משתמשים בכבל USB לצורך העלאת רשומות ה-PDM למכשיר אחר או לצורך טעינת ה-PDM, נתקו את כבל ה-USB מיד בסיום הפעולה.

**זהירות:** חברו כבל USB ל-PDM אך ורק בעת טעינת הסוללה או בעת העברת נתונים למחשב או למכשיר אחר. אין לחבר כבל USB ל-PDM מכל סיבה שהיא.

**הערה:** ניתן להשתמש ב-PDM במהלך הטעינה או בעת העברת נתונים.

**זהירות:** כשאתם מחברים כבל USB ל-PDM, השתמשו אך ורק בכבל שאורכו פחות או שווה ל1.2- מטרים )4 רגל(.

### **ניקוי ה-PDM**

תמיד יש להקפיד שחיבור ה-USB של ה-PDM יהיה נקי מחלקיקים ומנוזלים. לכלוך, אבק ונוזלים עלולים לפגוע בתפקוד של ה-PDM או להסב לו נזק.

**זהירות:** אין להשתמש בחומרים ממסים לצורך ניקוי ה-PDM. אין לטבול את ה-PDM במים.

כדי לנקות את ה-PDM:

- . לחצו לחיצה קצרה על הלחצן הפעלה/כיבוי כדי להעביר את ה-PDM למצב שינה.
- . נגבו את המשטח החיצוני של ה-PDM במטלית לחה ונטולת סיבים. במקרה הצורך, השתמשו בתמיסה של חומר ניקוי עדין שנמהל במים חמימים.
	- . ייבשו את המשטח החיצוני במטלית יבשה ונטולת סיבים.

**זהירות:** במהלך הניקוי, אין לאפשר לחלקיקים או נוזלים לחדור לתוך חיבור ה-USB, הרמקול, שקע האוזנייה, לחצן Sound/vibrate (קול/רטט) או לחצן Power (הפעלה/כיבוי).

## **11 טיפול ב-PDM ובפוד 11 טיפול ב-PDM ובפוד**

בכל פעם שאתם מנקים את ה-PDM, בדקו את המכשיר כולו על מנת לגלות סימני דהייה, סדקים או היפרדות. כמו כן, בדקו אם יש ירידה ברמת הביצועים, כגון הודעות בלתי קריאות, תקלות בלחצנים או כשלי תקשורת חוזרים. אם זיהיתם סימנים לפגיעה בביצועים, הפסיקו להשתמש ב-PDM. פנו לתמיכת הלקוחות אם יש לכם שאלות או שאתם זקוקים למידע בנוגע להחלפת ה-PDM.

 $\bigoplus$ 

### **אם הפלתם את ה-PDM**

זעזועים או חבטות חזקות עלולות להסב נזק ל-PDM. אם הפלתם את ה-PDM או אם היה חשוף בצורה כלשהי לחבטות חמורות:

- . בדקו את החלק החיצוני של ה-PDM כדי לגלות סימני נזק.
- . לחצו לחיצה ממושכת על הלחצן Power( הפעלה/כיבוי( כדי לראות אם ה-PDM נדלק ואם מסך הנעילה מופיע.

**זהירות:** אין להשתמש ב-PDM אם הוא נראה ניזוק, או אם אינו פועל כראוי. אין להשתמש ב-PDM אם מסך ה-PDM שבור.

## **טיפול בסוללת ה-PDM**

ה-PDM עושה שימוש בסוללת ליתיום יון נטענת. אם יש בעיה בסוללה או במטען, פנו לתמיכת הלקוחות לצורך קבלת מידע בנוגע להחלפה.

### **שימוש בטוח בסוללת ה-PDM**

#### **אזהרות:**

אין לחשוף את הסוללה לחום גבוה. אין לנקב, לרסק או להפעיל לחץ על הסוללה. אי הקפדה על הוראות אלה עלול לגרום לפיצוץ, שריפה, התחשמלות, להסב נזק ל-PDM או לסוללה או לגרום לדליפה של הסוללה.

אין לשרוף את הסוללה. יש לסלק את הסוללה הישנה בהתאם לתקנות המקומיות של סילוק פסולת.

כדי להשתמש בסוללה הנטענת בצורה בטוחה:

- כדי להאריך את חיי הסוללה, יש לאחסן ולטעון אותה במקום קריר ויבש, הרחק מאור שמש ישיר. יש להימנע מהשארת הסוללה ברכב שבו טמפרטורות הקיצון עלולות להסב לה נזק בלתי הפיך.
- ה-PDM עלול להתחמם לאחר שימוש ממושך או בעת חשיפה לטמפרטורות גבוהות. אם ה-PDM או הסוללה הופכים חמים למגע, נתקו את כבל ה-USB אם הוא מחובר והימנע ממגע ממושך עם העור. הניחו את ה-PDM במקום קריר ואפשרו לו להתקרר עד לטמפרטורת החדר.

⊕

# **11 טיפול ב-PDM ובפוד**

- תכשיטים. הדבר עלול לקצר את הסוללה ולגרום פציעות או כוויות. אין לחבר בין קוטבי הסוללה באמצעות פיסות מתכת, כגון מפתחות או
- אין לחשוף את הסוללה או את המטען שלה לנוזלים, כולל מים, גשם או שלג, שכן הדבר עלול לגרום לתקלה. אם הסוללה או המטען נחשפו לנוזלים, אפשרו להם להתייבש.

⊕

- אין לאפשר לאף גורם, כולל ילדים וחיות מחמד, להכניס את הסוללה לפה. הדבר עלול לגרום לנזק או התפוצצות.
	- אין למקם את ה-PDM או את הסוללה בתוך מכשירי חימום או עליהם, לרבות תנורי מיקרוגל, כיריים ורדיאטורים. הסוללה עלולה להתפוצץ במקרה של התחממות יתר.
		- אין להפיל את הסוללה.
- יש להשתמש אך ורק בסוללה, מטען וכבל שמאושרים לשימוש על ידי Insulet לצורך טעינת ה-PDM. שימוש בסוללות, מטענים או כבלים שאינם מאושרים עלול לגרום לסוללה להתפוצץ או להסב נזק ל-PDM ואף לגרום לביטול תוקף האחריות.
- אם הסוללה ניזוקה כך שנוזל דולף ממנה, אין לאפשר לנוזל שדלף לבוא במגע ישיר עם העור או העיניים. במקרה של מגע, יש לשטוף מיד את העור או העיניים במים נקיים ולפנות לרופא.
	- אם הסוללת מתעוותת, משנה את צבעה או מתחממת יתר על המידה במהלך הטעינה, במהלך השימוש או במהלך אחסון, יש להסיר מיד את הסוללה. המשך השימוש עלול לגרום לדליפה, שריפה או התפוצצות של הסוללה.
- לפני כל שימוש יש לבדוק את מטען הסוללות של ה-PDM. אם המתאם של המטען נפל למים או נסדק, אין להשתמש בו.

### **טעינה של סוללת ה-PDM**

בתנאים של שימוש רגיל הסוללה צריכה לשמור על הקיבולת שלה במשך יותר מיום.

הודעת PDM מתריעה כאשר קיבולת הסוללה נמוכה. סמל הסוללה שבשורת המצב עוקב אחר הקיבולת שנותרה בסוללה (ראו "שורת המצב" בעמ' 9). לטעינת הסוללה, ראו "טעינת הסוללה" בעמ' .21

ניתן לטעון את הסוללה פעמים רבות, אך לכל הסוללות אורך חיים מוגבל. אם הבחנתם בירידה משמעותית במשך הפעולה של סוללת ה-PDM, פנו לתמיכת הלקוחות בנוגע להחלפת הסוללה.

**הערה:** זמני הטעינה עשויים להשתנות בכפוף לטמפרטורה הסביבתית ולרמת הסוללה שנותרה.

**עצה:** הקפידו לטעון את סוללת ה-PDM באותה שעה מדי יום. אין להמתין עד להודעה בנוגע להיחלשות הסוללה של ה-PDM.

**אזהרה:** אם מתח הסוללה נחלש בצורה קריטית, ה-PDM מכבה את עצמו כדי לשמר את הנתונים בזיכרון. בשלב זה לא ניתן להשתמש ב-PDM עד לחיבורו למטען.

 $\bigoplus$ 

## **11 טיפול ב-PDM ובפוד 11 טיפול ב-PDM ובפוד**

**הערה:** אם קיבולת הסוללה נמוכה בצורה קריטית וה-PDM כיבה את עצמו, הפוד ממשיך לספק אינסולין בזאלי בהתאם לתכנית הבזאלית הפעילה או לתכנית הבזאלית הזמנית. אם לא תטענו את סוללת ה-PDM, מתן האינסולין יימשך עד לתפוגת הפוד.

 $\bigoplus$ 

**הערה:** רשומות ההיסטוריה נשארות בזיכרון במשך 60 יום, גם כאשר קיבולת סוללה נמוכה באופן קריטי או לאחר הוצאת הסוללה.

## **הכנסה או החלפה של סוללת ה-PDM**

**זהירות:** השתמשו אך ורק בסוללה הנטענת שמצורפת ל-PDM או במוצר חלופי מאושר של Insulet. במקרה של שאלות, פנו לשירות הלקוחות.

כדי להכניס או להחליף את סוללת ה-PDM:

- . אם ה-PDM דולק, כבו אותו באמצעות לחיצה על לחצן Power( הפעלה/ כיבוי), הקשה על Power Off (כיבוי) ולאחר מכן הקשה על OK (אישור).
- . אם לשונית המשיכה הלבנה נמצאת עדיין על ה-PDM, הסירו את הכיסוי האחורי באמצעותה, כדלקמן:
	- . החזיקו את ה-PDM כאשר הכיסוי האחורי מופנה אליכם.
	- . הניחו שתי אצבעות של יד אחת או יותר בין לשונית המשיכה לבין ה-PDM.
		- . הצמידו את האגודל של יד זו לחלק האחורי של ה-PDM.
			- . משכו את לשונית המשיכה לאחור והרימו את הכיסוי.
				- .ה. דלגו לשלר 4
	- . אם לשונית המשיכה הלבנה כבר איננה על ה-PDM, הסירו את הכיסוי האחורי כך:
		- . החזיקו את ה-PDM כשהוא מופנה הצדה ואתרו את החריץ שבמארז ה-PDM. החריץ נמצא בפינה שמתחת ללחצן Power (הפעלה/כיבוי).
- חריץ Power לחצן (הפעלה/כיבוי)
	- . תוך אחיזה יציבה ב-PDM הכניסו ציפורן לתוך החריץ ומשכו את הכיסוי הקדמי הרחק מן הכיסוי האחורי.
		- . החליקו את אצבעכם לאורך הפתח כדי להפריד את החלק הקדמי מן החלק האחורי בצורה מלאה.
			- . הרימו את הכיסוי האחורי.

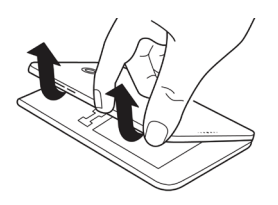

⊕

# **11 טיפול ב-PDM ובפוד**

. אם הסוללה במקומה, הכניסו את הציפורן לתוך החריץ שממש מתחת לסוללה בצד ימין והרימו את הסוללה כלפי חוץ.

 $\bigoplus$ 

. כוונו את הסוללה החדשה, כך ששלושת לשוניות הזהב שעליה יהיו מיושרות מול שלושת פיני הזהב שבתא הסוללה. סימני ה-"-" וה-"+" שעל תווית הסוללה צריכים להיות מופנים לעברכם.

**זהירות:** אין להסיר את התווית מן הסוללה.

**זהירות:** הקפידו שלא להסב נזק לחלקי המתכת הקטנים שבתוך תא הסוללה.

. החליקו את הסוללה למקומה. דחפו בעדינות את החלק התחתון של הסוללה כך שיתאים למקומו.

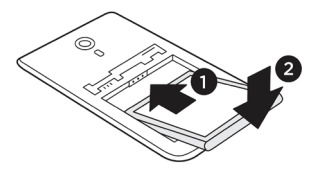

- . כדי להחזיר את הכיסוי האחורי של ה-PDM למקומו:
- . יישרו את הקצה של הכיסוי לאורך הצד שבו לחצני vibrate/Sound )קול/רטט( ו-Power( הפעלה/כיבוי(. לחצו תחילה את הצד הזה כלפי מטה.
	- . לחצו לאורך הכיסוי האחורי עד שהכיסוי יינעל במקומו.

ה-PDM מוכן כעת לשימוש. אם מדובר ב-PDM חדש, ראו "הגדרה ראשונית של ה-PDM "בעמ' 21 להוראות בנוגע להזנת ההגדרות.

**הערה:** אם החלפתם את הסוללה במכשיר ה-PDM הנוכחי שלכם, עליכם לאפס את השעה ואת התאריך )ראו "תאריך ושעה, ושפה" בעמ' 95(. רשומות ההיסטוריה וההגדרות האישיות שלכם יישמרו.

⊕

 $\bigoplus$ 

פרק זה מסביר כיצד מתקיימת אינטראקציה בין הפוד לבין ה-PDM, תכונות כמו מתן אינסולין בזאלי ואינסולין בולוס וכיצד פועל מחשבון הבולוס.

## **אינטראקציות בין ה-PDM לבין הפוד**

סעיף זה מתאר כיצד ה-PDM שולט בפוד ומה הפוד יכול לעשות ללא נתונים מן ה-PDM.

### **פעולות הפוד שמבוקרות על ידי ה-PDM**

הפוד זקוק לנתונים מן ה-PDM לצורך:

- הפעלה או השבתה.
- מעבר לתכנית בזאלית אחרת
- תחילת בולוס או תכנית בזאלית זמנית
	- ביטול בולוס או תכנית בזאלית זמנית
		- השהייה או חידוש מתן האינסולין

### **הפעלת הפוד**

הפודים אינם פעילים טרם הפעלתם על ידי ה-PDM. כאשר ה-PDM מפעיל פוד, ה-PDM והפוד מקושרים יחד, כשהמשמעות היא שהם יכולים לתקשר אך ורק זה עם זה, גם אם יש פודים או מכשירי PDM אחרים בטווח. במהלך הפעלת הפוד, ה-PDM מעביר את הפרטים של התכנית הבזאלית הפעילה אל הפוד.

טווח התקשורת של ה-PDM מתקצר אוטומטית בעת ההפעלה. לפיכך, ה-PDM צריך לגעת בפוד (במגש או מחוצה לו) במהלך הפעלת הפוד. כאמצעי זהירות נוסף, אין להפעיל את הפוד באותו אזור שבו מתבצעת הפעלה של פוד על ידי מישהו אחר.

### **עד כמה קרובים צריכים להיות ה-PDM והפוד לאחר ההפעלה?**

לאחר ההפעלה, ה-PDM צריך תמיד להיות מסוגל לתקשר עם פוד שנמצא במרחק של עד 1.5 מטרים (5 רגל). בכפוף לסביבה, ייתכן שה-PDM יצליח לתקשר עם פוד שנמצא במרחק של 15 מטרים (50 רגל) ממנו. כדי להבטיח שתוכלו לספק בולוס, לשנות את הקצב הבזאלי או לקבל עדכוני מצב מן הפוד, ודאו כי ה-PDM נמצא במרחק של 1.5 מטרים (5 רגל) מן הפוד.

⊕

כאשר אינכם משתמשים ב-PDM באופן פעיל, אחסנו אותו במקום סמוך, כגון כיס של חולצה או מגירה, תיק מסמכים או ארנק.

 $\bigoplus$ 

#### **בדיקות מצב: כיצד ה-PDM בודק את פונקציית הפוד**

ה-PDM בודק את סטטוס הפוד מעת לעת, במסגרת בדיקה שנקראת "בדיקת מצב". ה-PDM מבצע בדיקת מצב:

- כאשר מדליקים את ה-PDM.
- כאשר מנווטים אל לשונית המידע של הפוד.
- מעת לעת, בין אם ה-PDM דולק או במצב שינה. "בדיקות מצב שינה" אלה מתבצעות מדי חמש דקות.

**הערה:** לאחר בדיקת מצב שינה, ה-PDM עובר למצב ערות ומשמיע התראה קולית אם יש בפוד התראת סכנה. אם בפוד יש התראת אזהרה או הודעה, ה-PDM נשאר במצב שינה ושקט.

במהלך בדיקת מצב, ה-PDM אוסף מידע מן הפוד בנוגע למתן בולוס, כמות האינסולין שנותר ומצבי התראה שונים. ה-PDM מציג את המידע הזה כך:

- מסך הבית מציג מידע אודות הבולוס האחרון.
- סמל הפוד שבשורת המצב מראה כמה אינסולין נותר במאגר הפוד )ראו "שורת המצב" בעמ' 9(.
- מסך הנעילה והודעה במסך מלא מציגים מידע אודות התראות הפוד.

#### **תזמון התראות שמקורן בפוד**

אם הפוד משמיע התראת סכנה, הפוד משדר אות ל-PDM.

- אם ה-PDM נמצא בטווח ובמצב ערות, בתוך 25 שניות מצליל ההתראה הראשוני של הפוד, גם ה-PDM משמיע התראה ומציג את הודעת ההתראה.
- אם ה-PDM נמצא בטווח אך במצב שינה, הפוד אינו יכול לעורר אותו. ה-PDM מתעדכן בנוגע להתראת הפוד כאשר הוא מבצע "בדיקת מצב שינה". במקרה זה, ייתכן עיכוב של עד חמש דקות ו25- שניות בין מועד השמעת ההתראה על ידי הפוד ומועד השמעת ההתראה על ידי ה-PDM.
- אם ה-PDM נמצא מחוץ לטווח הפוד, ה-PDM אינו יכול לקבל תקשורת כלשהי מן הפוד. לכן, אם שמעתם התראה או הודעה של הפוד, הביאו את ה-PDM לטווח הפוד ועוררו אותו. בתוך 25 שניות, ה-PDM משמיע את ההתראה ומציג את הודעת ההתראה.

#### **כאשר ה-PDM אינו יכול לתקשר עם הפוד**

כאשר ה-PDM מנסה לתקשר עם פוד פעיל שנמצא בטווח, התקשורת לרוב מתבצעת במהירות.

⊕

ה-PDM אינו יכול לתקשר עם הפוד כאשר:

 ה-PDM היה, או שהוא עדיין, רחוק מדי מן הפוד; לדוגמה, כאשר אתם משתתפים בפגישה, והשארתם את ה-PDM על השולחן שלכם.

⊕

- סוללת ה-PDM התרוקנה.
- יש הפרעה חיצונית רבה מדי )ראו "הודעה בנוגע להפרעות עם מערכת ה-RDASH Omnipod "בעמ' 182(.

למידע אודות טיפול בבעיות תקשורת בין PDM לפוד, "שגיאות תקשורת" בעמ' .120

#### **השבתת פוד**

ההשבתה מבטלת את הקישור בין ה-PDM לפוד. השבתה:

- מפסיקה את מתן האינסולין הנוכחי של הפוד.
	- משתיקה לצמיתות התראות של הפוד.
- משחררת את ה-PDM להפעלה של פוד חדש.

**הערה:** ההשבתה אינה מתבצעת אוטומטית עם תפוגת הפוד או כאשר נגמר האינסולין שבו. במצבים אלה, אתם עדיין צריכים להשתמש ב-PDM כדי להשבית את הפוד הנוכחי כדי שה-PDM יוכל להפעיל פוד חדש.

#### **ביטול פוד**

♠

כאשר ה-PDM אינו יכול לפתור שגיאת תקשורת, ה-PDM אינו יכול להשבית את הפוד. במצב זה, ה-PDM שואל אם ברצונכם "לבטל" את הפוד. "ביטול" מבטל את הקישור בין ה-PDM והפוד אולם אינו מפסיק את מתן האינסולין. לכן, אם אמרתם ל-PDM" לבטל" פוד, הקפידו להסיר ולהשליך את הפוד הישן לפני הפעלתו של פוד חדש. כדי למנוע השמעת התראה על ידי הפוד ה"מבוטל" במועד מאוחר יותר, פעלו לפי ההוראות בנוגע להשתקת התראות של הפוד בעמוד .122 אחרת, אם הפוד המבוטל ישמיע התראה, ההתראה תיפסק לאחר 15 שעות.

### **מה הפוד יכול לעשות בין הוראות ה-PDM**

לאחר ההפעלה, הפוד יכול לבצע את הפעולות הבאות ללא קלט מן ה-PDM:

- מתן אינסולין בהתאם ללוח הזמנים של התכנית הבזאלית הפעילה. הפוד מצויד בשעון מובנה שמאפשר לו לעקוב אחר תזמון המקטעים של התכנית הבזאלית.
	- הפסקת האספקה של תכנית בזאלית זמנית במועד המתוזמן וחידוש האספקה של התכנית הבזאלית הפעילה.
	- לאחר ההתחלה של בולוס או של בולוס מוארך, השלמת מתן הבולוס.
		- מעקב אחר כמות האינסולין שנותרה בתוך הפוד.
- מעקב אחר משך הזמן עד לתפוגת הפוד. הפסקת מתן האינסולין עם תפוגת הפוד.

 ביצוע בדיקות עצמיות כדי לוודא שאספקת האינסולין מתרחשת כצפוי. השמעת התראה אם התהליך אינו מתבצע כך.

 $\bigoplus$ 

- משלוח התראות והודעות ל-PDM, אם הוא בטווח.
- הפסקת מתן האינסולין אם תכונת הכיבוי האוטומטי מופעלת ואם לא השתמשתם ב-PDM במהלך פרק הזמן הנקוב.

#### **כיבוי אוטומטי**

תכונת הכיבוי האוטומטי האופציונלית שימושית אם אתם בעלי נטיה לחוסר מודעות להיפוגליקמיה. כאשר אתם מפעילים את תכונת הכיבוי האוטומטי, אתם מגדירים פרק זמן עבור טיימר הספירה לאחור של הכיבוי האוטומטי. הפוד וה-PDM ישמיעו התראה אם לא תשתמשו ב-PDM במהלך פרק זמן זה. כדי לשנות את הגדרת הכיבוי האוטומטי, ראו "כיבוי אוטומטי של הפוד" בעמ' .99

### **איפוס טיימר הספירה לאחור של הכיבוי האוטומטי.**

כל פעולה שתנקטו ואשר תגרום ל-PDM לתקשר עם הפוד תאפס את טיימר הספירה לאחור של הכיבוי האוטומטי ותחזיר אותו לנקודת ההתחלה. לכן, אם הכיבוי האוטומטי פועל, ודאו כי ה-PDM נמצא בטווח של הפוד ולאחר מכן תדליקו את ה-PDM שלכם. פעולה זו תאפס את הטיימר ותמנע את השמעת ההתראה.

#### **התראות כיבוי אוטומטי**

⊕

אם לא השתמשתם ב-PDM במהלך פרק הזמן שהוגדר על ידי טיימר הספירה לאחור של הכיבוי האוטומטי, הפוד וה-PDM משמיעים התראת אזהרה מדי דקה במשך 15 דקות. ה-PDM גם מציג הודעה על המסך.

אם לא תשתמשו ב-PDM שלכם בתוך 15 דקות מרגע ההפעלה של התראת האזהרה של הכיבוי האוטומטי של הפוד, הפוד יפסיק לספק אינסולין והן ה-PDM והן הפוד ישמיעו התראת סכנה. הקישו על OK( אישור( כדי להשתיק את ההתראה ולהשבית את הפוד.

## **מתן אינסולין בזאלי**

גם ללא אכילה, הגוף שלנו זקוק לאספקה קטנה וקבועה של אינסולין לצורך ניהול חיי היום-יום. מנה זו מכונה בשם אינסולין "בזאלי". אצל אנשים ללא סוכרת, הלבלב מספק ברציפות את האינסולין הבזאלי הזה. עבור אנשים אשר משתמשים במערכת ה-RDASH Omnipod, הפוד מחקה לבלב בריא על ידי כך שהוא מספק אינסולין בזאלי בקצב שתוכנת על ידכם ב-PDM.

כ50%- ממינון האינסולין היומי של אדם מגיע בדרך כלל ממתן אינסולין בזאלי; 50% הנותרים מגיעים בדרך כלל ממינוני בולוס.

סעיף זה מתאר את שני המצבים של מערכת ה-RDASH Omnipod עבור מתן אינסולין בזאלי רציף: תכניות בזאליות ותכניות בזאליות זמניות.

#### **תכניות בזאליות**

קצב בזאלי הוא מספר יחידות האינסולין שמסופקות בשעה.

מקטע בזאלי מגדיר את הזמן ביום שבו מסופק קצב בזאלי נתון.

 $\bigoplus$ 

אוסף של מקטעים בזאליים אשר מכסים את פרק הזמן מחצות עד חצות נקרא "תכנית בזאלית". במילים אחרות, תכנית בזאלית מתארת את הקצב של מתן האינסולין לאורך תקופה של 24 שעות.

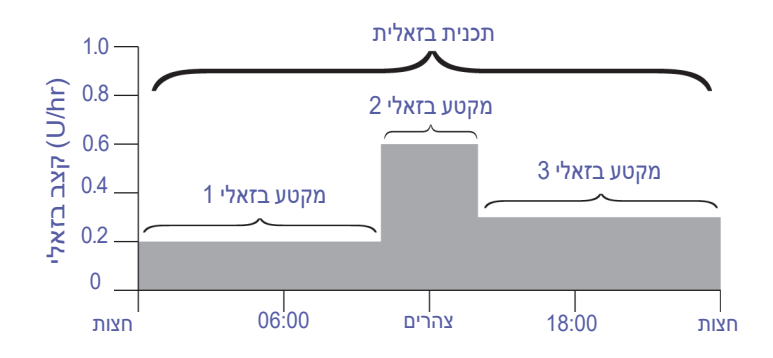

הצורך באינסולין משתנה לאורך היום לפיכך, רוב האנשים מגדירים את הקצבים הבזאליים שלהם כך, שיספקו יותר אינסולין או פחות בזמנים שונים לאורך היום. לדוגמה, ניתן לספק קצב נמוך יותר של אינסולין במהלך הלילה וקצב גבוה יותר במהלך היום. האיור מציג תכנית בזאלית עם שלושה מקטעים בזאליים.

כדי ליצור את התכנית הבזאלית שמוצגת באיור הקודם, המקטעים הבזאליים הבאים מתוכנתים לתוך ה-PDM:

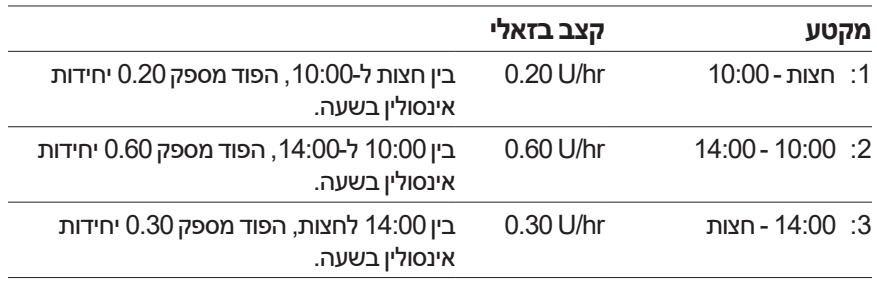

⊕

ייתכן שיש לכם שגרות שונות במהלך ימים שונים בשבוע; לדוגמה, שגרת סוף השבוע עשויה להיות שונה משגרת אמצע השבוע. כדי לטפל בשינויים צפויים אלה בשגרה, ניתן ליצור עד 12 תכניות בזאליות שונות (ראו "תכניות אינסולין בזאלי" בעמ' 75(. האיור מציג שתי תכניות בזאליות אפשריות, האחת עבור ימי השבוע והאחרת עבור סופי השבוע.

⊕

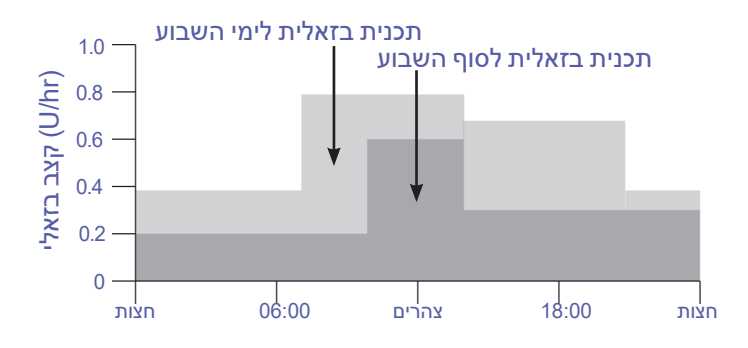

### **קצבים בזאליים זמניים**

היכולת להגדיר קצבים בזאליים זמניים, המכונים גם "תכניות בזאליות זמניות", היא תכונה חשובה של מערכת ה-RDASH Omnipod. קצב בזאלי זמני מאפשר לעקוף את התכנית הבזאלית הפעילה באמצעות הגדרת קצב בזאלי שונה עבור פרק זמן מוגדר מראש.

לדוגמה, אם אתם יוצאים לחופשת סקי של כמה ימים, תוכלו להגדיר קצב בזאלי זמני, שיאפשר להוריד את הקצב הבזאלי במהלך האימון ואחריו )ראו "שימוש בקצבים בזאליים זמניים" בעמ' 69(.

קצבים בזאליים זמניים יכולים להימשך בין 30 דקות ו12- שעות. בסיום פרק הזמן המוגדר, הפוד חוזר אוטומטית לתכנית הבזאלית הפעילה.

#### **הגדרות קצב בזאלי זמני: יחידות לשעה )hr/U )או אחוז )%(**

ניתן להגדיר קצבים בזאליים זמניים באמצעות אחוזים )%( או יחידות לשעה  $(U/hr)$ 

כאשר מגדירים קצבים בזאליים זמניים כיחידות לשעה )hr/U), המשמעות היא שהפוד מספק אינסולין בקצב קבוע למשך פרק הזמן שהוגדר עבור הקצב הבזאלי הזמני. במילים אחרות, במהלך התכניות הבזאליות הזמניות המערכת מתעלמת מהפרטים של התכנית הבזאלית המתוזמנת הנוכחית.

כאשר מגדירים קצבים בזאליים זמניים כאחוז )%(, המשמעות היא שמתן האינסולין מתבצע לפי הדפוס שמוגדר על ידי התכנית הבזאלית המתוזמנת הנוכחית, אולם מתן האינסולין מוגדל או מוקטן לפי האחוז הנקוב. לדוגמה, גידול של 50 אחוזים מגדיל את מתן האינסולין ב,50%- בעוד שירידה של 50% מקטינה את מתן האינסולין של התכנית הבזאלית ב.50%-

⊕

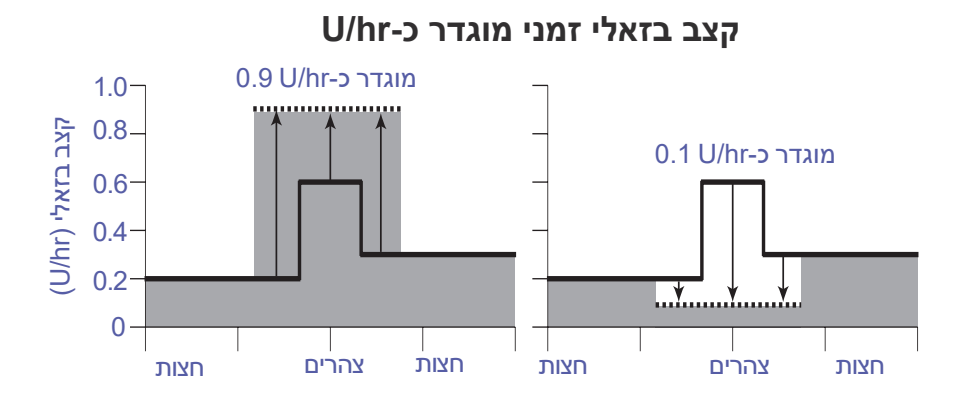

⊕

**קצב בזאלי זמני מוגדר באחוזים )%(** עליה של 50%  $1.0 -$ קצב בזאלי )0.8 ירידה של 50% 0.6 0.4 hr/U)"″ ᅶ 0.2  $\mathbf{r}$  $\overline{0}$ חצות צהרים חצות חצות צהרים חצות קצב בזאלי זמני בין 07:00 ל16:30-

תכנית בזאלית

אינסולין שסופק בפועל

החישובים עבור הקצב הבזאלי הזמני הכולל גידול של 50% ומופיע באיור הקודם הם:

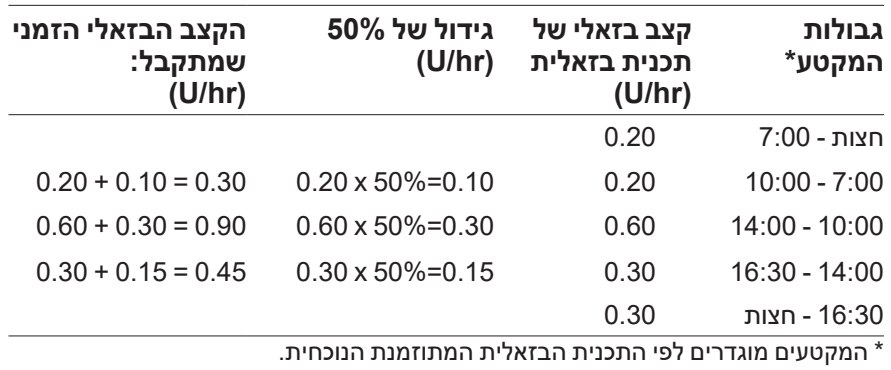

139

⊕

 $\bigoplus$ 

#### **מגבלות הקצב הבזאלי הזמני**

**קצבים בזאליים זמניים אסורים**: לא ניתן להגדיר קצב בזאלי זמני של ,0% שכן לא יהיה כל שינוי ביחס לתכנית הבזאלית הפעילה.

 $\bigoplus$ 

#### **קצב בזאלי זמני מרבי:**

- בעת שימוש באחוז (%), ניתן להגדיר את הקצב הבזאלי עד ל-95% יותר מן הקצב של התכנית הבזאלית הפעילה שלכם, למעט המקרה הבא: לא ניתן להגדיר קצב בזאלי זמני שיעלה על הקצב הבזאלי המרבי בכל מקטע זמן המכוסה על ידי משך הפעולה של הקצב הבזאלי הזמני.
	- בעת שימוש בקצב קבוע )hr/U), לא ניתן להגדיר קצב בזאלי שגבוה מן הקצב הבזאלי המרבי שלכם.

**קצבים בזאליים שמפסיקים את אספקת האינסולין הבזאלי:** בעת שימוש באחוז )%(, אם הגדרתם ירידה שמובילה לזרימה של פחות מ-hr/U 0.05 עבור מקטע מסוים, ה-PDM מיידע אתכם כי תקבלו hr/U 0 של אינסולין עבור מקטע אחד או יותר.

אם הקצב הבזאלי הזמני ארוך מספיק, בסופו של דבר תקבלו כמות מסוימת של אינסולין. הסיבה היא, שהפוד מספק אינסולין בפולסים של U .0.05 לדוגמה, אם קצב הזרימה עבור מקטע בזאלי הוא hr/U 0.10 ויצרתם קצב בזאלי זמני עם ירידה של 60% עבור:

- שעה אחת, קצב הזרימה המתקבל של hr/U 0.04 מוביל למתן אפסי של אינסולין במשך שעה אחת של התכנית הבזאלית הזמנית.
	- שעתיים, קצב הזרימה הזמני של hr/U 0.04 מוביל למתן U 0 אינסולין במהלך השעה הראשונה ו-U 0.05 אינסולין במהלך השעה השניה.

**עצה:** שימוש בתכנית בזאלית זמנית לצורך כיבוי מתן האינסולין יעיל אם ברצונכם שהתכנית הבזאלית שלכם תתחדש אוטומטית בסיום התכנית הבזאלית הזמנית (ראו "שיטות לעצירה זמנית של מתן האינסולין" בעמוד 141).

#### **ערכים מוגדרים מראש של קצב בזאלי זמני**

שינויים זמניים מסוימים בשגרה היומיומית שלכם קלים לחיזוי ואתם עשויים לדעת על סמך ניסיונכם כיצד הם משפיעים על צורכי האינסולין שלכם. לדוגמה, ייתכן שאתם מצטרפים לליגת הכדורגל של הקיץ או שאתם משתתפים בשיעור התעמלות. במקרה של נשים, השינוי ההורמונלי החודשי עשוי להשפיע על רמת הסוכר בדם באופן שניתן לחיזוי.

כדי לטפל בשינויים צפויים קצרי טווח, ניתן להגדיר ערכים מוגדרים מראש של הצב בזאלי זמני (ראו "ערכים מוגדרים מראש של קצב בזאלי זמני" בעמ' 79). לאחר השמירה, ניתן יהיה להפעיל את הערך המוגדר מראש של הקצב הבזאלי הזמני במהירות, במועד מאוחר יותר )ראו "הפעלת ערך מוגדר מראש של קצב בזאלי זמני" בעמ' 71).

⊕

### **שיטות להפסקה זמנית של מתן האינסולין**

לעתים, ייתכן שתרצו להפסיק את מתן האינסולין במלואו או לפחות את מתן האינסולין הבזאלי, למשך פרק זמן מסוים. אם אינכם מעוניינים להשבית את הפוד הנוכחי, תוכלו לבקש עצירה זמנית של מתן האינסולין, כדלקמן:

 $\bigoplus$ 

 השהיית מתן אינסולין;

) השהיית אינסולין) Suspend Insulin < ( $\equiv$  ) התפריט

 הגדרת קצב בזאלי זמני לכיבוי מתן האינסולין:

) Set Temp Basal < ( $\equiv$  ) התפריט () Set Temp Basal < ( $\equiv$  ) התפריט כעת בחרו ירידה של 100% או hr/U .0

הטבלה הבאה משווה בין האפשרויות להפסקת מתן האינסולין.

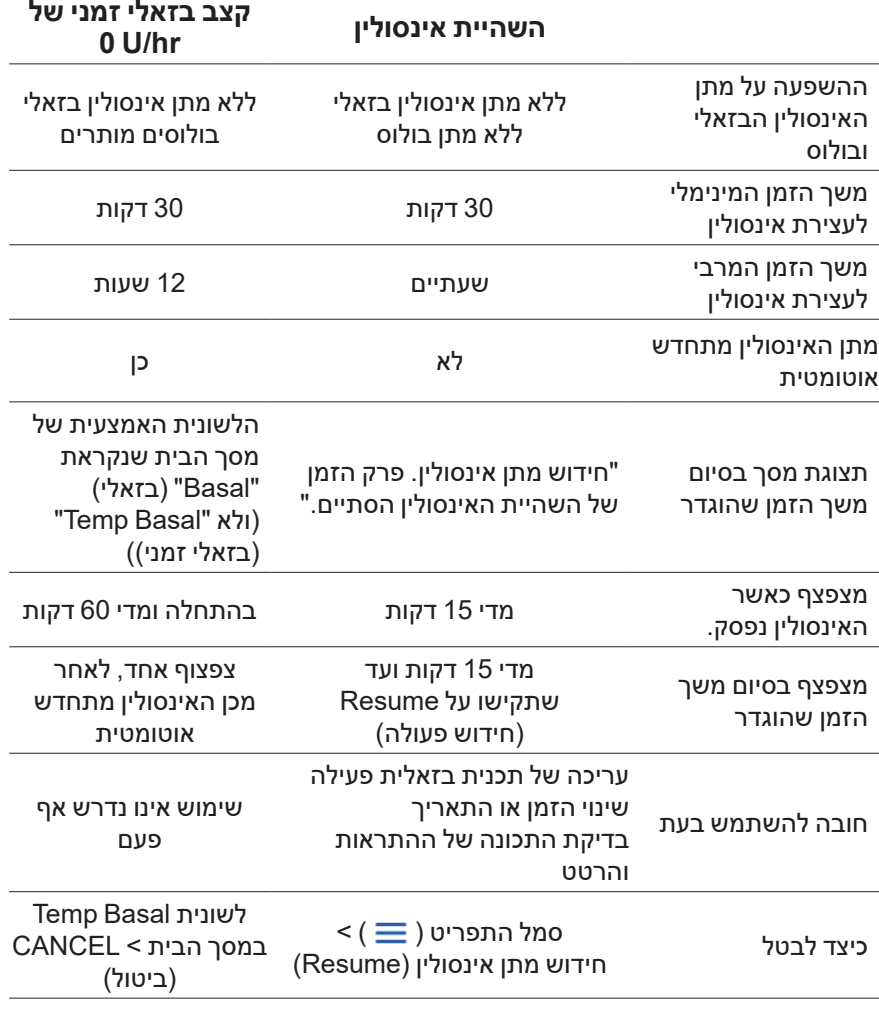

⊕

### **בולוסים מיידיים ומאורכים**

בולוס הוא מינון אינסולין נוסף, שמסופק כתוספת לקצב הבזאלי הרציף של מתן אינסולין. השתמשו בבולוסים כדי להוריד רמות גבוהות של סוכר בדם וכדי לכסות את הפחמימות בארוחה.

 $\bigoplus$ 

יש לכם אפשרות לספק את הבולוס כולו בבת אחת. פעולה זו מכונה בשם "בולוס מיידי" או פשוט "בולוס". לחילופין, ניתן לפרוס את מתן בולוס הארוחה באופן מלא או חלקי, כך שהוא יסופק בקצב קבוע במשך פרק זמן מוגדר. פעולה זו מכונה בשם "בולוס מוארך".

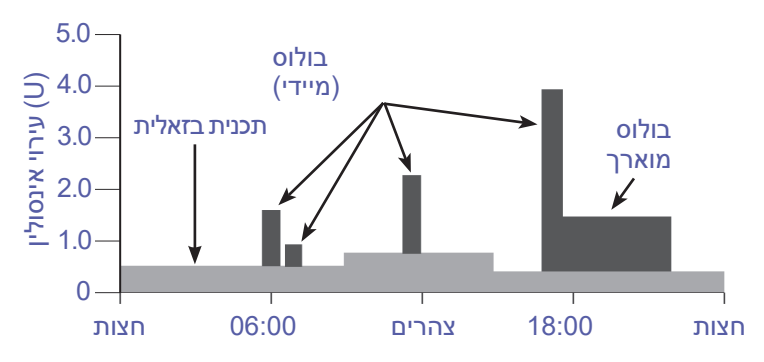

ייתכן שתרצו להאריך בולוס אם הארוחה שלכם מכילה מזונות בעלי תכולה גבוהה של שומן או חלבון. מזונות אלה מאטים את העיכול ולכן מאטים גם את העלייה ברמת הסוכר בדם לאחר הארוחה.

### **אודות בולוסים המחושבים ידנית**

בולוס מחושב ידנית הוא בולוס שאותו חישבתם ללא עזרתו של מחשבון הבולוס. ניתן להשתמש בבולוסים המחושבים ידנית כאשר מחשבון הבולוס מוגדר למצב כיבוי, או אם מחשבון הבולוס מושבת )ראו "בולוס מרבי" בעמ' 143(. פנו לרופא המטפל לצורך קבלת הוראות בנוגע לאופן החישוב של הבולוס.

ניתן להאריך את הבולוס המחושב ידנית במלואו או באופן חלקי.

אם יש כמות בולוס שאותה אתם מספקים לעתים תכופות, ניתן ליצור ערכי בולוס מוגדרים מראש )ראו "ערכים מוגדרים מראש של בולוס" בעמ' 81( שניתנים להפעלה במהירות במועד מאוחר יותר.

**הערה:** ניתן להשתמש בערכי בולוס מוגדרים מראש רק אם מחשבון הבולוס כבוי.

⊕

## **מחשבון הבולוס**

מחשבון הבולוס של ה-PDM יכול לבצע עבורכם חלק ניכר ממלאכת החישוב של הבולוס. מחשבון הבולוס משתמש בהגדרות האישיות שלכם ואף לוקח בחשבון אינסולין שנותר מן הבולוסים האחרונים )נקרא "אינסולין פעיל" או IOB).

 $\bigoplus$ 

### **בולוסים של מחשבון הבולוס**

בעת חישוב בולוס, מחשבון הבולוס לוקח בחשבון בולוס שמורכב משני הרכיבים הבאים:

- **בולוס תיקון**: משמש להורדת הרמה של הסוכר בדם כאשר היא גבוהה מדי.
	- **בולוס ארוחה**: משמש לכיסוי פחמימות בארוחה.

### **בולוסים מוארכים**

בעת שימוש במחשבון בולוס, ניתן להאריך את בולוס הארוחה במלואו או באופן חלקי, אולם לא ניתן להאריך בולוס תיקון. בולוס תיקון מסופק תמיד ראשון. בדוגמה הבאה, בוצעה הארכה של שלוש יחידות אינסולין:

בולוס כולל = 5 יחידות )1 יחידה בולוס תיקון + 4 יחידות בולוס ארוחה(

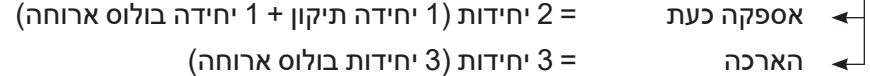

#### **בולוס מרבי**

ה-PDM אינו מאפשר להזין בולוס שנמצא מעל להגדרת הבולוס המרבי שלכם. אם מחשבון הבולוס מחשב כמות בולוס שגדולה מן הבולוס המרבי, תוכלו לבצע אספקה של עד כמות הבולוס המרבי. כדי להתאים אותה, הקישו על השדה Bolus Total( בולוס כולל( והזינו בולוס מתוקן.

#### **שליטה בכמות הבולוס**

מחשבון הבולוס הוא כלי שימושי, אולם השליטה הסופית בכמות הבולוס שתסופק נתונה בידיכם. לאחר שמחשבון הבולוס מציע כמות בולוס, תוכלו לאשר את הבולוס המוצע או להגדיל או להקטין אותו. ♠

### **כאשר מחשבון הבולוס אינו פועל:**

מחשבון הבולוס אינו פועל כאשר הוא מושבת או כאשר הוא מכוון למצב הכיבוי. אתם שולטים בכיבוי או בהפעלה של מחשבון הבולוס, אולם ה-PDM שולט במועד ההשבתה.

 $\bigoplus$ 

אם מחשבון הבולוס מכוון למצב הכיבוי, ה-PDM אינו עוקב אחר ה-IOB ואינו מציע בולוס.

אם מחשבון הבולוס מכוון למצב הפעולה, ה-PDM עשוי להשבית אותו במספר מצבים. השבתה משמעותה, כי מחשבון הבולוס אינו יכול זמנית לחשב בולוס מוצע.

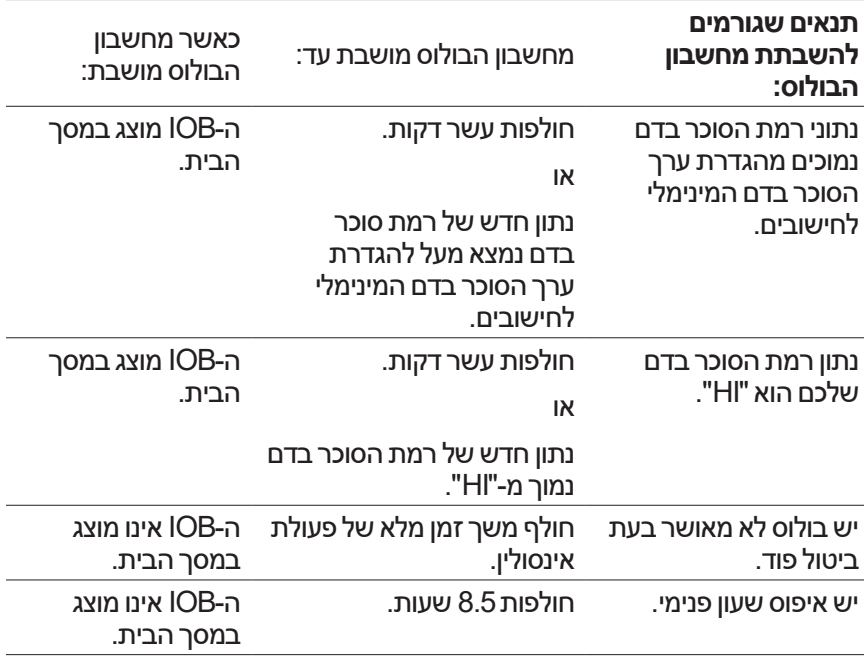

### **גורמים שבהם נעשה שימוש בחישובי מחשבון הבולוס**

בעת חישוב בולוס, מחשבון הבולוס לוקח בחשבון את הנתונים הבאים:

- הרמה הנוכחית של הסוכר בדם שלכם, יעד רמות הסוכר בדם, ערך תיקון הרמה מעל וכן פקטור תיקון.
	- הפחמימות שאותן אתם עומדים לאכול וכן יחס ה-IC שלכם
		- משך פעולת האינסולין והאינסולין הפעיל )IOB)
			- ערך הסוכר בדם המינימלי לחישובים שלכם
				- תיקון הפוך, אם מופעל

⊕

#### **יעד רמת הסוכר בדם**

בעת חישוב בולוס תיקון, מחשבון הבולוס מנסה להוריד את רמות הסוכר בדם אל ערך היעד של רמות הסוכר בדם.

⊕

#### **ערך הסף של תיקון הרמה מעל:**

מחשבון הבולוס מציע בולוס תיקון רק אם הנתון של רמות הסוכר בדם גבוה מהגדרת ערך התיקון של הרמה מעל. תכונה זו יכולה למנוע תיקונים לערכי סוכר בדם שגבוהים רק במעט מערך היעד של רמות הסוכר בדם.

#### **אינסולין פעיל**

אינסולין פעיל )IOB )הוא כמות האינסולין שעדיין פעיל בגופכם אחרי בולוסים קודמים. ה-IOB מבולוסים קודמים של תיקון נקרא בשם IOB תיקון. IOB מבולוסים קודמים של ארוחות נקרא IOB ארוחה.

בעת חישוב בולוס חדש, מחשבון הבולוס עשוי להקטין את הבולוס המוצע על בסיס ה-IOB.

ההגדרה של משך פעולת האינסולין מייצגת את כמות הזמן שבמהלכו האינסולין נותר "פעיל" בגופכם (או "on board").

**עצה:** מחשבון הבולוס מפחית את ה-IOB מן הבולוס המוצע רק אם רמת הסוכר בדם הנוכחית שלכם ידועה. תמיד עליכם לבדוק את רמת הסוכר בדם לפני מתן בולוס.

#### **משך פעילות האינסולין**

מחשבון הבולוס משתמש בהגדרת "משך פעילות האינסולין" לצורך חישוב האינסולין הפעיל מבולוסים קודמים.

#### **ערך הסוכר בדם המינימלי לחישובים**

מחשבון הבולוס אינו מציע בולוס אם נתון רמת הסוכר בדם שלכם נמוך מן הרמה של ערך הסוכר בדם המינימלי לחישובים.

#### **תיקון הפוך**

אם הגדרת התיקון ההפוך פועלת ורמת הסוכר בדם שלכם נמוכה מערך היעד של רמות הסוכר בדם, מחשבון הבולוס משתמש בבולוס התיקון השלילי שחושב לצורך הפחתה של בולוס הארוחה. הדבר מאפשר שימוש בחלק מן הארוחה לצורך העלאה של רמה נמוכה של סוכר בדם וקירובה לערך היעד של רמות הסוכר בדם.

אם הגדרת התיקון ההפוך כבויה, מחשבון הבולוס מציע את בולוס הארוחה המלא גם אם רמת הסוכר בדם שלכם נמוכה מערך היעד של רמות הסוכר בדם. ♠

#### **גבולות ההצעות של מחשבון הבולוס**

האיור הבא מציג את הגבולות בין סוגי החישובים שמבוצעים על ידי מחשבון הבולוס. לדוגמה, מחשבון הבולוס מציע בולוס ארוחה, אולם לא בולוס תיקון, אם נתון רמת הסוכר בדם שלכם נמצא בין ערך היעד של רמות הסוכר בדם לבין הגדרות תיקון הרמה מעל. אם הסוכר בדם שלכם גבוה מן הטווח של מד הסוכר שלכם, או גבוה מ-dL/mg ,600 הנתון מתועד כ-"HI "ומחשבון הבולוס אינו יכול לחשב בולוס.

◈

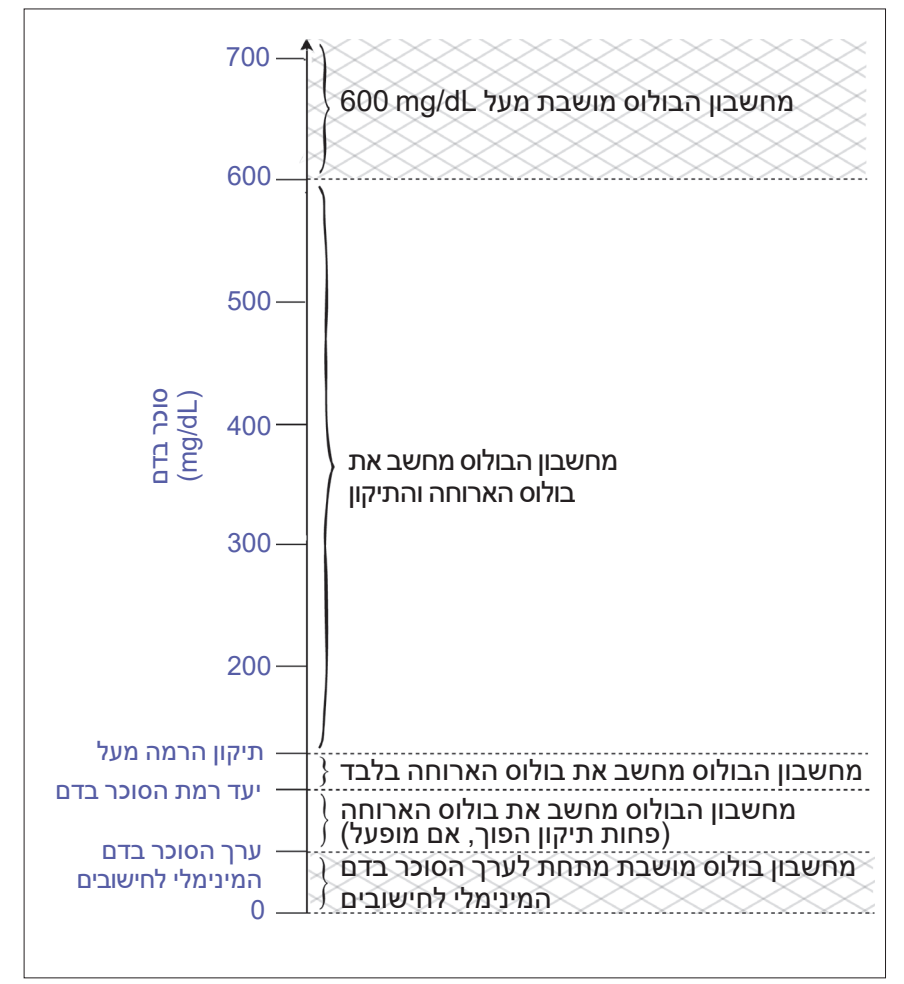

⊕

### **רמת אינסולין פעיל )IOB)**

לאחר מתן בולוס, כמות האינסולין שפעילה בגופכם קטנה במהלך מספר שעות. מחשבון הבולוס מעריך ירידה זו של האינסולין על ידי חישוב ערך של "אינסולין פעיל" )IOB). ערך ה-IOB המחושב יורד במשך הזמן ומגיע לאפס במועד שנקבע לפי ערך "משך פעולת האינסולין". לדוגמה, אם משך פעולת האינסולין שלכם הוא 4 שעות וניתן בולוס של 8 יחידות בשעה ,18:00 כמות ה-IOB יורדת ביציבות במשך הזמן כמתואר בגרף זה.

⊕

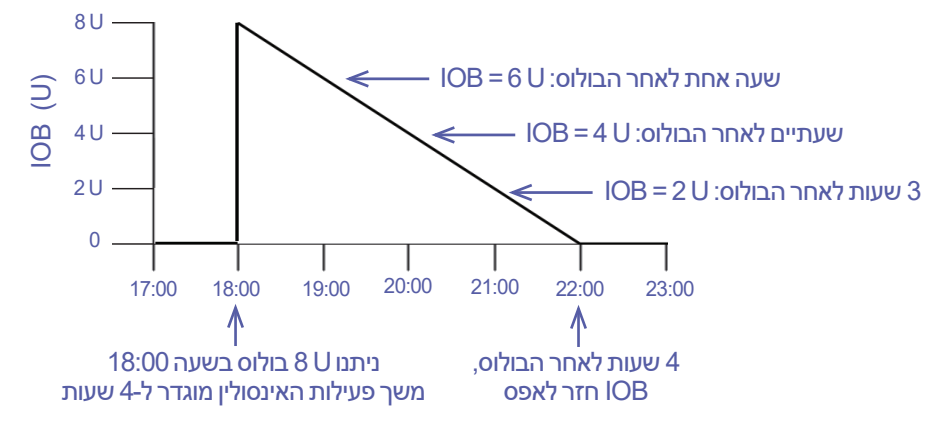

#### **סוגים של IOB :IOB ארוחה, IOB תיקון או שניהם**

הבולוס, וה-IOB מבולוס זה, יכולים להיות ארוחה בלבד, תיקון בלבד או שניהם. הגרפים הבאים מראים כיצד ה-IOB של בולוס כולל של U4 קטן במשך הזמן, כאשר מדובר במשך פעולת אינסולין של 4 שעות.

#### **ארוחה בלבד**

בולוס ארוחה מחושב כאשר אתם אוכלים ארוחה ורמת הסוכר בדם שלכם נמוכה מערך תיקון הרמה מעל. ה-IOB מבולוס זה הוא IOB ארוחה במלואו.

#### **תיקון בלבד**

בולוס תיקון מחושב כאשר אינם אוכלים ורמת הסוכר בדם שלכם גבוהה מערך תיקון הרמה מעל. ה-IOB מבולוס זה הוא IOB תיקון במלואו.

#### **הן ארוחה והן תיקון**

כאשר אתם אוכלים ורמת הסוכר בדם שלכם גבוהה מערך תיקון הרמה מעל, הבולוס הכולל מכיל בולוס ארוחה וכן רכיב של בולוס תיקון. בדומה לכך, ה-IOB מבולוס זה כולל רכיב של IOB ארוחה ושל IOB תיקון.

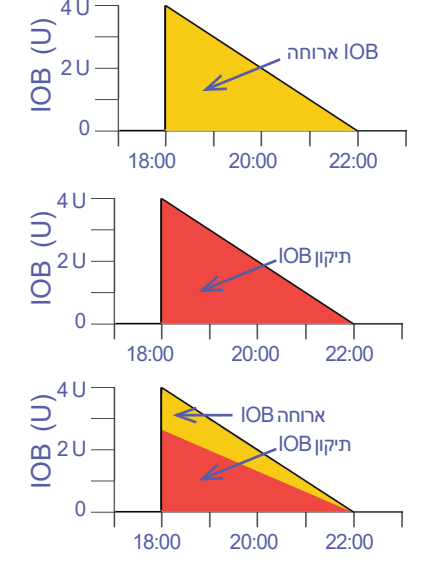

147

⊕

#### **חישובי אינסולין פעיל )IOB)**

משך פעולת האינסולין - הזמן מאז הבולוס הקודם x בולוס קודם משך פעילות האינסולין

 $\bigoplus$ 

ה-IOB מבולוס התיקון הקודם נקרא "IOB תיקון".

ה-IOB מבולוס ארוחה קודם נקרא "IOB ארוחה".

#### **דוגמה ל-IOB תיקון**

משך פעילות האינסולין: 3 שעות הזמן מאז בולוס התיקון האחרון: 1 שעה בולוס תיקון קודם: U 3

3 שעות - 1 שעה x U 3 = U 2 תיקון IOB 3 שעות

במילים אחרות, שעה לאחר בולוס התיקון הקודם, גופכם השתמש רק ביחידה אחת של בולוס התיקון. 2 יחידות האינסולין הנותרות עדיין נמצאות בגופכם ופועלות לתיקון רמת הסוכר בדם. ההכללה של IOB תיקון במסגרת חישובי הבולוס מונע אספקה של כמות גדולה מדי של אינסולין בעת תיקון ערך גבוה של רמות סוכר בדם או בעת אכילת ארוחה.

#### **דוגמה ל-IOB ארוחה**

משך פעילות האינסולין: 3 שעות הזמן מאז בולוס הארוחה הקודם: שעתיים בולוס הארוחה הקודם: U 4.5

3 שעות - שעתיים x U 4.5 = U 1.5 IOB ארוחה 3 שעות

במילים אחרות, שעתיים לאחר בולוס הארוחה הקודם שלכם, גופכם השתמש ב3- יחידות מתוך בולוס הארוחה. 1.5 היחידות הנותרות של האינסולין עדיין בגופכם, ופועלות לכיסוי הארוחה שלכם.

IOB ארוחה נמצא בשימוש רק לצורך הקטנת בולוס תיקון; הוא אינו מקטין בולוס ארוחה חדש. בולוס התיקון מופחת רק עד שהוא הופך ל0- יחידות. ♠

#### **משוואות מחשבון הבולוס**

מחשבון הבולוס מחשב תחילה תיקון ובולוס ארוחה ראשוניים. לאחר מכן הוא מבצע התאמה של ערכים ראשוניים עבור ה-IOB, אם רלוונטי. הבולוס המוצע הסופי שווה לסכום של בולוס התיקון ובולוס הארוחה שמתקבלים.

**בולוס תיקון ראשוני** = רמת סוכר נוכחית בדם - ערך יעד רמת הסוכר בדם פקטור תיקון

 $\bigoplus$ 

**דוגמה**: רמה נוכחית של סוכר בדם: dL/mg ,200 ערך היעד של רמת הסוכר בדם dL/mg 100 פקטור תיקון 50: )CF) dL/mg 100 - dL/mg 200 = U 2 בולוס תיקון ראשוני

50

יחס אינסולין לפחמימות )IC )**בולוס ארוחה ראשוני** = צריכת פחמימות

**דוגמה**: צריכת פחמימות 45 גרם של פחמימות, יחס IC15:

בולוס ארוחה ראשוני 3 U = $\frac{45}{15}$ 

**בולוס תיקון סופי** = )בולוס תיקון ראשוני - IOB ארוחה(- IOB תיקון

IOB הארוחה מופחת תחילה. אם בולוס התיקון הראשוני עדיין מעל אפס, אזי IOB תיקון מופחת.

 **הערה:** בולוס תיקון לעולם אינו מופחת אל מתחת ל-U 0

**בולוס ארוחה סופי** =בולוס ארוחה ראשוני - IOB תיקון נותר

IOB ארוחה לעולם אינו מופחת מבולוס ארוחה. רק IOB התיקון הנותר מופחת מבולוס הארוחה )ראו "IOB תיקון נותר" בעמ' 151(.

**הערה:** בולוס ארוחה לעולם אינו מופחת אל מתחת ל-U .0

**בולוס מחושב** = בולוס תיקון סופי + בולוס ארוחה סופי

**חישוב בולוס תיקון הפוך**: אם תכונת התיקון ההפוך פועלת ואם הרמה הנוכחית של הסוכר בדם שלכם נמוכה מערך היעד של רמות הסוכר בדם, אולם גבוהה מערך הסוכר בדם המינימלי לחישובים, מחשבון הבולוס מפחית כמות תיקון מבולוס הארוחה הראשוני.

**בולוס ארוחה עם תיקון הפוך** = תיקון הפוך + בולוס ארוחה ראשוני

**דוגמה**: רמות נוכחיות של סוכר בדם: dL/mg ,75 ערך היעד של רמות הסוכר בדם: dL/mg 100 פקטור תיקון: ,50 בולוס ארוחה ראשוני: U 1.5

> d<u>L – 75 mg/dL</u> - 0.5 U = <u>100 mg/dL – 75 mg/dL</u> 50

 U 0.5 -( תיקון הפוך( + U 1.5( בולוס ארוחה ראשוני( = U 1.0 בולוס ארוחה

תיקון הפוך מוחל אך ורק על בולוס הארוחה. בדוגמה זו, בולוס הארוחה מופחת ב0.5- יחידות.

149

⊕

### **כללי מחשבון הבולוס**

מחשבון הבולוס מחיל את הכללים הבאים על מינוני הבולוס המוצעים:

- מינוני הבולוס המוצעים מעוגלים כלפי מטה ל- 0.05 יחידות הקרובות ביותר.
- אם הסך הכולל של חישוב הבולוס המוצע )בולוס תיקון ובולוס ארוחה( פחות מאפס, מינון הבולוס המוצע הוא U .0.00

 $\bigoplus$ 

- מחשבון הבולוס אינו מציע מינון בולוס אם הנתון הנוכחי של רמת הסוכר בדם שלכם נמוך מערך הסוכר בדם המינימלי לחישובים.
- מחשבון הבולוס מציע בולוס תיקון רק כאשר נתון הסוכר בדם שלכם גבוה מערך הסף של תיקון הרמה מעל.
- IOB ארוחה, שהנו אינסולין פעיל מבולוס ארוחה קודם, מופחת תחילה מבולוס התיקון הנוכחי, אם קיים, עד אשר בולוס התיקון הוא אפס. עם זאת, IOB ארוחה נותר לעולם אינו מופחת מבולוס הארוחה הנוכחי.
- IOB תיקון, שהנו אינסולין פעיל מבולוס תיקון קודם, מופחת בהמשך מבולוס התיקון הנוכחי, אם נותר, עד אשר בולוס התיקון הוא אפס. בנקודה זו, ה-IOB שנותר מופחת מבולוס הארוחה הנוכחי.
	- האינסולין הפעיל מעוגל כלפי מעלה ל0.05- יחידות הקרובות ביותר.
		- תיקון הפוך מתבצע רק כאשר בולוס הארוחה גדול מ-U .0.00
- אם ערך רמת הסוכר בדם שלכם נמוך מערך היעד של רמת הסוכר בדם ותיקון הפוך פועל, בולוס התיקון ההפוך מופחת מבולוס הארוחה המוצע. אם התיקון ההפוך כבוי, מחשבון הבולוס אינו מפחית אינסולין מן המינון המוצע של בולוס הארוחה.

אם מתבצע כוונון ידני של הבולוס המוצע, הכללים הבאים חלים:

- אם הגדלתם בולוס מוצע, ההגדלה תיושם על בולוס הארוחה, אלא אם כן לא קיים בולוס ארוחה, ובמקרה זה היא תיושם על בולוס התיקון.
- אם הקטנתם בולוס מוצע, ההפחתה תיושם על בולוס הארוחה עד שהוא מגיע לאפס; לאחר מכן היא מוחלת על בולוס התיקון. אם אין בולוס ארוחה, ההפחתה תיושם על בולוס התיקון.

⊕

### **סקירה כללית של מסך "חישובים" של מחשבון בולוס**

⊕

הגישה למסך של מחשבון הבולוס מתבצעת באמצעות הקשה על VIEW CALCULATIONS BOLUS( הצגת חישובי בולוס( מתוך מסך ההיסטוריה של האינסולין ורמות הסוכר בדם, או באמצעות הקשה על CALCULATIONS (חישובים) מתוך מסך מחשבון הבולוס.

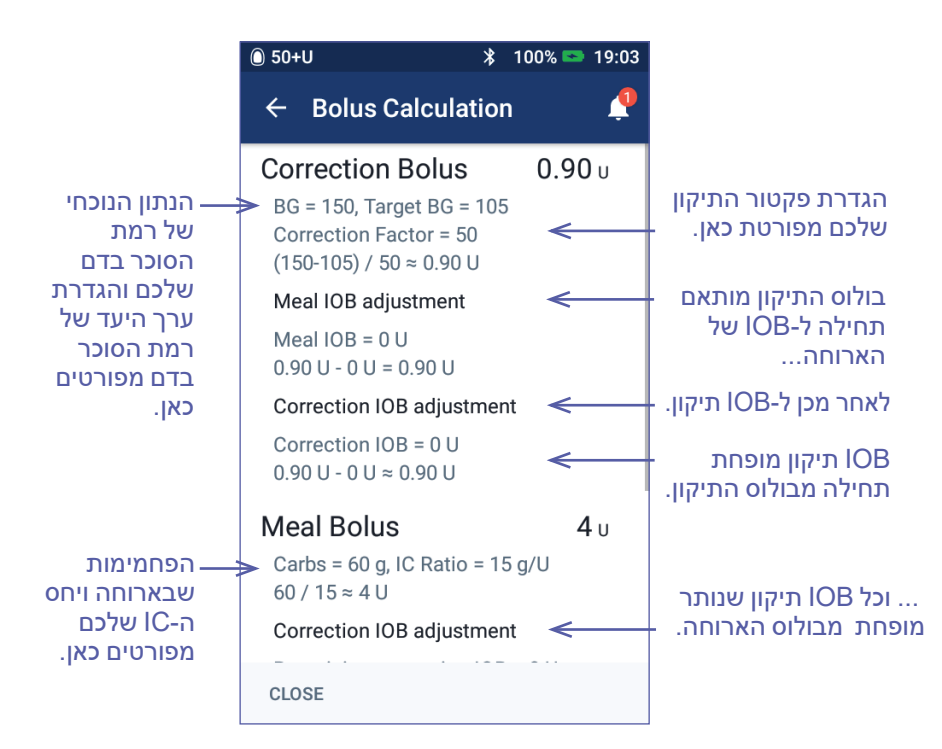

עליכם לגלול מטה כדי לראות את הבולוס הכולל והתאמות שביצעתם בבולוס המחושב.

יחידות הסוכר בדם שבמסך החישובים הן dL/mg.

**הערה:** התאמות IOB מבוצעות אך ורק אם הזנתם נתון של רמות סוכר בדם.

### **IOB תיקון נותר**

כמות הבולוס המחושב לעולם אינה יכולה להיות פחותה מאפס. אם IOB התיקון גדול מבולוס התיקון הראשוני, הפחתה של חלק של IOB התיקון מן הבולוס הראשוני יקדם את בולוס התיקון לאפס.

"IOB התיקון הנותר" הוא כמות IOB התיקון שלא נדרש לצורך הבאת בולוס התיקון הראשוני לאפס. לאחר מכן, הכמות הנותרת משמשת להפחתת בולוס הארוחה, אם קיים.

⊕

### **הבולוס הראשוני והסופי במסך CALCULATIONS( חישובים(**

מסך "חישוב הבולוס" מציג את החישובים עבור בולוס ראשוני תחילה )בולוס תיקון ובולוס ארוחה) ולאחר מכן מציג את התאמות ה-IOB שמפיקות את בולוס התיקון הסופי ואת בולוס הארוחה הסופי. ראו "equations Calculator Bolus" (משוואות מחשבון הבולוס) בעמוד 149 לתיאור מפורט של חישובים אלה.

♠

החישובים של בולוס התיקון הראשוני והמקום שבו בולוסי התיקון הראשוניים מופיעים במסך החישובים, כמו גם המספרים אשר מייצגים את בולוס התיקון הסופי, מזוהים כאן:

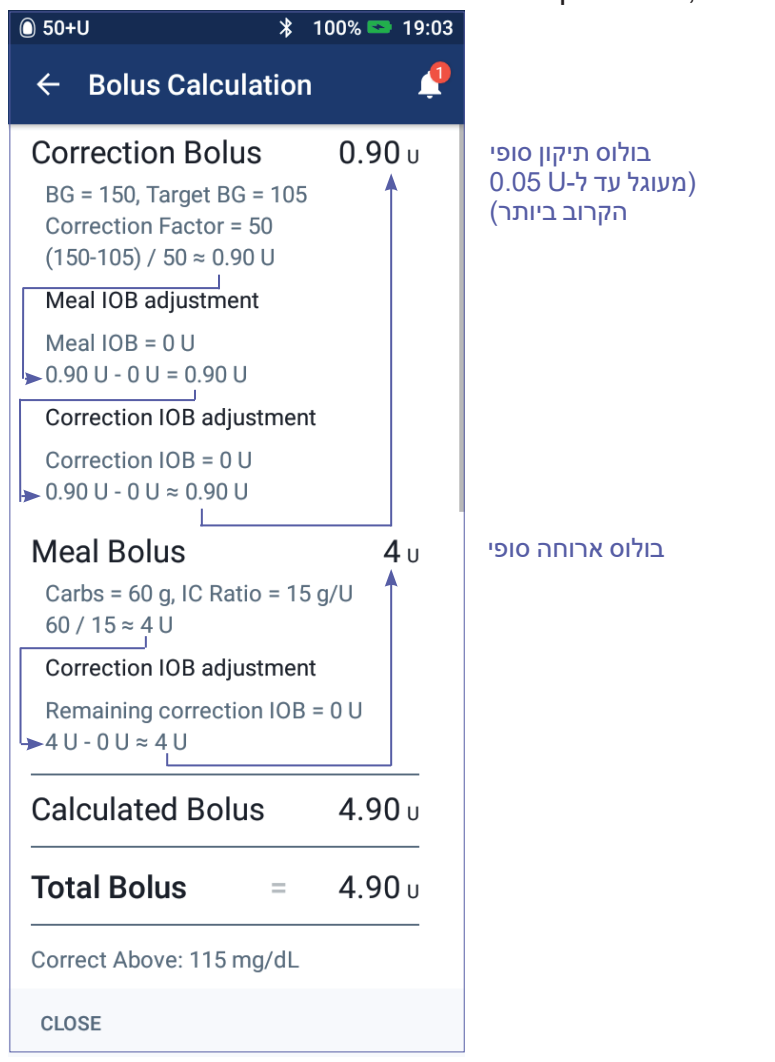

בדפים הבאים מוצגות דוגמאות למסך החישובים עבור תרחישים שונים של סוכר בדם, ארוחות ו-IOB.

⊕

### **דוגמאות למחשבון בולוס**

להסבר אודות IOB, ראו עמוד .147 להסבר על משוואות בולוס התיקון ובולוס הארוחה, ראו עמוד .149

⊕

#### **דוגמה :1 אכילה של 45 גרם פחמימות, רמות סוכר בדם של dL/mg 150 ומעל ליעד, ללא IOB**

משך פעילות האינסולין = 4 שעות. לא סיפקתם בולוס במהלך 4 השעות האחרונות, כך שאין IOB( ללא IOB ארוחה, ללא IOB תיקון(

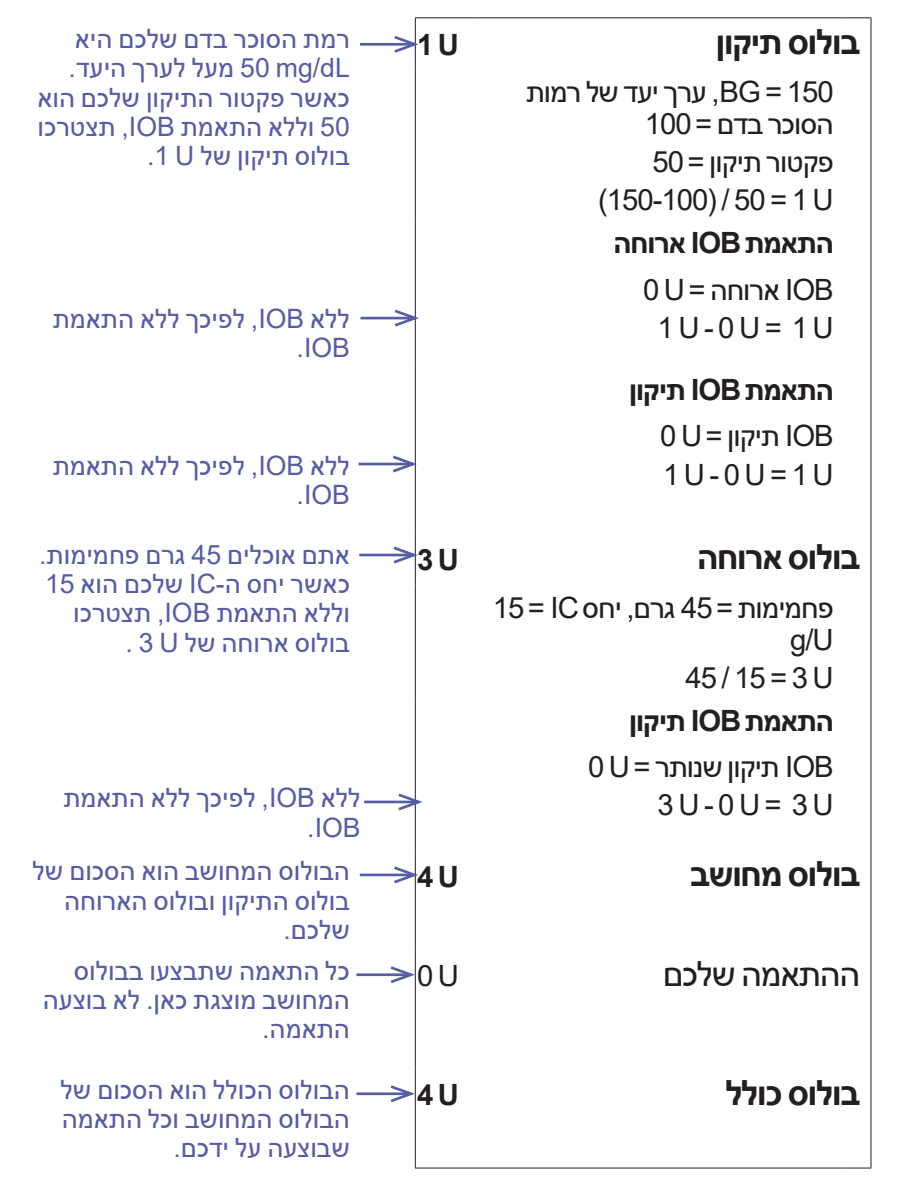

⊕

#### **דוגמה :2 ללא אכילה, רמת סוכר בדם של dL/mg 150 שנמצאת מעל ליעד, IOB ארוחה של U ,1 IOB תיקון של U .1**

⊕

משך פעילות האינסולין = 4 שעות

לפני שלוש שעות, סיפקתם בולוס של U 8( בולוס ארוחה U ,4 בולוס תיקון U 4 ) כיוון שאכלתם ונתון רמות הסוכר בדם שלכם היה גבוה.

כעת, שלוש שעות לאחר הבולוס של U ,8 נותרו U 2 של IOB( IOB ארוחה 1 U, IOB תיקון U 1).

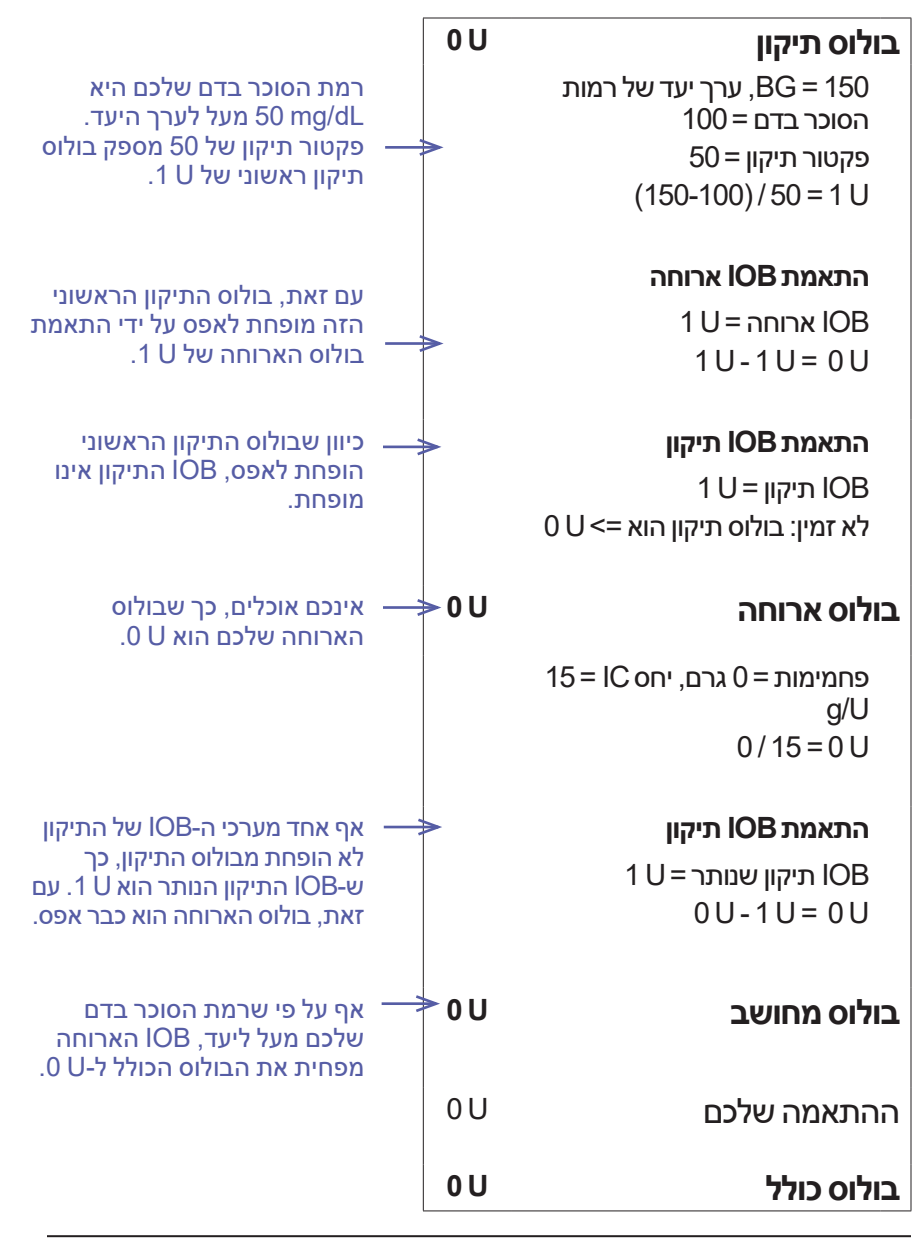

154

⊕

#### **דוגמה :3 אכילה 45 גרם פחמימות, רמת סוכר בדם של dL/mg 100 שנמצאת ביעד, IOB ארוחה U 1**

 $\bigoplus$ 

משך פעילות האינסולין = 4 שעות

לפני שלוש שעות, סיפקתם בולוס של U 4( בולוס ארוחה של U 4 )כיוון שאכלתם. לא היה בולוס תיקון משום שרמת הסוכר בדם שלכם הייתה תואמת לערך היעד של רמות הסוכר בדם.

כעת, שלוש שעות מאוחר יותר וממש לפני הארוחה הבאה, יש U 1 של IOB מן הארוחה הקודמת, שהנו IOB ארוחה של U .1 אין IOB תיקון משום שבבולוס המוקדם יותר לא היה רכיב תיקון.

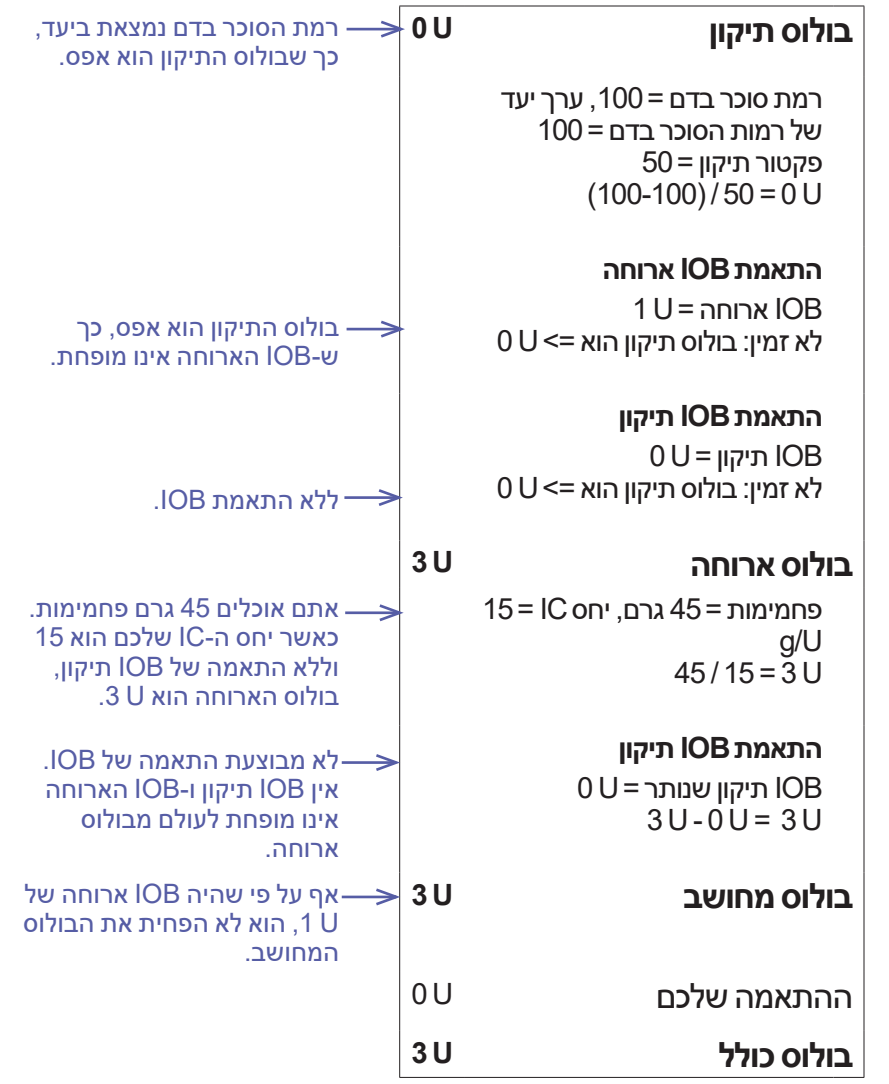

⊕

#### **דוגמה :4 אכילה של 60 גרם פחמימות, רמת סוכר בדם של dL/mg 150 שנמצאת מעל ליעד, IOB תיקון של U 1**

⊕

משך פעילות האינסולין = 2 שעות

לפני שעה סיפקתם בולוס U 2 כדי לתקן רמה גבוהה של סוכר בדם. כיוון שלא אכלתם במועד זה ולא הזנתם ערך פחמימות לתוך מחשבון הבולוס, בולוס התיקון היה U .2

כעת, שעה אחת מאוחר יותר, אתם עומדים לאכול. יש IOB תיקון של U 1 מבולוס קודם, ואין בולוס ארוחה משום שלא אכלתם במועד הבולוס האחרון שלכם.

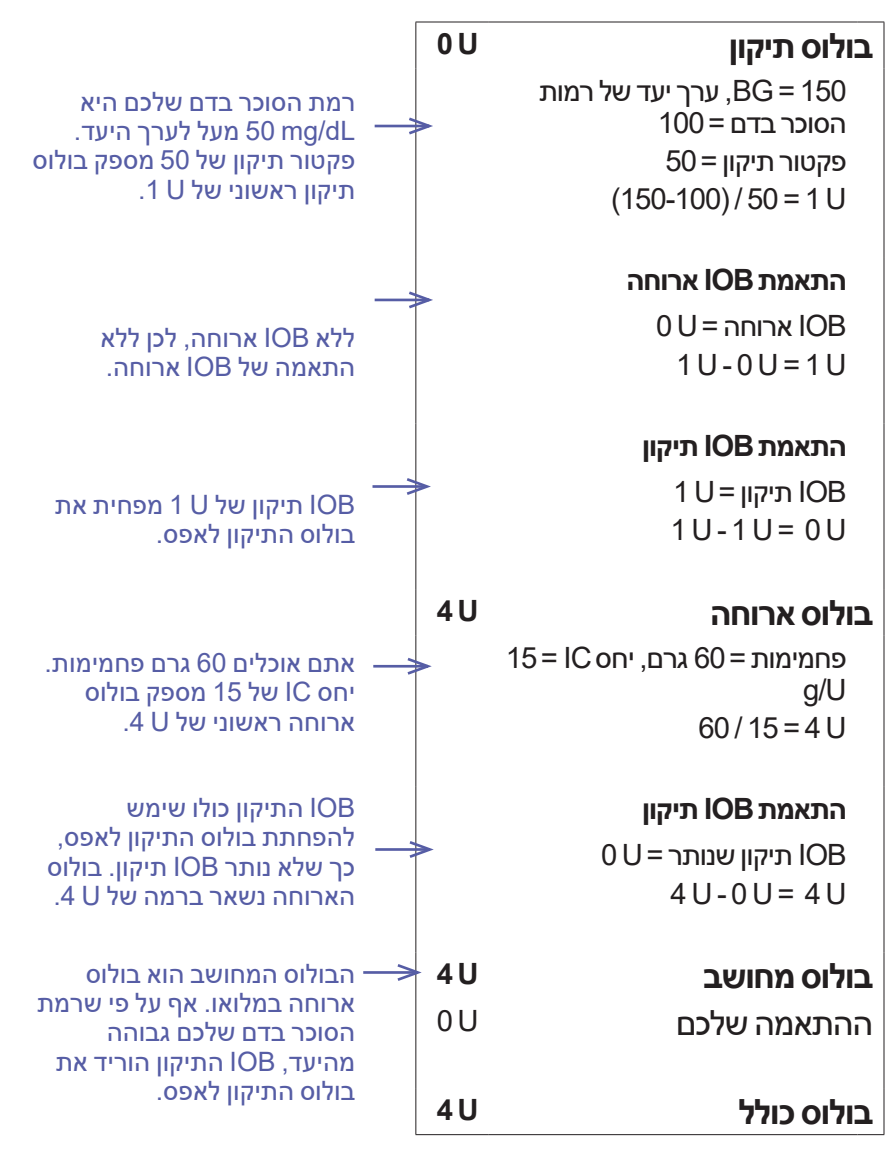

156

⊕

#### **דוגמה :5 תיקון הפוך פועל, אכילה של 45 גרם פחמימות, רמת סוכר בדם של dL/mg 75 שהנה מתחת ליעד, ללא IOB**

⊕

משך פעילות האינסולין = 2 שעות לא סיפקתם לעצמכם בולוס במהלך השעתיים האחרונות, כך שאין IOB( ללא IOB ארוחה, ללא IOB תיקון(.

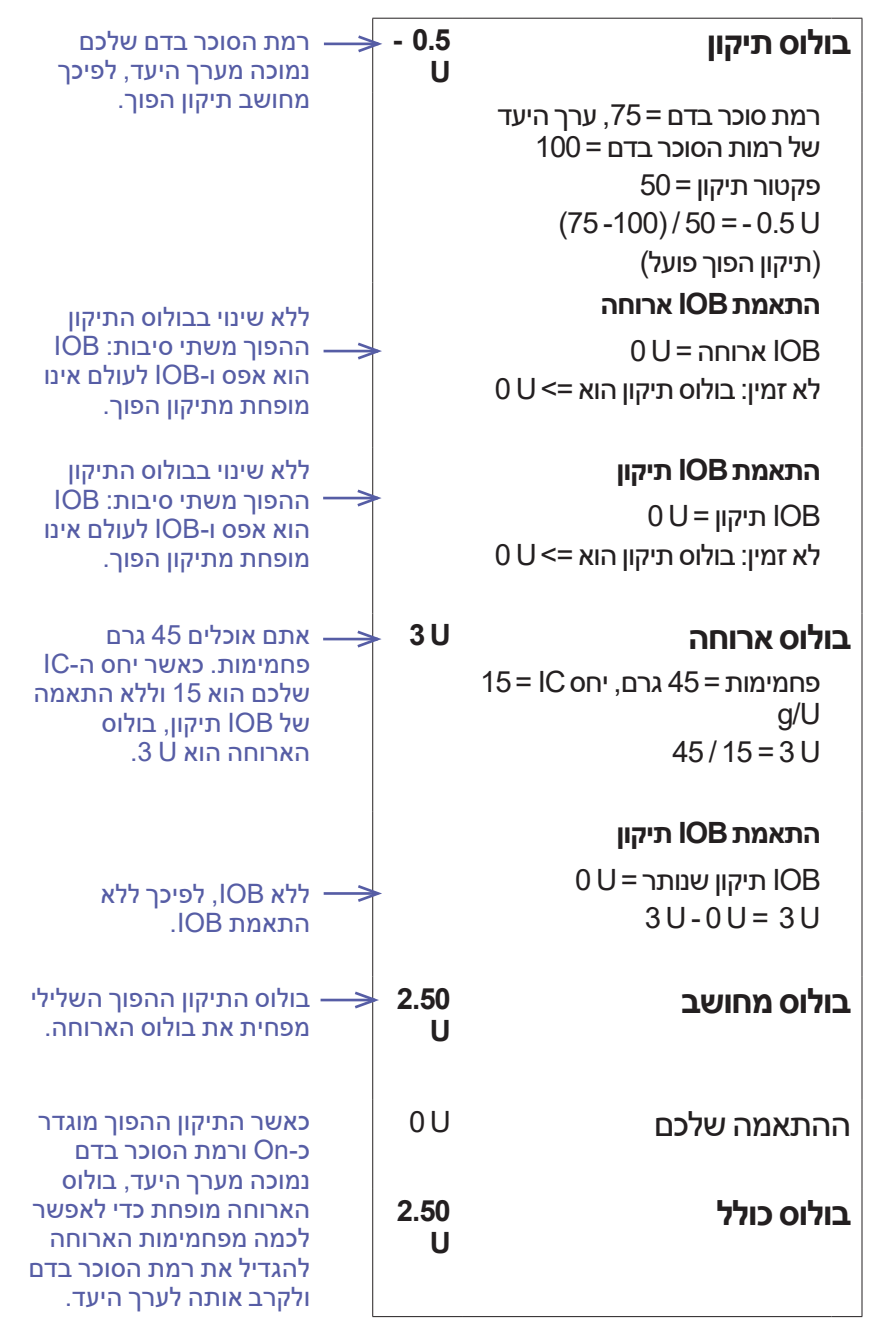

⊕

♠

Ch12\_Understand\_Dash(he) 11-2021.indd 157 individual change of the change of the change of the change of the change of the change of the change of the change of the change of the change of the change of the change of the

#### **חישובים עבור סיכומי היסטוריה**

סעיף זה מפרט את החישובים עבור נתוני הסיכום שמוצגים במסכי ההיסטוריה של יום בודד ושל מספר ימים.

 $\bigoplus$ 

### **סיכומים של רמת סוכר בדם**

סיכומי רמת הסוכר בדם מחושבים באמצעות כלל הנתונים שהוזנו, לרבות נתוני HI ו-LO, אלא אם כן צוין אחרת. החישובים מרובי הימים כוללים את כל הימים שבתקופת הזמן.

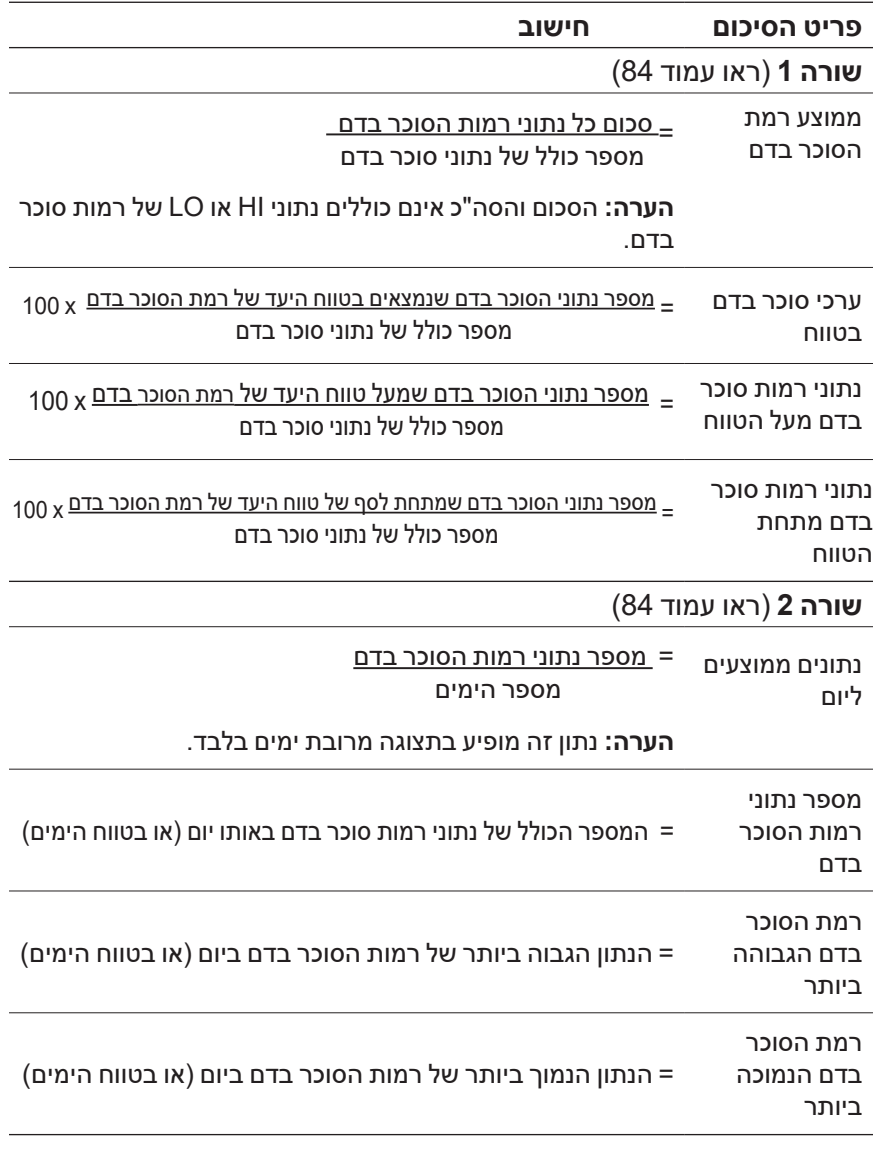

158

⊕

### **תקצירי מתן אינסולין**

חישובי אינסולין בולוס כוללים בולוסים של מחשבון הבולוסים וכן בולוסים מחושבים ידנית. אם ביטלתם בולוס מיידי או מוארך לפני השלמתו, רק הכמות שסופקה בפועל נכללת בחישוב.

 $\bigoplus$ 

חישובי אינסולין בזאלי כוללים את האינסולין שסופק בהתאם לתכנית הבזאלית הפעילה עבור פרקי זמן שבהם פעלה תכנית בזאלית זמנית, אינסולין הושהה או שלא היה פוד פעיל.

כאשר ה-PDM לא מקבל אישור מן הפוד בנוגע למתן האינסולין בפועל, חישובי מתן האינסולין הם הערכות שמבוססות על מתן האינסולין המתוזמן )ראו עמוד 91(.

עבור חישובים של מתן אינסולין במהלך מספר ימים, מספר הימים שבפרק הזמן אינו כולל ימים שבהם לא סופק אינסולין )בזאלי או בולוס(.

עבור חישובים של סה"כ פחמימות במשך מספר ימים, מספר הימים בפרק הזמן אינו כולל ימים שבהם לא הוזנו פחמימות לתוך מחשבון הבולוס.

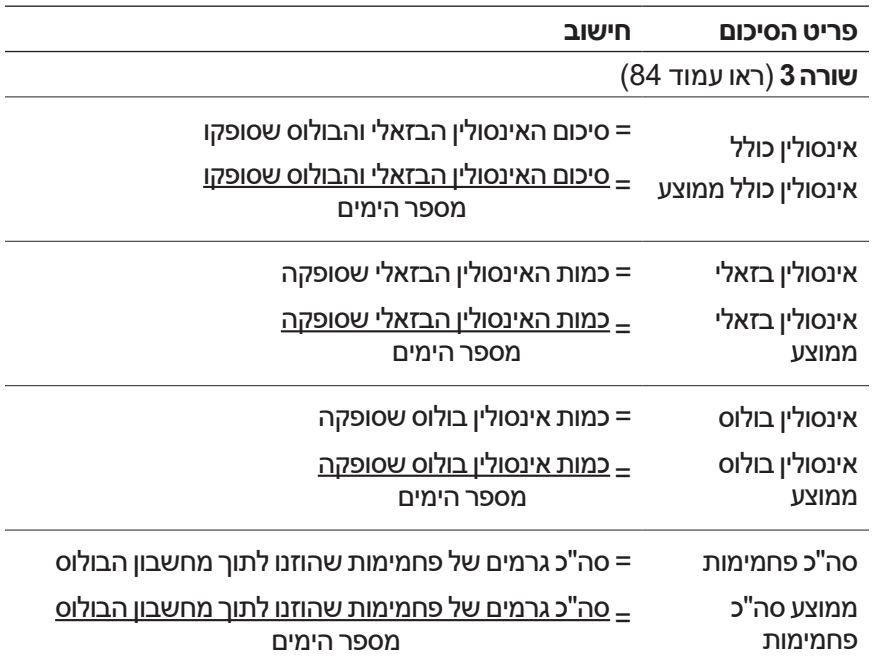

⊕

עמוד זה הושאר ריק בכוונה.

 $\bigoplus$ 

160

 $\bigoplus$ 

 $\bigoplus$ 

# **פרק 13 לחיות עם הסוכרת**

**אזהרה:** אם אינכם יכולים להשתמש במערכת ה-RDASH Omnipod בהתאם להוראות, אתם עלולים לסכן את בריאותכם ובטיחותכם. אם יש לכם חששות בנוגע לשימוש במערכת ה-RDASH Omnipod, שוחחו עם הרופא שלכם.

 $\bigoplus$ 

בטרם החלטתם על מערכת ה-RDASH Omnipod, אתם והרופא המטפל שלכם דנתם ביתרונות של המערכת וכן באחריות שמתלווה לטיפול באמצעות משאבת אינסולין. זכרו: שימוש בטוח מתחיל ומסתיים בכם. אם יש לכם שאלות או ספקות לגבי יכולתכם להשתמש בבטחה במערכת ה-RDASH Omnipod בשלב כלשהו, התייעצו עם איש הצוות הרפואי שלכם באופן מיידי.

### **פעילויות יומיומיות**

כדי להבטיח תפעול נאות של מערכת ה-RDASH Omnipod והמשך בריאות תקינה, בדקו את מקום העירוי, את הודעות ה-PDM ואת רמות הסוכר בדם לעתים קרובות.

### **בדיקות מקום העירוי**

לפחות פעם ביום, השתמשו בחלון הצפייה של הפוד כדי לבדוק את מקום העירוי. בדקו במקום:

- דליפה או ריח של אינסולין, אשר עשויים להעיד כי הקנולה הוסטה ממקומה.
	- סימני זיהום, כגון כאב, אדמומיות, הפרשה או חום.

♠

## **13 לחיות עם הסוכרת**

#### **אזהרות:**

אם במקום העירוי ניכרים סימני זיהום:

- הסירו מיד את הפוד והצמידו פוד חדש במקום עירוי אחר.
- פנו אל הרופא המטפל. טפלו בזיהום בהתאם להוראות של הרופא המטפל.

אם תבחינו בדם בתוך הקנולה, בדקו את רמת הסוכר בדם לעתים קרובות יותר כדי לוודא כי מתן האינסולין לא הושפע. אם חוויתם רמות גבוהות ובלתי צפויות של סוכר בדם, החליפו את הפוד שלכם.

 $\bigoplus$ 

**אזהרה:** שקלו להפוך את הבדיקות של מקום העירוי לחלק משגרת היום-יום שלכם, בדומה למקלחת או לצחצוח שיניים.

### **בדיקה תכופה של רמת הסוכר בדם**

כאשר אתם בודקים את רמות הסוכר בדם באופן שגרתי, תוכלו לזהות רמות גבוהות או נמוכות של סוכר בדם ולטפל בכך לפני שהדבר יהפוך לבעיה.

בדקו את רמת הסוכר בדם שלכם:

- לפחות 4 עד 6 פעמים ביום: כאשר אתם מתעוררים, לפני כל ארוחה ולפני השינה
	- בכל פעם שאתם מרגישים בחילה
		- לפני נהיגה במכונית

⊕

- בכל פעם שרמת הסוכר בדם שלכם הייתה גבוהה או נמוכה באופן חריג, או אם אתם חושדים שרמת הסוכר בדם שלכם גבוהה או נמוכה
	- לפני, במהלך ואחרי פעילות גופנית
		- לפי הנחיות הרופא המטפל

## **13 לחיות עם הסוכרת 13 לחיות עם הסוכרת**

### **הכנה למקרי חירום**

**אזהרה:** בקשו מן הרופא שלכם שיסייע לכם לגבש תכניות להתמודדות עם מצבי חירום, כולל מה לעשות אם אינכם יכולים ליצור קשר עם הרופא.

 $\bigoplus$ 

**אזהרה:** החזיקו ערכת חירום עמכם בכל עת, כדי שתוכלו להגיב במהירות לכל מקרה חירום הקשור בסוכרת.

הכינו ערכת חירום, שאותה תישאו עמכם בכל עת. הערכה צריכה לכלול:

- מספר פודים חדשים ואטומים
- בקבוקון של אינסולין -100U מהיר פעולה )ראו "אזהרות כלליות" בעמוד xii לסוגי האינסולין המאושרים לשימוש במערכת ה-RDASH Omnipod)
	- מזרקים או עטים להזרקת אינסולין
	- מקלוני בדיקה של רמת סוכר בדם
		- מד סוכר
		- מקלוני בדיקה של קטונים
			- מכשיר דקירה ומחטים
	- טבליות גלוקוז או מקור מהיר פעולה אחר של פחמימות
		- מגבוני אלכוהול
- הוראות של הרופא המטפל בנוגע לכמות האינסולין שיש להזריק אם נגרם שיבוש של האספקה דרך הפוד
- מכתב חתום של הרופא המטפל, אשר מסביר כי עליכם לשאת אינסולין ואת מערכת מערכת ה-Omnipod DASH®.
	- מספרי טלפון של הרופא המטפל ו/או של רופא אחר במקרה חירום.
	- ערכת גלוקגון והוראות כתובות למתן זריקה אם אתם מחוסרי הכרה )ראו "הימנעות מערכים נמוכים וגבוהים ומחמצת קטוטית סוכרתית )DKA ") בעמ' 166).

#### **נסיעות וחופשות**

חשוב שבמהלך חופשות תבדקו את רמות הסוכר בדם שלכם לעתים קרובות יותר. שינויים באזורי זמן, רמות פעילות וזמני ארוחות יכולים להשפיע על רמות הסוכר בדם שלכם.

להכנה נכונה יש חשיבות רבה במהלך נסיעות. הסעיפים הבאים יסייעו לכם להתכונן לנסיעה.

⊕

♠

Ch13\_Living\_Dash(he) 11-2021.indd 163 indicated the control of the control of the control of the control of the control of the control of the control of the control of the control of the control of the control of the cont
# **13 לחיות עם הסוכרת**

## **החזיקו את החומרים המתכלים בהישג יד**

במטוסים, רכבות ואוטובוסים החזיקו את הפריטים הבאים עמכם, במקום למסור אותם לבדיקה:

 $\bigoplus$ 

- שלט )PDM)
- פודים רזרביים
	- ערכת חירום
- בקבוקוני אינסולין )הטמפרטורות באזור המטען יכולים להשפיע על האינסוליו)
- מכתב חתום של הרופא המטפל, אשר מסביר כי עליכם לשאת אינסולין ואת מערכת © Omnipod DASH.
	- מרשמים עבור כל התרופות
	- תרופות וחומרים מתכלים, לרבות תווית המרשם המקורית שלהם

**הערה:** מחוץ למדינה שלכם, ייתכן שיהיה קל יותר למצוא תרופות גנריות מאשר מותגים.

- חטיפים וטיפול בהיפוגליקמיה, למקרה שאין מזון זמין
- מים בבקבוק (במיוחד במטוסים) כדי למנוע התייבשות
- השם ומספר הטלפון של הרופא שלכם ושל רופא בנקודת היעד

**הערה:** החזיקו את ערכת החירום עמכם במהלך הנסיעות או החופשות )ראו "הכנה למקרי חירום" בעמ' 163(. כיוון שייתכן שיהיה קשה או בלתי אפשרי להשיג אינסולין או חומרים מתכלים במקום שאינו מוכר, קחו עמכם יותר חומרים מתכלים מכפי שאתם סבורים שתצטרכו.

**עצה:** כשאתם נוסעים לחוץ לארץ לפרק זמן ממושך, הקפידו לקחת כמות מספקת של פודים רזרביים. לפני הנסיעה, פנו אל תמיכת הלקוחות כדי לשאול בנוגע לחומרים מתכלים נוספים של מערכת RDASH Omnipod לקראת הנסיעה.

## **התכוננו לשינוי אזור הזמן**

אם אתם מתכננים חופשה או נסיעת עסקים לאזור זמן אחר, ייתכן שתצטרכו להתאים את התכניות הבזאליות שלכם. במקרה של שינוי של מספר שעות בלבד, התאמות הקצב הבזאלי הן מינוריות וקלות לחישוב. עם זאת, במקרה של נסיעות למרחקים ארוכים, חישוב התכנית הבזאלית הנכונה יכול להיות מאתגר יותר. הרופא המטפל יוכל לסייע בהתאמות אלה.

### **שדות תעופה וטיסות**

לפני הטיסה, הכירו את נוהלי האבטחה של שדה התעופה והכינו את אביזרי הסוכרת לתהליך הבידוק ולטיסה.

⊕

♠

## **13 לחיות עם הסוכרת 13 לחיות עם הסוכרת**

#### **אבטחה בשדה התעופה**

התכוננו לנסיעה שלכם:

 בדיקות האבטחה והבידוק הבטחוני בשדה התעופה עשויים להשתנות, לכן בדקו באתר האינטרנט של שדה התעופה אם יש עדכוני נסיעה לפני הטיסה שלכם.

⊕

- הגיעו לשדה התעופה 2-3 שעות לפני הטיסה.
- הקפידו שאביזרי ניהול האינסולין שלכם יהיו בהישג יד, כדי להבטיח כי בדיקות האבטחה של שדה התעופה יתנהלו בצורה חלקה.

ייתכן כי שדה התעופה יציע את האפשרות של בדיקה חזותית של האביזרים הרפואיים במקום להעביר אותם דרך מכונת הרנטגן. אתם יכולים לבקש זאת לפני תחילתו של תהליך הבידוק. כשתגיעו אל הבודק הבטחוני, האביזרים הרפואיים שלכם צריכים להימצא בתיק נפרד.

כדי למנוע זיהום או נזק לחומרים המתכלים, אתם אמורים להתבקש בנקודת הבידוק להציג, לטפל ולארוז מחדש את האביזרים שלכם לאורך תהליך הבדיקה החזותית. כל תרופה ו/או חומר מתכלה נלווה שאינו ניתן לאישור חזותי יצירך לעבור בידוק באמצעות רנטגן.

אם אתם חוששים ממעבר דרך גלאי המתכות, עדכנו את המאבטח כי אתם נושאים על גופכם משאבת אינסולין. עליכם לעדכן את המאבטח כי לא ניתן להסיר את משאבת האינסולין כיוון שהיא מחוברת באמצעות צנתר )צינורית( מתחת לעור.

אם יש לכם שאלות או חששות נוספים, בדקו באתר האינטרנט של שדה התעופה.

**הערה:** פודים ומכשירי PDM יכולים לעבור בבטחה דרך מכונות הרנטגן של שדה התעופה )ראו "הודעה בנוגע להפרעות עם מערכת ה-RDASH Omnipod " בעמ' 182).

#### **טיסה ומצב טיסה**

♠

**אזהרה:** הלחץ האטמוספרי בתא המטוס יכול להשתנות במהלך הטיסה, והדבר יכול להשפיע על מתן האינסולין דרך הפוד. בדקו את רמת הסוכר בדם לעתים תכופות במהלך הטיסה. במקרה הצורך, פעלו לפי הוראות הטיפול של הרופא.

ה-PDM שולט בפוד באמצעות הטכנולוגיה האלחוטית RBluetooth. לפני הטיסה, בדקו את מדיניות חברת התעופה בנוגע לשימוש במכשירים רפואיים אלקטרוניים לשימוש אישי, אשר מתקשרים באמצעות טכנולוגיית RBluetooth.

אם השימוש במכשיר אלקטרוני אישי המשתמש בטכנולוגיית RBluetooth מותר במהלך הטיסה, העבירו את ה-PDM שלכם למצב טיסה במהלך שהותכם במטוס )ראו "מצב טיסה" בעמ' 93(. הגדרת ה-RBluetooth תישאר מופעלת במצב הטיסה של ה-PDM, כך שתוכלו לקיים תקשורת עם הפוד.

# **13 לחיות עם הסוכרת**

**הערה:** מערכת RDASH Omnipod בטוחה לשימוש בלחצים האטמוספריים אשר נמצאים בדרך כלל בתא המטוס במהלך טיסה. ניתן להשתמש במערכת ה-RDASH Omnipod גם בלחצים נמוכים של hPA ,700 רמה נמוכה יותר מן הלחץ האופייני שקיים בתא המטוס בדרך כלל.

 $\bigoplus$ 

## **איך להימנע מערכים נמוכים, ערכים גבוהים וחמצת קטוטית סוכרתית )DKA)**

כאשר מזוהים הסימנים הראשונים להיפוגליקמיה, היפרגליקמיה או חמצת קטוטית סוכרתית יש לפעול באופן מיידי. הדרך הקלה והאמינה ביותר להימנע ממצבים אלה היא באמצעות בדיקה תכופה של רמות הסוכר בדם.

## **אמצעי זהירות כלליים**

- נהלו תיעוד מוקפד ושוחחו על שינויים והתאמות עם הרופא המטפל.
- אם אתם חווים ערכים גבוהים או נמוכים, או אם ערכים אלה נמדדים לעתים קרובות יותר מהרגיל, ציינו זאת בפני הרופא שלכם.
	- אם יש לכם בעיה טכנית עם מערכת <sup>R</sup> DASH Omnipod ואינכם יכולים לפתור אותה, פנו מיד לתמיכת הלקוחות.

## **היפוגליקמיה )רמה נמוכה של סוכר בדם(**

היפוגליקמיה יכולה להתרחש גם כאשר הפוד פועל כראוי. אין להתעלם מסימנים של רמה נמוכה של סוכר בדם, ללא תלות בחומרתם. כאשר סימנים אלה אינם מטופלים, היפוגליקמיה חמורה עלולה לגרום להתקפים ואף לגרום לאובדן הכרה. אם אתם סבורים כי רמת הסוכר בדם שלכם נמוכה, בדקו את רמת הסוכר בדם כדי לוודא.

## **תסמיני היפוגליקמיה )רמת סוכר בדם נמוכה(**

אין להתעלם מן התסמינים הבאים, שכן הם עלולים להיות תסמיני היפוגליקמיה:

 רעידות

⊕

- עייפות
- הזעה בלתי מוסברת
	- עור קר ולח
		- חולשה
- ראייה מטושטשת או כאב ראש
	- רעב פתאומי
	- קצב מהיר של פעימות לב
		- בלבול
	- עקצוץ בשפתיים או בלשון
		- חרדה
		- עצבנות

166

## **13 לחיות עם הסוכרת 13 לחיות עם הסוכרת**

**עצה:** חוסר מודעות להיפוגליקמיה הוא מצב שבו אינכם מבינים כי רמת הסוכר בדם שלכם נמוכה. אם אתם מועדים לחוסר מודעות להיפוגליקמיה, ייתכן שכדאי לכם להשתמש בתזכורת הסוכר בדם של ה-PDM ולבדוק את רמות הסוכר בדם לעתים קרובות יותר )ראו "בדיקת רמת הסוכר בדם לאחר תזכורות בולוס" בעמ' 100(.

 $\bigoplus$ 

**עצה:** ודאו כי רמת הסוכר בדם שלכם היא לפחות dL/mg 100 לפני נהיגה ולפני עבודה עם מכונות או ציוד מסוכנים. היפוגליקמיה עלולה לגרום לכם לאבד שליטה ברכב או בציוד המסוכן. כמו כן, כאשר אתם מתמקדים במשימה, אתם עלולים להחמיץ את התסמינים של ההיפוגליקמיה.

**עצה:** גם אם אינכם יכולים לבדוק את רמת הסוכר בדם שלכם, אל תמתינו כדי לטפל בתסמינים של היפוגליקמיה, במיוחד אם אתם לבד. ההמתנה לטיפול בתסמינים עלולה לגרום להיפוגליקמיה חמורה, אשר יכולה במהירות להוביל להלם, תרדמת או מוות.

**עצה:** למדו אנשים שעליהם אתם סומכים )כמו בני משפחה וחברים קרובים( כיצד להזריק גלוקגון. תצטרכו לסמוך עליהם בנוגע למתן הזריקה במקרה של היפוגליקמיה חמורה ואובדן הכרה. הכניסו עותק של הוראות הגלוקגון לערכת החירום שלכם ומעת לעת חזרו על הנוהל עם בני משפחה וחברים.

#### **כדי למנוע היפוגליקמיה )רמה נמוכה של סוכר בדם(**

- עבדו מול הרופא המטפל שלכם במטרה לקבוע ערכי יעד של רמות סוכר בדם והנחיות.
- החזיקו פחמימה מהירת פעולה עמכם בכל עת, כדי שתוכלו להגיב במהירות לרמה נמוכה של סוכר בדם. דוגמאות לפחמימות מהירות פעולה הן טבליות גלוקוז, סוכריות קשות או מיץ.
	- למדו חברים, בני משפחה ועמיתים לעבודה כיצד לזהות סימני היפוגליקמיה, כדי שיוכלו לסייע אם תפתחו חוסר מודעות להיפוגליקמיה או תגובה שלילית חמורה.
	- החזיקו ערכה של הזרקת גלוקגון בין אביזרי החירום שלכם. למדו חברים ובני משפחה כיצד להזריק גלוקגון, למקרה שתסבלו מהיפוגליקמיה חריפה ותאבדו הכרה.

מעת לעת, בדקו את תאריך התפוגה של ערכת הגלוקגון שלכם כדי לוודא כי לא פג תוקפה.

**הערה:** תמיד שאו עמכם אמצעי זיהוי רפואי )כגון כרטיס חירום רפואי( וענדו שרשרת או צמיד חירום רפואי, כמו תגית Medic Alert.

שוב, **בדיקות תכופות של רמת הסוכר בדם הן המפתח למניעה של בעיות אפשריות.** זיהוי רמות נמוכות של סוכר בדם בשלב מוקדם מאפשר לטפל במצב בטרם יהפוך לבעיה.

בדקו מול הרופא המטפל כדי לקבל הנחיות בנוגע לכל התחומים המפורטים לעיל.

⊕

♠

# **13 לחיות עם הסוכרת**

## **כדי לטפל בהיפוגליקמיה )רמה נמוכה של סוכר בדם(**

בכל פעם שרמת הסוכר בדם שלכם נמוכה, טפלו בכך מיד בהתאם להוראות הרופא המטפל. בדקו את רמת הסוכר בדם מדי 15 דקות בעת הטיפול, כדי לוודא כי אינכם מבצעים טיפול יתר בבעיה וגורמים לרמות הסוכר בדם לעלות מדי. פנו אל הרופא המטפל לפי הצורך כדי לקבל הנחיות.

 $\bigoplus$ 

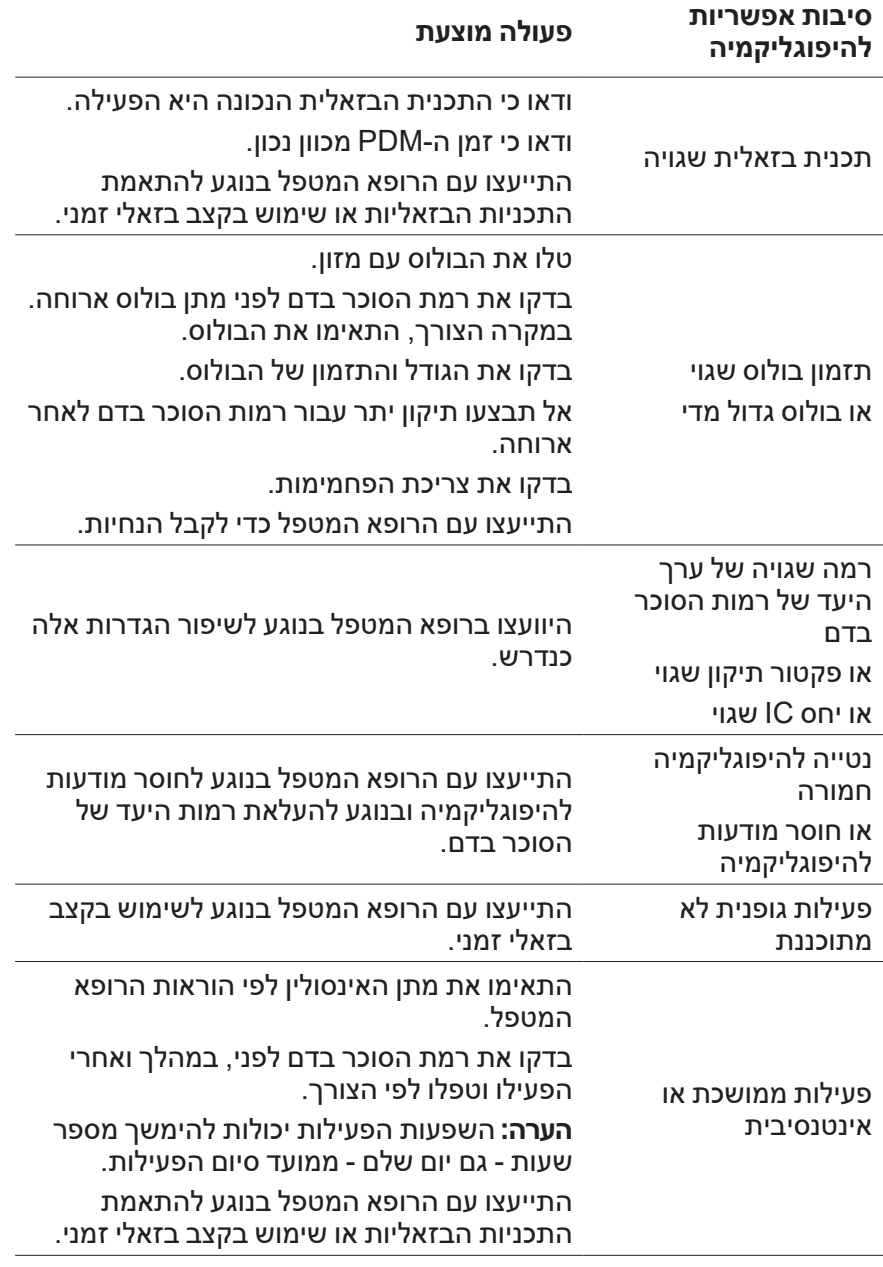

168

⊕

## **13 לחיות עם הסוכרת 13 לחיות עם הסוכרת**

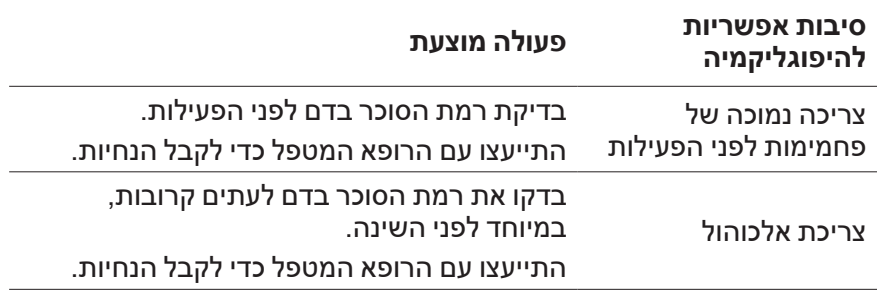

⊕

## **היפרגליקמיה )רמת סוכר גבוהה בדם(**

הפודים משתמשים באינסולין מהיר פעולה, כך שאין בגופכם אינסולין ארוך טווח. אם נגרמת חסימה (שיבוש במתן האינסולין דרך הפוד), רמת הסוכר בדם שלכם יכולה לעלות במהירות.

**אזהרה:** חסימה עלולה להיגרם על ידי הפרעה, תקלה בפוד או שימוש באינסולין ישן או לא פעיל (ראו "זיהוי חסימה" בעמ' 180). אם חסימה משבשת את מתן האינסולין, בדקו את רמת הסוכר בדם שלכם ופעלו לפי הנחיות הטיפול שסיפק הרופא. נקיטה בפעולות לא מתאימות עלולה לגרום להיפרגליקמיה.

**עצה:** תסמיני ההיפרגליקמיה עלולים להיות מבלבלים. תמיד בדקו את רמת הסוכר בדם לפני מתן טיפול בהיפרגליקמיה.

## **תסמיני היפרגליקמיה )רמה גבוהה של סוכר בדם(**

אין להתעלם מן התסמינים הבאים, שכן הם עלולים להיות סימן להיפרגליקמיה:

- עייפות
- מתן שתן תכוף, במיוחד במהלך הלילה
	- צמא או רעב חריגים
	- ירידה בלתי מוסברת במשקל
		- ראייה מטושטשת
	- הגלדה איטית של חתכים או חבורות

## **כדי למנוע היפרגליקמיה )רמה גבוהה של סוכר בדם(**

בדקו את רמת הסוכר בדם שלכם:

- לפחות 4 עד 6 פעמים ביום )כאשר אתם מתעוררים, לפני כל ארוחה ולפני השינה(
	- אם אתם מרגישים בחילה
		- לפני נהיגה במכונית
	- בכל פעם שרמת הסוכר בדם שלכם גבוהה או נמוכה בצורה חריגה

⊕

♠

# **13 לחיות עם הסוכרת**

- אם אתם חושדים שרמת הסוכר בדם שלכם גבוהה או נמוכה
	- לפני, במהלך ואחרי פעילות גופנית
		- לפי הנחיות הרופא המטפל

#### **כדי לטפל בהיפרגליקמיה )רמה גבוהה של סוכר בדם(**

תמיד בדקו את רמות הסוכר בדם לעתים קרובות כאשר אתם מטפלים בהיפרגליקמיה. אין לנקוט בטיפול יתר של הבעיה ולגרום לרמת הסוכר בדם לצנוח יתר על המידה.

. בדקו את רמת הסוכר בדם שלכם. התוצאה תסייע לכם לבדוק כמה אינסולין נדרש כדי להחזיר את רמת הסוכר בדם לערך היעד שלכם.

 $\bigoplus$ 

- . אם רמת הסוכר בדם היא dL/mg 250 ומעלה, בדקו קטונים. אם קיימים קטונים, פעלו לפי הנחיות הרופא המטפל.
	- . אם אין קטונים, בצעו מתן בולוס תיקון לפי הוראות הרופא המטפל.
		- . בדקו את רמת הסוכר בדם שוב לאחר שעתיים.
		- . אם רמות הסוכר בדם לא ירדו, עשו אחד מן הדברים הבאים:
- בצעו הזרקת בלוס נוסף בזריקה, תוך שימוש במזרק סטרילי. שאלו את הרופא שלכם אם להזריק כמות אינסולין זהה לזו שבשלב .3
- החליפו את הפוד. השתמשו בבקבוקון אינסולין חדש כדי למלא את הפוד החדש. לאחר מכן פנו לרופא שלכם כדי לקבל הנחיות.
	- . אם אתם חשים בחילה בכל שלב, בדקו קטונים ופנו מיד אל הרופא המטפל )ראו "חמצת קטוטית סוכרתית )DKA ")בעמ' 172(.

**אזהרה:** אם אתם זקוקים לטיפול חירום, בקשו מחבר או בן משפחה שייקחו אתכם אל חדר המיון או הזמינו אמבולנס. אל תנהגו בעצמכם.

. בדקו סיבות אפשריות להיפרגליקמיה כדי למנוע בעיות דומות בעתיד )ראו את הטבלה הבאה(.

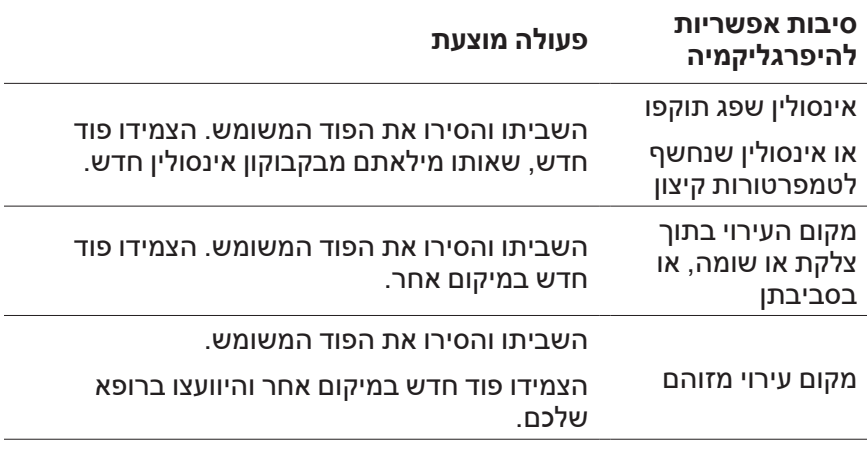

170

⊕

# **13 לחיות עם הסוכרת 13 לחיות עם הסוכרת**

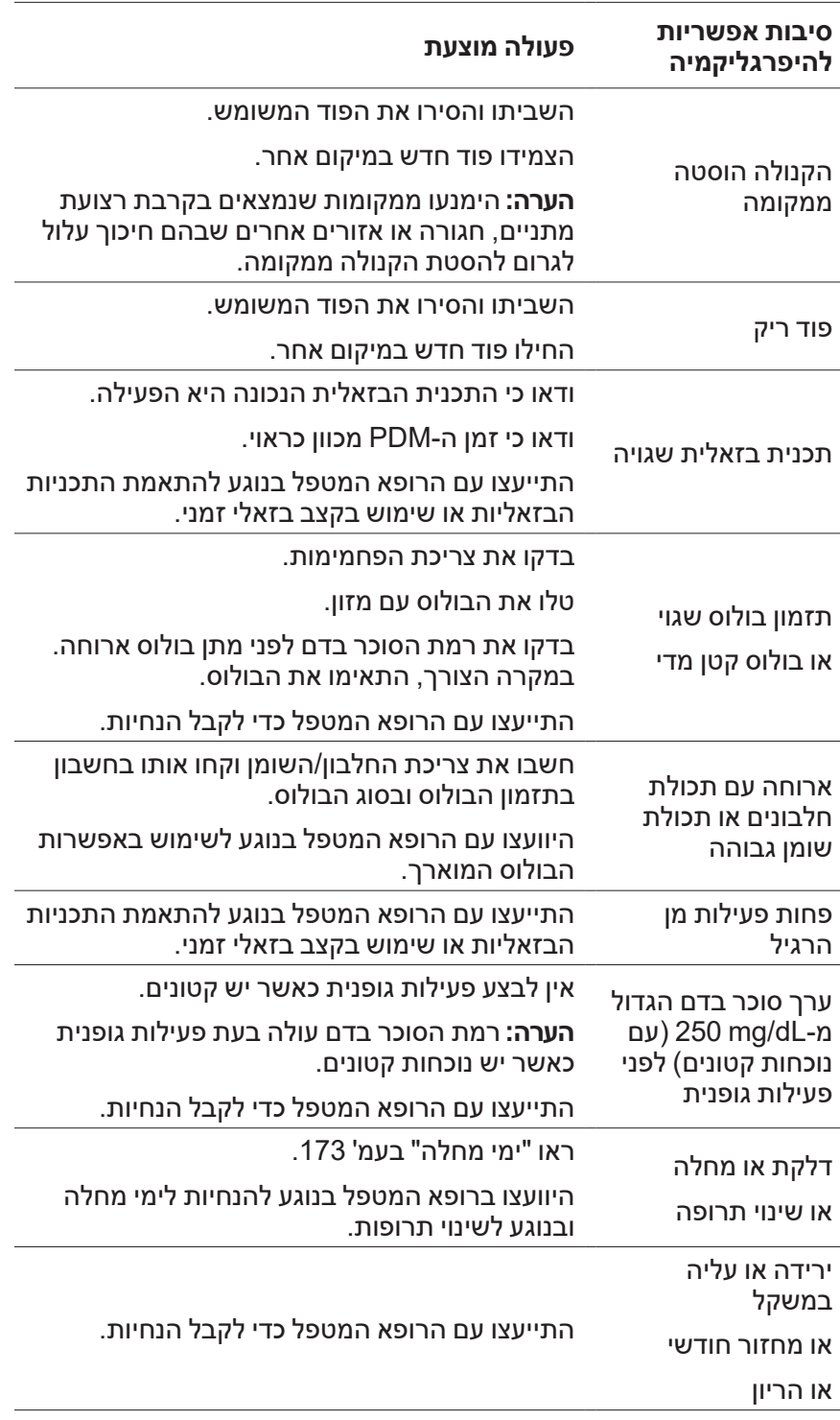

 $\bigoplus$ 

 $\bigoplus$ 

171

 $\bigoplus$ 

# **13 לחיות עם הסוכרת**

## **חמצת קטוטית סוכרתית )DKA)**

הפודים משתמשים באינסולין מהיר פעולה, כך שאין בגופכם אינסולין ארוך טווח. אם נגרם שיבוש למתן האינסולין דרך הפוד (חסימה), רמת הסוכר בדם שלכם יכולה לעלות במהירות ולגרום לחמצת קטוטית סוכרתית )DKA(. DKA הוא מצב חמור - אבל כזה שניתן למניעה - מקרה חירום שעלול להיגרם כאשר מתעלמים מרמות גבוהות של סוכר בדם.

⊕

#### **אזהרות:**

DKA שאינה מטופלת יכולה לגרום לקשיי נשימה, הלם, תרדמת ובסופו של דבר מוות.

אם אתם זקוקים לטיפול חירום, בקשו מחבר או בן משפחה שייקחו אתכם אל חדר המיון או הזמינו אמבולנס. אל תנהגו בעצמכם.

## **תסמיני ה-DKA**

- בחילות והקאות
	- כאב בטן
	- התייבשות
- נשימה עם ריח פירותי
- עור יבש או לשון יבשה
	- ישנוניות

⊕

- קצב מהיר של פעימות לב
	- נשימה מאומצת

תסמיני ה-DKA דומים מאוד לתסמיני שפעת. בטרם תסיקו כי אתם סובלים משפעת, בדקו את רמת הסוכר בדם וכן בדקו קטונים כדי לשלול DKA.

## **כדי למנוע DKA**

הדרך הקלה והאמינה ביותר למניעת DKA היא באמצעות בדיקה של רמת הסוכר בדם לפחות 4-6 פעמים ביום. בדיקות שגרתיות מאפשרות לכם לזהות רמות גבוהות של סוכר בדם ולטפל בהן לפני התפתחות DKA.

## **13 לחיות עם הסוכרת 13 לחיות עם הסוכרת**

## **כדי לטפל ב-DKA**

 לאחר שהתחלתם טיפול ברמה גבוהה של סוכר בדם, בדקו קטונים. בדקו קטונים בכל עת שרמת הסוכר בדם שלכם היא dL/mg 250 ומעלה.

 $\bigoplus$ 

- אם הקטונים שליליים או נמוכים, המשיכו את הטיפול ברמות גבוהות של סוכר בדם.
- אם הקטונים חיוביים ואתם מרגישים בחילה או שאינכם חשים בטוב, פנו מייד לרופא המטפל לקבלת הנחיות.
- אם הקטונים חיוביים אולם אינכם מרגישים בחילה או שאתם מרגישים טוב, החליפו את הפוד תוך שימוש בבקבוקון חדש של אינסולין.
	- בדקו את רמת הסוכר בדם שוב לאחר שעתיים. אם רמת הסוכר בדם לא ירדה, פנו מיד לרופא המטפל לקבלת הנחיות.

## **טיפול במצבים מיוחדים**

## **ימי מחלה**

⊕

כל עקה גופנית יכולה לגרום לעלייה ברמות הסוכר בדם ומחלה היא עקה גופנית. הרופא המטפל יכול לסייע לכם בגיבוש תכנית לימי מחלה. ההנחיות הבאות הן כלליות בלבד.

כשאתם חולים, בדקו את רמות הסוכר בדם לעתים קרובות יותר מן הרגיל כדי למנוע DKA. תסמיני ה-DKA דומים מאוד לתסמיני שפעת. בטרם תסיקו כי אתם סובלים משפעת, בדקו את רמת הסוכר בדם וכן בדקו קטונים כדי לשלול DKA )ראו "חמצת קטוטית סוכרתית )DKA ")בעמ' 172(.

כדי להתמודד עם ימי מחלה:

- טפלו במחלה כדי לקדם החלמה מהירה יותר.
	- אכלו בצורה רגילה ככל האפשר.
- במקרה הצורך התאימו את מינוני הבולוס כדי לתת מענה לשינויים בארוחות ובחטיפים.
- תמיד המשיכו עם האינסולין הבזאלי, גם כאשר אינכם יכולים לאכול. במהלך ימי מחלה פנו אל הרופא המטפל לקבלת הצעה להתאמות של הקצב הבזאלי.
	- בדקו את רמת הסוכר בדם שלכם מדי שעתיים ונהלו תיעוד מסודר של התוצאות.
	- בדקו קטונים כאשר רמת הסוכר בדם שלכם היא dL/mg 250 ומעלה.
	- פעלו לפי הנחיות הרופא המטפל בנוגע לנטילת אינסולין נוסף בימי מחלה.
		- שתו כמות רבה של נוזלים כדי למנוע התייבשות.
		- אם התסמינים ממשיכים, פנו אל הרופא המטפל.

# **13 לחיות עם הסוכרת**

## **פעילות גופנית, עיסוק בספורט או עבודה מאומצת**

בדקו את רמות הסוכר בדם שלכם לפני, במהלך ולאחר פעילות גופנית, עיסוק בספורט או עבודה פיזית מאומצת וחריגה.

 $\bigoplus$ 

המשטח הדביק של הפוד מחזיק אותו מקובע במקומו במשך עד 3 ימים. עם זאת, במקרה הצורך, יש מספר מוצרים שמחזקים את יכולת ההדבקה. שאלו את איש הצוות הרפואי שלכם בנוגע למוצרים אלה.

הימנעו משימוש בקרם גוף, תכשירים או שמנים בסמוך למקום העירוי; מוצרים אלה עלולים לרופף את המשטח הדביק.

במקרה של ענפים מסוימים של ספורט מגע, אם הפוד נמצא במקום שבו קיימת סבירות שיתנתק ויועף, שקלו להסיר את הפוד ולהצמיד פוד חדש במיקום מוגן יותר.

הקפידו לבדוק את רמות הסוכר בדם שלכם לפני הסרת הפוד ולאחר הצמדת פוד חדש. פודים מיועדים לשימוש חד פעמי. אל תנסו להצמיד מחדש פוד שהוסר.

**עצה:** במידת האפשר, תכננו את זמני ההסרה כך, שיהיו תואמים להחלפה מתוזמנת של הפוד.

אם עליכם להסיר את הפוד למשך יותר משעה, בקשו מן הרופא המטפל שימליץ על הנחיות מתאימות.

## **צילומי רנטגן, MRI וסריקות CT**

הפוד וה-PDM עמידים בשדות אלקטרומגנטיים ואלקטרוסטטיים רגילים, לרבות אבטחה בשדות תעופה וטלפונים סלולאריים.

**אזהרה:** הפוד וה-PDM עלולים להיות מושפעים מקרינה חזקה או משדות מגנטיים חזקים. לפני צילום רנטגן, MRI או סריקת CT( או כל בדיקה או פרוצדורה דומה(, הסירו והשליכו את הפוד והניחו את ה-PDM מחוץ לאזור הטיפולים. בדקו עם הרופא המטפל מהן ההנחיות בנוגע להסרת הפוד.

#### **ניתוח או אשפוז**

במקרה של ניתוחים או אשפוז מתוכננים, עליכם לעדכן את הרופא/המנתח בנוגע לפוד שלכם. ייתכן שתצטרכו להסירו לפני פרוצדורות או טיפולים מסוימים. זכרו להשלים את האינסולין הבזאלי שהוחמץ כאשר הפוד לא היה במקומו. איש הצוות הרפואי שלכם יוכל לסייע לכם בהכנה למצבים כגון אלה. ⊕

# **נספח**

## **פתרון בעיות בעת הפעלת ה-PDM**

אף על פי שלא סביר שהדבר יקרה במהלך שימוש רגיל, שילובים מסוימים של לחיצות על לחצנים במהלך הפעלת ה-PDM יכולים לגרום ל-PDM להציג את מצב האתחול או את המצב הבטוח.

 $\bigoplus$ 

גם כאשר ה-PDM במצב אתחול, הפוד ממשיך לספק אינסולין בהתאם להוראות שקיבל. המצב הבטוח אינו משפיע על תפקוד ה-PDM או הפוד.

ניתן לחזור למצב פעולה רגיל של ה-PDM כך:

### **מצב אתחול**

אם מסך ה-PDM שלכם מציג "Mode Boot Select( "בחירת מצב אתחול(, בצעו את הפעולות הבאות:

 . לחצו על הלחצן (UP\_VOLUME (UP Vibrate/Sound לפי הצורך כדי להזיז את החץ )==<<( עד שיצביע על **]Mode Recovery**( **]**מצב שחזור(. כעת לחצו על הלחצן (DOWN\_VOLUME (DOWN Vibrate/Sound כדי לבחור באפשרות **]Mode Recovery**( **]**מצב שחזור(.

**זהירות:** אין לבחור באפשרות ]Mode Fastboot ]משום שהיא תמנע מן ה-PDM להגיב. אם ה-PDM מפסיק להגיב, הסירו את הסוללה, הכניסו אותה מחדש והפעילו את ה-PDM כדי להחזירו לפעולה רגילה.

 . בתוך מסך Recovery Android לחצו על הלחצן Vibrate/Sound )DOWN\_VOLUME/UP\_VOLUME (כדי לסמן את האפשרות **Reboot now system**( אתחול מערכת כעת(. כעת, לחצו על הלחצן Off Power (הפעלה/כיבוי) כדי לבחור בו.

ה-PDM מאותחל.

#### **מצב בטוח**

אם מסך ה-PDM מציג את הכיתוב "Mode Safe "בפינה השמאלית התחתונה, אתחלו את ה-PDM והסירו את הטקסט "Mode Safe "מן המסך כדלקמן:

- . לחצו לחיצה ממושכת על לחצן ההפעלה/כיבוי ולאחר מכן הקישו על off Power( כיבוי(.
	- . הקישו על OK( אישור( כדי לאשר.
- . לחצו לחיצה ממושכת על לחצן ההפעלה/כיבוי כדי להדליק את ה-PDM.

⊕

♠

## **נספח**

## **סיכום הגדרות ואפשרויות**

האפשרויות עבור הגדרות מערכת ה-Dmnipod DASH® לניהול אינסולין הן:

 $\bigoplus$ 

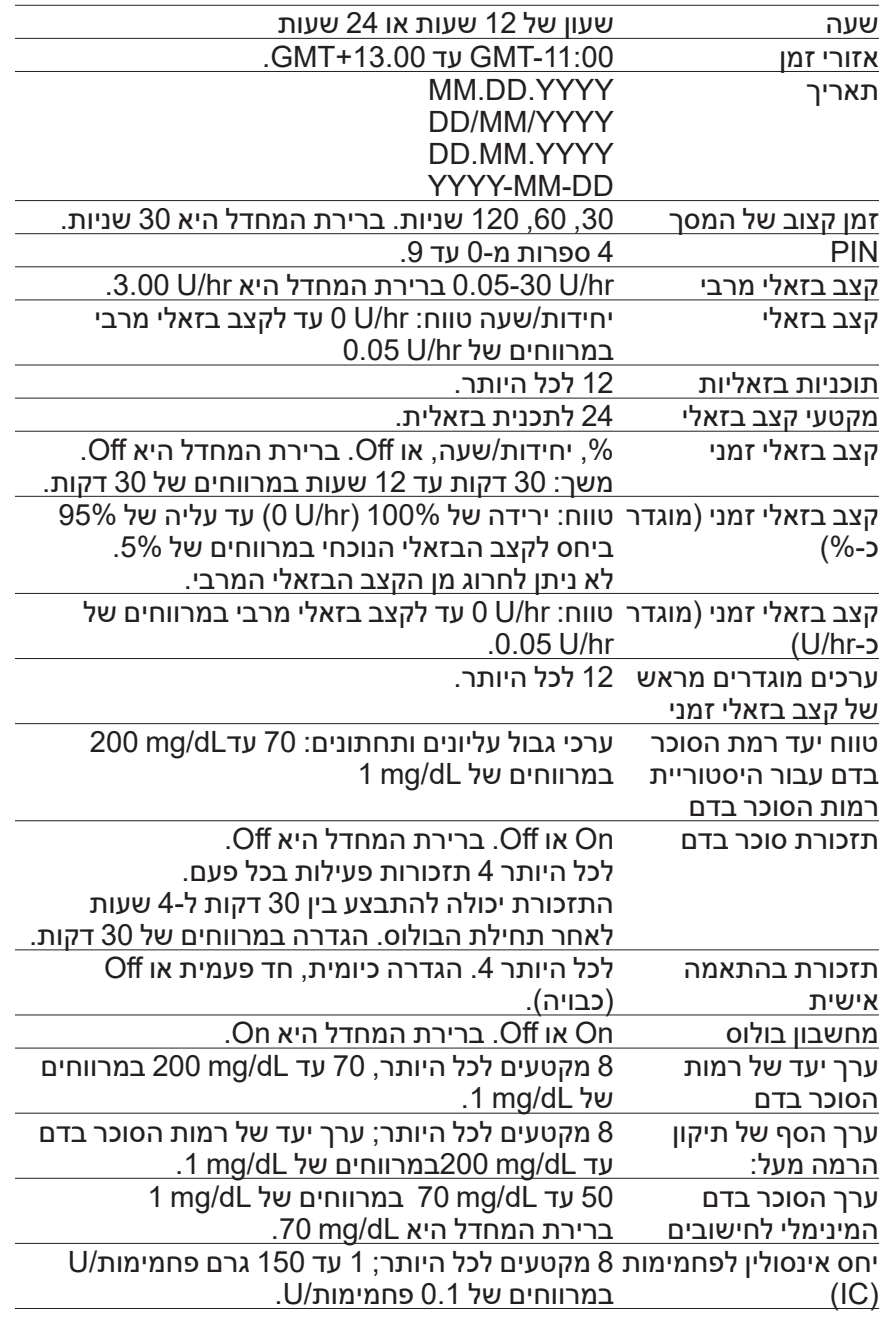

 $\bigoplus$ 

 $\bigoplus$ 

# **נספח נספח**

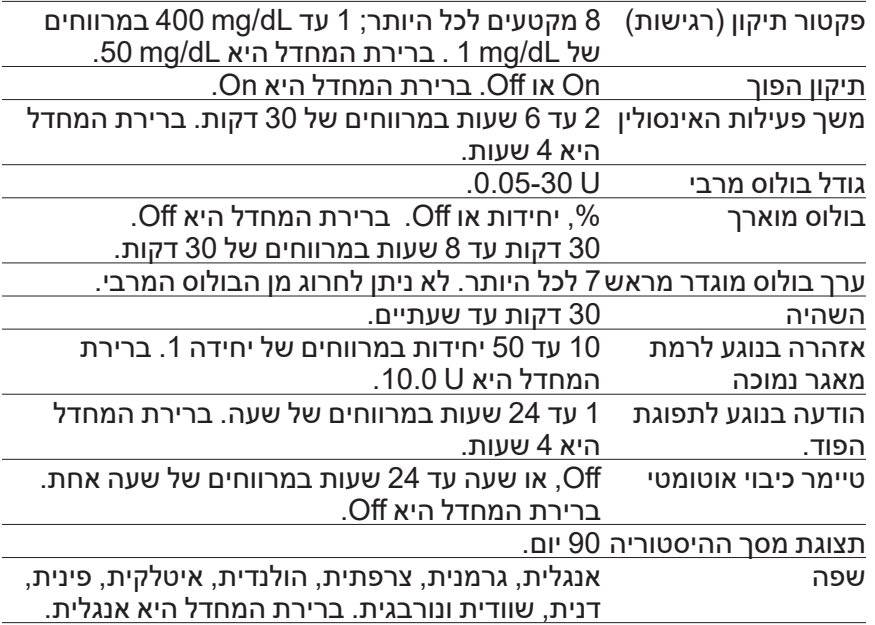

 $\bigoplus$ 

## **מפרטי הפוד**

**גודל**: רוחב 3.9 ס"מ x אורך 5.2 ס"מ x גובה 1.45 ס"מ )"0.57 x" 2.05 x" 1.53)

**משקל )ללא אינסולין(**: 26 גרם )0.92 אונקיות(

**טווח טמפרטורות פעולה**: סביבת הפעולה של הפוד C5° עד C40°  $(104°$ F עד 41°F). **הערה:** טמפרטורת הפוד נעה בין C23° ל-C37°( F73° עד F98.6° )כאשר הוא נישא על הגוף.

**טמפרטורת הפעלה**: מעל C10°) F50° (

**טווח טמפרטורת אחסון**: C0° עד C30°( F32° עד F86°)

**קיבולת המאגר )זמינה לאספקה(**: 200 יחידות

**עומק החדרת הקנולה**: 4.7 מ"מ )0.16 עד 0.28 אינץ'(

**עומק עירוי האינסולין**: ≤ 4 מ"מ )0.18 אינץ'(

**דירוג עמידות במים**: 28IP( 7.6 מטרים )25 רגל( במשך עד 60 דקות(

**ריכוז אינסולין**: U-100

**סוג התראה:** קולית. תפוקה ≤ )A(db 45 ב1- מטר

**טווח פעולה של לחות יחסית**: 20 עד ,85% ללא עיבוי

⊕

## **נספח**

**טווח אחסון של לחות יחסית**: 20 עד ,85% ללא עיבוי

**לחץ פעולה אטמוספרי**: hPA 700 עד hPA 1060

**לחץ אטמוספרי באחסון**: hPA 700 עד hPA 1060

**לא פירוגני**: נתיב נוזלים בלבד

**חלק מיושם BF Type**: הגנה מפני התחשמלות

**לחץ עירוי מרבי**: psi 35

### **קיבולת מרבית שמועברת בעירוי תחת תנאי כשל יחיד**: U 0.0

#### **קיבולת זרימה**:

⊕

בזאלי: ניתן לתכנות על ידי המשתמש במרווחים של U0.05 עד ל-U 30.0 בשעה.

⊕

קצב בולוס: 1.5 יחידות בדקה. טווח מינונים בין 0.05 ל30.0- יחידות

**דיוק אספקה** )נמדד לפי תקן 60601-2-24 IEC):

בזאלי: 5% ± בקצבים של ≤ hr/U 0.05 בולוס: 5% ± עבור כמויות 1 ≤ 1.0 יחידות 0.05 ± יחידות עבור כמויות > 1.0 יחידות

**תוצאות בדיקת הדיוק:** הגרף הבא מציג את דיוק הזרימה של הפוד אל מול פרקי זמן נתונים. המדידות בוצעו באמצעות פוד בעל קצב בזאלי של h/μl 0.5 .<br>אינסולין U-100 בטמפרטורת פעולה גבוהה) אינסולין 100-U (אשר מספק שגיאת הסטייה הממוצעת הכוללת באחוזים הייתה .1.40%

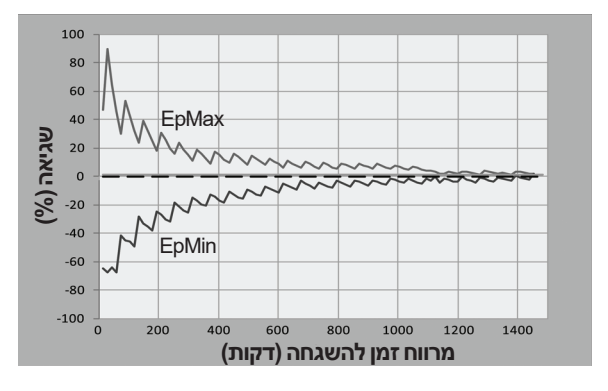

178

# **נספח נספח**

## **מפרטי ה-PDM**

**גודל**: 6.3 ס"מ רוחב x 13.0 ס"מ אורך x 1.0 ס"מ גובה )"0.39 x" 5.1 x" 2.48) **משקל**: 106 גרם )3.74 אונקיות( **אזור פעיל במסך**: 10.2 ס"מ אלכסוני ± 5% )"4.0 ± 5%) **טווח טמפרטורות פעולה**: C5° עד C40°( F41° עד F104° ) **טווח טמפרטורות אחסון:** C0° עד C30°( F32° עד F86°) **טווח פעולה של לחות יחסית**: 20% עד ,90% ללא עיבוי **טווח אחסון של לחות יחסית**: 20% עד ,90% ללא עיבוי **לחץ פעולה אטמוספרי**: hPA 700 עד hPA 1060 **לחץ אטמוספרי באחסון**: hPA 700 עד hPA 1060 **מרחק תקשורת**: ה-PDM והפוד צריכים להיות בעת ההפעלה: סמוכים ונוגעים, במגש או מחוצה לו, כדי להבטיח תקשורת נאותה במהלך ההשמשה.

 $\bigoplus$ 

במהלך פעולה רגילה: בטווח של 1.5 מטרים (5 רגל) זה מזה. בכפוף למיקום, מרחק התקשורת עשוי לעמוד בהפרדה של עד 15 מטרים (50 רגל).

**דירוג עמידות במים:** 22IP( יש להימנע מנוזלים(

**סוג התראה:** קולית. תפוקה ≤ )A(db 45 ב1- מטר

**סוג הודעה**: קולית ורטט

**סוללה**: סוללת יון-ליתיום נטענת, 3.7 וולט, 1300 מיליאמפר שעה

יש להשתמש אך ורק בסוללת הליתיום יון NUU למכשירים ניידים, דגם 1NUBA( 18363 PN Insulet )עם ה-PDM.

**חיי הסוללה**: טעינה מלאה מכסה כיומיים של שימוש רגיל לאחר שנתיים של שימוש רגיל

**מתח פעולה של מטען הסוללה**: 100 עד VAC 240, Hz 50/60

יש להשתמש אך ורק במתאם Adapter Switching mobile NUU מדגם US1-E-0501000HJ( 18401 PN Insulet )עם ה-PDM. ⊕

## **הגנה מפני עירוי יתר או עירוי חסר**

תוכנת הפוד מנטרת את קצב העירוי. במקרה של שגיאה וזיהוי של עירוי יתר או עירוי חסר, שאותו לא ניתן לפתור, מתן האינסולין נפסק ונשמעת התראה.

 $\bigoplus$ 

#### **זיהוי חסימה**

חסימה היא הפרעה או שיבוש של מתן האינסולין מן הפוד. אם מערכת

ה-RDASH Omnipod מזהה חסימה, המערכת משמיעה התראת סכנה ומבקשת מכם להשבית ולהחליף את הפוד.

התראת סכנה של חסימה מופעלת כאשר יש 3 יחידות עד 5 יחידות של אינסולין שהוחמצו. הטבלה הבאה מתארת זיהוי חסימה עבור שלושה מצבים שונים בעת שימוש באינסולין -100U. לדוגמה, אם הקנולה של הפוד נחסמת בעת מתן בולוס של U ,5 עשויות לחלוף 35 דקות לפני השמעת התראת הסכנה על ידי הפוד.

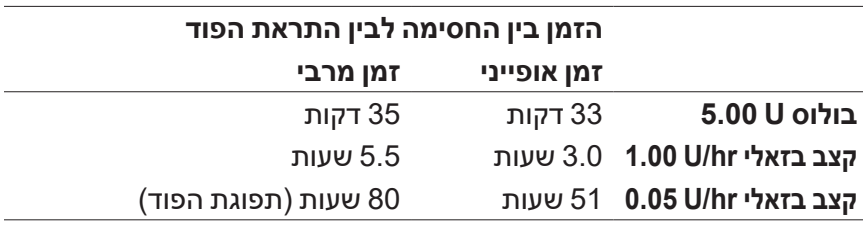

אם החסימה משתחררת מעצמה, ייתכן שתשוחרר כמות אינסולין. כמות זו לא תעלה על כמות האינסולין המתוכנת שמיועד לאספקה.

אם מזוהה חסימה במהלך בולוס מיידי, הפוד משמיע התראת סכנה עם חסימת הבולוס המיידי.

**אזהרה:** בקצבים בזאליים נמוכים מאוד, בדיקה תכופה של רמת הסוכר בדם עשוי לתת לכם מושג בנוגע לחסימה. חסימות עשויות להתרחש במצב של היפרגליקמיה.

## **סמלי תיוג של מערכת ה-<sup>R</sup>DASH Omnipod**

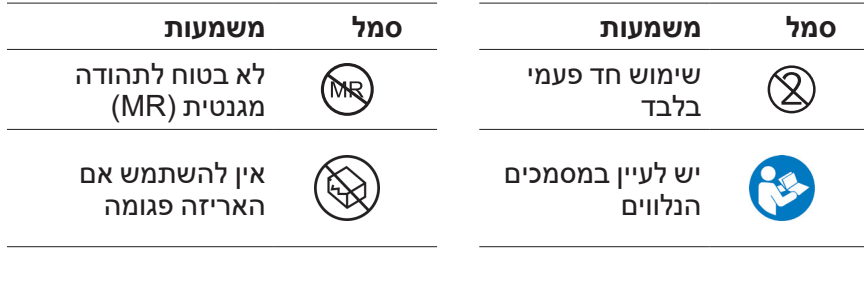

180

⊕

# **נספח נספח**

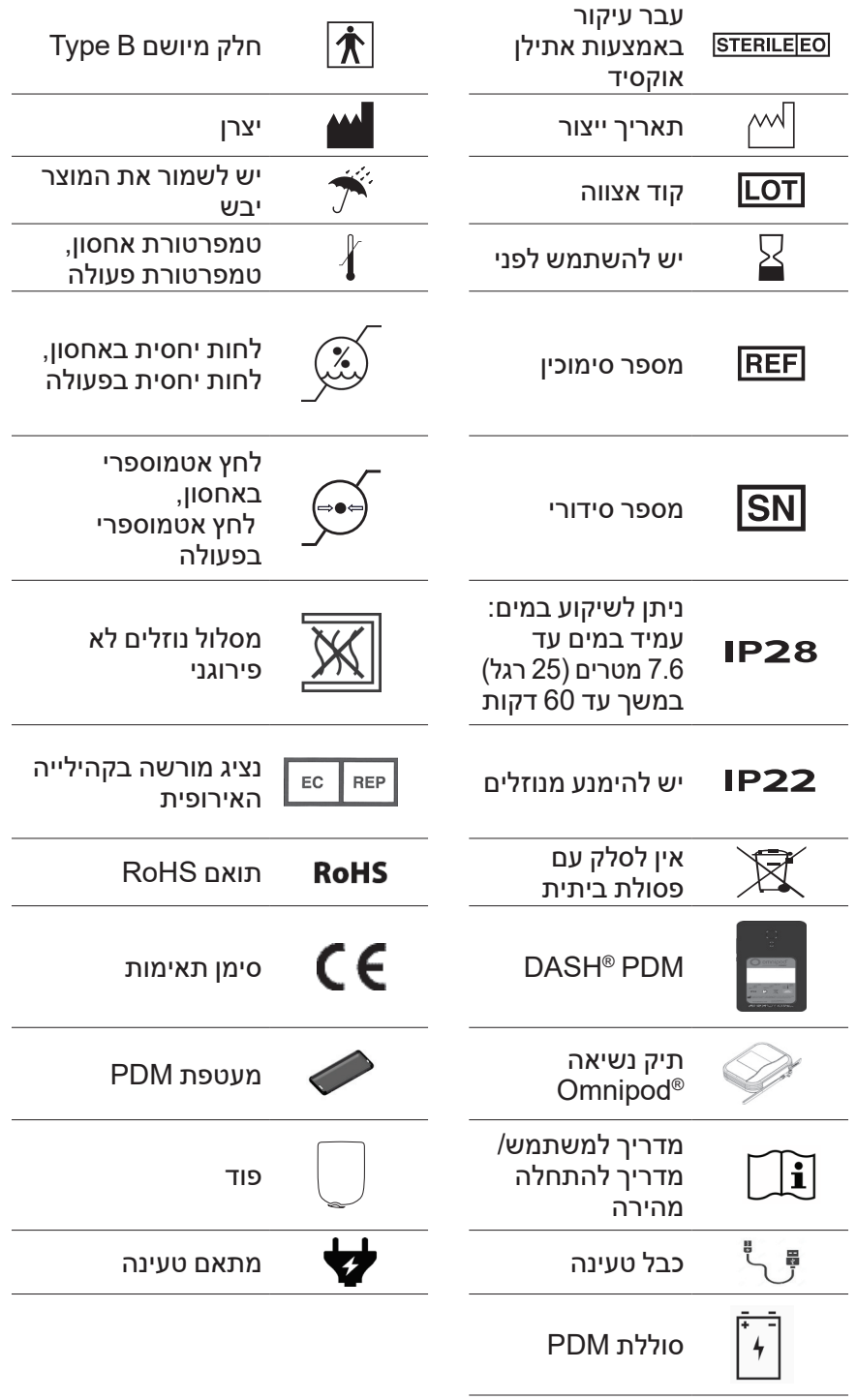

 $\bigoplus$ 

181

 $\bigoplus$ 

 $\bigoplus$ 

Appendix\_Dash(he) 11-2021.indd 181 individual control in the extension of the formulation of the 18/11/2021 17:56:04

## **הנחייה בנוגע למכשירים רפואיים**

מכשיר זה תואם להנחייה בנוגע למכשירים רפואיים EEC.93/42/

## **התקנה הכללית בנוגע להגנה על נתונים של האיחוד האירופי )GDPR)**

 $\bigoplus$ 

Insulet מצייתת לתקנה הכללית בנוגע להגנה על נתונים של האיחוד האירופי 2016/679 EU.

## **פרטי הנציג המורשה באיחוד האירופי**

**איש קשר**: גפן מדיקל בע"מ

**כתובת:** רחוב הרצל רוזנבלום ,6 סי אנד סאן, תל אביב

**טלפון:** 6364\*

⊕

לאחר שעות העבודה ובמקרה הצורך, יש להתקשר לקו החירום: 03-6900317

**דוא"ל:** com.geffenmedical@CS

## **הודעה בנוגע להפרעות עם System® DASH Omnipod**

מערכת ה-<sup>R</sup>DASH Omnipod לניהול אינסולין )הן הפוד והן ה-PDM )תואמים לסעיף 15 של כללי רשות התקשורת הפדרלית )FCC). הפעולה כפופה לשני התנאים הבאים:

- . מכשירים אלה אינם יכולים לגרום להפרעה מזיקה.
- . מכשירים אלה צריכים לקבל כל הפרעה שנקלטת, לרבות הפרעה שעלולה לגרום לפעולה בלתי רצויה.

**זהירות:** שינויים שאינם מאושרים במפורש על ידי Corporation Insulet יכולים לגרום לביטול הרשאת המשתמש להפעיל את הציוד.

הן הפוד והן ה-PDM מפיקים, משתמשים ועשויים להקרין אנרגיה של תדרי רדיו, ואף עשויים לגרום הפרעה מזיקה לתקשורת רדיו של מכשירים אחרים. אין כל ערובה לכך שההפרעה לא תתקיים בהתקנה ספציפית.

אם מערכת ה-RDASH Omnipod גורמת להפרעה מזיקה לקליטת שידורי רדיו וטלוויזיה, ניתן לתקן את ההפרעה על ידי אחד האמצעים הבאים:

⊕

- להזיז או לשנות את המיקום של מערכת ה-<sup>R</sup> DASH Omnipod.
- להגדיל את המרחק בין מערכת ה-R DASH Omnipod לבין המכשיר האחר שפולט או קולט את ההפרעה.

Corporation Insulet מצהירה, כי מערכת ה-RDASH Omnipod תואמת לדרישות החיוניות ולסעיפים רלוונטיים נוספים של ההנחייה בנוגע לציוד רדיו )EU2014/53/). הצהרת התאימות המלאה נמצאת בכתובת האינטרנט הבאה: http://omnipod.com/Red Doc. מכשיר ISM זה תואם לתקנים הקנדיים IC-RSS-210 - ICES-003

## **תאימות אלקטרומגנטית**

המידע הכלול בסעיף זה (כגון מרחקי הפרדה) נכתב באופן כללי תוך התייחסות ספציפית למערכת ה-RDASH Omnipod. המספרים המצורפים אינם מבטיחים פעולה ללא כשל אולם אמורים לספק ביטחון סביר בנוגע לכך. המידע עשוי שלא לחול על ציוד רפואי חשמלי אחר; ציוד ישן יותר עשוי להיות פגיע יותר בפני הפרעות.

#### **הערות כלליות**

ציוד רפואי חשמלי מצריך אמצעי זהירות מיוחדים בנוגע לתאימות אלקטרומגנטית )EMC )ומחייב התקנה והשמשה בהתאם למידע ה-EMC שכלול במסמך זה ובהוראות השימוש. במקרה של כשל במערכת מערכת ה-RDASH Omnipod כתוצאה מהפרעות אלקטרומגנטיות, ייתכן שתצטרכו להחליף את המערכת.

ציוד נייד ונישא של תדרי רדיו )RF )עשוי להשפיע על תפקודו של ציוד רפואי חשמלי.

**זהירות:** כבלים ואבזרים שאינם מצוינים בהוראות השימוש אינם מאושרים. שימוש בכבלים או אבזרים אחרים עלול להשפיע באופן שלילי על הבטיחות, הביצועים והתאימות האלקטרומגנטית )פליטה מוגברת ועמידות פחותה(.

יש להקפיד במיוחד אם מערכת ה-RDASH Omnipod נמצאת בשימוש בסמוך לציוד חשמלי אחר; אם שימוש בסמיכות הנו בלתי נמנע, למשל בסביבות עבודה, יש להשגיח על מערכת ה-RDASH Omnipod כדי לוודא פעולה תקינה בסביבה זו.

מערכת ה-RDASH Omnipod מתקשרת באמצעות אנרגיית RF ברמה נמוכה. כמו במקרה של כל מקלטי RF, הפוטנציאל להפרעה קיים, גם בציוד שתואם לדרישות ה-FCC וה-CISPRR בנוגע לפליטות.

מערכת ה-RDASH Omnipod מנהלת תקשורת עם המאפיינים הבאים:

⊕

♠

תדירות: GHz ,2.400-2.480 באפנון דיגיטלי, עם תפוקת קרינה אפקטיבית של mW.1.14

מערכת ©Omnipod DASH תואמת לדרישות העמידות של התקן הכללי בנוגע לתאימות אלקטרומגנטית, 60601-1-2 IEC.

 $\bigoplus$ 

מערכת <sup>R</sup>DASH Omnipod הפגינה עמידות הן למערכות המבוססות על זיהוי תדרי רדיו ׁRFID )והן למערכות בקרת פריטים אלקטרונית )EAS). הבדיקות בוצעו בכפוף ל7351731- AIM לצורך הוכחת עמידות זו.

**זהירות:** ציוד תקשורת RF נייד )כולל ציוד היקפי ככגון כבלי אנטנות ואנטנות חיצוניות) צריך להיות בשימוש במרחק שאינו פחות מ-30 ס"מ (12 אינצ'ים) מכל אחד מחלקיה של מערכת ה-RDASH Omnipod. אם לא כן, עלולה להיגרם פגיעה בביצועיו של ציוד זה.

### **פליטות אלקטרומגנטיות**

ציוד זה מיועד לשימוש בסביבה האלקטרומגנטית המפורטת להלן. על משתמש הציוד לוודא כי הוא אכן נמצא בשימוש בסביבה כזו.

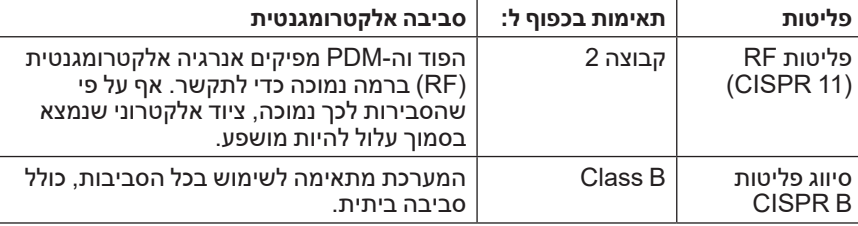

#### **חסינות אלקטרומגנטית**

המערכת מיועדת לשימוש בסביבה אלקטרומגנטית כמפורט להלן. יש להקפיד על הוראות אלה במהלך השימוש במערכת.

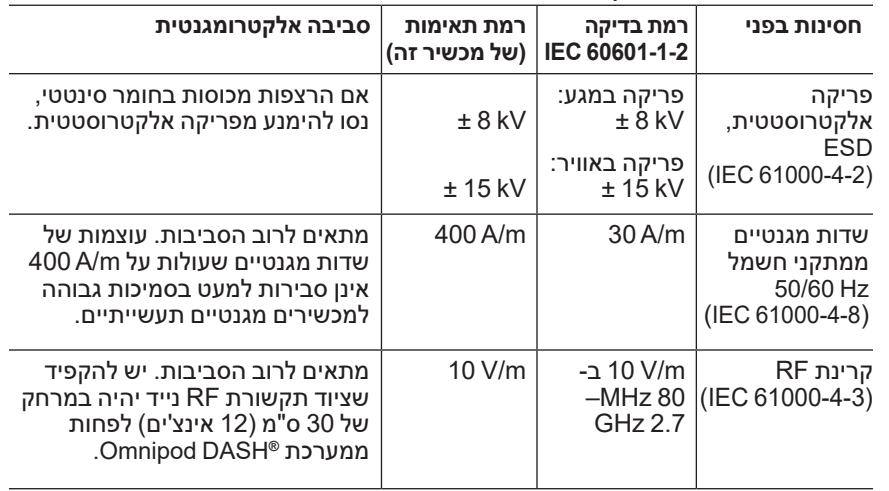

הערה: הנחיות אלה עשויות שלא לחול בכל המצבים. התפשטות אלקטרומגנטית מושפעת מספיגה והשתקפות ממבנים, חפצים ואנשים.

⊕

### **חסינות אלקטרומגנטית**

♠

א חוזק שדה ממשדרים קבועים, כגון תחנות בסיס לרדיו, טלפונים (סלולרי / אלחוטי) ורדיו נייד קרקעי, רדיו חובבים, שידורי רדיו AM ו- FM ושידורי טלוויזיה אינו ניתן לחיזוי מדוייק באופן תיאורטי. כדי להעריך את הסביבה האלקטרומגנטית עקב משדרי RF קבועים, יש לשקול עריכת סקר אתר אלקטרומגנטי. אם עוצמת השדה הנמדדת במיקום שבו נעשה שימוש בציוד עולה על רמת תאימות ה-RF החלה, יש לבחון את הציוד כדי לוודא פעולה תקינה. אם מזוהים ביצועים חריגים, ייתכן שתידרש נקיטה באמצעים נוספים, כגון שינוי הכיוון או שינוי המיקום של הציוד.

## **אחריות עבור Management Insulin® DASH Omnipod Manager Diabetes Personal System ועבור פודים )אירופה(**

**כיסוי האחריות**

<u>כיסוי האחריות עבור Omnipod DASH® System Personal Diabetes Manager </u>

גפן מדיקל בע"מ שמחה לספק לכם אחריות עבור ה-Manager Diabetes Personal )PDM(. האחריות תקפה למשך 4 )ארבע( שנים\* מתאריך הרכישה של המכשיר.

#### כיסוי האחריות עבור פודים של System® Omnipod

בכפוף לתנאים ולהתניות שלהלן, Insulet מתחייבת בפניכם, הרוכשים המקוריים של System® Omnipod, כי אם תקבע Insulet שבפוד של מערכת <sup>R</sup>Omnipod"( פוד"( אשר קיבלתם התגלה פגם של חומר או של עבודה בעת שימוש תחת תנאים רגילים ובמהלך פרק זמן של שמונה עשר (18) חודשים מתאריך הייצור ושבעים ושתיים (72) שעות ממועד ההפעלה, Insulet תתקן או תחליף את הפוד, לפי שיקול דעתה. כדי להיות זכאים להחלפה, הפעלת הפוד צריכה להתבצע במהלך שני פרקי הזמן )דהיינו, להתבצע בתאריך התפוגה שמודפס על התווית של תאריך הייצור או לפניו, ולא יותר מאשר שמונה עשר )18( חודשים לפני ולא יותר משבעים ושתיים )72( שעות מן המועד שבו עדכנתם את Insulet בנוגע לתביעה או לפניו).

תקופת האחריות של שמונה עשר )18( חודשים ושל שבעים ושתיים )72( שעות חלה על פודים חדשים בלבד, ובמקרה של תיקון או החלפה של פוד, תקופת האחריות לא תוארך ולא תאופס. ⊕

## **נספח**

#### **תנאים והתניות של האחריות**

.1 אחריות זו תקפה רק כאשר מתלווה אליה קבלת רכישה מבית מרקחת או מנקודת מכירה מורשית אחרת.

⊕

.2 תיקונים ו/או החלפות יבוצעו בתיאום עם משרדי החברה. על הלקוח להביא את המכשיר אשר מצריך בדיקה או לשלוח אותו אל הכתובת הקרובה ביותר שסופקה לו על ידי סוכן שירות הלקוחות. המשלוח הוא על חשבון הלקוח ובאחריותו. כדי לתאם איסוף או משלוח של המכשיר, על הלקוח לפנות אל תמיכת הלקוחות בטלפון 6364\* או להגיע אל עמדת השירות שבתל אביב במהלך שעות העבודה.

.3 גפן מדיקל בע"מ מתחייבת לתקן ללא תשלום תקלות שהתגלו במכשיר במהלך תקופת האחריות ובמקרה הצורך להחליף את המכשיר או כל חלק ממנו ללא תשלום.

.4 גפן מדיקל בע"מ תספק לצרכן, לפי שיקול דעתה, מכשיר חדש שהנו זהה או דומה במונחי סוג, איכות וערך, או תבצע החזר כספי לצרכן של הסכום ששולם על ידו בגין המכשיר, וזאת לפי שיקול דעתה של גפן מדיקל בע"מ.

.5 האחריות המפורטת בתעודה זו לא תחול, וגפן מדיקל בע"מ תהיה פטורה מהתחייבויות ומחויבויות, במקרים הבאים: (א) התקלה נגרמה על ידי שימוש שלא תאם להוראות ההפעלה; (ב) זדון, נזק מכוון או הזנחה מצד הצרכן; (ג) קלקול כתוצאה מכוח עליון (לרבות שריפה, מים, נוזלים, נזקי ברקים, התחשמלות, חדירת גוף זר, חרקים וכד'), (ד) שבר פנימי וחיצוני מכל סיבה שהיא למעט פגם מבני; )ה( חדירת נוזלים ו/או סימני רטיבות ו/או קורוזיה מכל סוג שהוא; (ו) המכשיר תוקן, או שנעשה ניסיון לתקנו, או להכניס בו שינויים, על ידי אדם שאינו מורשה לעשות כן מטעם החברה; (ז) האחריות אינה כוללת סוללות; (ח) האחריות אינה כוללת נזקים תוצאתיים או עקיפים.

\* ניתן יהיה להאריך את האחריות מעבר לפרק הזמן הנזכר לעיל בכפוף להסכמים ספציפיים ולפי תנאים והתניות אשר יסוכמו מעת לעת בין גפן מדיקל בע"מ לבין שירותי הבריאות.

משווק ע"י: גפן מדיקל בע"מ חברה רשומה מס. 512219361

בנוגע לכל שאלה או בעיה, פנו לתמיכת הלקוחות בטלפון: 6364\* רחוב הרצל רוזנבלום ,6 מתחם סי אנד סאן, תל אביב כתובת דואר: ת.ד. 48092 תל אביב 6148002

#### **הרחבת האחריות**

הצטרפו לתכנית האחריות המורחבת שלנו ותוכלו ליהנות משקט נפשי בעת שימוש ב-PDM! לפרטים, התקשרו 6364\*

#### **PDM גיבוי**

♠

בין אם אתם יוצאים לחופשה, או שאתם פשוט מעוניינים במכשיר נוסף רק בשביל השקט הנפשי שלכם, התקשרו אלינו וקבלו פרטים אודות ההצעות המיוחדות שלנו להשכרה/רכישה של PDM לגיבוי.

לפרטים, התקשרו 6364\*

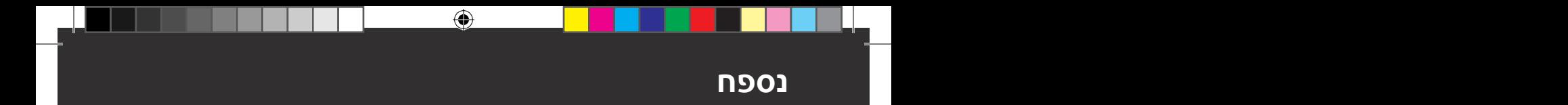

 $\bigoplus$ 

 $\bigoplus$ 

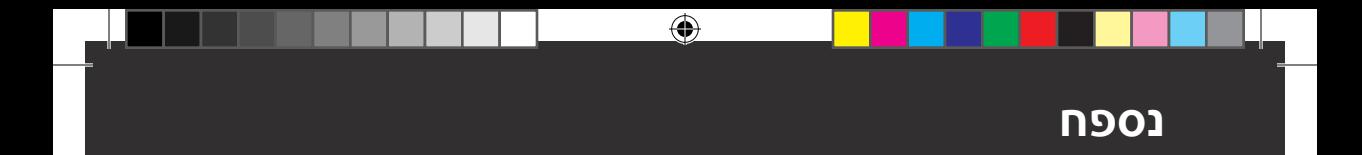

188

 $\bigoplus$ 

 $\bigoplus$ 

# **מילון מונחים**

**c1A( ראו המוגלובין c1A)**

**RBluetooth( ראו תקשורת אלחוטית(**

**POD DISCARD( ביטול הפוד(:** האפשרות POD DISCARD( ביטול הפוד( מוצעת כאשר ה-PDM אינו יכול ליצור מחדש את התקשורת עם הפוד לאחר שגיאת תקשורת. אפשרות זו מאפשרת ל-PDM לוותר על הפוד המסוים ולהפעיל פוד חדש. הערה: ייתכן שפוד ש"בוטל" עדיין מספק אינסולין. תמיד יש להסיר את הפוד ה"מבוטל" מן הגוף.

♠

**Podders:** אנשים עם סוכרת או מטפלים של אנשים עם סוכרת, אשר משתמשים במערכת ה-ROmnipod לצורך ניהול צורכי האינסולין היומיומיים.

**אינסולין:** הורמון שמסייע לגוף להשתמש בגלוקוז עבור אנרגיה. תאי הבתא של לבלב בריא מייצרים אינסולין.

**Board on Insulin( IOB( )אינסולין פעיל(:** כמות האינסולין שעדיין "פעיל" בגוף ממינון בולוס קודם. מחשבון הבולוס עוקב אחר ה-IOB עבורכם. משך הזמן שבמהלכו האינסולין נשאר "בגוף" או "פעיל" תלוי בהגדרה של משך פעילות האינסולין שקבעתם.

**אינסולין בזאלי זמני:** קצב בזאלי זמני אשר משמש לכיסוי שינויים צפויים וקצרי טווח בצורכי האינסולין הבזאלי. לעתים קרובות, אינסולין בזאלי זמני נמצא בשימוש במהלך פעילות גופנית וכן לצורך התאמות אינסולין בתקופות מחלה.

**איש צוות רפואי מטפל:** איש מקצוע אשר עוסק ברפואה או מלמד אנשים כיצד לנהל את בריאותם.

**בולוס ארוחה )ידוע גם כבולוס פחמימות(:** כמות אינסולין שניתנת לפני ארוחה או חטיף, כדי להבטיח שרמות הסוכר בדם יישארו בטווח הרצוי של ערכי היעד של רמות הסוכר בדם לאחר הארוחה.

**בולוס לא מאושר:** מתקיים כאשר אתם בוחרים באפשרות POD DISCARD (ביטול פוד) לאחר שגיאת תקשורת במהלך בולוס. במקרה זה, הפוד לא הצליח לשלוח אישור ל-PDM בנוגע לכמות הבולוס שסופקה בפועל.

**בולוס מחושב ידנית:** כמות בולוס של אינסולין שנבחרה על ידכם )לא חושבה על ידי מחשבון הבולוס(.

**בולוס משוער:** לאחר אישור כמות הבולוס שברצונכם לספק, נשלחת אל הפוד הוראת בולוס. אם הפוד אינו יכול לשלוח בחזרה אישור בנוגע לכמות הבולוס שסופקה בפועל, ה-PDM מעריך את הכמות שסופקה. הערכה זו מבוססת על לוח הזמנים הצפוי של האספקה. מיד עם קבלת האישור מן הפוד, ה-PDM מציד את כמות הבולוס שסופקה בפועל )לא את ההערכה(.

⊕

## **מילון מונחים**

**בולוס מוארך:** מתן מינון של בולוס ארוחה באופן קבוע, לאורך פרק זמן מוארך.

 $\bigoplus$ 

**בולוס מרבי:** הבולוס הגדול ביותר שבאפשרותכם לבקש מן ה-PDM. מחשבון הבולוס מיידע אתכם אם הוא מחשב בולוס שנמצא מעל לכמות זו.

**בולוס תיקון:** כמות אינסולין שאותה נוטלים כדי לפצות על רמות גבוהות של סוכר בדם.

## **בולוס פחמימות: ראו בולוס ארוחה.**

**גלוקוז:** סוכר פשוט )ידוע גם כדקסטרוז( שמשמש את הגוף לייצור אנרגיה. ללא אינסולין, תאים רבים בגוף אינם יכולים להשתמש בגלוקוז לצורך אנרגיה.

**הודעות:** תזכורת או הודעת מידע שמופיעה על המסך.

**היפרגליקמיה )רמה גבוהה של סוכר בדם(:** רמה גבוהה מן הרגיל של סוכר בדם; בדרך כלל מעל 250 mg/dL.

**היפוגליקמיה )רמה נמוכה של סוכר בדם(:** רמה נמוכה מן הרגיל של סוכר בדם; בדרך כלל מתחת ל-70 mg/dL.

המוגלובין **c1A( c1HbA )**בדיקה שמודדת את רמת הסוכר בדם הממוצעת של אדם במהלך החודשיים עד שלושת החודשים האחרונים. הבדיקה, שמכונה גם בשם המוגלובין מסוכרר, מודדת את כמות הסוכר הנצמד להמוגלובין בתאי הדם האדומים, שהיא פרופורציונית לכמות הסוכר הממוצעת בדם לאורך פרק זמן ממושך.

**הפעלה:** תהליך ההפעלה של הפוד וקישורו ל-PDM, כדי שהפוד יגיב אך ורק לפקודות מ-PDM זה.

**הפרעה:** חסימה או שיבוש של מתן האינסולין.

**השבתה:** שיטה מועדפת לביטול הקישור בין ה-PDM והפוד הפעיל. ההשבתה מפסיקה את מתן האינסולין שבפוד ולאחר מכן מבטלת את הקישור של ה-PDM לפוד.

**התראת אזהרה:** רטט או צלילי צפצוף המופעלים לסירוגין ומלווים על ידי הודעה שמעדכנת בנוגע לפעולה אשר יש לנקוט בה כדי למנוע בעיה חמורה.

**התראת סכנה:** צליל רציף והודעת מסך שמועברים על ידי ה-PDM או הפוד ואשר מציינים כי התרחשה שגיאה או שמתן האינסולין נפסק. התראות מצריכות התייחסות מיידית.

**חוסר מודעות להיפוגליקמיה:** מצב שבו אדם אינו מרגיש ואינו מזהה את התסמינים של היפוגליקמיה.

**חלבון:** אחד משלושת מקורות האנרגיה העיקריים במזון )השניים האחרים הם פחמימות ושומן). החלבון מכיל 4 קלוריות לגרם. מזונות עתירי חלבונים כוללים בשר, עוף, דגים, קטניות ומוצרי חלב.

## **חמצת )ראו חמצת קטוטית סוכרתית(**

**חמצת קטוטית סוכרתית )DKA):** מצב חמור, שבו רמות גבוהות במיוחד של סוכר בדם וחוסר חמור באינסולין גורמים לגוף לפרק שומנים וחלבונים לצורך השגת אנרגיה. פירוק השומן או החלבון משחרר קטונים לתוך הדם והשתן.

⊕

## **מילון מונחים מילון מונחים**

התפתחות ה-DKA יכולה להימשך שעות או ימים, והתסמינים כוללים כאבי בטן, בחילה, הקאות, הבל פה בריח פירותי ונשימה מהירה.

⊕

**טווח היעד של רמות הסוכר בדם:** טווח ערכים רצוי של רמת סוכר בדם אשר מוגדר על ידי המשתמש. טווח זה נמצא בשימוש ברשומות ההיסטוריה כדי להראות אילו ערכים של סוכר בדם נמצאים בתוך הטווח.

**טכניקה אספטית:** שיטה לשימור הסטריליזציה ומניעת זיהום.

**יחס IC( יחס אינסולין לפחמימות(:** מספר הגרמים של הפחמימות שמכוסים על ידי יחידת אינסולין אחת. לדוגמה, אם יחס ה-IC שלכם הוא 1 ל,15- אזי עליכם לספק יחידה אחת של אינסולין כדי לכסות חמישה עשר גרם של פחמימות שאותם אתם אוכלים.

**יעד של רמות הסוכר בדם:** רמת הסוכר בדם שאותה מנסה מחשבון הבולוס להשיג. ניתן להגדיר ערכי יעד שונים של רמות סוכר בדם עבור פרקי זמן שונים. לדוגמה, ניתן להגדיר יעד מסוים של רמות סוכר בדם לפני ארוחות, יעד שונה לאחר ארוחות ויעד נוסף לשעות הלילה.

**מד סוכר בדם:** מכשיר שמשמש לבדיקת רמת הסוכר בדם.

**מחשבון בולוס:** תכונה שמציעה מינוני בולוס ארוחה ותיקון על בסיס הרמה הנוכחית של הסוכר בדם, כמות הפחמימות שאתם עומדים לאכול, האינסולין הפעיל ומספר הגדרות ספציפיות למשתמש.

**מינון בולוס:** מינון של אינסולין אשר אותו נוטלים כדי לתקן רמה גבוהה של סוכר בדם (בולוס תיקון) או לכסות פחמימות בארוחה או חטיף (בולוס ארוחה).

**מקום העירוי:** מקום בגוף שבו מוחדרת הקנולה של הפוד.

**מקטע בזאלי:** פרק הזמן שבמהלכו מסופק קצב בזאלי מסוים.

#### **מקטע זמן )ראו מקטע(**

**מקטעים:** פרקי זמן מוגדרים במהלך יממה בת 24 שעות. מקטעים משמשים להגדרת מקטעים בזאליים בתכנית הבזאלית וכן להגדרת מקטעים של ערכי יעד של רמות הסוכר בדם, מקטעי יחס IC ומקטעי פקטור תיקון.

**משך פעילות האינסולין:** פרק הזמן שבמהלכו האינסולין נשאר פעיל וזמין בגופכם לאחר בולוס. משך זמן זה יכול להשתנות במידה רבה, בכפוף לסוג האינסולין שאתם נוטלים.

**מתן עירוי:** החדרת חומר נוזלי אל מתחת לעור ולתוך הגוף.

**סוכר בדם/רמת סוכר בדם:** כמות הגלוקוז, או הסוכר, בדם.

**סוכרת, סוכרת נעורים:** מצב שמתאפיין בהיפרגליקמיה )רמה גבוהה של סוכר בדם) שמקורה בחוסר יכולתו של הגוף להשתמש בסוכר שבדם עבור אנרגיה. בסוכרת סוג 1, הלבלב אינו מייצר עוד אינסולין ולפיכך הסוכר שבדם אינו יכול להיכנס לסוגי תאים רבים ולשמש כמקור לאנרגיה. בסוכרת סוג 2, הלבלב אינו מייצר כמות מספקת של אינסולין או שהגוף אינו יכול להשתמש באינסולין כראוי.

⊕

## **מילון מונחים**

**סיבים:** החלק הבלתי ניתן לעיכול של מזונות מן הצומח. מזונות שבהם תכולת סיבים גבוהה כוללים ברוקולי, פטל, דלעת, לחם דגנים מלאים ודגני סובין. סיבים הם סוג של פחמימות אולם הם אינם מעלים את רמות הסוכר בדם כפי שעושות זאת פחמימות אחרות.

 $\bigoplus$ 

**סנכרון:** פעולת העברת המידע בין שני מכשירים מקושרים.

**ערך בולוס מוגדר מראש:** מינון בולוס של אינסולין, אשר לו מוקצה שם מותאם אישית ואשר מאוחסן על ידי ה-PDM לצורך שימוש במועד מאוחר יותר.

**ערך הסוכר בדם המינימלי לחישובים:** הנתון המינימלי של הסוכר בדם שבו מחשבון הבולוס מחשב בולוס ארוחה. מחשבון הבולוס מושבת מתחת לערך זה. "לחישובים" משמעותו "לשימוש בחישובי מחשבון הבולוס".

**ערך הסף של תיקון הרמה מעל:** רמת הסוכר בדם שמעליה צריך ליטול אינסולין כדי להפחית רמה גבוהה של סוכר בדם.

**ערך מוגדר מראש:** ערך מוגדר מראש מאפשר לכם להזין במהירות ערך שנמצא בשימוש לעתים תכופות.

**ערך מוגדר מראש של קצב בזאלי זמני:** התאמה של הקצב הבזאלי ב%- או hr/U, שלו ניתן להקצות שם מותאם אישית ושניתנת לאחסון על ידי ה-PDM לצורך שימוש במועד מאוחר יותר.

**פחמימות:** אחד משלושת מקורות האנרגיה העיקריים במזון )השניים האחרים הם חלבון ושומן). מזונות שמכילים פחמימות כוללים עמילנים, סוכרים, ירקות, פירות ומוצרי חלב.

**פקטור תיקון )ידוע גם כפקטור רגישות(:** ערך שמציין באיזו כמות יחידת אינסולין אחת תוריד את רמת הסוכר בדם. לדוגמה, אם פקטור התיקון שלכם הוא ,50 יחידת אינסולין אחת תוריד את רמת הסוכר בדם ב-dL/mg .50

#### **פקטור רגישות )ראו פקטור תיקון(**

**קטונים:** תוצרי לוואי חומציים אשר מקורם בפירוק השומן לצורכי אנרגיה. נוכחות הקטונים מעידה על כך שהגוף

**קישור:** קישור בין שני מכשירים כדי שיוכלו לתקשר באופן אלחוטי זה עם זה. ראו גם סנכרון.

**קלוריה:** יחידת מדידה שמשמשת להבעת ערך האנרגיה של מזון. קלוריות מגיעות מפחמימות, חלבון ושומן שנמצאים במזון ובמשקאות.

**קנולה:** צינורית קטנה ודקה שמוחדרת מתחת לעור, ואשר משמשת להולכת תרופה נוזלית לתוך הגוף.

**קצב בזאלי:** כמות קטנה של אינסולין אשר מסופקת ברציפות במשך פרק זמן. קצבים בזאליים מוגדרים ביחידות לשעה )hr/U).

**קצב בזאלי מרבי:** ערך הגבול העליון עבור קצבים בזאליים בתכנית בזאלית או קצב בזאלי זמני.

⊕

## **מילון מונחים מילון מונחים**

⊕

**שומן:** אחד משלושת מקורות האנרגיה העיקריים במזון )השניים האחרים הם פחמימות וכן חלבון.) השומן מכיל 9 קלוריות לגרם. מזונות בעלי תכולת שומן גבוהה כוללים שמנים, מרגרינה, רטבי סלט, בשר אדום ומוצרי חלב מלא.

משתמש במאגרי השומן ובשרירים (במקום בגלוקוז) לצורכי אנרגיה.

 $\bigoplus$ 

**תיקון הפוך )תיקון שלילי(:** אם רמת הסוכר בדם שלכם נמוכה מערך היעד של רמת הסוכר בדם, מחשבון הבולוס משתמש בפקטור התיקון שלכם לצורך הפחתת חלק ממינון בולוס הארוחה. זו תכונה אופציונלית, אשר אותה יש להפעיל או לכבות בהתאם להמלצות הרופא המטפל.

**תכנית בזאלית:** לוח זמנים יומי עבור מתן אינסולין רציף. כולל מקטע אחד או יותר, כשכל מקטע מגדיר קצב בזאלי, וכשכל המקטעים יחד מכסים את פרק הזמן בן 24 השעות בין חצות לחצות.

**תקשורת אלחוטית:** העברת מידע ללא חיבור פיזי בין שני מכשירים. ה-PDM והפוד מנהלים תקשורת במרחקים קצרים באמצעות גלי רדיו. תקשורת זו מכונה בשם "תקשורת אלחוטית".

עמוד זה הושאר ריק בכוונה.

 $\bigoplus$ 

194

 $\bigoplus$ 

 $\bigoplus$ 

# **אינדקס**

BLE ראו Bluetooth DKA ראו חמצת קטוטית סוכרתית insulin on board ראו IOB IOB ארוחה ,143 148 IOB תיקון ,145 148 PDM איפוס 97 אחסון 127 הגדרות ,93 93-108 הופל או ניזוק 129 החלפה 129 הפרעה חשמלית 128 התקנה 21-36 ומים 127 זמן קצוב של המסך 94 טיפול 126 מספר דגם xi מספר סידורי 18 מפרטים 179 שחרור נעילה 10 תרשים 3 PDM חלופי הגדרה 21 הזמנה 129 PDM שהופל 129 PDM ניזוק 129

## **א**

אבטחה בשדה התעופה 165 אחסון ה-PDM מיקום 127 מפרטים 179 אחסון הפוד מיקום 125 מפרטים 177 אינטראקציה,PDM ופוד 133-136 אינסולין -100U xii אינסולין אחסון 125

השהיה וחידוש פעולה 73 כמות שנותרה בפוד 9 לוח זמנים. ראו תכנית בזאלית מאושר לשימוש xii מהיר פעולה לעומת ארוך טווח 172 מזרק מילוי 41 רשומות היסטוריה 86-92 אינסולין מהיר פעולה xii, 172 insulin on board אינסולין פעיל. ראו אינסולין פעיל ,145 148-151 אלרגיה לדבק אקרילי 37 אשפוז 174 אתר אינטרנט i

## **ב**

⊕

בדיקת מצב, פוד 134 בדיקת רמת הסוכר בדם לאחר בולוס 100 בדיקת רמת הסוכר בדם לאחר הגדרת בולוס 100 בדיקת תפקוד ההתראות 97 בהירות מסך 94 בולוס ארוחה. ראו מחשבון בולוס בולוס, הוחמץ. ראו הודעה בנוגע לבולוס שהוחמץ בולוס לא מאושר 91 בולוס, מוארך ביטול 66 הבנה 142 הגדרה 106 הזנת יחידות אינסולין 63-64 החלפה 66 התקדמות 65 מחושב ידנית 63-64 על בסיס פחמימות 57-63 על בסיס רמת סוכר בדם 57 בולוס מוארך בחישוב ידני 64 ביטול 66

⊕

195

## **אינדקס**

הבנה 142 הגדרה ,105 106 החלפה 66 התקדמות 65 שימוש במחשבון בולוס 61 בולוס ארוחה. ראו מחשבון בולוס בולוס מחושב ידנית 63-64 בולוס מרבי 105 בולוס מחושב על ידי משתמש. ראו בולוס מחושב ידנית בולוס מיידי. ראו בולוס, מיידי בולוס, מיידי ביטול 66 הבנה 142 הזנת יחידות אינסולין 63-64 התקדמות 65 מחושב ידנית 63-64 על בסיס פחמימות 57-63 על בסיס רמת סוכר בדם 57 קצב זרימה 178 רשומות היסטוריה 84-92 שימוש במחשבון הבולוס 57-63 בולוס מרבי הבנה 143 הגדרה 105 בולוס משוער 91 בולוס מוארך, שינוי 66 בולוס פחמימות. ראו מחשבון בולוס בולוס שהוחמץ הגדרה 100 הודעה 118 בולוס שהוחמץ 118 בולוס תיקון. ראו מחשבון בולוס בועות אוויר 41 בחירת מצב אתחול 175 בחירת מקום, פוד 44 בטיחות בחשמל 183 בטיחות בדיקות אוטומטיות, xv 43 חשמל 183 ביטול בולוס 66 קצב בזאלי זמני 71 ביטול פוד ,122 135

## **ג ד**

⊕

דיוק קצב הזרימה 178 דלקת, מקום העירוי 49,161

#### **ה**

הגדרה ראשונית של ה -PDM 21-36 הגדרות הודעת בולוס שהוחמץ 100 הודעת מסך נעילה 94 טווח ערכי היעד של רמות הסוכר בדם 104 מאגר נמוך 99 מחשבון בולוס 106-108 מצב טיסה 93 משך פעילות האינסולין 108 ערך בולוס מוגדר מראש 81 ערך הסוכר בדם המינימלי לחישובים ,107 145 פקטור תיקון 108 קצב בזאלי מרבי 104 תאריך 95 תזכורות בהתאמה אישית 102 תזכורות ביטחון 102 תיקון הרמה מעל 106 תכנית בזאלית 75 תמונת מסך נעילה 94 תצורת בולוס מוארך 106 95 PIN הגדרות ברירת המחדל 176 הגדרות שעה ותאריך 95-96 הגדרת אחוזים קצב בזאלי זמני 138 שינוי הגדרה 106 הגדרת מאגר נמוך 99 הגדרת מצב טיסה 93 הגדרת קצב בזאלי מרבי 104 הגדרת קצב קבוע )hr/U) קצב בזאלי זמני 138 שינוי הגדרה 105 הגדרת תזכורת תכנית 102 הגדרת ה -PDM בפעם הראשונה 21 הודעות 117-118 ללא פוד 118 סוכר בדם 118

196

# **אינדקס אינדקס**

סקירה כללית רשומות היסטוריה תגובה ל- תזכורת בהתאמה אישית תפוגת הפוד הודעות אישור הזנה ידנית של נתון רמת הסוכר בדם הזנת טקסט הזנת מספרים הזנת נתונים, כיצד החלפה פוד 37-50 תכנית בזאלית החלפת תכנית בזאלית היפוגליקמיה 166-169 טיפול מניעה תסמינים היפרגליקמיה 169-173 טיפול מניעה תסמינים הכנת מקום העירוי הפעלה ערך מוגדר מראש של קצב בזאלי זמני פוד 37-50 קצב בזאלי זמני תכנית בזאלית הפעלת PDM פתרון בעיות הפעלת ה-PDM 10 הפרעה התראה זיהוי מניעה הפרעה חשמלית השהיית מתן אינסולין ,73 141 התראות אזהרה 116-117 בדיקה דפוס צלילים ורטט חידוש פעולת אינסולין חסימה כיבוי אוטומטי ,114 116 מאגר נמוך

מאגר ריק סכנה 114-115 סקירה כללית פג תוקף הפוד ,114 116 רשומות היסטוריה שגיאת PDM 115 שגיאת מערכת שגיאת פוד תגובה ל- תזמון של התראות אזהרה 116-117 התראות סכנה 114-115 התראת כיבוי אוטומטי ,114 116 הגדרה תיאור השבתת פוד התוויות לשימוש xii התראת כיבוי התראת מאגר ריק התראת פג תוקף הפוד ,114 116 איפוס PDM זמן 95-96 זמן קצוב של המסך יעד רמות הסוכר בדם מפת מקומות הפוד סיכום ערך מוגדר מראש של קצב בזאלי זמני קצב בזאלי זמני תזכורות תכנית תיקון הפוך תפוגת הפוד התראת שגיאת PDM 115 התראת שגיאת מערכת התראת שגיאת פוד

## **ו**

⊕

## **ז**

זיהוי הפוד הנכון זמני. ראו קצב בזאלי זמני סוג זמן קצוב, מסך PDM ⊕

## **אינדקס**

#### **ח**

חדש ערך בולוס מוגדר מראש 81 ערך מוגדר מראש של קצב בזאלי זמני 79 תכנית בזאלית 75 חומרים מתכלים השגה xiv התקנת ה-PDM 22 התקנת הפוד 40 נסיעות 164 חופשה 164 חידוש מתן האינסולין ,73 117 חמצת. ראו חמצת קטוטית סוכרתית חמצת קטוטית סוכרתית ,37 172 חוסר מודעות 136 חסימה. ראו הפרעה

#### **ט**

⊕

טווח ערכי היעד של רמות הסוכר בדם 104 טווח, ערכי יעד רמות הסוכר בדם 104 טיפול 126 PDM מקום העירוי 49 פוד 125 טכניקה אספטית 40 טלפונים סלולאריים 174 טמפרטורה אחסון PDM ,127 179 אינסולין ,40 125 פוד ,40 177 טמפרטורת פעולה ,127 ,177 179 טעינה מחדש של סוללת ה-PDM 129 טעינה של סוללת ה-PDM ,21 130 טקסט, הזנה 5

#### **י**

יחס IC ,107 144 יחס אינסולין לפחמימות. ראו יחס IC יחס פחמימות לאינסולין. ראו יחס IC ימי מחלה 173

## **כ**

⊕

כבל USB 128 כיבוי התראה ידני 123 כיוון, פוד 47 כמות אינסולין מינימלית 41 כמות אינסולין מרבית 41

## **ל**

לשונית לוח המחוונים 12 לשונית מידע הפוד 12 לשונית "תכנית בזאלית" 12 לשונית "קצב בזאלי זמני" 13

### **מ**

מאגר נמוך התראת אזהרה 116 מאגר, פוד הגדרת התראת אזהרה לגבי רמה נמוכה 99 מילוי 42 מאמץ פיזי 174 מזהה משתמש. ראו PIN מזרק, מילוי 41 מזרק מילוי, אינסולין 41 מחלה 173 מחשבון בולוס הבנה 143-160 הגדרות 106-108 חישובים לדוגמה 149 מושבת ,63 144 מתן בולוס באמצעות 57 שימוש במחשבון הבולוס 57-63 מחשבון בולוס מוצע. ראו מחשבון בולוס מים וה-PDM 127 והפוד 126 מסך בהירות 94 זמן קצוב 94 מגן 4 מסך הבית 11 רגישות 4

198

# **אינדקס אינדקס**

מסך אודות 18 מסך הבית 11 מסך הנעילה הודעה ,10 94 רקע 94 שחרור נעילה 10 מסך מגע 4 בהירות 94 זמן קצוב 94 רגישות 4 מספר דגם PDM xi מספר סידורי PDM 18 מספרים, הזנה 5 מפה של מקומות הפוד הגדרה 98 שימוש 44 מפרטים, טכניים 179 PDM-פוד 177 מפת מקומות הפוד ,44 98 מצב אתחול 175 מצב בטוח 175 מקום העירוי בדיקה 48 הכנה 46 הנחיות לבחירה 44 מניעת זיהומים 49 מקטע בזאלי 137 מרחק בין הפוד וה-PDM 42 משטח דביק 2, 37, 47 משך פעילות האינסולין הגדרה 108 חישובים לדוגמה 148-149

## **נ**

ניקוי 128 PDM פוד 126 ניתוח 174 נסיעות 164-165 נתון סוכר בדם הבנה של תצוגת המסך 54 הזנה ידנית 51 תגיות 53

#### **ס**

⊕

סוללה, PDM החלפה 131 הכנסה 131 התראת קיבולת נמוכה 117 טעינה ,21 130 שימור 94 סוללה חלשה התראה 117 טעינה מחדש 13 מחוון 9 סוללת PDM החלפה 131 הכנסה 131 התראה 117 חלשה 117 טעינה 21 כיצד לטעון 130 ספורט 174 סמלים על תוויות 181 סריקות CT 174 סריקות MRI 174

### **ע**

עיסוק בספורט 174 ערך בולוס מוגדר מראש יצירת חדש 81 מחיקה 82 עריכה 82 שימוש 63 שינוי שם 82 ערך גבול עליון, טווח ערכי היעד של רמות הסוכר בדם 104 ערך גבול תחתון, טווח ערכי היעד של רמות הסוכר בדם 104 ערך היעד של רמות הסוכר בדם ,106 145-160 ערך הסוכר בדם המינימלי לחישובים ,107 145 ערך הסף של תיקון הרמה מעל ,106 145 ערך מוגדר מראש, בולוס יצירה 81 מחיקה 82

⊕

199
### **אינדקס**

עריכה 82 שימוש 63 שינוי שם 82 ערך מוגדר מראש, קצב בזאלי יצירה 79 מחיקה 80 עריכה 80 שימוש 71 שינוי שם 80 ערך מוגדר מראש של קצב בזאלי זמני הפעלה 71 יצירה 79 מחיקה 80 עריכה 80 שינוי שם 80 ערכת גלוקגון ,163 167 ערכת חירום ,163 164 ערכת חירום לסוכרת 163

#### **פ**

⊕

פוד אחסון 125 בדיקות בטיחות xv בדיקת מצב 134 בחירת מקום ,44 47 ביטול 135 דיוק זרימה 178 הגדרת מאגר נמוך 99 הגדרת תפוגה 99 הודעת תפוגה 118 החלפה 37-50 הפעלה ,37-50 133 השבתה 38 התקנה 37-50 זיהוי הפוד הנכון 40 טיפול 125 כיבוי אוטומטי ,99 136 כיוון 47 מילוי באינסולין 42 מפרטים 177 ניקוי 126 קצב זרימה 178 תרשים 2 פונקציות אבחוניות איפוס PDM 97

בדיקת התראות 97 פעילות אינסולין. ראו משך פעילות האינסולין פעילות גופנית 174 פקטור רגישות. ראו פקטור תיקון פקטור תיקון ,108 144 פתרון בעיות, אתחול PDM 175

### **צ**

⊕

### **ק**

קוד PIN איפוס 95 הזנה 10 נשכח 11 קוד PIN שנשכח 11 קול או רטט 112 קטונים 172 קיצורי דרך לניווט 8 קנולה ,2 ,48 177 קצב בזאלי 137 דיוק זרימה 178 מרבית, הגדרה 104 קצב בזאלי זמני ביטול 71 הבנה 138-141 הגדרה 105 הגדרה כאפס ,70 141 הפעלה 69 יצירה 69

### **ר**

רטט או קול הודעות 113 התראות אזהרה 112 התראות סכנה 112 ריח אינסולין 49 רמת סוכר בדם טווח ערכי היעד של רמות הסוכר בדם 104 ערך היעד של רמות הסוכר בדם ,106 145-160 רשומות היסטוריה 84-92 תוצאות HI ו-LO 54 רנטגן ,165 174

200

⊕

## **אינדקס אינדקס**

רשומות. ראו רשומות היסטוריה רשומות היסטוריה אינסולין, בזאלי ובולוס 86-92 הודעות 83 התראות 83 ושינוי שעה 92 ושינוי תאריך 92 פחמימות 86-92 רמת סוכר בדם 86-92 רשומות היסטוריה בזאלית 86-92 רשומות היסטוריית הבולוס 84-92

#### **ש**

שורת מצב 9 שחיה 126 שחרור נעילת PDM 10 שעון , PM/AM או 24 שעות ,25 95

#### **ת**

⊕

תאימות אלקטרומגנטית 183 תאריך ושעה 95-96 תגיות, רמת סוכר בדם 53 תוכנית אינסולין בזאלי אודות 137 החלפה 72 הפעלה 72 השהיה או חידוש 73 יצירה 75 מחיקה 78 סקירה 76 עקיפה. ראו קצב בזאלי זמני עריכה 77 שינוי שם 77 תזכורות. ראו גם הודעות בהתאמה אישית 102 ביטחון 102 תכנית ,102 119 תזכורות ביטחון הגדרה 101 צפצופים 119 תזכורת בהתאמה אישית הגדרה 102 הודעה 118 תיקון הפוך ,108 ,145 149

תמיכת לקוחות, יצירת קשר i תמיסת בקרה ברשומות היסטוריה 158 תנורי מיקרוגל 128 תסמינים 172 DKA היפוגליקמיה 166 היפרגליקמיה 169 תפוגה, פוד ,98 118 תפריט 17-18 תקשורת טווח ,42 133-135 כשל 120

תמיכת המוצר. ראו תמיכת לקוחות

 $\bigoplus$ 

⊕

# **הגדרות ה-PDM שלי**

השתמשו בדפים אלה כדי לעקוב אחר הגדרות ה-PDM החשובות שלכם. זכרו לעדכן את המידע שלכם במקרה של שינוי או הוספה של הגדרות PDM.

 $\bigoplus$ 

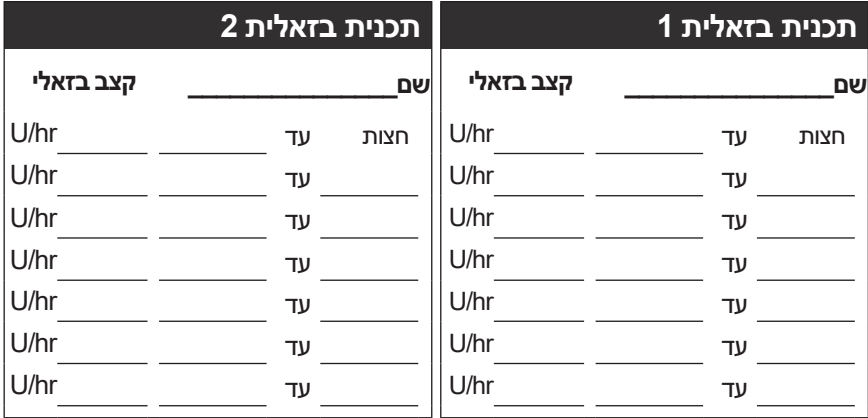

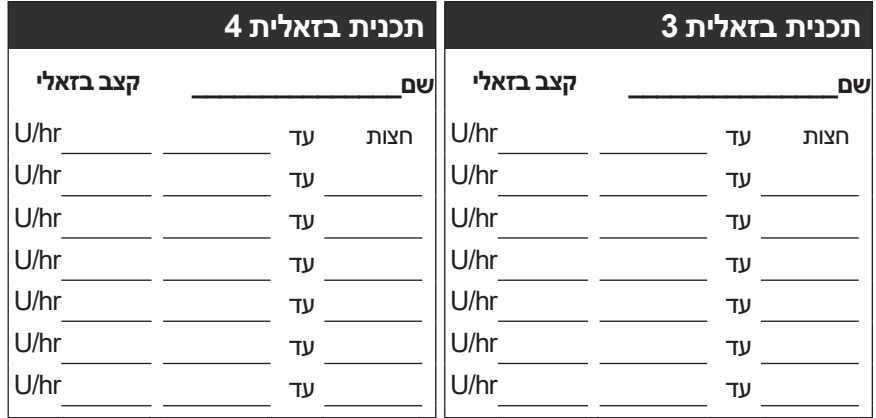

## **יעד של רמות הסוכר בדם**

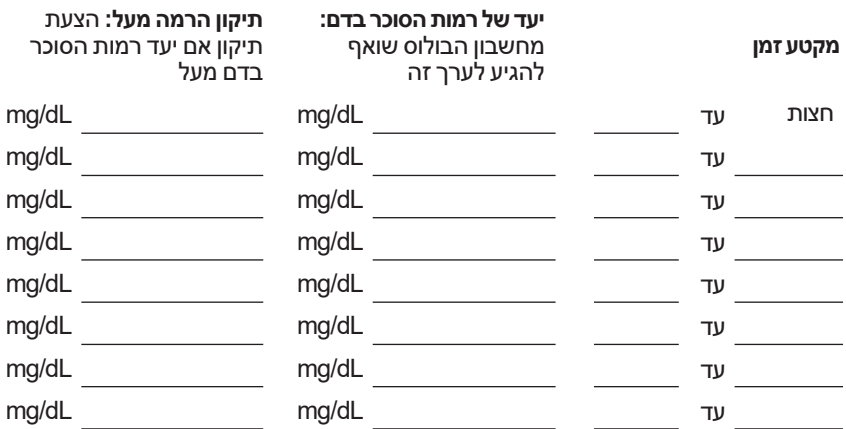

 $\bigoplus$ 

Notes\_Dash(he) 11-2021.indd 1 18/11/2021 18:07:19 18/11/2021 18:07:19

 $\bigoplus$ 

# **הגדרות ה-PDM שלי הגדרות ה-PDM שלי**

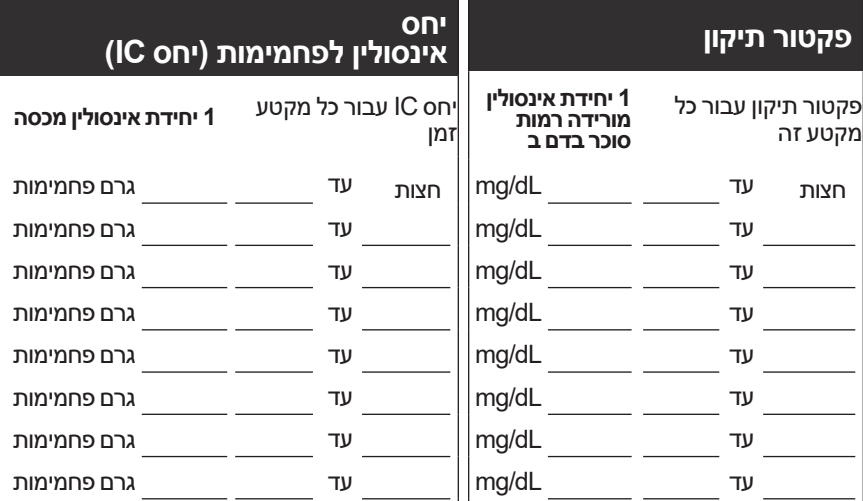

 $\bigoplus$ 

## **משך פעילות האינסולין**

הזמן שבמהלכו האינסולין נותר "פעיל" בגוף לאחר בולוס שעות

 $\bigoplus$ 

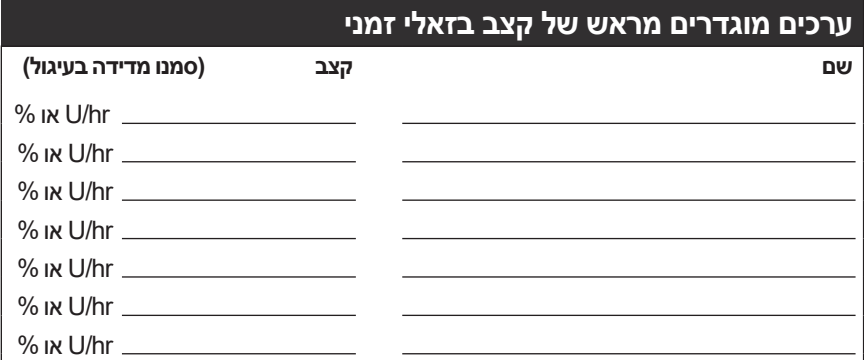

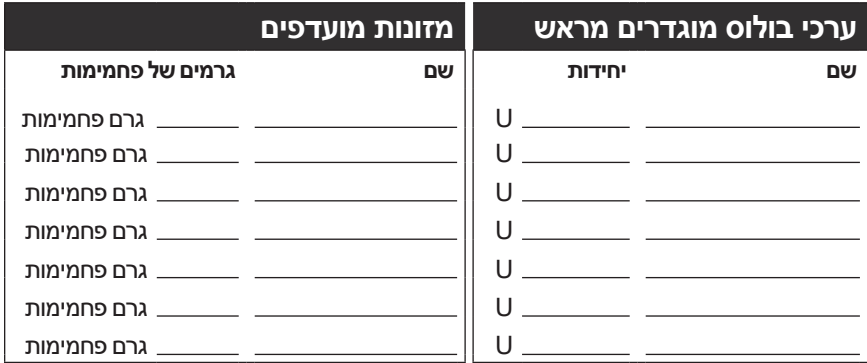

 $\bigoplus$ 

 $\bigoplus$ <mark>הרשימות שלי</mark>  $\bigoplus$  $\bigoplus$ 

 $\bigoplus$